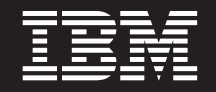

バージョン **6** リリース **2**

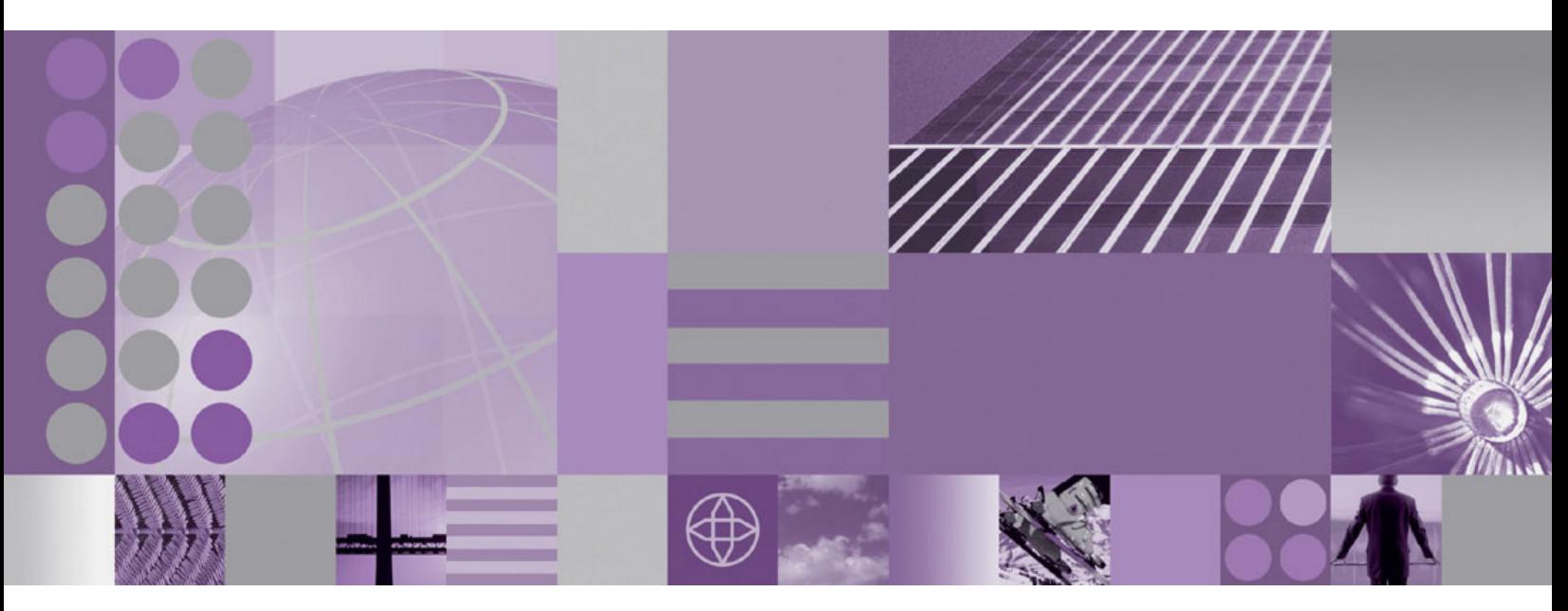

**WebSphere Adapter for Oracle E-Business Suite** ユーザーズ・ガイド バージョン **6** リリース **2**

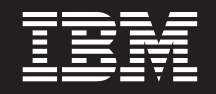

バージョン **6** リリース **2**

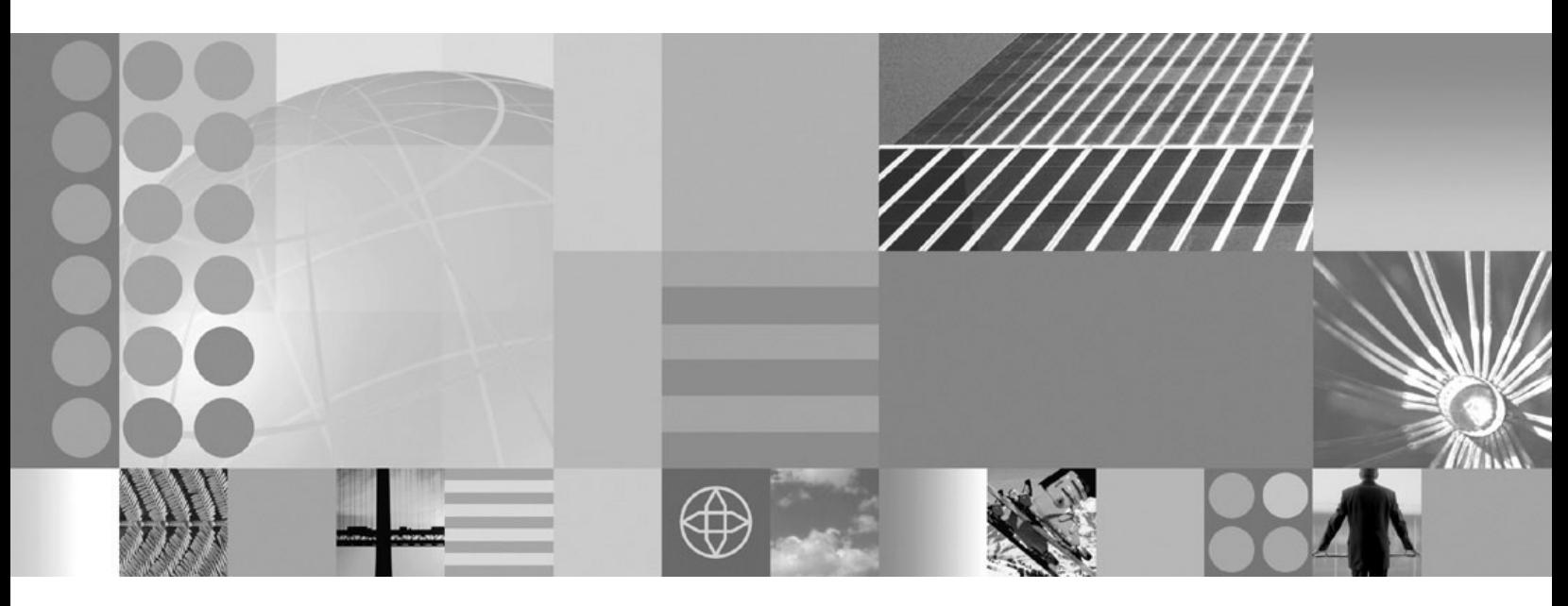

**WebSphere Adapter for Oracle E-Business Suite** ユーザーズ・ガイド バージョン **6** リリース **2**

#### - お願い -

本書および本書で紹介する製品をご使用になる前に、 247 [ページの『特記事項』に](#page-252-0)記載されている情報をお読みください。

本書は、IBM WebSphere Adapter for Oracle E-Business Suite バージョン 6、リリース 2、モディフィケーション 0 および新しい版で明記されていない限り、以降のすべてのリリースおよびモディフィケーションに適用されます。

IBM は、お客様が提供するいかなる情報も、お客様に対してなんら義務も負うことのない、自ら適切と信ずる方法 で、使用もしくは配布することができるものとします。

お客様の環境によっては、資料中の円記号がバックスラッシュと表示されたり、バックスラッシュが円記号と表示さ れたりする場合があります。

- 原典: WebSphere® Adapters Version 6 Release 2 WebSphere Adapter for Oracle E-Business Suite User Guide Version 6 Release 2
- 発行: 日本アイ・ビー・エム株式会社
- 担当: トランスレーション・サービス・センター
- 第1刷 2009.2

**© Copyright International Business Machines Corporation 2006, 2008.**

# 目次

## 第 **1** 章 **[WebSphere Adapter for Oracle](#page-6-0)**

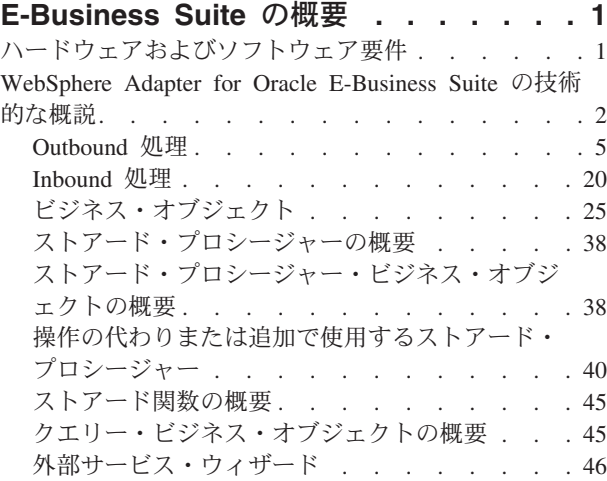

## 第 **2** [章 アダプター実装の計画](#page-52-0) **. . . . . [47](#page-52-0)** 始める前に [. . . . . . . . . . . . . . 47](#page-52-0) [ログ・ファイルとトレース・ファイルにおける機密](#page-52-0) [ユーザー・データ保護のサポート](#page-52-0) . . . . . . . [47](#page-52-0) セキュリティー . . . . . . . . . . . . 48 ユーザー認証. . . . . . . . . . . . . 48  $\vec{y}$   $\vec{y}$   $\vec{z}$   $\vec{z$ クラスター環境の [WebSphere Adapters](#page-58-0) . . . . . [53](#page-58-0)

## 第 **3** [章 サンプルおよびチュートリアル](#page-62-0) **[57](#page-62-0)**

[準備済みステートメントのキャッシュのサポート](#page-59-0) . . [54](#page-59-0)

## 第 **4** [章 デプロイメントのためのモジュー](#page-64-0)

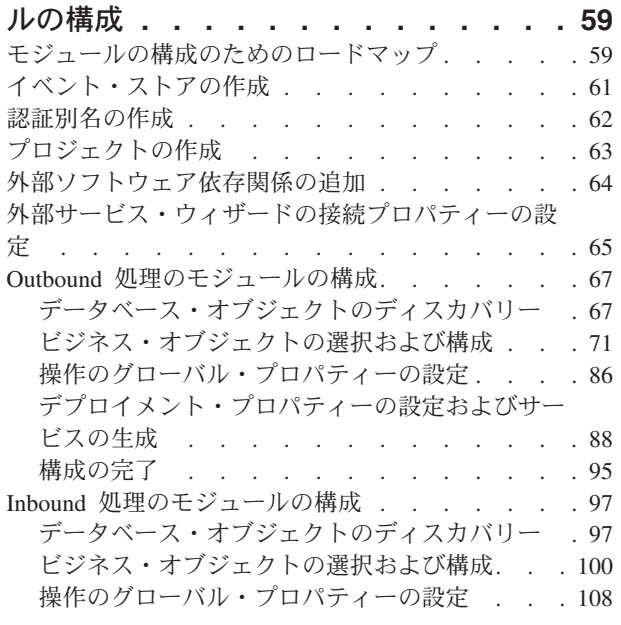

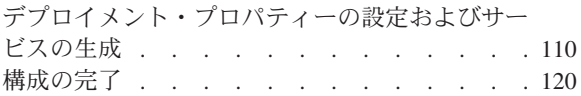

## 第 **5** [章 アセンブリー・エディターによ](#page-128-0)

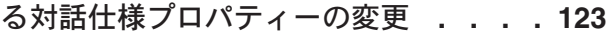

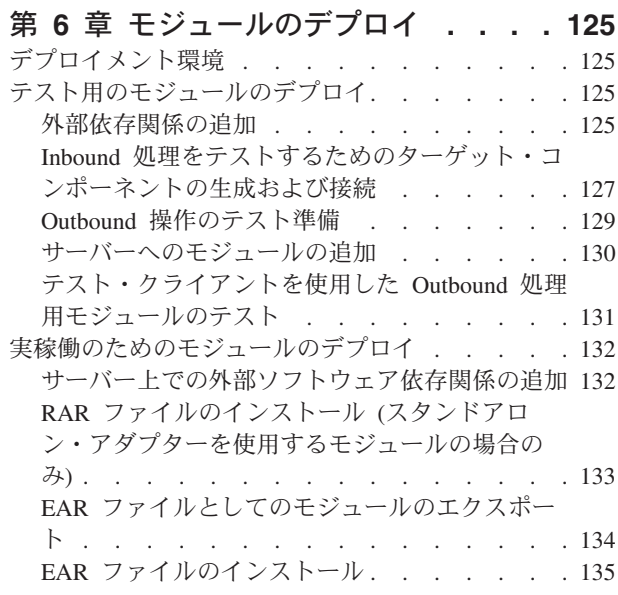

## 第 **7** [章 アダプター・モジュールの管理](#page-144-0) **[139](#page-144-0)**

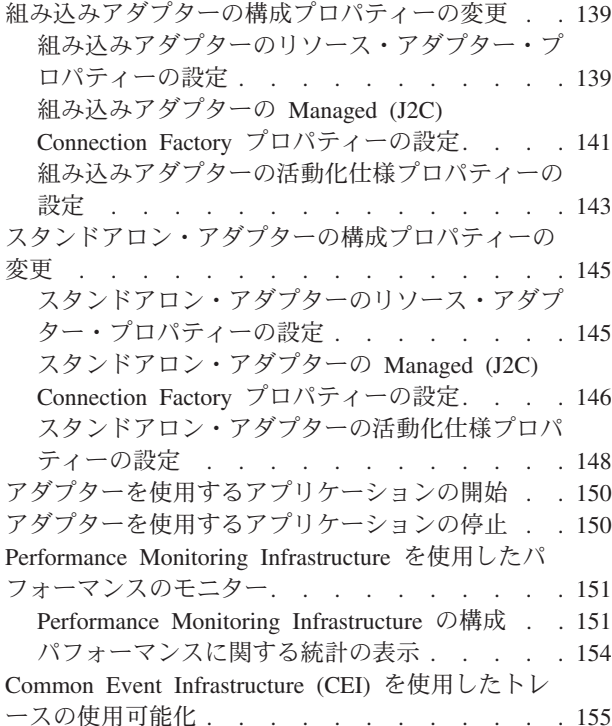

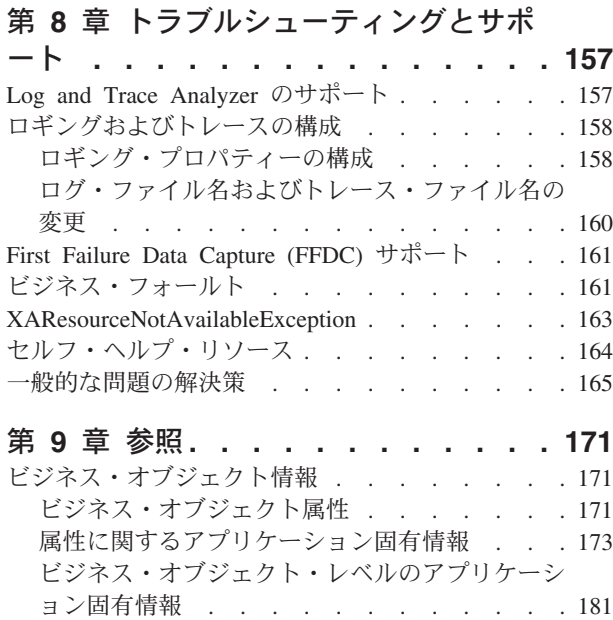

命名規則 [. . . . . . . . . . . . . . 184](#page-189-0)

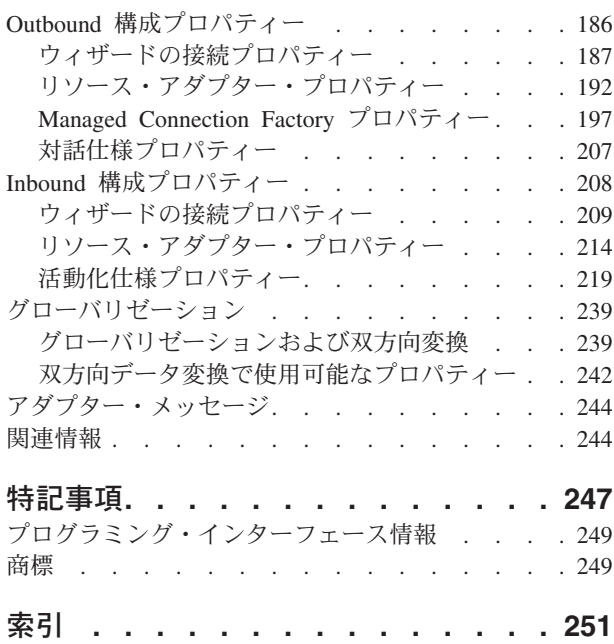

## <span id="page-6-0"></span>第 **1** 章 **WebSphere Adapter for Oracle E-Business Suite** の 概要

WebSphere Adapter for Oracle E-Business Suiteを使用して、データベースとの情報交 換を行う統合アプリケーションを作成できます。アプリケーションは、多くの場合 SQL コードを必要とせずに、アダプターを使用して、要求をデータベースに送信す ることも、データベースからイベントを受け取ることもできます。

アダプターにより、WebSphere Process Server または WebSphere Enterprise Service Bus で実行されるアプリケーションと、データベースとの間で両方向の通信が可能 になります。アプリケーションは、多くの場合 SQL コードを書かなくても、アダ プターを使用して、データベースにあるデータの読み取り、作成、変更、または削 除要求を送信できます。アプリケーションから受け取った要求を処理するため、ア ダプターは SQL 照会またはストアード・プロシージャーを使用してデータベース 表を更新します。アプリケーションは、データベースからのイベントも受信できま す。例えば、特定のデータベース表が更新されたという通知を受け取ることができ ます。データベースに対する変更によって生じたイベントを処理するため、アダプ ターはイベントをアプリケーションに送信します。イベント通知を使用して、デー タベース更新を自動的に他のアプリケーションに伝搬できます。WebSphere Adapter for Oracle E-Business Suite と別のアダプターによるイベント処理を組み合わせるこ とで、Siebel、 PeopleSoft、Oracle などのエンタープライズ・アプリケーションに更 新を自動的に伝搬できます。

アダプターは、Oracle データベース・ソフトウェアの各種バージョンを統合する標 準インターフェースを備えています。 Oracle データベース・サーバーが、Java™ Database Connectivity (JDBC) 2.0 以降の仕様をサポートする JDBC ドライバーを使 用するため、 Oracle データベース・サーバーがサポートされています。アダプター は、ビジネス・オブジェクトを使用してアプリケーションとデータベース間でデー タを交換するため、アプリケーションでは JDBC アプリケーション・プログラミン グ・インターフェース (API) を使用する必要がありません。ビジネス・オブジェク ト とは、ビジネス機能やビジネス・エレメントを表すアプリケーション・データ (データベース表や SQL 照会の結果など) のコンテナーです。アダプターは、アプ リケーションのデータ・フォーマットを認識し、データを処理し、操作を実行し、 結果をそのフォーマットで戻すことができます。

## ハードウェアおよびソフトウェア要件

WebSphere Adapters のハードウェアおよびソフトウェアの要件については、IBM® Support Web サイトに記載されています。

WebSphere Adapters のハードウェアおよびソフトウェアの要件については、 <http://www.ibm.com/support/docview.wss?uid=swg27006249> を参照してください。

## 追加情報

以下のリンク先には、アダプターの構成およびデプロイに必要になる場合がある追 加情報が記載されています。

- <span id="page-7-0"></span>v WebSphere Business Integration Adapters と WebSphere Adapters の互換性一覧表 には、使用するアダプターに必要なソフトウェアのサポートされるバージョンが 記載されています。この文書を表示するには、WebSphere アダプターのサポー ト・ページを表示して、「追加のサポート・リンク」セクション: <http://www.ibm.com/software/integration/wbiadapters/support/>の「関連情報」見出しの 下にある「互換性マトリックス」をクリックします。
- v WebSphere Adapters の技術情報には、製品資料に含まれていない次善策および追 加情報が記載されています。アダプターの技術情報を参照するには、Web ページ [http://www.ibm.com/support/search.wss?tc=SSMKUK&rs=695&rank=8](http://www.ibm.com/support/search.wss?tc=SSMKUK&rs=695&rank=8&dc=DB520+D800+D900+DA900+DA800+DB560&dtm) [&dc=DB520+D800+D900+DA900+DA800+DB560&dtm](http://www.ibm.com/support/search.wss?tc=SSMKUK&rs=695&rank=8&dc=DB520+D800+D900+DA900+DA800+DB560&dtm) にアクセスし、「**Product category**」 リストからアダプターの名前を選択し、検索アイコンをクリックしま す。

## **WebSphere Adapter for Oracle E-Business Suite** の技術的な概説

アダプターは、JDBC アプリケーション・プログラミング・インターフェース (API) を介してアクセス可能なデータベースと、WebSphere Process Server または WebSphere Enterprise Service Bus で稼働するアプリケーションとの統合をサポート します。アダプターは、 Java 2 Platform, Enterprise Edition (J2EE) Connector Architecture (JCA) の下で Outbound および Inbound 処理を提供し、Service Component Architecture (SCA) コンポーネントと統合します。

*Outbound* 処理により、アプリケーションはデータベースのデータに対してアクセス したり変更を行ったりできます。アダプターは、アプリケーションからの要求を Outbound 操作に変換し、その操作を実行してデータベースのデータを作成、検索、 更新、または削除したり、データベースに保管されたデータベース・プログラムを 実行したりします。これらの要求を処理すると、対応するデータベース表の行が作 成、検索、更新、または削除されます。またアダプターによって、データベース内 に定義されたストアード・プロシージャーまたはストアード関数を実行でき、ユー ザー定義の SELECT、INSERT、UPDATE、および DELETE ステートメントを実行 することができます。アダプターを使用すると、同じデータベースに対して複数の アプリケーションを統合できます。

3 [ページの図](#page-8-0) 1 は Outbound 処理のフローの概要を示したものです。WebSphere Process Server または WebSphere Enterprise Service Bus で実行中のアプリケーショ ンが Outbound モジュール内のサービスを呼び出し、このサービスは 1 つ以上のビ ジネス・オブジェクトを処理する要求をアダプターに送信します。アダプターは JDBC API を使用してデータベース・サーバーに接続し、データベース内のテーブ ルやその他のオブジェクトにアクセスします。

<span id="page-8-0"></span>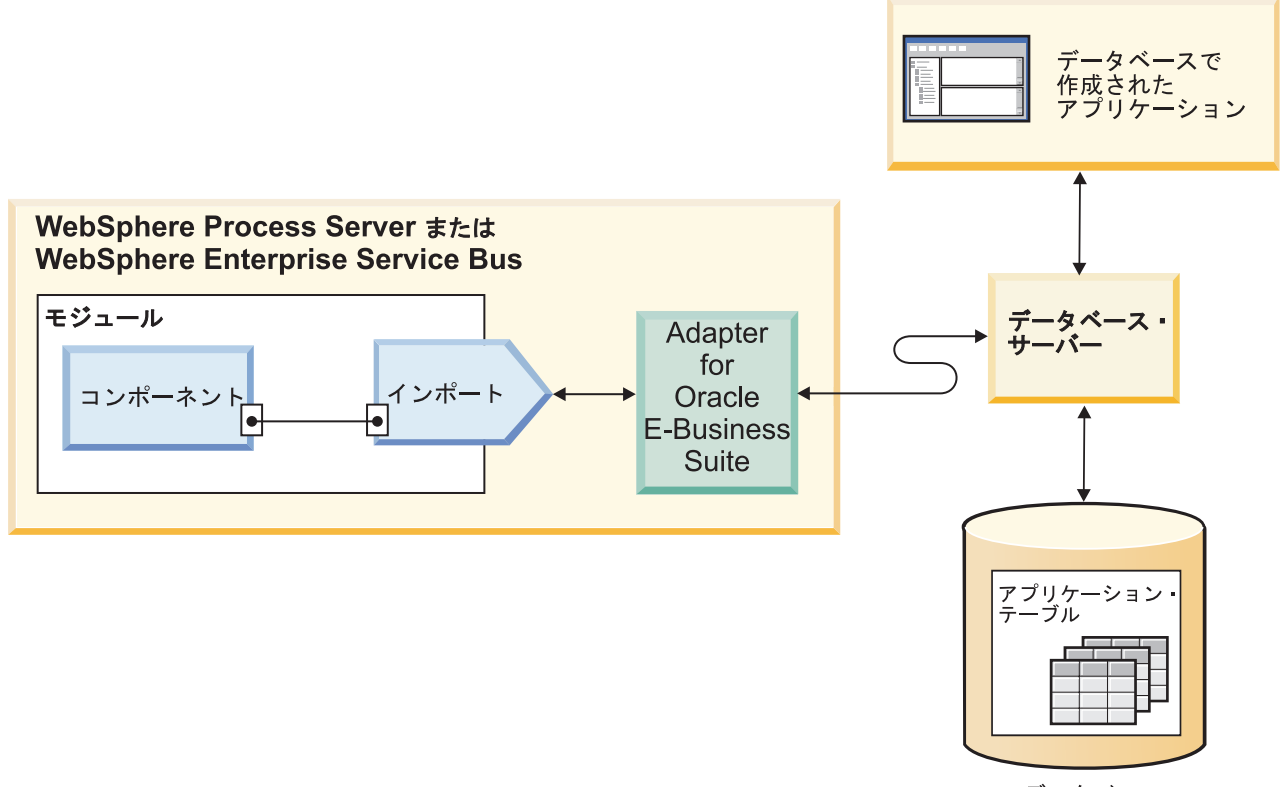

データベース

図 *1. Outbound* 要求の処理

*Inbound* 処理により、アプリケーションは、データベース内のオブジェクト変更時 に通知を受け取ることができます。例えば、選択したデータベース表の行が作成、 更新、または削除された場合にアプリケーションに通知できます。

4 [ページの図](#page-9-0) 2 は Inbound 処理のフローの概要を示したものです。データベース・ アプリケーションがデータベース内の表を変更します。変更によってトリガーまた はその他の自動化機構が動作し、変更に関する情報でイベント・ストアを更新しま す。アダプターは定期的にイベント・ストアをポーリングし、イベントを取得およ び処理して、WebSphere Process Server または WebSphere Enterprise Service Bus で 実行するアプリケーションの一部であるモジュールのエクスポートにイベントを送 達します。

<span id="page-9-0"></span>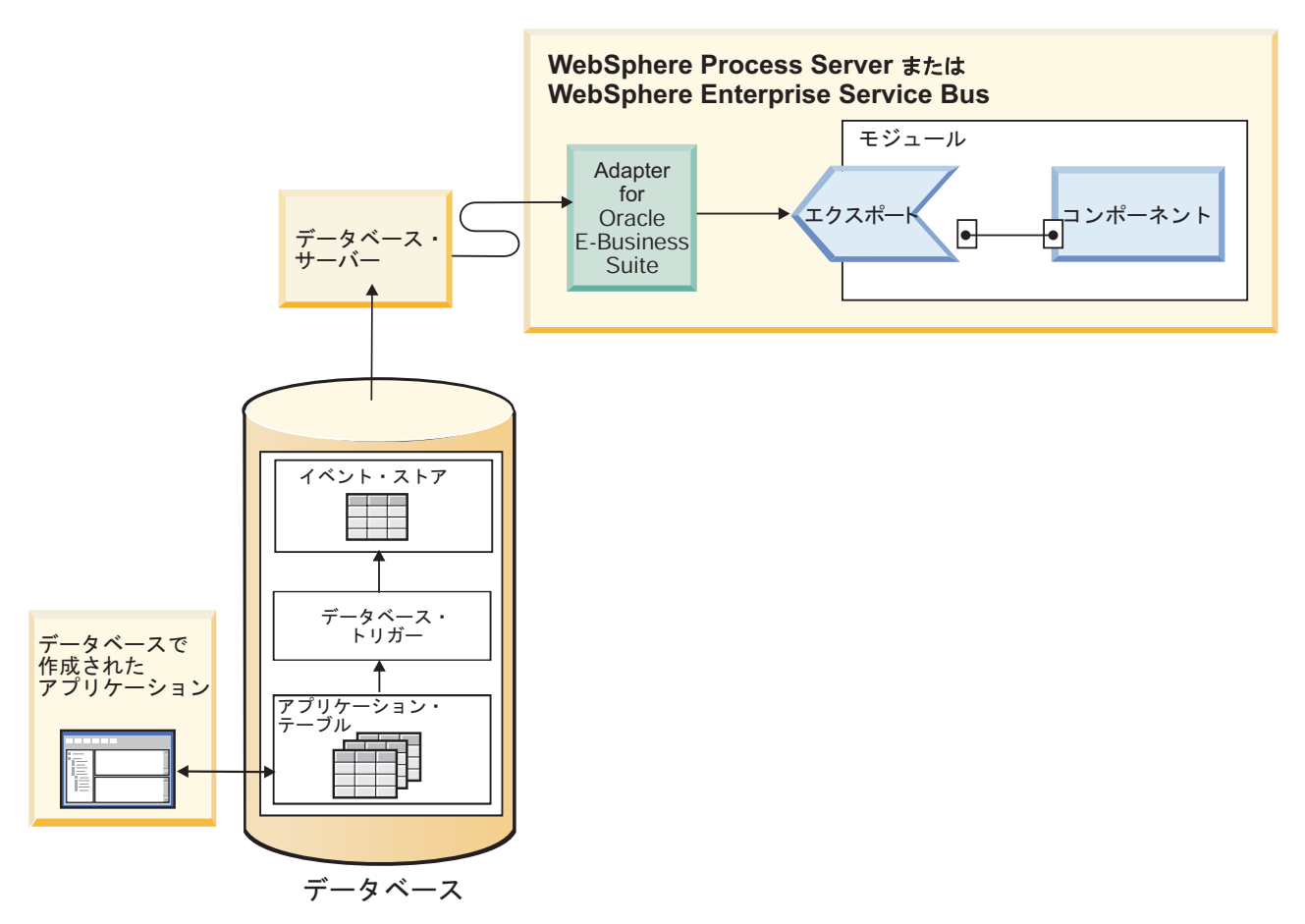

図 *2. Inbound* イベントの処理

アダプターは、次のいずれかの方法でイベントを処理できます。

- データベース・アプリケーションによって取り込まれたイベント・ストアを使用 した標準イベント処理。
- ユーザー定義のデータベース・クエリーを使用したカスタム・イベント処理。

標準イベント処理 では、データベース内のテーブルのデータが変更されると、対応 するイベントがキー値などの関連情報と共に、イベント・ストアと呼ばれるデータ ベース表に挿入されます。変更されたデータを取り込むために、それぞれのテーブ ルにトリガーを設定でき、また、Oracle データベースに対して提供される Oracle Change Data Capture のような他のメソッドを使用することもできます。アダプター は、イベント・ストアをポーリングし、数のイベントをひとまとめにして取り出し ます。イベントは、ビジネス・オブジェクト・タイプ、タイム・スタンプ、および コネクター ID でフィルターに掛けることができます。アダプターは各イベントを 使用して、そのイベントによって変更されたビジネス・オブジェクトを含むビジネ ス・グラフまたはビジネス・オブジェクトを構成します。ビジネス・オブジェクト またはビジネス・グラフはその後、特定のビジネス・オブジェクトを受信するよう に構成されたエクスポートにディスパッチされます。

カスタム・イベント処理 では、アダプターは、ユーザーが標準 SQL ステートメン ト、ストアード・プロシージャー、またはストアード関数として指定したクエリー を実行します。これらのアクションでは、クエリーによって返されるデータについ

<span id="page-10-0"></span>て、結果セットが戻されます。結果セットの各行は、イベント・ストアの行に対応 します。アダプターは、各イベントのビジネス・オブジェクトを構成して、それを 特定のビジネス・オブジェクト用に構成された (またはビジネス・オブジェクトを サブスクライブする) エクスポート (エンドポイントとも呼ばれる) に送信します。

標準およびカスタムの両方のイベント処理について、アダプターがイベントをポー リングする頻度と、各ポーリング期間に取得するイベント数を指定することができ ます。

## **Outbound** 処理

アプリケーション・コンポーネントがデータベースでレコードの存在を照会した り、データベースのデータを取得または変更したりする必要がある場合、アダプタ ーは、アプリケーション・コンポーネントとデータベースの間のコネクターとして 機能します。変更後イメージまたは差分スタイル・ビジネス・オブジェクトのいず れかが処理されます。アダプターの一連の標準 Outbound 操作では、また、アダプ ターは、Outbound 処理のためにローカル・トランザクションと XA (分散) トラン ザクションの両方をサポートしています。

アダプターのビジネス・オブジェクト・モデルでは、更新を行うビジネス・オブジ ェクトとして、変更後イメージと差分という 2 つのスタイルを使用します。変更後 イメージ ・ビジネス・オブジェクトは、必要なすべての変更が行われた後のビジネ ス・オブジェクトの完全な状態を含んだものです。差分 ビジネス・オブジェクト は、キー値および変更対象のデータのみを含んだものです。差分ビジネス・オブジ ェクトは、ビジネス・オブジェクトを更新する操作でのみ使用されます。

## サポートされる操作

表 1 は、ビジネス・オブジェクトの各タイプでサポートされる Outbound 操作をリ ストしたもので、変更後イメージまたは差分のスタイルの処理をそれぞれサポート するかどうかを示しています。

| サポートされるビジネス・         |              | 変更後イメージの |         |
|----------------------|--------------|----------|---------|
| オブジェクト               | 操作           | サポート     | 差分のサポート |
| テーブル                 | Create       | はい       | 該当なし    |
| ビュー<br>シノニム - ニックネーム | Update       | はい       | 該当なし    |
|                      | Delete       | はい       | 該当なし    |
|                      | Retrieve     | 該当なし     | 該当なし    |
|                      | RetrieveAll  | 該当なし     | 該当なし    |
|                      | ApplyChanges | はい       | はい      |
|                      | Exists       | 該当なし     | 該当なし    |
| ストアード・プロシージャ         | Execute      | 該当なし     | 該当なし    |
|                      |              |          |         |
| 照会                   | RetrieveAll  | 該当なし     | 該当なし    |

表 *1.* ビジネス・オブジェクトの各タイプでサポートされる *Outbound* 操作

## トランザクション管理

アダプターは、Outbound 処理のためにローカル・トランザクションと XA (分散) トランザクションの両方をサポートしています。このアダプターでは、トランザク ションとは、データベースとの独立した相互作用です。トランザクションは、アト ミックな単位で実行する、データベースへの複数の操作から構成されます。これら の操作は、データベースの他のユーザーによって同時に実行される操作の影響を受 けるものではありません。

アダプターがトランザクションをサポートするのは、データベース・サーバーがト ランザクションをサポートする場合のみです。サポートされるトランザクションの タイプは、ローカル・トランザクションと XA トランザクションです。

- ローカル・トランザクション では、1 つのコンポーネントが、単一データベース を使用したトランザクションの開始および終了を定義します。このトランザクシ ョンでは、1 フェーズ・コミット・プロトコルを使用します。
- v *XA* トランザクション では、トランザクションは複数の異種データベースに渡る ことができます。このトランザクションでは、グローバル・プロトコル (2 フェ ーズ・コミット・プロトコル) を使用します。

## **XA** トランザクション

このアダプターは、Outbound 処理の XA トランザクションをサポートします。XA トランザクション用にアダプターを構成するには、次のいずれかの方法を選択しま す。

- XA トランザクションをサポートする JNDI データ・ソースの指定 (DataSourceJNDIName プロパティーを使用)
- v XA データ・ソースの指定 (XADataSourceName プロパティーを使用)

DataSourceJNDIName プロパティーは、WebSphere Process Server または WebSphere Enterprise Service Bus 内部で作成されたデータ・ソースを表します。この名前は、 XA データ・ソースまたは接続プール・データ・ソースを表します。サーバーで XA トランザクションをサポートする JNDI データ・ソースを定義し、アダプター の構成時にそのデータ・ソースを指定すると、アダプターは XA トランザクション に参加します。オプションで、XA データ・ソースを使用した場合、アダプターは XA トランザクションに参加します。

## **Outbound** 操作

アプリケーション・コンポーネントでは、データベースからの取得などのアクショ ンを実行するために操作を使用します。アダプターは特定の Outbound 操作を提供 します。サポートされる操作ごとにアダプターがビジネス・オブジェクトをどう処 理するかについての詳細を説明します。

操作を実行するには、アダプターによって提供される標準 SQL ステートメントを 使用するか、あるいは定義したストアード・プロシージャーを使用します。ストア ード・プロシージャーによって、操作を実行したり、操作の前後でカスタム処理を 行ったりすることができます。それぞれの操作の実行方法は、各ビジネス・オブジ ェクト内で構成できます。

#### **Create** 操作**:**

Create 操作は、要求内のビジネス・オブジェクトに対応したデータベース表に行を 作成します。階層ビジネス・オブジェクトの場合は、Create 操作によってビジネ ス・オブジェクトが再帰的に全探索され、階層内の各ビジネス・オブジェクトに対 応する行が作成されます。

Create 操作を処理するため、アダプターは次の操作を実行します。

1. 所有関係を伴う単一カーディナリティーの各子ビジネス・オブジェクトを、デー タベース内に再帰的に挿入します。つまり、アダプターは、子ビジネス・オブジ ェクトおよびその子孫にあたるビジネス・オブジェクトのすべてを作成します。

ビジネス・オブジェクト定義上、ある属性がある単一カーディナリティーの子ビ ジネス・オブジェクトを表すものとされている場合に、その属性が空であると、 アダプターはその属性を無視します。ただし、ビジネス・オブジェクト定義によ り、その属性が子を表すことが必要であるにもかかわらず、子を表していない場 合には、アダプターはエラーを戻して処理を停止します。

2. 所有関係を伴わない単一カーディナリティーの各子ビジネス・オブジェクトの有 無を検索し、確認します。子がデータベース内に存在しないことを示して、検索 が失敗した場合、アダプターはエラーを戻して処理を停止します。Retrieve 操作 が成功した場合、アダプターは子ビジネス・オブジェクトを再帰的に更新しま す。

注**:** データベースに子ビジネス・オブジェクトが存在する場合に、このアプロー チが正しく機能するには、子ビジネス・オブジェクト内の基本キー属性の相互参 照が、Create 操作時に正しく行われる必要があります。アプリケーション・デー タベースに子ビジネス・オブジェクトが存在しない場合、基本キー属性は設定し てはいけません。

- 3. 最上位ビジネス・オブジェクトをデータベース内に挿入するため、次の操作を実 行します。
	- a. 最上位ビジネス・オブジェクトの各外部キー値を、対応する単一カーディナ リティーの子ビジネス・オブジェクトの基本キー値に設定します。子ビジネ ス・オブジェクトの値は、データベース・シーケンスまたはカウンター、あ るいはデータベース自体によって、子の作成時に設定される場合がありま す。そのため、このステップでは、アダプターが親をデータベースに挿入す る前に、親の外部キー値を正しいものにします。
	- b. データベースによって自動的に設定される属性のそれぞれに対して、新しい 固有 ID 値を生成します。データベース・シーケンスまたはカウンターの名 前は、属性のアプリケーション固有情報に格納されます。属性にデータベー ス・シーケンスまたはカウンターが関連付けられている場合、アダプターに よって生成された値により、アプリケーション・サーバーから渡された値が 上書きされます。
	- c. 最上位ビジネス・オブジェクトをデータベース内に挿入します。
- 4. 複数カーディナリティーの子ビジネス・オブジェクトのすべてを、次のように処 理します。
	- a. それぞれの子の外部キー値を、親に含まれる対応する基本キー属性の値を参 照するように設定します。親の基本キー値は、親の作成時に生成されている 可能性があります。そのため、ここでは、アダプターが子をデータベースに 挿入する前に、それぞれの子の外部キー値を正しいものにします。

b. 複数カーディナリティーの子ビジネス・オブジェクトのすべてを、データベ ースに挿入します。

#### **Retrieve** 操作**:**

Retrieve 操作では、データベースからビジネス・オブジェクト階層のデータが抽出 されます。

Retrieve 操作を処理するため、アダプターは次の操作を実行します。

- 1. 受信した最上位ビジネス・オブジェクトから、すべての子ビジネス・オブジェク トを削除します。つまり、子のない最上位ビジネス・オブジェクトのコピーを作 成します。
- 2. 最上位ビジネス・オブジェクトを、データベース内で検索します。
	- v 検索の結果戻された行が 1 つの場合、アダプターは処理を継続します。
	- v 検索の結果戻された行がない場合 (目的の最上位ビジネス・オブジェクトがデ ータベース内に存在しないことを意味します)、アダプターは RecordNotFoundException エラーを戻します。
	- v 検索の結果戻された行が複数ある場合、アダプターは MultipleMatchingRecordsException エラーを戻します。

Retrieve 操作は基本キーのみを使用します。他の列は無視されます。

3. 複数カーディナリティーの子ビジネス・オブジェクトのすべてを、再帰的に検索 します。

注**:** アダプターは、ビジネス・オブジェクトの配列を取り込むときに、一意性を 保証しません。一意性の保証は、データベース側で行われなければなりません。 データベースから戻された子ビジネス・オブジェクトに重複があると、アダプタ ーは、それらの重複する子を戻します。

4. 子ビジネス・オブジェクトが所有関係にあるかどうかに関係なく、各単一カーデ ィナリティーの子を再帰的に検索します。

注**:** 単一カーディナリティーの子ビジネス・オブジェクトはすべて、ビジネス・ オブジェクト内での出現順序に従って、親ビジネス・オブジェクトが処理される 前に処理されます。子オブジェクトに対する所有関係の有無は、処理シーケンス を決定しませんが、処理のタイプは決定します。

#### **NULL** データの取得

アダプターは、データベース表で列値が NULL のレコードを取得できます。例え ば、Customer ビジネス・オブジェクトに、custid、ccode、fname、および lname と いう列があり、custid と ccode が複合キーを形成しているとします。複合キーと は、複数の属性を参照する基本キーであり、ビジネス・オブジェクトの一意性を定 義するときに使用されます。ccode が NULL の Customer レコードを取得できま す。アダプターは Retrieve 操作の SELECT ステートメントを次のように生成しま す。

select custid, ccode, fname, lname from customer where custid=? and ccode is null

#### **RetrieveAll** 操作**:**

アダプターは、RetrieveAll 操作を使用してデータベースからビジネス・オブジェク トの配列を検索します。アダプターの処理は、RetrieveAll 操作がデータベース表ビ ジネス・オブジェクトとユーザー指定 SQL ビジネス・オブジェクトのいずれを対 象としているかによって異なります。

#### データベース表ビジネス・オブジェクトの場合

着信ビジネス・オブジェクト内に取り込まれているすべてのキー属性および非キー 属性によって、取得のための選択基準が決まります。選択した属性によっては、ア ダプターは、データベースから最上位ビジネス・オブジェクトの複数の行を検索す る場合もあります。最上位ビジネス・オブジェクトで指定されたすべての値が使用 されます。子ビジネス・オブジェクトの設定は無視されます。着信ビジネス・オブ ジェクト内に属性が取り込まれていない場合は、データベース内のそれぞれの表か らすべての行が検索されます。

生成されたビジネス・オブジェクトの名前が、データベースの表の名前と一致して います。例えば、データベースの Customer 表は、「Customer」というビジネス・オ ブジェクトを表しています。

ビジネス・オブジェクトの配列を取得するため、アダプターは次の操作を実行しま す。

- 1. 取得したすべての行に対するコンテナー・ビジネス・オブジェクトを 1 つ構成 します。コンテナー・ビジネス・オブジェクトの名前は、ビジネス・オブジェク ト名にストリング「Container」を付加したものです。
- 2. ビジネス・グラフを使用するようモジュールが構成された場合 (オプション)、取 得した各行について最上位のビジネス・グラフを構成します。ビジネス・グラフ の名前は、ビジネス・オブジェクト名にストリング「BG」を付加したもので す。
- 3. Retrieve 操作を使用してコンテナー内の各ビジネス・グラフを取得します。

以下の図は、RetrieveAll 操作で戻されるオブジェクトの構造 (ビジネス・グラフが ある場合とない場合) を示しています。

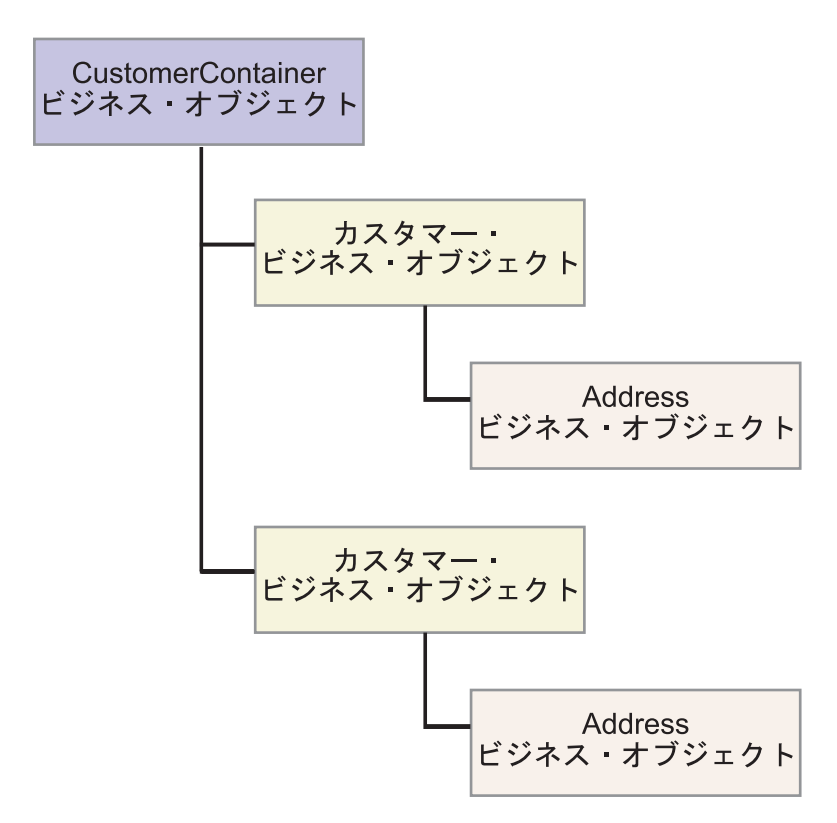

図 *3. RetrieveAll* 操作で戻されるビジネス・オブジェクトの構造 *(*オプションのビジネス・グ ラフなし*)*

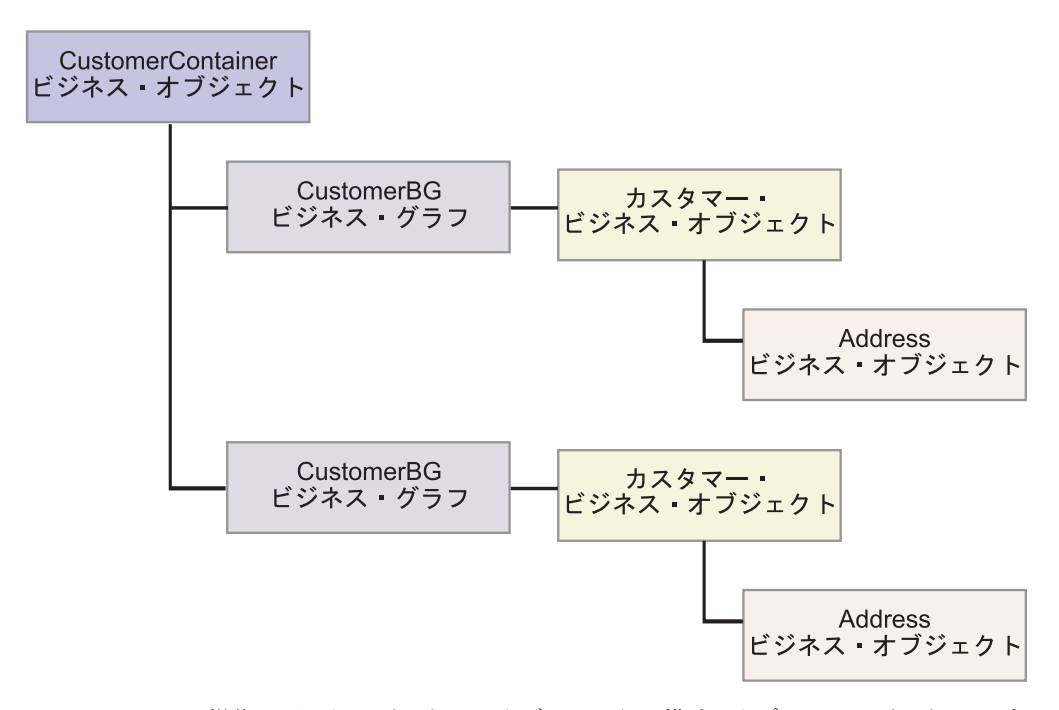

図 *4. RetrieveAll* 操作で戻されるビジネス・オブジェクトの構造 *(*オプションのビジネス・グ ラフあり*)*

RetrieveAll 操作によって、次のエラーが発生する可能性があります。

- <span id="page-16-0"></span>• RecordNotFoundException – この例外は、入力オブジェクト内のデータが取り込 まれた 1 つ以上のビジネス・オブジェクトが、エンタープライズ情報システムに 存在せず、 ErrorOnEmptyResultset プロパティーの Managed Connection Factory プロパティーに True が設定されている場合に生成されます。
- v MatchesExceededLimitException データベース内の一致するレコードの数が、 対話仕様で定義されている RetrieveAll 操作プロパティーの Maximum レコード の値を超えています。フォールトの MatchCount 属性には、アダプターがデータ ベースで検出した一致の実際の数が含まれているため、制限値を高くしたり、検 索を絞り込むことができます。

注**:** RetrieveAll 操作の最大レコード数プロパティーを大きい数に設定すると、返 されるビジネス・オブジェクトのサイズと数によっては、メモリー不足により問 題が発生する場合があります。

v EISSystemException – データベース (エンタープライズ情報システム) から 1 つ 以上の回復不能エラーが報告されました。

クエリー・ビジネス・オブジェクトの場合

ユーザー指定 SELECT ステートメント (クエリー・ビジネス・オブジェクト) に対 して作成されたビジネス・オブジェクトも RetrieveAll 操作をサポートします。外部 サービス・ウィザードは、ユーザー指定の SQL SELECT ステートメントを実行し て、クエリー・ビジネス・オブジェクトの階層を作成することによって、クエリ ー・ビジネス・オブジェクトを生成します。オプションでビジネス・グラフを使用 する場合、階層は図 5 に示すようなものになります。

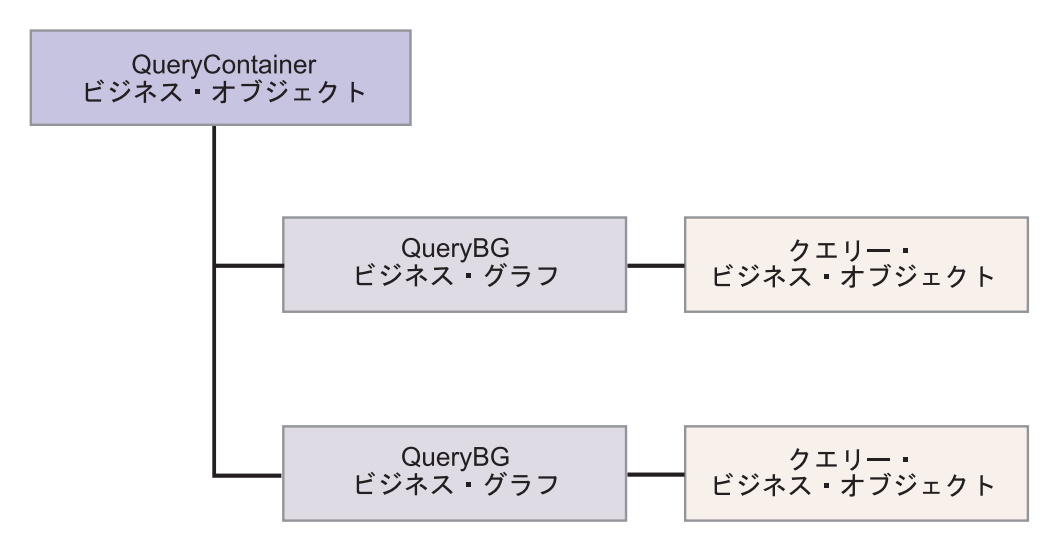

図 *5.* ユーザー指定のクエリー・ビジネス・オブジェクト

オプションのビジネス・グラフを使用しない場合、階層は 12 [ページの図](#page-17-0) 6 に示すよ うなものになります。

<span id="page-17-0"></span>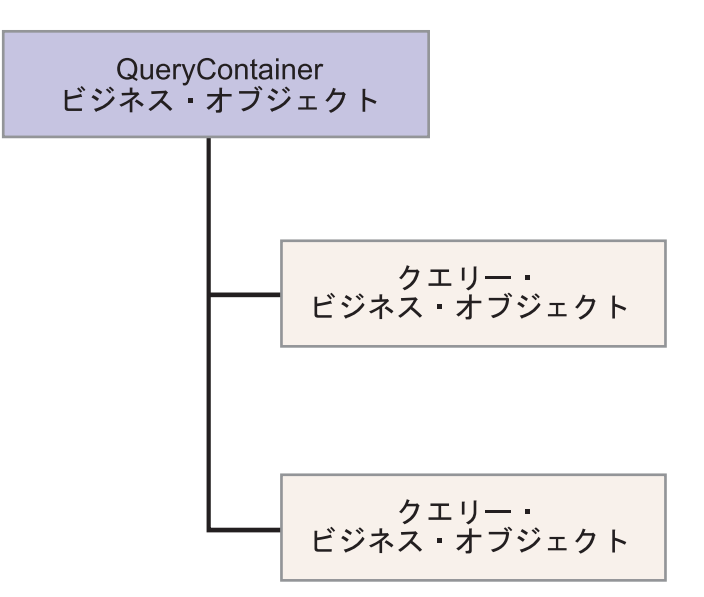

図 *6.* ユーザー指定のクエリー・ビジネス・オブジェクト

外部サービス・ウィザードによってユーザー指定 SELECT ステートメントに対して 生成されたクエリー・ビジネス・オブジェクトを処理するために、アダプターは以 下の操作を実行します。

- 1. クエリー・ビジネス・オブジェクトから SELECT SQL ステートメントを取得し ます。
- 2. クエリー・ビジネス・オブジェクトで動的 WHERE 文節が指定されているかど うかを判別します。
	- v 動的 WHERE 文節がある場合、アダプターは、SELECT ステートメントのデ フォルト WHERE 文節をその動的 WHERE 文節で置換します。
	- v 動的 WHERE 文節がない場合、アダプターは、SELECT ステートメントのパ ラメーターをクエリー・ビジネス・オブジェクトで指定された対応する値で置 換します。
- 3. SELECT ステートメントを実行します。
- 4. 返された結果セットを取得し、クエリー・ビジネス・オブジェクト値にデータベ ースから返されたデータを設定し、 11 [ページの図](#page-16-0) 5に示した構造のコンテナー・ ビジネス・オブジェクトを作成します。
- 5. クエリー・ビジネス・オブジェクトに子ビジネス・オブジェクトが定義されてい る場合、コンテナー内の各最上位クエリー・ビジネス・オブジェクトからなる階 層全体を取得します (下降検索)。

注**:** クエリー・ビジネス・オブジェクトを最上位ビジネス・オブジェクト以外に することはできません。クエリー・ビジネス・オブジェクトが子クエリー・ビジ ネス・オブジェクトを持つことはできません。

#### **NULL** オブジェクトの取得

アダプターは、列値が NULL のレコードをデータベース表から取得できます。例え ば、Customer ビジネス・オブジェクトに custid、ccode、fname、および lname とい

う列があり、ccode は基本キーである必要はないとします。ccode 列が NULL にな っている Customer レコード全体を取得できます。アダプターは、RetrieveAll 操作 の選択照会を次のように生成します。

select custid, ccode, fname, lname from customer where custid=? and ccode is NULL

#### **Update** 操作**:**

Update 操作では、ソース・ビジネス・オブジェクトが、最上位のソース・ビジネ ス・オブジェクトに指定された 1 次キーを使用してデータベースから取得されたビ ジネス・オブジェクトと比較されます。

階層ビジネス・オブジェクトの更新時に、アダプターは次の操作を実行します。

1. ソース・ビジネス・オブジェクトの基本キー値を使用して、データベース内の対 応するエンティティーを検索します。検索されたビジネス・オブジェクトは、デ ータベース内のデータの現在の状態を正確に表したものです。

最上位ビジネス・オブジェクトがデータベース内に存在しないことを示して検索 が失敗した場合、アダプターは RecordNotFoundException 例外を返し、更新は失 敗します。

検索に成功した場合、アダプターは、検索されたビジネス・オブジェクトをソー ス・ビジネス・オブジェクトと比較して、どの子ビジネス・オブジェクトに関し てデータベースに変更を加える必要があるかを判別します。ただし、アダプター はソース・ビジネス・オブジェクトの単純属性の値と検索されたビジネス・オブ ジェクトの単純属性の値を比較しません。アダプターは、非キーの単純属性すべ ての値を更新します。

最上位ビジネス・オブジェクトのすべての単純属性がキーを表している場合、ア ダプターはその最上位ビジネス・オブジェクト用の更新照会を生成できません。 この場合、アダプターは、警告を記録してから次に進みます。

2. 最上位ビジネス・オブジェクトの子のうち、単一カーディナリティーのものすべ てを再帰的に更新します。

所有権が true で、その子がソース・ビジネス・オブジェクトには存在するが、 取得されたビジネス・オブジェクトには存在しない場合、アダプターはデータベ ース内にその子を再帰的に作成します。

アダプターでは、所有関係にある単一カーディナリティーの子を、次のいずれか の方法で処理します。

- v ソース・ビジネス・オブジェクトおよび検索したビジネス・オブジェクトの両 方に子が存在する場合、アダプターは、データベース内の既存の子を更新する のではなく、既存の子を削除して新規の子を作成します。
- その子がソース・ビジネス・オブジェクトには存在するにもかかわらず、検索 されたビジネス・オブジェクトには存在しない場合、アダプターはデータベー ス内にその子を再帰的に作成します。
- v その子が検索されたビジネス・オブジェクトには存在するにもかかわらず、ソ ース・ビジネス・オブジェクトには存在しない場合、アダプターはデータベー ス内のその子を再帰的に削除します。

所有関係にない単一カーディナリティーの子に関しては、アダプターは、ソー ス・ビジネス・オブジェクトに存在するそのような子のすべてを、データベース から検索しようとします。アダプターは、子の検索に成功すると、その子ビジネ ス・オブジェクトにデータを取り込みますが、更新は行いません。これは、所有 関係にない単一カーディナリティーの子はアダプターによって変更されることが ないためです。検索に失敗した場合、アダプターは ObjectNotFound 例外を返し ます。

3. 検索されたビジネス・オブジェクトのすべての単純属性を更新します。ただし、 ソース・ビジネス・オブジェクト内の対応する属性が指定されていない場合を除 きます。

更新されるビジネス・オブジェクトは一意である必要があるため、アダプター は、結果として 1 行のみが処理されることを確認します。複数の行が返された 場合、アダプターはエラーを返します。

- 4. 検索されたビジネス・オブジェクトの複数カーディナリティーの子のそれぞれ を、次のいずれかの方法で処理します。
	- その子がソース・ビジネス・オブジェクトの配列と検索されたビジネス・オブ ジェクトの配列の両方に存在する場合、アダプターはデータベース内でその子 を再帰的に更新します。
	- その子がソース・ビジネス・オブジェクトの配列には存在しても、検索された ビジネス・オブジェクトの配列には存在しない場合、アダプターはデータベー ス内でその子を再帰的に作成します。
	- v その子が検索されたビジネス・オブジェクトの配列には存在しても、ソース・ ビジネス・オブジェクトの配列には存在しない場合、アダプターはデータベー スからその子を再帰的に削除します。ただし、親に含まれているその子を表す 属性のアプリケーション固有情報で、KeepRelationship プロパティーが True に設定されている場合を除きます。この場合、アダプターは、データベースか らその子を削除しません。

### **NULL** データと **Update** 操作

アダプターは、データベース表で列値が NULL のレコードを更新できます。例え ば、Customer ビジネス・オブジェクトに、custid、ccode、fname、および lname と いう列があり、custid と ccode が複合キーを形成しているとします。複合キーと は、複数の属性を参照する基本キーであり、ビジネス・オブジェクトの一意性を定 義するときに使用されます。ccode が NULL の Customer レコードを更新できま す。アダプターにより、Update 操作の更新照会が次のように生成されます。

update customer set fname=?, lname=? where custid=? and ccode is null

## **ApplyChanges** 操作**:**

ApplyChanges 操作では、ビジネス・オブジェクトの変更または削除のための差分お よび変更後イメージをサポートします。ApplyChanges 操作は、ビジネス・グラフを 使用する場合にのみ使用可能です。

ビジネス・グラフの verb プロパティーを、create、update、delete などの操作の名前 に設定した場合、アダプターは ApplyChanges 操作について変更後イメージ処理を 実行します。例えば、verb を create に設定した場合、アダプターは ApplyChanges 操作を Create 操作と同様に処理します。

ビジネス・グラフで verb を設定しない場合、アダプターはビジネス・グラフの ChangeSummary を使用してビジネス・オブジェクトを更新します。このモードで は、ApplyChanges 操作は以下の点で Update 操作と異なります。

- v ApplyChanges 操作では、更新の前に Retrieve 操作は実行されません。
- 着信ビジネス・オブジェクトとデータベース内のビジネス・オブジェクトの比較 が行われません。
- v 子はすべて、各子ビジネス・オブジェクトの ChangeSummary に設定されている 操作に基づいて処理されます。子に操作が設定されていない場合、アダプターは エラーを戻します。

アダプターは、ChangeSummary からの階層ビジネス・オブジェクトの更新時に、以 下のステップを実行します。このステップでは、ChangeSummary から、変更内容の みが処理されます。

- 1. 親オブジェクトの子のうち、単一カーディナリティーのものすべてを再帰的に処 理します。ビジネス・オブジェクト仕様で必須にマークされている子は、 Inbound オブジェクトに存在していなければなりません。存在しない場合、 ApplyChanges 操作は失敗し、アダプターがエラーを戻します。
- 2. 親に含まれる外部キー値のうち、単一カーディナリティーの子の属性を参照する ものすべてを、それぞれ対応する子の値に設定します。この処理が必要なのは、 これ以前のステップで、単一カーディナリティーの子がデータベースに追加さ れ、新しいシーケンス値が生成されている可能性があるためです。
- 3. 現在処理中のオブジェクトを、SQL UPDATE ステートメントまたはストアー ド・プロシージャーを使用して更新します。個々のビジネス・オブジェクトのす べての単純属性が更新されます。アダプターは UPDATE ステートメントにどの 属性を追加しなければならないかを判断するのに、プロパティー・レベルの変更 を使用しません。すべて更新されます。更新されているオブジェクトは固有であ るため、アダプターは結果として 1 行のみが処理されていることをチェックし ます。複数の行が処理される場合、エラーが戻されます。
- 4. 現在のオブジェクトのカーディナリティー N のすべての子にある、親の属性を 参照する外部キー値をすべて、対応する親の値に設定します。通常、これらの値 はデータ・マッピング時に既に相互参照されています。ただし、これはカーディ ナリティーが N のコンテナーに含まれる新しい子には該当しない場合がありま す。このステップにより、カーディナリティーが N の子すべての外部キー値が 正しい値になってから、それらの子の更新が行われることが徹底されます。
- 5. 現在のオブジェクトの、カーディナリティーが N のコンテナーをすべて更新し ます。

子オブジェクトが処理されるときには、それぞれの子の操作が取得され、適切な 操作が実行されます。ApplyChanges で子に対して許可される操作は、Create、 Delete、および Update です。

- v Create 操作が子で検出された場合、それが所有関係にある子であれば、検出さ れた子がデータベース内に作成されます。所有関係にない子に関しては、検索 により、データベースに存在するかどうかが確認されます。
- v Delete 操作が子で検出された場合、子は削除されます。
- v Update 操作が子で検出された場合、子はデータベース内で更新されます。

**Delete** 操作**:**

Delete 操作は、データベースからの着信ビジネス・オブジェクトのプルーニング と、その後の完全なビジネス・オブジェクトの検索によって実行されます。 Delete 操作は、その後階層内の各ビジネス・オブジェクトについて再帰的に適用されま す。

Delete 操作では、ビジネス・オブジェクトのアプリケーション固有情報の StatusColumnName の値に応じて、物理削除と論理削除がサポートされます。ステー タス列名の値が定義されている場合、アダプターは論理削除操作を実行します。ス テータス列名の値が定義されていない場合、アダプターは物理削除操作を実行しま す。

#### 物理削除

物理削除の場合、アダプターは次の処理を行います。

- 複数カーディナリティーの子ビジネス・オブジェクトすべてを再帰的に削除しま す。
- v 最上位ビジネス・オブジェクトを削除します。
- v 所有関係にある単一カーディナリティーの子ビジネス・オブジェクトすべてを、 再帰的に削除します。

#### 論理削除

論理削除の場合、アダプターは次の処理を行います。

- v ビジネス・オブジェクトの状況属性を、ビジネス・オブジェクト・レベルのアプ リケーション固有情報によって指定されている値に設定する Update を発行しま す。アダプターでは、結果として 1 つのデータベース行だけが更新されることを 確認します。それ以外の場合は、エラーを戻します。
- v 所有関係にある単一カーディナリティーの子のすべて、および複数カーディナリ ティーの子のすべてに対し、論理削除を再帰的に実行します。アダプターは、所 有関係にない単一カーディナリティーの子は削除しません。

#### **NULL** データと **Delete** 操作

アダプターは、データベース表で列値が NULL のレコードを削除できます。例え ば、Customer ビジネス・オブジェクトに、custid、ccode、fname、および lname と いう列があり、custid と ccode が複合キーを形成しているとします。複合キーと は、複数の属性を参照する基本キーであり、ビジネス・オブジェクトの一意性を定 義するときに使用されます。ccode が NULL の Customer レコードを削除できま す。アダプターは、Delete 操作の削除照会を次のように生成します。

delete from customer where custid=? and ccode is null

#### **Execute** 操作**:**

ストアード・プロシージャーおよびストアード関数を実行するときに Execute 操作 が使用されます。外部サービス・ウィザードは、データベースのストアード・プロ シージャーまたはストアード関数の定義に対応する必要なストアード・プロシージ ャー・ビジネス・オブジェクトを生成します。アダプターは、Execute 操作を使用し てストアード・プロシージャー・ビジネス・オブジェクトを処理します。

ストアード・プロシージャー、そのストアード・プロシージャーから構成されるビ ジネス・オブジェクト、および Execute 操作でストアード・プロシージャー・ビジ ネス・オブジェクトを処理するためにアダプターが使用するステップの単純な例を 以下に示します。

ストアード・プロシージャーの単純な例:

PROCEDURE testSP(IN int x,INOUT VARCHAR(10) msgSTR, OUT int status, OUT struct outrec, OUT array retArr)

このプロシージャーは 2 つの結果セットを戻します。

このストアード・プロシージャーの場合に構成されるビジネス・オブジェクトの例 を以下に示します。

BOLevel ASI

SPName=testSP ResultSet=true MaxNumberOfResultSets=2 ReturnValue = propName ストアード・プロシージャーが関数の場合に戻されます。 戻り値が複合型 (array/struct/resultset) である場合は、 子ビジネス・オブジェクトに対応するプロパティー名になります。

関数の場合にのみ定義されます。

プロパティー

x Type=IP msgStr Type=IO status Type=OP outrec Type OP - outrec の子 BO、ASI ChildBOType = struct retarr Type OP - retArr の n カーディナリティー子 BO、ASI ChildBOType = array childBOName1 - 最初の結果セットに対する子 BO、ASI ChildBOType = resultset childBOName2 - 2 番目の結果セットに対する子 BO、ASI ChildBOType = resultset

Execute 操作でこのストアード・プロシージャー・ビジネス・オブジェクトを処理す るために、アダプターは以下の処理を行います。

- 1. ストアード・プロシージャー呼び出し CALL testSP(x, msgStr, status, outrec, retArr) を構成します。
- 2. 呼び出し可能ステートメントで入力パラメーター x および msgStr を設定しま す。
- 3. 呼び出し可能ステートメントを実行します。
- 4. 戻り値を取得し (関数の場合)、それがスカラー値であればその値を適切な属性に 設定します。複合値 (構造体や配列など) であれば子ビジネス・オブジェクトに 設定します。
- 5. 最初の結果セットを取得し、ResultSet1 のコンテナーを作成します。
- 6. 2 番目の結果セットを取得し、ResultSet2 のコンテナーを作成します。
- 7. 出力パラメーター msgStr および status を取得し、ビジネス・オブジェクトで 対応する属性を設定します。
- 8. 出力パラメーター outrec を取得し、outrec で返されたデータから子ビジネ ス・オブジェクトを作成します。outrec がネストされた構造体型である場合、 アダプターは階層子ビジネス・オブジェクトを再帰的に作成してデータを格納し ます。

9. 出力パラメーター retArr を取得し、retArr で返されたデータから複数のカー ディナリティーの子ビジネス・オブジェクトを作成します。retArr がネストさ れた配列型である場合、アダプターは階層子ビジネス・オブジェクトを再帰的に 作成してデータを格納します。

#### **Exists** 操作**:**

Exists 操作では、データベースに、ビジネス・オブジェクトで設定された属性に一 致するレコードが含まれるかどうかを判断します。

選択基準には、キー属性と非キー属性の両方を使用できます。

注**:** 外部サービス・ウィザードを使用してデータベースでテーブル・オブジェクト をディスカバーする際には、複数のテーブルを選択して、「オブジェクトのディス カバリーと選択 (Object Discovery and Selection)」画面の選択されたオブジェクトの 部分に追加することができます。ただし、外部サービス・ウィザードを使用して、 選択したテーブルをリンクまたは結合することはできません。ビジネス・アプリケ ーションの目標として、テーブル・ビジネス・オブジェクトが結合されたテーブル について Exists 操作を実行する必要がある場合には、データベースのテーブルを結 合して、結合されたテーブルのビューを作成しなければなりません。結合されたテ ーブルのビューを作成したら、ビューにディスカバリーを実行できます。このビュ ーには、Exists 操作がサポートされます。

Exists 操作を処理して、指定されたビジネス・オブジェクト属性に基づく結果を送 信するために、アダプターは次のアクションを実行します。

1. アダプターは、インポートからテーブル・ビジネス・オブジェクトを受け取りま す。このビジネス・オブジェクトは、フラット・ビジネス・オブジェクト (子ビ ジネス・オブジェクトを持たない単純型) でも、階層ビジネス・オブジェクト (1 つ以上の子ビジネス・オブジェクトを持つ複合型) でも構いません。

階層ビジネス・オブジェクトの場合、アダプターが照会を作成する最上位ビジネ ス・オブジェクト (階層ビジネス・オブジェクトのトップにある個別のビジネ ス・オブジェクト) のみを対象とします。

注**:** Exists 操作をサポートする入力ビジネス・オブジェクトは、ビジネス・オブ ジェクトのタイプによって異なります。 Exists 操作は、テーブル・ビジネス・ オブジェクトのほかに、ビュー・ビジネス・オブジェクトとシノニムおよびニッ クネーム・ビジネス・オブジェクトによってもサポートされています。

2. アダプターは、テーブル・ビジネス・オブジェクトを使用して、サーバーに送信 する SQL SELECT ステートメントを生成します。

使用される SQL SELECT ステートメントは、以下のとおりです。

select count( $\star$ ) from TABLENAME where column1=? AND column2=?

例として、サンプルの SQL ステートメントを以下に示します。

select count(\*) from CUSTOMER where fname='John' AND lname='Smith'

この場合の SQL ステートメントでは、非基本キー 属性の fname と lname に、それぞれ John と Smith を割り当てて指定しています。

アダプターが、 SQL 照会の *where* 節にテーブル・ビジネス・オブジェクトか らの属性情報を組み込みます。

- 3. データベース・サーバーは SQL 照会を実行し、結果をアダプターに送り返しま す。
- 4. アダプターは、データベース・サーバーから SQL 照会の結果を入手し、 **ExistsResults** ビジネス・オブジェクトに recordcount 属性と status 属性を設 定します。

例えば、Exists 操作が、ビジネス・オブジェクトの属性と値の設定に一致するレ コードが 2 つあると判別した場合、アダプターは status=true と recordcount=2 を設定します。

指定された属性を持つレコードが見つからない場合、 status 出力パラメーター は **false**、recordcount 出力パラメーターは **0** になります。

次の画面取りは、Exists 操作から返された ExistsResult ビジネス・オブジェクト の構造の例を示しています。

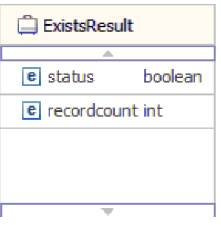

5. アダプターは、ExistsResult ビジネス・オブジェクトを呼び出し元に返します。

次の図は、アダプターが、Exists 操作を使用してテーブル・ビジネス・オブジェク トをどのように処理するかを示しています。

<span id="page-25-0"></span>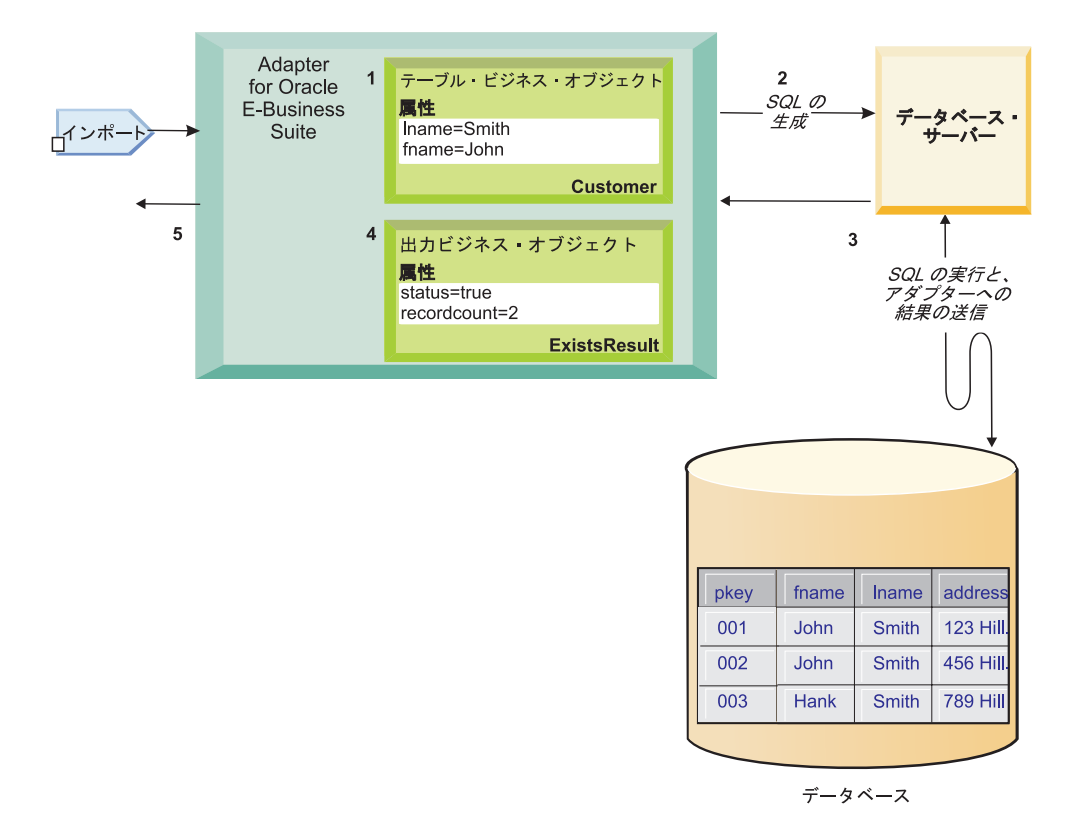

## **Inbound** 処理

アダプターは、イベント送達を行う Inbound イベント管理をサポートします。イベ ントは、データベース・アプリケーションか、またはユーザーが指定したカスタム 照会の結果のいずれかによってデータが取り込まれたイベント・ストアで処理され ます。アダプターによるイベントのポーリング頻度と、1 回あたりのエクスポート への送信レコード数を制御できます。

アダプターは、次のいずれかの方法で変更確認のためのポーリングを実行します。

- v 標準イベント処理。アダプターはイベント・ストアを調べ、データベース・アプ リケーションにより格納されたイベントがあるかどうかを確認します。
- カスタム・イベント処理。アダプターはユーザー定義の照会、ストアード・プロ シージャー、またはストアード関数を実行します。

最初に外部サービス・ウィザードを使用してアダプターを構成するときに標準また はカスタムのイベント処理をカスタマイズできます。または、後でサーバーの管理 コンソールを使用して活動化仕様プロパティーを変更することによってもイベント 処理をカスタマイズすることができます。

イベントの対象であるデータベース・オブジェクトは、通知がエクスポートに送信 された後に取得されます。この結果、発生した取得エラーの検出と通知は、エクス ポートの通知の完了後まで据え置かれます。これは、アダプターがエクスポートに 通知する前に取得エラーを検出可能な、バージョン 6.0.2.x のアダプターでのイベン ト処理とは異なります。

#### 標準イベント処理

標準イベント処理では、アダプターはイベントをポーリングする SQL 照会を指定 して、イベントが一度で確実に送達されるようにします。

Oracle Change Data Capture などのデータベース・トリガーまたはツールは、データ ベース内のテーブルのレコードが作成、更新、または削除されたときに実行しま す。トリガーまたはその他のツールはイベント・レコードをイベント・ストアに書 き込みます。イベント・ストアは、ポーリング・アダプターがイベント・レコード を処理できるまでイベント・レコードが保存される永続キャッシュです。イベン ト・ストアはユーザー・テーブルと同じデータベース内にテーブルとして実装され ます。これはアダプターによってアクセスされるデータベース・オブジェクトを含 むテーブルです。

トリガーを定義するか、または他のツールをセットアップして、イベントの受け取 りが必要な対象のデータベース表への変更をレポートする必要があります。

アダプターは「送達は 1 回のみ」を提供しています。これは、各イベントはエクス ポートに 1 回だけ送達されることを保証するものです。モジュールについて「送達 は 1 回のみ」を有効にした場合、イベント・ストア内の各イベントにトランザクシ ョン ID (XID) が設定されます。イベントが処理対象として取得されると、イベン ト・ストア内でそのイベントの XID 値が更新されます。さらに、イベントが対応す るエクスポートに送達され、その後イベント・ストアから削除されます。イベント が送達される前に、データベース接続が失われたか、アプリケーションが停止した 場合、イベントは完全に処理されない可能性があります。この場合、イベントの再 処理とエクスポートへの再送信が必要であることが XID 列によって示されます。デ ータベース接続が再確立されるか、またはアダプターが再始動されると、アダプタ ーは、イベント・ストアで XID 列に値を持つイベントがあるかどうかをチェックし ます。アダプターは、まずこれらのイベントを処理してから、ポーリング周期の間 にその他のイベントをポーリングします。

アダプターは、すべてのイベントを処理するか、ビジネス・オブジェクト・タイ プ、タイム・スタンプ、またはコネクター ID によってイベントをフィルターに掛 けることができます。フィルターは、活動化仕様プロパティー

EventTypeFilter、FilterFutureEvents、または AdapterInstanceEventFilter を使用して設 定します。EventFilterType プロパティーは、ビジネス・オブジェクト・タイプをコ ンマで区切ったリストを持ちます。プロパティーで指定されたタイプのみが処理さ れます。プロパティーに値が指定されていない場合、フィルターは適用されず、す べてのイベントが処理されます。活動化仕様プロパティー FilterFutureEvents が true に設定されている場合、アダプターは、タイム・スタンプおよびコネクター ID に 基づいてイベントをフィルターに掛けます。アダプターは、各ポーリング周期のシ ステム時刻を各イベントのタイム・スタンプと比較します。イベントが将来発生す るように設定されている場合は、その時刻になるまで処理されません。

AdapterInstanceEventFilter 活動化仕様プロパティーが設定されている場合、 AdapterInstanceEventFilter プロパティーに指定されたコネクター ID のみが処理され ます。

## カスタム・イベント処理

カスタム・イベント処理では、イベントをポーリングする SQL 照会またはストア ード・プロシージャーを提供します。

カスタム・イベント処理を使用して、標準のイベント処理でイベント・ストアをポ ーリングするために使用する SQL 照会の代わりに、アダプターで実行するデータ ベース照会 (カスタム・イベント照会) を提供することによって、どのイベントをエ クスポートに送達するかを制御します。カスタムのイベント照会では、必要なフィ ルタリングを実行する必要があります。カスタム・イベント処理が必要な場合、ウ ィザードでオプションを選択するか、管理コンソールの EventQueryType 活動化仕 様プロパティーを設定して指定します。

XID 値を格納するための標準イベント・ストアを作成した場合、カスタム・イベン ト処理は「送達は 1 回のみ」をサポートします。アダプターは、カスタム・イベン ト照会によって返されたイベントをイベント・ストアに格納し、そのイベントを XID 値で更新します。アダプターは、標準のイベント処理と同じ方法でイベントを 処理します。標準イベント・ストアを照会するカスタム照会は作成しないでくださ い。これは、アダプターが「送達は 1 回のみ」に構成されている場合、このテーブ ルにイベントが格納されるのは一時的であるためです。さらにこの状況では、アダ プターが、カスタム照会から取得したイベント ID 値をイベント・ストアに取り込 むため、イベント・ストアではイベント ID 値の自動生成が行われてはいけないこ とになります。

カスタム・イベント処理を有効にするには、アダプターを使用するようにモジュー ルを構成するときウィザードで拡張オプションを選択するか、EventQueryType 活動 化仕様プロパティーを設定します。

## カスタム・イベント照会

カスタム・イベント照会の実行の指定は、ウィザードの拡張オプションでユーザー 定義のイベント照会を提供するか、CustomEventQuery 活動化仕様プロパティーを設 定して行います。次のプログラム・タイプのいずれかを指定してください。

- 標準の SOL ステートメント
- v ストアード・プロシージャー
- ストアード関数

これらのプログラムはすべて、入力パラメーターとしてポーリング数量 (アダプタ ーが実行時に提供する活動化仕様プロパティー) を取ります。プログラムは他の入 力パラメーターも受け取ることができます。これらのプログラムは、結果セットを 返す必要があります。この結果セットは、ポーリング数量に相当する数のレコード を含み、列 event\_id、object\_key、object\_name、および object\_function をこの順序で 含んでいます。アダプターは結果セットからイベント・オブジェクトを生成し、イ ベントを処理します。

#### 標準の **SQL** ステートメント

処理するイベントを選択する SQL SELECT ステートメントを指定できます。照会 には、ポーリング数量の入力パラメーターとその他の入力パラメーターを指定でき ます。

ストアード・プロシージャー

カスタム照会は、ポーリング数量を入力として受け取り、結果セットのタイプの出 力パラメーターを戻すストアード・プロシージャーである場合があります。ストア ード・プロシージャーを指定するときには、次の構文を使用してください。

call *procedure\_name* (?, ?)

ここで *procedure\_name* は、実行する必要のあるストアード・プロシージャーの名 前です。最初のパラメーターはポーリング数量を表し、2 番目のパラメーターは結 果セットを表します。

ストアード・プロシージャーは、その他の入力パラメーターを受け入れることもで き、以下のように call ステートメント自体でそれらを提供します。

call *procedure\_name* (25, ?, ?)

#### ストアード関数

カスタム照会は、ポーリング数量を入力として受け取り、結果セットを戻すストア ード関数である場合もあります。ストアード関数を指定するときには、次の構文を 使用してください。

? = call *function\_name* (?)

ここで *function\_name* は、実行する必要のあるストアード関数の名前です。最初の パラメーターは結果セットを表し、2 番目のパラメーターはポーリング数量を表し ます。

ストアード関数は、その他の入力パラメーターを受け入れることもでき、以下のよ うに call ステートメント自体でそれらを提供します。

? = call *function\_name* (?, 'abc')

#### カスタム更新照会およびカスタム削除照会

カスタム・イベント処理では、カスタム更新/削除照会を提供することができます。 これらの照会は、各イベントの処理後に実行されます。ユーザーは通常、更新照会 を使用して、データベース・レコードが以降のポーリング周期中に処理対象として 取り出されないようにします。削除照会 は、各イベントの処理後にデータベース・ レコードを削除する必要がある場合に使用します。更新照会と削除照会は、どちら もオプションです。

更新照会と削除照会はそれぞれ CustomUpdateQuery および CustomDeleteQuery 活動 化仕様プロパティーで指定されます。これらの照会は、標準 SQL ステートメン ト、ストアード・プロシージャー、またはストアード関数として入力できます。カ スタム更新/削除照会の構文は、カスタム照会の構文と同じです。更新/削除照会は、 イベント ID の入力パラメーターを取ります。アダプターは、実行時にイベント ID の値を提供します。照会には、これ以外の入力パラメーターを指定できます。この ような入力パラメーターは、カスタム・イベント照会で説明した方法と同様に、照 会構文自体に指定します。

## イベント・ストア

イベント・ストアは、ポーリング・アダプターがイベント・レコードを処理できる までイベント・レコードが保存される永続キャッシュです。アダプターは、Inbound 要求がシステム内を進行するときに、イベント・ストアを使用して Inbound 要求を

追跡します。データベース・レコードの作成、更新、または削除が行われるたび に、アダプターはイベント・ストアのイベントの状況を更新します。各イベントの 状況は、イベントがサーバー上に構成されたエクスポートに渡されるまで、リカバ リーの目的のために、アダプターによって継続的に更新されます。

アダプターは、イベント・ストアから定期的な間隔でイベント・レコードをポーリ ングします。ポーリング呼び出しごとに、多数のイベントがアダプターにより処理 されます。イベントの処理順序は、優先順位の昇順およびイベント・タイム・スタ ンプの昇順です。各ポーリング周期において、アダプターはすべての新規イベント をピックアップします。新規イベントごとに、アダプターはイベントのオブジェク ト・キー・フィールドに設定されている値を取得し、オブジェクト名フィールドに 指定されている値に対応するビジネス・オブジェクトをロードします。オブジェク トのロード後、アダプターはオブジェクト・キー・フィールドに指定されている値 に基づいて、ビジネス・オブジェクトの基本キー値を設定します。キーの設定後、 アダプターはそれらのキーに基づいてオブジェクトの検索を実行します。取得され た情報からビジネス・オブジェクトまたはオプションのビジネス・グラフが作成さ れ、エクスポートにパブリッシュされます。

ストアード・プロシージャーをビジネス・オブジェクトの Retrieve 操作に関連付け ている場合は、ストアード・プロシージャーの入力パラメーターとビジネス・オブ ジェクト属性 (通常は基本キー) の間のマッピングを定義できます。そうしたマッピ ングを定義すると、アダプターは、ストアード・プロシージャーの入力パラメータ ーを設定し、ストアード・プロシージャーを呼び出し、ストアード・プロシージャ ーから得られた結果に基づいてオブジェクトにデータを取り込みます。

ストアード・プロシージャーとストアード関数の場合、RetrieveSP アプリケーショ ン固有情報を使用して、ストアード・プロシージャー/ストアード関数の入力パラメ ーターと、ビジネス・オブジェクト属性 (一般に基本キーを使用) の間にマッピング を定義していると、アダプターはストアード・プロシージャーの入力パラメーター を設定し、ストアード・プロシージャーを呼び出し、ストアード・プロシージャー の結果に基づいてビジネス・オブジェクトにデータを取り込みます。

object\_function 列の値が Delete で、オブジェクトが削除されたことを示す場合、そ のオブジェクトはデータベースから取得されません。キーがデータ・オブジェクト に設定され、ビジネス・オブジェクトまたはオプションのビジネス・グラフが作成 されてエクスポートに送達されます。

イベントの通知が正常に完了すると、イベント・ストアからその項目が削除されま す。失敗したイベントの場合は、エントリーがイベント・ストアに残り、 event\_status 列が -1 に設定されます。

表 2 に、イベント・ストアの表形式と内容の説明を示します。

| 列名       | 型      | 説明                                               |
|----------|--------|--------------------------------------------------|
| XID      | String | 送達が 1 回のみの場合の固有トランザクション ID<br>(XID) 值            |
| event id | Number | テーブルの基本キーである固有イベント ID。object_key<br>と同じ値を設定できます。 |

表 *2.* イベント・ストア・データベース表の定義

<span id="page-30-0"></span>表 *2.* イベント・ストア・データベース表の定義 *(*続き*)*

| 列名              | 型             | 説明                                                                                                    |
|-----------------|---------------|----------------------------------------------------------------------------------------------------|
| object_key      | String        | 取得されるイベント・ストアのレコードのキーが含まれ<br>ているストリング。                                                                                                    |
|                 |               | この列を NULL にすることはできません。                                                                                                    |
|                 |               | 値を、1 つ以上の key=value ペアとして指定します。各<br>ペアはセミコロン (;) で区切ります。                                                                                                 |
|                 |               | あるいは、基本キーの値のみをセミコロン(;) で区切っ<br>て指定することもできます。この場合、ビジネス・オブ<br>ジェクトでの基本キーの定義順序と同じ順序で値を指定<br>する必要があります。                                                      |
| object_name     | <b>String</b> | ビジネス・オブジェクトまたはビジネス・グラフの名<br>前。ビジネス・オブジェクト (またはビジネス・グラフ内<br>のビジネス・オブジェクト)は、階層ビジネス・オブジェ<br>クトであっても構いません。各ビジネス・オブジェクト<br>またはビジネス・グラフは、テーブルまたはビューを参<br>照します。 |
|                 |               | この列を NULL にすることはできません。                                                                                                    |
| object_function | <b>String</b> | イベントに対応した操作 (Delete、Create、Update など)。                                                                                                    |
|                 |               | この列を NULL にすることはできません。                                                                                                    |
| event_priority  | Number        | イベント優先順位を識別します。この値は正整数でなけ<br>ればなりません。                                                                                                    |
|                 |               | この列を NULL にすることはできません。                                                                                                    |
| event_time      | Timestamp     | イベントが生成された日時。形式は mm/dd/<br>yyyy hh:mm:ss です。                                                                                                    |
| event status    | Number        | イベント状況。これは、新規イベントに最初に設定され<br>る値であり、アダプターがイベント処理時に更新しま<br>す。状況の値は次のいずれかです。                                                                                |
|                 |               | • 0: 新規イベントを示します。                                                                                                    |
|                 |               | • 1: エクスポートに送達されたイベントを識別します。<br>• -1: イベント処理中にエラーが発生しました。                                                                                                |
|                 |               | この列を NULL にすることはできません。                                                                                                    |
| event_comment   | <b>String</b> | イベントに関連付けられているコメント                                                                                                    |
| connector_ID    | <b>String</b> | 特定のイベントを受け取るアダプター・インスタンスの<br>固有 ID。                                                                                                    |

## ビジネス・オブジェクト

ビジネス・オブジェクトとは、データ、データ上で実行されるアクション、および データを処理するための追加の指示 (存在する場合) で構成される構造体のことで す。WebSphere Adapter for Oracle E-Business Suite は、ビジネス・オブジェクトを 使用して、データベースのテーブルとビュー、データベース照会、ストアード・プ ロシージャー、およびストアード関数の結果を表現します。ビジネス・オブジェク

トにより、データベースのオブジェクトの階層を作成し、無関係なテーブルをグル ープ化できます。コンポーネントはビジネス・オブジェクトを使用してアダプター と通信します。

## アダプターによるビジネス・オブジェクトの使用法

統合アプリケーションは、ビジネス・オブジェクトを使用してデータベースにアク セスします。アダプターは、Outbound 要求のビジネス・オブジェクトを、データベ ースへアクセスするための JDBC API 呼び出しに変換します。Inbound イベントの 場合、アダプターはイベントのデータをビジネス・オブジェクトに変換し、このビ ジネス・オブジェクトがアプリケーションに戻されます。

アダプターは、ビジネス・オブジェクトを使用してデータベース内の次のタイプの オブジェクトを表現します。

- v テーブルとビュー
- v シノニムとニックネーム
- ストアード・プロシージャーとストアード関数

クエリー・ビジネス・オブジェクトは、データベース・オブジェクトを表しませ ん。クエリー・ビジネス・オブジェクトは、データベースに対して実行するユーザ ー定義 SQL 照会を表します。

注**:** ビジネス・オブジェクトを使用して上記のオブジェクト・タイプを表現する前 に、テーブル、ビュー、ストアード・プロシージャー、およびストアード関数の名 前パラメーターを定義するのに、Java キーワードが使用されないようにしてくださ  $\mathcal{U}^{\lambda}$ 

アダプターでは、出力のためにいくつかのビジネス・オブジェクトを使用します。 以下のものがあります。

- v Container ビジネス・オブジェクト。これには、RetrieveAll 操作からの出力が含ま れます。
- ExistsResult ビジネス・オブジェクト。これには Exists 操作からの出力が含まれ ます。

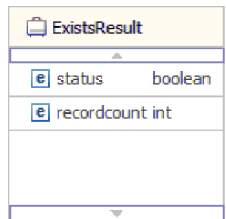

## ビジネス・オブジェクト内でのデータの表現方法

#### テーブルまたはビュー・ビジネス・オブジェクトの場合

テーブルまたはビューの各列は、テーブル・ビジネス・オブジェクトまたはビュ ー・ビジネス・オブジェクトの単純属性により表現されます。単純属性 とは、 String、Integer、または Date などの単一値を表す属性です。その他の属性は、子ビ ジネス・オブジェクトまたは子ビジネス・オブジェクトの配列を表します。

同じビジネス・オブジェクトに含まれる単純属性を、別々のデータベース表に格納 することはできませんが、次の状況が考えられます。

- データベース表に、対応するビジネス・オブジェクトに含まれる単純属性の数よ りも多くの列が含まれる場合があります。つまり、データベースの列の一部が、 ビジネス・オブジェクト内に表されていません。アプリケーションによるビジネ ス・オブジェクトの処理で必要な列のみを実際の設計に含めるようにします。
- ビジネス・オブジェクトに、対応するデータベース表に含まれる列の数よりも多 くの単純属性が含まれる場合があります。つまり、ビジネス・オブジェクト内の 属性の一部が、データベース内に表されていません。データベース内に列を持た ない属性は、アプリケーション固有情報を持っていないか、デフォルト値が設定 されているか、またはストアード・プロシージャーかストアード関数のパラメー ターです。
- v ビジネス・オブジェクトは、複数のデータベース表にまたがるビューを表すこと ができます。アダプターでは、Create、Update、および Delete 操作など、データ ベースに対する変更によって起動されるイベントを処理するときに、このような ビジネス・オブジェクトを使用できます。ただし、ビジネス・オブジェクトの要 求を処理する場合には、Retrieve および RetrieveAll 要求に対してのみ、このよう なビジネス・オブジェクトを使用できます。

テーブル・ビジネス・オブジェクトには、対応するデータベース表に基本キーがな い場合でも、常に基本キーが設定されています。アダプターは、テーブル・ビジネ ス・オブジェクトを取得するときに、基本キー属性で指定される列を使用します。 アダプターは、複合の、つまり複数の基本キーが設定されている表をサポートしま す。データベースに基本キーが 1 つ以上存在する場合、ウィザードは、テーブル・ ビジネス・オブジェクトのそれらの列に基本キー・プロパティーを設定します。デ ータベース表に基本キーが存在しない場合、外部サービス・ウィザードでは、その ビジネス・オブジェクトを構成するときに基本キー情報の入力を求めるプロンプト が出されます。シーケンスや ID 列などの固有データを含む列を指定してくださ い。

テーブル・ビジネス・オブジェクトおよびビュー・ビジネス・オブジェクトは、 Create、Update、Delete、Retrieve、RetrieveAll、Exists、および ApplyChanges の Outbound 操作をサポートします。階層テーブル・ビジネス・オブジェクトに Exists 操作を実行すると、最上位のビジネス・オブジェクトのみが照会されます。

28 [ページの図](#page-33-0) 7 に、ビジネス・オブジェクト・エディターに表示されたテーブル・ ビジネス・オブジェクトを示します。このビジネス・オブジェクトでは、データベ ース表の列ごとに 1 つの属性が設定されています。表には子ビジネス・オブジェク トがないため、属性はすべて単純属性です。

<span id="page-33-0"></span>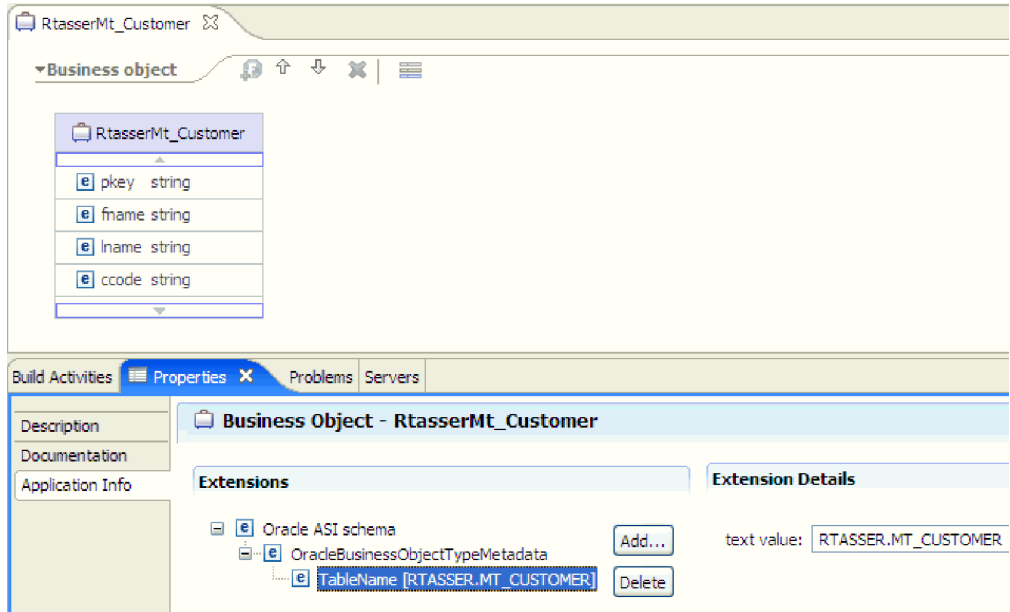

図 *7.* 子なしのテーブル・ビジネス・オブジェクト:

図 8 に、子テーブル・ビジネス・オブジェクトが 1 つあるテーブル・ビジネス・オ ブジェクトを示します。このビジネス・オブジェクトでは、データベース表の列ご との単純属性に加えて、子ビジネス・オブジェクトを指す複合属性が設定されてい ます。

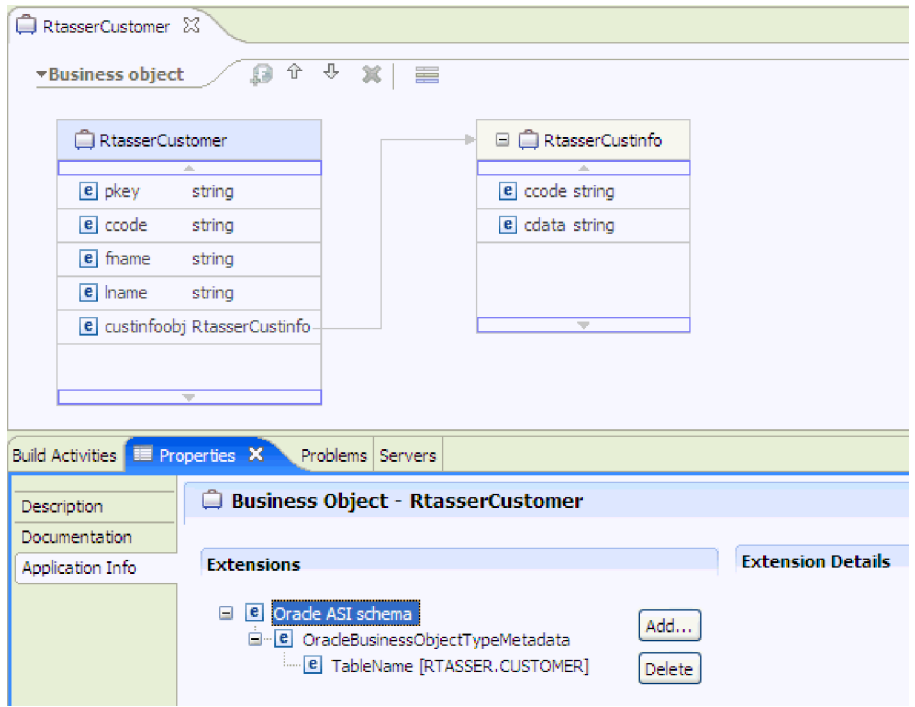

図 *8.* 子ビジネス・オブジェクトを *1* つ持つテーブル・ビジネス・オブジェクト:

ストアード・プロシージャー・ビジネス・オブジェクトとストアード関数ビジネ ス・オブジェクトの場合

ストアード・プロシージャーまたはストアード関数のビジネス・オブジェクトで は、ストアード・プロシージャーまたはストアード関数のすべての入力および出力 パラメーターに、ビジネス・オブジェクトに対応する属性があります。入力または 出力パラメーターのいずれかが、配列や構造体などの複合型である場合、対応する ビジネス・オブジェクト属性は、配列または構造体の属性を含む子ビジネス・オブ ジェクトを持つ子ビジネス・オブジェクト型です。ストアード・プロシージャーが 結果セットを戻した場合、戻された結果セットの属性を格納する子ビジネス・オブ ジェクトが作成されます。

ストアード・プロシージャーとストアード関数のビジネス・オブジェクトは、 Execute Outbound 操作をサポートします。

下の「プロパティー」ビューでは、 1 つの入力タイプと 2 つの出力タイプを持つ ストアード・プロシージャーから生成されたビジネス・オブジェクトを示していま す。出力パラメーターの 1 つは、構造体データ型です。外部サービス・ウィザード によって、構造体型のビジネス・オブジェクトが生成され、子オブジェクトとして 親ビジネス・オブジェクトに追加されます。親ビジネス・オブジェクト内の構造体 型の属性については、ChildBOType アプリケーション固有情報が Struct に設定さ れ、型が構造体であることを示します。

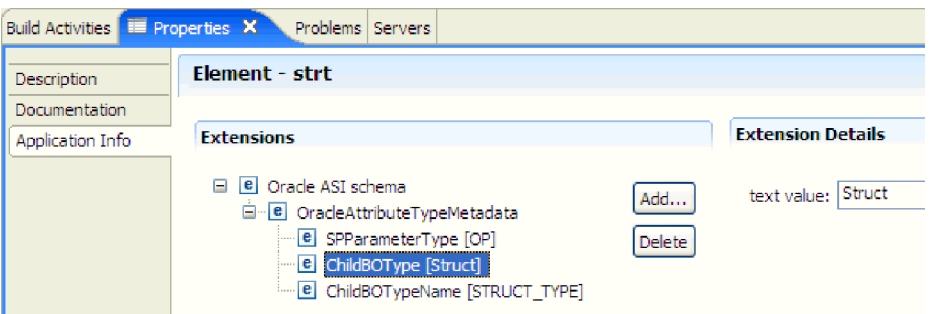

図 *9.* 構造の属性を持つ子ビジネス・オブジェクト・タイプ

下の「プロパティー」ビューで、アプリケーション固有情報の ChildBOTypeName は、データベース内のユーザー定義構造体型の値に設定されています。

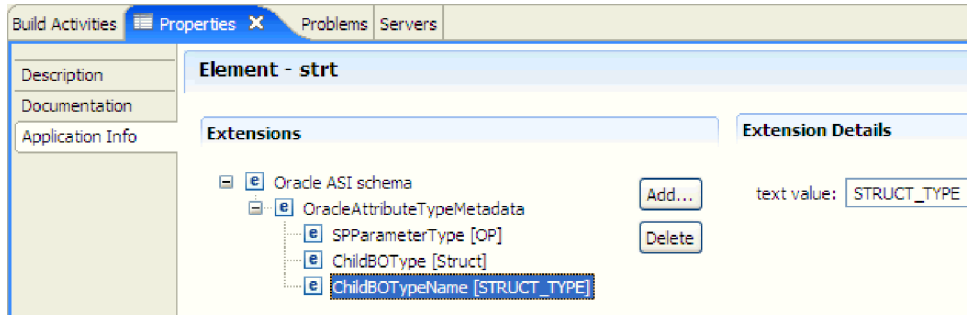

図 *10.* 構造体型に設定された子ビジネス・オブジェクト・タイプ名

クエリー・ビジネス・オブジェクトの場合

データベース照会のビジネス・オブジェクトは、照会を実行する SQL ステートメ ントと、照会に必要なパラメーターを定義します。クエリー・ビジネス・オブジェ クトでは、Outbound 操作 RetrieveAll がサポートされています。

例えば、次の SELECT ステートメントを実行するクエリー・ビジネス・オブジェク トがあるとします。

select C.pkey, C.fname, A.city from customer C, address A WHERE (C.pkey = A.custid) AND (C.fname like ?)

疑問符 (?) は、照会の入力パラメーターを示します。照会には複数のパラメーター を指定できます。各パラメーターは、SELECT ステートメントでは疑問符で示され ています。サンプル・クエリー・ビジネス・オブジェクトの属性を表 3 に示しま す。クエリー・ビジネス・オブジェクトには、抽出される列ごとの単純属性、パラ メーターごとの単純属性、およびパラメーター置換の後も WHERE 節を保持する、 照会の WHERE 節の「プレースホルダー・オブジェクト」があります。

表 *3.* クエリー・ビジネス・オブジェクトの属性

| ビジネス・オブジェクト     |                                                                                                    |
|-----------------|----------------------------------------------------------------------------------------------------|
| 属性              | 説明                                                                                                    |
| pkey            | Customer 表のデータベース列 PKEY に対応                                                                                                    |
| fname           | Customer 表のデータベース列 FNAME に対応                                                                                                    |
| city            | Address 表のデータベース列 CITY に対応                                                                                                    |
| parameter1      | パラメーター。SELECT ステートメントの ? (疑問符) ごとに 1<br>つのパラメーターがあります。複数のパラメーターを持つ<br>SELECT ステートメントでは、後続のパラメーターに<br>parameter2、parameter3 のようにして名前が付けられます。 |
| idbcwhereclause | WHERE 節のプレースホルダー・オブジェクト                                                                                                    |

以下の図に、ビジネス・オブジェクト・エディターに表示されたサンプル・クエリ ーのビジネス・オブジェクトを示します。

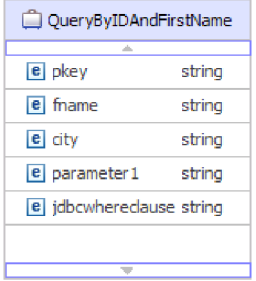

図 *11.* クエリー・ビジネス・オブジェクトの属性

この図は、クエリー・ビジネス・オブジェクト例のアプリケーション固有情報を示 しています。SelectStatement アプリケーション固有情報には、SELECT ステートメ ントが含まれています。
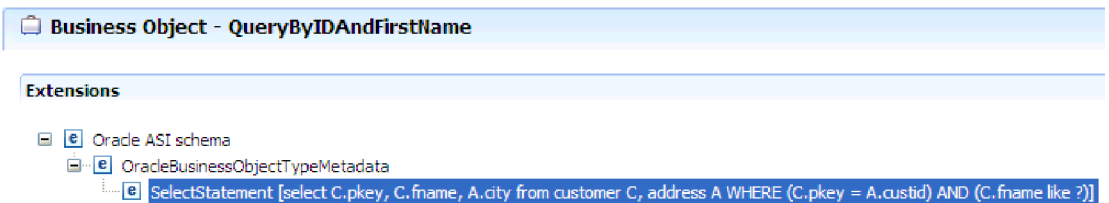

図 *12. SELECT* ステートメントは、ビジネス・オブジェクトのアプリケーション固有情報に保存されます。

## ビジネス・グラフ

アダプターの構成時に、ビジネス・グラフを生成するオプションを選択することも できます。バージョン 6.2 では、ビジネス・グラフが必要になるのは以下の状況に 限られます。

- v Outbound ApplyChanges 操作を使用する必要がある場合
- v バージョン 6.1.0 より前のバージョンの WebSphere Integration Developer で作成 されたモジュールにビジネス・オブジェクトを追加する場合

ビジネス・グラフが存在する場合、ビジネス・グラフは処理されますが、 ApplyChanges 以外のすべての操作で動詞は無視されます。

## ビジネス・オブジェクトが作成される仕組み

ビジネス・オブジェクトを作成するには、WebSphere Integration Developer から起動 される外部サービス・ウィザードを使用します。このウィザードにより、データベ ースに接続し、データベース・オブジェクトがディスカバーされ、表示されます。 ビジネス・オブジェクトを作成するデータベース・オブジェクトを選択します。例 えば、調べるスキーマを指定します。指定されたスキーマで、テーブル、ビュー、 ストアード・プロシージャー、ストアード関数、シノニム、およびニックネームを 選択します。また、ビジネス・オブジェクトを追加で作成できます。例えば、デー タベースに対して実行されるユーザー定義の SELECT、INSERT、UPDATE、または DELETE ステートメントの結果を表すビジネス・オブジェクトを作成できます。こ のウィザードでは、親子関係を使用してビジネス・オブジェクト階層を作成できま す。

必要なビジネス・オブジェクトを指定し、これらのオブジェクトの階層を定義する と、ウィザードにより、選択されたオブジェクトを表すビジネス・オブジェクトが 生成されます。また、アダプターに必要なその他の成果物も生成されます。

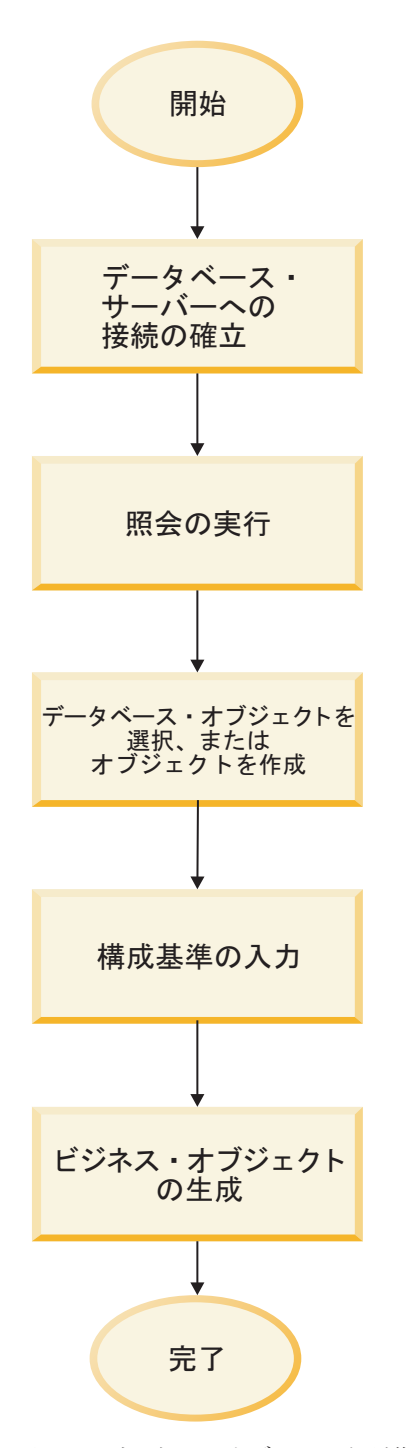

図 *13.* ビジネス・オブジェクトが作成される仕組み

場合によっては、ウィザードで親子関係を完全に構成できないこともあります。こ れらの関係の場合は、WebSphere Integration Developer から起動するビジネス・オブ ジェクト・エディターを使用して、ウィザードによって作成されたビジネス・オブ ジェクト階層の定義を変更または完了します。詳しくは、WebSphere Integration Developer インフォメーション・センター (リンク: [http://publib.boulder.ibm.com/](http://publib.boulder.ibm.com/infocenter/dmndhelp/v6rxmx/index.jsp) [infocenter/dmndhelp/v6rxmx/index.jsp\)](http://publib.boulder.ibm.com/infocenter/dmndhelp/v6rxmx/index.jsp)で、ビジネス・オブジェクト・エディターによ るビジネス・オブジェクトの変更方法を参照してください。

## ビジネス・オブジェクト階層

階層型ビジネス・オブジェクトでの親子関係とデータ所有権を使用して、データベ ース表の間の関係を定義します。

ビジネス・オブジェクトは、フラットまたは階層です。フラットのビジネス・オブ ジェクトでは、すべての属性が単純属性であり、データベース表の 1 行を表しま す。階層には、関連するビジネス・オブジェクトまたは無関係なビジネス・オブジ ェクトを含めることができます。関連するビジネス・オブジェクトには、所有関係 を伴う親子関係または所有権を伴わない親子関係があります。

階層 ビジネス・オブジェクトという用語は、あらゆるレベルの子ビジネス・オブジ ェクトをすべて含む、完全なビジネス・オブジェクトを指します。個別 ビジネス・ オブジェクトという用語は、そのビジネス・オブジェクトが子ビジネス・オブジェ クトを含んでいるか、そのビジネス・オブジェクトが親ビジネス・オブジェクトに 属しているかに関係なく、1 つのビジネス・オブジェクトを指します。個別ビジネ ス・オブジェクトは、複数のデータベース表にまたがるビューを表すことができま す。最上位 ビジネス・オブジェクトという用語は、階層の頂点にあり、それ自体は 親ビジネス・オブジェクトを持たない個別ビジネス・オブジェクトを指します。

階層ビジネス・オブジェクトは、子ビジネス・オブジェクト、子ビジネス・オブジ ェクトの配列、またはその組み合わせを表す属性を持ちます。そして、子ビジネ ス・オブジェクトも、それぞれ自身の子ビジネス・オブジェクトまたは子ビジネ ス・オブジェクトの配列を持つことができます。この関係は階層の下に向かって続 きます。

単一カーディナリティー関係 は、親ビジネス・オブジェクト内の属性が 1 つの子 ビジネス・オブジェクトを表すときに発生します。この場合、その属性は、その子 ビジネス・オブジェクトと同じタイプです。アダプターは、単一カーディナリティ ー関係と、所有権のない単一カーディナリティー関係およびデータをサポートしま す。

複数カーディナリティー関係 は、親ビジネス・オブジェクト内の属性が子ビジネ ス・オブジェクトの配列を表すときに発生します。この場合、その属性は、その子 ビジネス・オブジェクトと同じタイプです。

以下のタイプの関係をビジネス・オブジェクトの間で使用して、データベース表を 示す階層を定義します。

- 単一カーディナリティー関係
- 単一カーディナリティー関係および所有権のないデータ
- 複数カーディナリティー関係
- 複数の親を持つ子ビジネス・オブジェクト

どちらのカーディナリティーのタイプでも、親ビジネス・オブジェクトと子ビジネ ス・オブジェクトの間の関係は、その関係を保管するビジネス・オブジェクトのキ ー属性に含まれるアプリケーション固有情報によって記述されます。

#### ビジネス・オブジェクトの単一カーディナリティー関係**:**

単一カーディナリティー関係では、親ビジネス・オブジェクト内の属性が 1 つの子 ビジネス・オブジェクトを表します。この場合、その属性は、その子ビジネス・オ

ブジェクトと同じタイプです。アダプターは、単一カーディナリティー関係と、所 有権のない単一カーディナリティー関係およびデータをサポートします。

#### 単一カーディナリティー関係

通常、単一カーディナリティーの子ビジネス・オブジェクトを含むビジネス・オブ ジェクトには、関係を表すための属性が 2 つ以上含まれます。1 つの属性のタイプ は、子ビジネス・オブジェクトのタイプと同じになります。もう 1 つの属性は、子 の基本キーを、外部キーとして親に格納するための単純属性です。親には、子に含 まれる基本キー属性と同数の外部キー属性が含まれます。

図 14 に、一般的な単一カーディナリティー関係を示します。この例では、 ParentBOName オブジェクト内の FKey は、子の基本キーを含む単純属性であり、 同様に、ParentBOName オブジェクト内にある Child(1) は、子ビジネス・オブジェ クトを表す属性です。

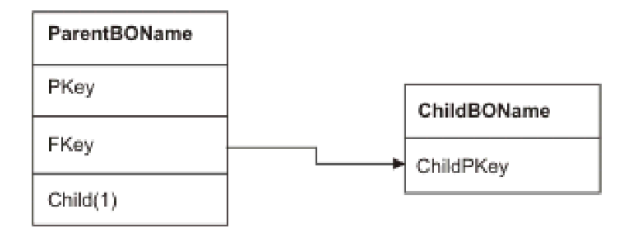

図 *14.* 典型的な単一カーディナリティー関係

関係を設定する外部キーが親に格納されるため、それぞれの親には特定のタイプの 子ビジネス・オブジェクトを 1 つだけ格納できます。

親ビジネス・オブジェクトは、所有関係にある単一カーディナリティーの子と、所 有関係にない単一カーディナリティーの子を持つことができます。参照テーブルは 所有関係を伴わない関係に使用します。所有権は、アプリケーション固有情報 Ownership の値により示されます。

#### 単一カーディナリティー関係および所有権のないデータ

通常、各親ビジネス・オブジェクトは、その親ビジネス・オブジェクトに含まれる 子ビジネス・オブジェクトの内部のデータを所有しています。例えば、各 Customer ビジネス・オブジェクトが Address ビジネス・オブジェクトを 1 つ含んでいる場合 に、新しいカスタマーが作成されると、Customer テーブルと Address テーブルの両 方に新しい行が 1 行挿入されます。挿入された新しい住所は、その新しいカスタマ ーに固有です。同様に、Customer テーブルからカスタマーを削除すると、Address テーブルからそのカスタマーの住所も削除されます。

ただし、複数の階層ビジネス・オブジェクトに同一のデータが含まれており、どの ビジネス・オブジェクトもそのデータを所有していない場合があります。例えば、 Address データベース表に、StateProvince ルックアップ・テーブルへの参照が含ま れていると仮定します。このルックアップ・テーブルはほとんど更新されることが なく、住所データからは独立して保守されています。このため、住所データの作成

または変更により、このルックアップ・テーブル内の都道府県データが影響を受け ることはありません。ただし、StateProvince ビジネス・オブジェクトを Address ビ ジネス・オブジェクトと一緒に検索できるようにするには、StateProvince は Address の単一カーディナリティーの子であり、データの所有権のない関係を定義す る必要があります。

データベース設計にルックアップ・テーブルが含まれている場合、ビジネス・オブ ジェクト設計はデータベース設計と少し異なります。この理由は、アダプターはテ ーブル・ビジネス・オブジェクトおよびその子テーブル・ビジネス・オブジェクト のためだけにデータを取得するためです。ルックアップ・テーブルを使用するに は、テーブル間で単一カーディナリティーの親子関係を所有関係なしで作成する必 要があります。StateProvince ルックアップ・テーブルはデータベース内の Address テーブルの子ではありませんが、対応する StateProvince ビジネス・オブジェクトは Address テーブル・ビジネス・オブジェクトの単一カーディナリティーの子です。こ れは、各アドレスに単一の都道府県が含まれているためです。しかし、Address ビジ ネス・オブジェクトは StateProvince ビジネス・オブジェクトを『所有』しません。 住所を変更しても、都道府県のリストは変更されません。

アダプターが階層ビジネス・オブジェクトを Create、Delete、または Update 要求と ともに受信した場合、アダプターは所有関係にない単一カーディナリティーの子ビ ジネス・オブジェクトの作成、削除、または更新を行いません。アダプターは、こ のようなビジネス・オブジェクトに対しては、Retrieve 操作のみを実行します。こ のような単一カーディナリティーのビジネス・オブジェクトの検索に失敗した場 合、アダプターはエラーを戻して処理を停止します。ルックアップ・テーブルのビ ジネス・オブジェクトへの値の追加または変更は行いません。

#### 非正規化データおよび所有権のないデータ

所有関係を伴わない包含関係には、静的参照テーブルの使用を容易にするだけでな く、正規化データと非正規化データを同期化するという別の機能があります。

正規化データから非正規化データへの同期**:** 所有関係を伴わない関係の場合、正規 化アプリケーションから非正規化アプリケーションへの同期化を行うときに、デー タを作成または変更することができます。例えば、正規化されたソース・アプリケ ーションが、A と B という 2 つのテーブルにデータを格納するものとします。ま た、非正規化されている宛先アプリケーションでは、1 つのテーブルにすべてのデ ータが格納され、エンティティー A のそれぞれにエンティティー B のデータが重 複して格納されるものとします。

この例では、テーブル B のデータの変更をソース・アプリケーションから宛先アプ リケーションに同期化するには、テーブル B のデータが変更されるたびにテーブル A のイベントを起動する必要があります。さらに、テーブル B のデータはテーブ ル A に重複して格納されているので、テーブル A の行ごとに、テーブル B で変 更されたデータが含まれるビジネス・オブジェクトを送信しなければなりません。

注**:** 非正規化されたテーブルを更新する場合、1 行を更新した結果複数の行が変更 されることがないように、レコードごとに固有キーを持たせるようにしてくださ い。そのようなキーが存在しない場合、アダプターでは複数レコードが更新された ことを示すエラーが発生します。

非正規化データから正規化データへの同期**:** 非正規化されているソース・アプリケ ーションから正規化されている宛先アプリケーションにデータを同期化する場合、 アダプターは、正規化されているアプリケーションに含まれる所有関係にないデー タに関しては、作成、削除、または更新を行いません。

正規化されているアプリケーションにデータを同期化する場合、アダプターは、所 有関係にない単一カーディナリティーの子をすべて無視します。そのような子のデ ータを作成、除去、または変更するには、データを手動で処理する必要がありま す。

## 複数カーディナリティー関係**:**

複数カーディナリティー関係では、親ビジネス・オブジェクト内の属性が子ビジネ ス・オブジェクトの配列を表します。属性は、子ビジネス・オブジェクトと同じ型 です。アプリケーションが単一の子エンティティーを格納する場合を除き、関係を 記述する外部キーは子に格納されます。親子関係は親に格納されます。

通常、子ビジネス・オブジェクトの配列を含むビジネス・オブジェクトには、関係 を表す属性が 1 つだけ含まれており、通常はこの属性が基本キーになります。この 属性のタイプは、子ビジネス・オブジェクトと同じタイプの配列です。親が複数の 子を含むようにするため、関係を設定する外部キーは子に格納されます。

したがって、どの子にも、親の基本キーを外部キーとして含む単純属性が 1 つ以上 存在します。子には、親に含まれる基本キー属性と同数の外部キー属性が含まれま す。

関係を設定する外部キーが子に保管されるので、それぞれの親は、1 つ以上の子を 持つことができます (子を持たないことも可能です)。

図 15 に、複数カーディナリティー関係を示します。この例では、3 つの ChildBOName ボックス内の parentId は、親の基本キーを含む単純属性であり、 ParentBOName ボックス内にある Child1 は、子ビジネス・オブジェクトの配列を表 す属性です。

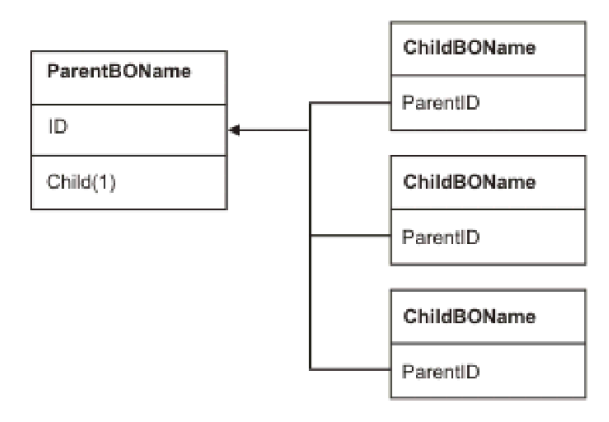

図 *15. N>1* のビジネス・オブジェクトの複数カーディナリティーの関係

複数カーディナリティーの関係は、N=1 の関係である場合があります。アプリケー ションによっては、親子関係を親ではなく子に格納するように、子エンティティー を 1 つ格納するものがあります。つまり、子には、親の基本キーに格納されている 値と同一の値の外部キーが格納されます。

このタイプの関係がアプリケーションで使用されるのは、子のデータが親から独立 して存在しておらず、親を介してのみそのデータにアクセスできる場合です。この ような子のデータでは、子とその外部キー値を作成するために、親とその基本キー 値があらかじめ存在していなければなりません。図 16 に、この関係タイプを示しま す。

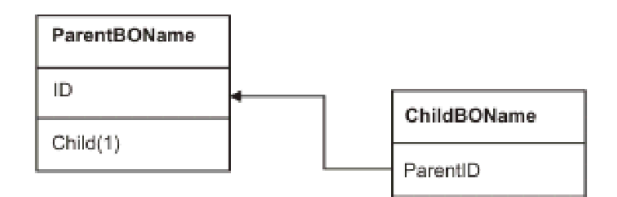

図 *16. N=1* の場合の複数カーディナリティーの関係

#### 複数の親テーブルを持つデータベース表**:**

データベース内の子テーブルが複数の親テーブルを持つ場合、アセンブリー・エデ ィターを使用して追加の親ビジネス・オブジェクトを手動で構成する必要がありま す。外部サービス・ウィザードでは 1 つの親しか構成されません。

## ビジネス・オブジェクト・スキーマ

ビジネス・オブジェクト・スキーマは、外部サービス・ウィザードを実行するとき に選択したデータベース・オブジェクトから作成されます。各データベース・オブ ジェクトは最上位ビジネス・オブジェクトになります。

スキーマは、ビジネス・オブジェクト名とアプリケーション固有情報を定義しま す。ビジネス・オブジェクトと、その属性およびアプリケーション固有情報は、ス キーマでは次のように表現されます。

- v ビジネス・オブジェクトは、複合タイプの定義にマップします。
- ビジネス・オブジェクトのアプリケーション固有の情報は、複合タイプでの注釈 に含まれます。
- v ビジネス・オブジェクトの属性は、エレメント・タイプの定義にマップします。
- v ビジネス・オブジェクト内の各プロパティーのアプリケーション固有情報は、エ レメント・タイプに関する注釈に含まれます。

ビジネス・オブジェクトおよび属性のためのアプリケーション固有のプロパティー のテンプレートが、アダプターのメタデータ・スキーマに定義されています。スキ ーマ・ファイルの名前は OracleEBSASI.xsd です。アダプターに対して生成されたス キーマ・ファイルの注釈には、このテンプレートへの参照が含まれます。

## ストアード・プロシージャーの概要

ストアード・プロシージャーは、モジュールから Execute 操作で実行できるビジネ ス・オブジェクト、標準 SQL の代わりに実行して任意のビジネス・オブジェクト で操作できるビジネス・オブジェクト、または操作を実行する前または後に追加の アクションを実行できるビジネス・オブジェクトとすることができます。

ストアード・プロシージャーは、複数の SQL ステートメントのグループであり、1 つの論理単位を形成して特定のタスクを実行します。ストアード・プロシージャー は、アダプターがオブジェクトに対して実行する一連の操作または照会を、データ ベース・サーバー内にカプセル化したものです。アダプターは次のいずれかの方法 でストアード・プロシージャーを使用します。

- v データベースに対して実行するストアード・プロシージャー・ビジネス・オブジ ェクトを作成する
- v ビジネス・オブジェクトの操作のために提供された SQL ステートメントを置換 するか、または操作を実行する前または後にアクションを実行することによっ て、ビジネス・オブジェクトの操作を拡張する

# ストアード・プロシージャー・ビジネス・オブジェクトの概要

データベースのストアード・プロシージャーまたはストアード関数に対応するスト アード・プロシージャー・ビジネス・オブジェクトを作成することができます。次 に Execute 操作を使用して、データベース内のデータに対してストアード・プロシ ージャーを実行できます。

外部サービス・ウィザードで、ストアード・プロシージャーまたはストアード関数 を実行するストアード・プロシージャー・ビジネス・オブジェクトを作成できま す。ウィザードではビジネス・オブジェクトを作成するために、データベース内の ストアード・プロシージャーまたはストアード関数を検査します。ストアード・プ ロシージャー・ビジネス・オブジェクトでは、各パラメーターごとに属性が 1 つあ ります。

パラメーター属性が単純データ型の場合は、パラメーターのサンプル値についての 属性が 1 つあります。ウィザードはストアード・プロシージャーを保存する前にス トアード・プロシージャーを検証するとき、サンプル値を使用します。アダプター はストアード・プロシージャーからの結果を使用してパラメーターを検証し、返さ れる結果セットの最大数を取得し、これらの結果セットのメタデータを使用して子 ビジネス・オブジェクトを生成できるようにします。ストアード・プロシージャ ー・ビジネス・オブジェクトを検証すると、ウィザードではストアード・プロシー ジャー・ビジネス・オブジェクトの階層を自動的に生成します。

ストアード・プロシージャーに、Struct、Array、または ResultSet などの複合データ 型である入出力パラメーターまたは戻り値パラメーターがある場合、これらの各パ ラメーターに対応するデータ型をウィザードで選択して、対応するユーザー定義の 型の名前を指定する必要があります。 Struct または Array 型のパラメーターの場 合、プロパティー SPComplexParameterTypeName に保存されている対応するユーザ ー定義タイプ名を指定する必要があります。

例えば、Struct\_TEMP という名前の 1 つの Struct オブジェクトをデータベースに 作成し、1 つの入力パラメーターとして型を設定する場合は、このプロパティーの 値を Struct\_TEMP に設定する必要があります。ウィザードはこの型名を使用して、 対応する子ビジネス・オブジェクトの生成のためのメタデータを決定します。スト アード・プロシージャーが ResultSet を返す場合は、このストアード・プロシージ ャーから返される結果セットの数をプロパティー MaxNumberOfResultSets に設定す る必要があります。この値は、アダプター・ランタイムによって処理される、返さ れる結果セットの最大数を表します。

ディスカバリー中および実行時に、 WebSphere Adapter for Oracle E-Business Suite は、ストアード・プロシージャーの実行から返された ResultSets には、名前が付い た列が含まれていることを期待します。ストアード・プロシージャーの中には、名 前のない列を含む ResultSets を返すものがあります。例えば、次の例のような SQL ステートメントを含むストアード・プロシージャーは、名前のない列を含む ResultSets を返します。

SELECT COUNT(\*) FROM EMPLOYEE; SELECT 111,222,333 FROM CUSTOMER;

Oracle は、返された ResultSet のテーブル列 (上記の各 SELECT ステートメントの 例の count(\*) または d1, d2, d3) に「ダミー」の名前を割り当てて、そうした SQL SELECT ステートメントを処理します。

(データベースがダミーの名前を割り当てなかったために) 返された ResultSet に名 前のないテーブル列が含まれる場合には、アダプターがそうした列にダミーの名前 を作成します。

データベースまたはアダプターによって生成されたダミーの列名が、ストアード・ プロシージャー・ビジネス・オブジェクトの属性に割り当てられます。

名前のないテーブル列にダミーの名前を割り当てるという (アダプターまたはデー タベースの) 動作によって、ストアード・プロシージャーが、必ず、ディスカバリ ー中および実行時に正常に実行されるようになります。

ストアード・プロシージャー・ビジネス・オブジェクトの場合、ウィザードは、ネ ストされた Struct または Array オブジェクトをサポートし、任意の数の層にわたる ネストされた階層をサポートできます。ウィザードは、これらのネストされたすべ ての Struct または Array オブジェクトに対応する子ビジネス・オブジェクトを生成 できます。

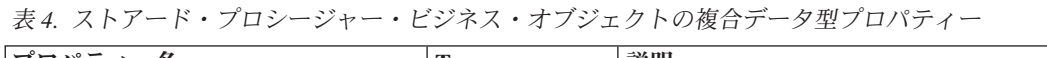

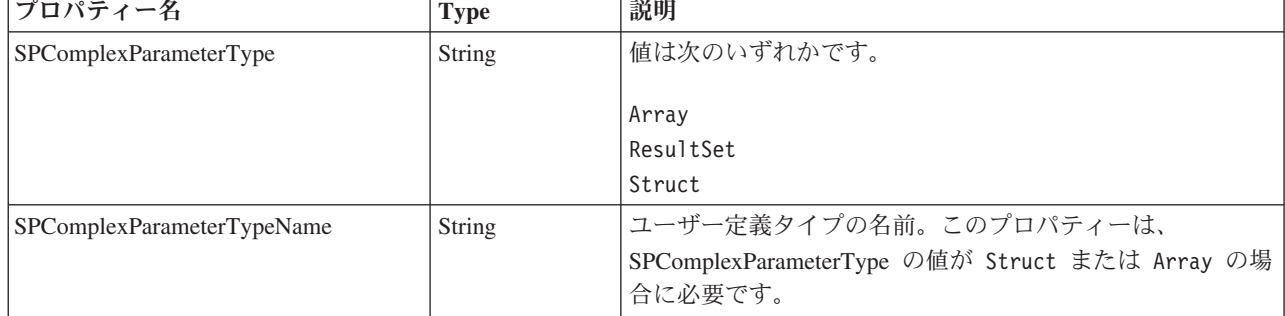

表 *4.* ストアード・プロシージャー・ビジネス・オブジェクトの複合データ型プロパティー *(*続き*)*

| フロパティー名               | Type    | 説明                                                                                                    |
|-----------------------|---------|----------------------------------------------------------------------------------------------------|
| MaxNumberOfResultSets | Integer | Adapter for Oracle E-Business Suite ランタイムによって処理 <br> される、返される結果セットの最大数。ウィザードにより、 <br> この数のビジネス・オブジェクトが作成されます。 |

# 操作の代わりまたは追加で使用するストアード・プロシージャー

アダプターがデータベース内で、アダプターが操作を実行するのに使用する SQL ステートメントの代わりか、その前または後でストアード・プロシージャーを使用 するよう指定することができます。各ビジネス・オブジェクトはそれぞれの操作で 使用する、異なるセットのストアード・プロシージャーを持つことができます。

アダプターは、単純な SQL ステートメントを使用して、

Create、Update、Delete、Retrieve、または RetrieveAll 操作を実行できます。SQL ス テートメントで使用される列名は、属性のアプリケーション固有の情報から取り出 されます。WHERE 文節は、ビジネス・オブジェクトで指定されたキー値を使用し て構成されます。各照会は、複数のテーブルにまたがることはできません。ただ し、ビューに送ることはできます。しかし、アダプターによって提供された SQL ステートメントは、ストアード・プロシージャーおよびストアード関数を使用して 置換または拡張することができます。

アダプターは以下の状況で、ストアード・プロシージャーまたはストアード関数を 呼び出すことができます。

- v ビジネス・オブジェクトを処理する前に、操作準備処理を行う。
- v ビジネス・オブジェクトを処理した後で、操作後の処理を行う。
- v 単純な Create、Update、Delete、Retrieve または RetrieveAll ステートメントを使 用せずにビジネス・オブジェクトに対して一連の操作を実行する。

階層ビジネス・オブジェクトにおいて、その階層のビジネス・オブジェクトごとに ストアード・プロシージャーを実行する場合は、ストアード・プロシージャーを、 最上位ビジネス・オブジェクトと、ビジネス・オブジェクトの各子ビジネス・オブ ジェクトまたは配列に別々に関連付ける必要があります。ストアード・プロシージ ャーを最上位ビジネス・オブジェクトに関連付けても、各子ビジネス・オブジェク トに関連付けないと、その最上位ビジネス・オブジェクトはストアード・プロシー ジャーで処理されますが、子ビジネス・オブジェクトは標準 SQL 照会を使用して 処理されます。

ストアード・プロシージャーのアプリケーション固有情報エレメント、各エレメン トの目的および使用法を 41 [ページの表](#page-46-0) 5 に示します。各エレメントの完全な説明 は、表に続くセクションで説明します。ビジネス・オブジェクトのストアード・プ ロシージャー定義を示す画面が、 44 [ページの『ストアード・プロシージャー定義](#page-49-0) [を含むビジネス・オブジェクトのビュー』に](#page-49-0)示されています。

<span id="page-46-0"></span>表 *5.* ストアード・プロシージャーについてのテーブルおよびビュー・ビジネス・オブジェ クトのアプリケーション固有情報

| 記述名                   | エレメント名                     | 目的                                                                                                    |
|-----------------------|----------------------------|----------------------------------------------------------------------------------------------------|
| ストアード・プロシージ<br>ャー・タイプ | StoredProcedureType        | ストアード・プロシージャー・タ<br>イプは、使用するストアード・プ<br>ロシージャーのタイプを定義しま<br>す。これにより、ストアード・プ<br>ロシージャーが呼び出される時点<br>(ビジネス・オブジェクトの処理<br>前など)が決まります。             |
| ストアード・プロシージ<br>ャー名    | <b>StoredProcedureName</b> | 適切な StoredProcedureType と関<br>連したストアード・プロシージャ<br>ーの名前です。                                                                                  |
| 結果セット                 | <b>ResultSet</b>           | この値は、ストアード・プロシー<br>ジャーが結果セットを戻すかどう<br>かを指定します。結果のセットが<br>戻される場合は、結果のセットの<br>行で戻される値を使用して、現在<br>のビジネス・オブジェクトの複数<br>カーディナリティーの子が作成さ<br>れます。 |
| パラメーター                | Parameters                 | 各 Parameters エレメントは、ス<br>トアード・プロシージャーまたは<br>ストアード関数の 1 つのパラメ<br>ーターを記述します。                                                                |
| 戻り値                   | ReturnValue                | ストアード・プロシージャーによ<br>って値が返されるため、プロシー<br>ジャー呼び出しではなく関数呼び<br>出しであることを示す値。                                                                     |

# ストアード・プロシージャー・タイプ

ストアード・プロシージャー・タイプは、使用するストアード・プロシージャーの タイプを定義します。これにより、ストアード・プロシージャーが呼び出される時 点 (ビジネス・オブジェクトの処理前など) が決まります。

表 *6.* 「ストアード・プロシージャー・タイプ」エレメントの特性

| 必須                | はい                                                                               |
|-------------------|----------------------------------------------------------------------------------|
| デフォルト             | なし                                                                               |
| 使用可能な値            | 次のいずれかです。<br>• BeforeOperationSP <sup>TM</sup>                                   |
|                   | AfterOperationSP<br><i>OperationSP</i>                                           |
|                   | Operation には、操作名 (Create、Update、Delete、Retrieve、または<br>RetrieveAll) の 1 つを指定します。 |
| サポートされ<br> る双方向変換 | いいえ                                                                              |

<span id="page-47-0"></span>表 *6.* 「ストアード・プロシージャー・タイプ」エレメントの特性 *(*続き*)*

| プロパティ  | String                                                                                                    |
|--------|----------------------------------------------------------------------------------------------------|
| ー・タイプ  |                                                                                                    |
| 使用上の注意 | RetrieveAll に関連するストアード・プロシージャーのタイプは、最上位ビ<br>ジネス・オブジェクトにのみ適用されます。                                          |
|        | 選択した任意のアプリケーション固有情報を StoredProcedureType プロパテ<br>ィーから除去できます。対応する操作のアプリケーション固有情報プロパ<br>ティー・グループもすべて削除されます。 |
| 例      | • CreateSP: 作成操作を実行します                                                                                    |
|        | UpdateSP: 更新操作を実行します                                                                                      |
|        | - BeforeCreateSP: ビジネス・オブジェクトの作成前に実行します                                                                   |
|        | AfterCreateSP: ビジネス・オブジェクトの作成後に実行します                                                                      |
|        | AfterDeleteSP: ビジネス・オブジェクトの削除後に実行します                                                                      |

## ストアード・プロシージャー名

適切な StoredProcedureType と関連したストアード・プロシージャーの名前です。

表 *7.* 「ストアード・プロシージャー名」エレメントの特性

| 必須             | はい     |
|----------------|--------|
| デフォルト          | なし     |
| サポートされ はい      |        |
| る双方向変換         |        |
| プロパティ<br>ー・タイプ | String |
|                |        |

## 結果セット

この値は、ストアード・プロシージャーが結果を戻すかどうかを決定します。結果 のセットが戻される場合は、結果のセットの行で戻される値を使用して、現在のビ ジネス・オブジェクトの複数カーディナリティーの子が作成されます。

表 *8.* 「結果セット」エレメントの特性

| <b>必須</b> | はい                                      |
|-----------|-----------------------------------------|
| デフォルト     | なし                                      |
| 使用可能な値    | True                                    |
|           | False                                   |
| サポートされ    | いいえ                                     |
| る双方向変換    |                                         |
| プロパティ     | <b>Boolean</b>                          |
| ー・タイプ     |                                         |
| 使用上の注意    | ストアード・プロシージャーが結果セットを返す場合、外部サービス・ウ       |
|           | ィザードが終了した後でビジネス・オブジェクト・エディターを使用し        |
|           | て、この属性が true に設定されていることを確認してください。Oracle |
|           | JDBC ドライバーがこの値を正しく戻さない場合があります。          |

# <span id="page-48-0"></span>パラメーター

ストアード・プロシージャーまたはストアード関数のパラメーターごとに 1 つの Parameters エレメントがあります。各 Parameters エレメントは、1 つのパラメータ ーの名前と型を定義します。

表 *9.* 「*Parameters*」エレメントの特性

| 必須               | はい                                                                                                 |
|------------------|----------------------------------------------------------------------------------------------------|
| デフォルト            | なし                                                                                                 |
| 内容               | 各 Parameters エレメントは、以下の情報を指定します。                                                                   |
|                  | • PropertyName: パラメーターとして受け渡すビジネス・オブジェクト属性<br>の名前を指定します。                                           |
|                  | - Type: パラメーターのタイプ (以下のいずれかの値) を指定します。<br>- IP: 入力専用<br>- OP: 出力専用<br>- 10: 入出力<br>- RS: 結果セット     |
| サポートされ<br>る双方向変換 | いいえ                                                                                                |
| プロパティ<br>ー・タイプ   | String                                                                                             |
| 使用上の注意           | 結果セットは、出力パラメーターとしてのみ返されます。この場合、1 つ<br>のパラメーターのタイプが、結果セットを示す RS でなければなりませ<br>$\mathcal{h}_{\alpha}$ |

# 戻り値

値が返されるため、プロシージャー呼び出しではなく関数呼び出しであることを示 す値。

表 *10.* 「戻り値」エレメントの特性

| 必須                | いいえ                                                |
|-------------------|----------------------------------------------------|
| デフォルト             | なし                                                 |
| 使用可能な値            | RS、ビジネス・オブジェクト属性の名前、または子ビジネス・オブジェク<br>トの名前を指定できます。 |
| サポートされ <br>る双方向変換 | いいえ                                                |
| プロパティ<br>- 917    | String                                             |

表 *10.* 「戻り値」エレメントの特性 *(*続き*)*

<span id="page-49-0"></span>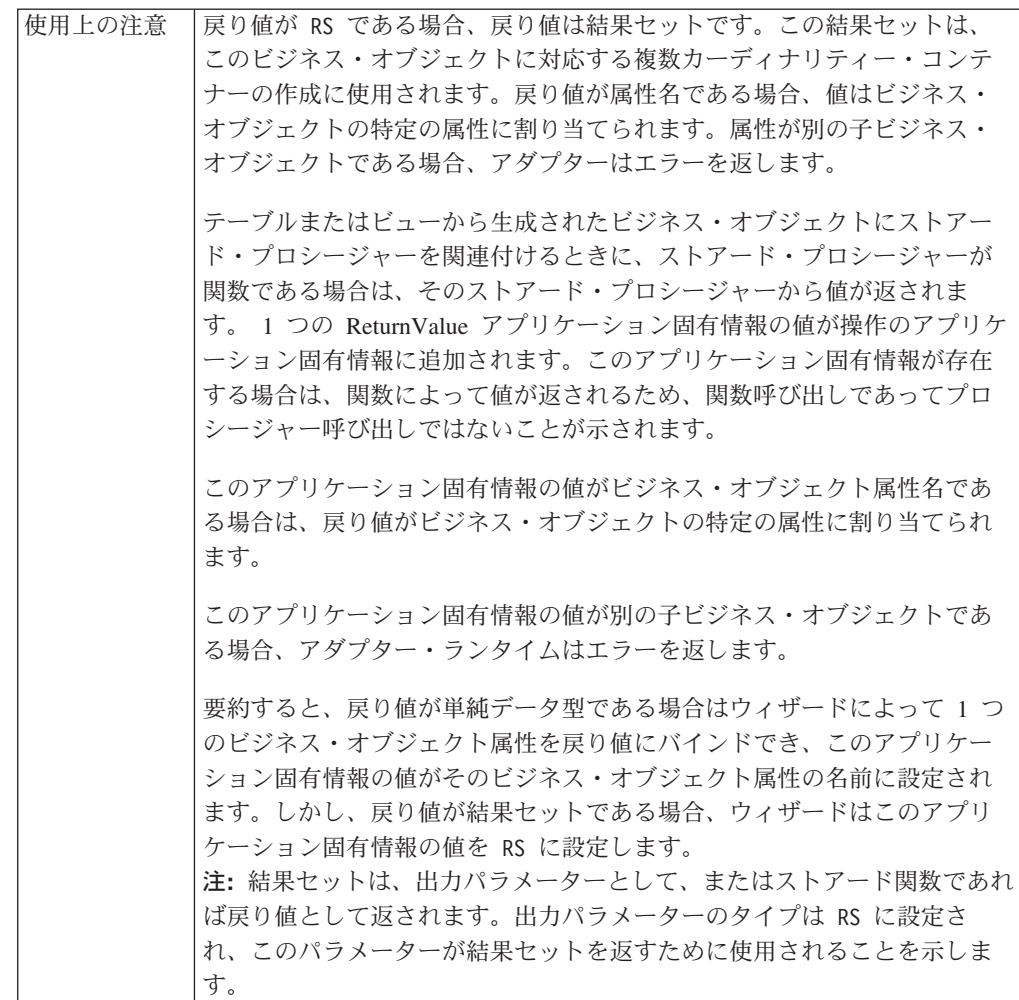

# ストアード・プロシージャー定義を含むビジネス・オブジェクトのビ ュー

次の「プロパティー」ビューの画面に示されているカスタマー・ビジネス・オブジ ェクトでは、 Retrieve 操作の RetrieveSP と AfterRetrieveSP にストアード・プロシ ージャー情報が関連付けられています。アダプターは、標準 SQL の代わりに RTASSER.RETR\_CUSTNAME ストアード・プロシージャーを実行して、テーブル・ ビジネス・オブジェクトを取得します。ビジネス・オブジェクトを取得した後、ア ダプターは RTASSER.RETR\_CUSTINFO ストアード・プロシージャーを実行しま す。

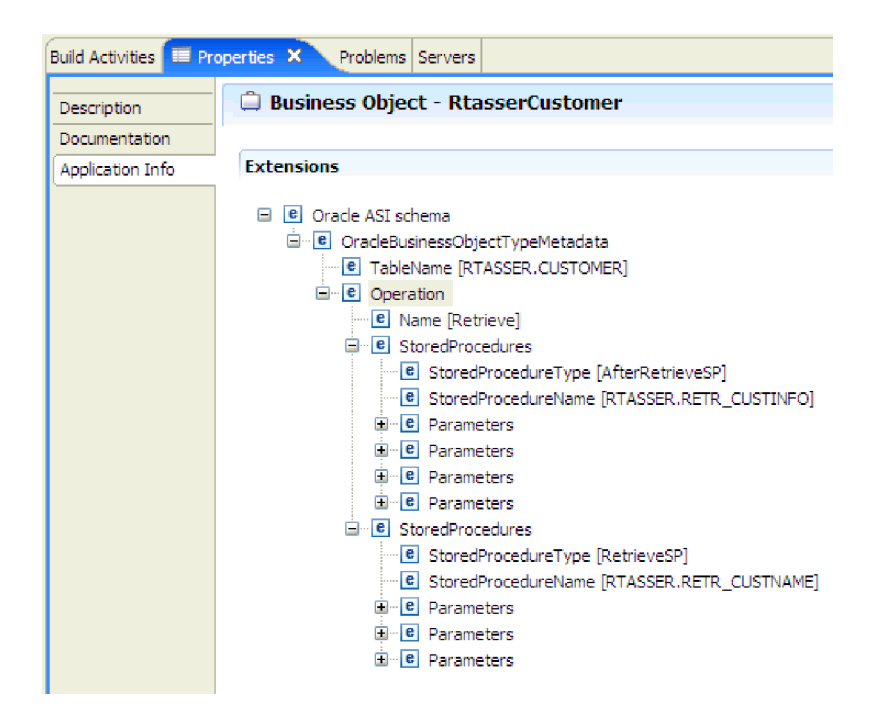

## ストアード関数の概要

Oracle データベースは、ストアード・プロシージャーの他にストアード関数をサポ ートしています。ストアード関数は、常に値を戻すという点を除き、ストアード・ プロシージャーに類似しています。アダプターはこれらを同じようにサポートしま す。

アダプターは、ユーザーが CREATE FUNCTION ステートメントで作成するストア ード関数をサポートします。この型の関数はユーザー定義関数 (UDF) と呼ばれるこ とがありますが、この用語は一般的に、Java のストアード関数またはストアード・ プロシージャーを指すことが多く、アダプターはこれらをサポートしません。

関数呼び出しの構文を次に示します。

? = call FunctionName *parameter\_list*

次の構文のストアード・プロシージャー呼び出しと比較します。

call SPName *parameter\_list*

ReturnValue ビジネス・オブジェクト・アプリケーション固有情報を使用して、戻り 値を含む属性を指定します。

## クエリー・ビジネス・オブジェクトの概要

クエリー・ビジネス・オブジェクトはユーザー定義の SELECT ステートメントをデ ータベースに対して実行して、ビジネス・オブジェクト内の一致するレコードを戻 します。

外部サービス・ウィザードでは、データベースに対してユーザー定義 SELECT ステ ートメントを実行するクエリー・ビジネス・オブジェクトを作成できます。

SELECT ステートメントを指定します。このとき、SELECT ステートメントの置換 可能なパラメーターの代わりに ? (疑問符) を使用します。ウィザードに、各パラメ ーターのデータ型とサンプル値を指定できる領域が表示されます。サンプル値はデ ータベースのデータと一致している必要があります。これは、ウィザードでは SELECT ステートメントの結果を使用してクエリー・ビジネス・オブジェクトが作 成されるためです。

ウィザードで照会の構成を保管する前に、これを検証します。検証時に、ウィザー ドでサンプル値を使用して SELECT ステートメントが実行されます。結果セットを 取得した後、ウィザードはメタデータを分析し、すべての列の列名および列の型を 取得します。返された結果セットの列ごとに、ウィザードは対応する属性を 1 つク エリー・ビジネス・オブジェクトに生成します。WHERE 節のパラメーターごと に、1 つの **jdbcwhereclause** 属性がクエリー・ビジネス・オブジェクトに作成さ れ、この属性のデフォルト値にこの WHERE 節が設定されます。これらの属性は、 デフォルトの WHERE 文節を置換する 1 つの動的 WHERE 文節を実行時に生成す るために使用されます。

例えば、以下の SELECT ステートメントを指定したと仮定します。

select \* from customer where fname=? and age=?

この WHERE 節には疑問符 (?) で示される 2 つのパラメーターがあります。最初 のパラメーターのデータ型は **string** で、fname 列のデータ型と突き合わせます。2 番目のパラメーターのデータ型は **int** で、age 列と突き合わせます。データベース に、fname 列にストリング Mike、age 列に整数値 27 が含まれている顧客レコード がある場合、クエリー・ビジネス・オブジェクトの構成時にこれらの値をサンプル 値として指定できます。ウィザードにより、戻される結果セットに対応するビジネ ス・オブジェクトが構成されます。

## 外部サービス・ウィザード

WebSphere Integration Developer の外部サービス・ウィザードを使用して、データベ ースのオブジェクトのディスカバー、クエリー・ビジネス・オブジェクトの生成、 選択されているデータベース・オブジェクトからのビジネス・オブジェクトの生成 を行います。このウィザードでは、アダプターが Service Component Architecture (SCA) コンポーネントとして稼働できるようにするサービス成果物とモジュールも 生成します。

# 第 **2** 章 アダプター実装の計画

WebSphere Adapter for Oracle E-Business Suite を使用する前に、作業者に必要な経 験と、アダプターが稼働するサーバー環境について理解しておきます。アダプター をサーバー環境にデプロイする上での考慮事項を理解すると共に、クラスター・サ ーバー環境の使用によってアダプターのパフォーマンスおよび可用性を向上させる 方法を検討します。

# 始める前に

モジュールの構成とデプロイを開始する前に、ビジネス・インテグレーションの概 念、Java Database Connectivity (JDBC)、ご使用の環境のデータベース製品、 WebSphere Integration Developer および WebSphere Process Server または WebSphere Enterprise Service Bus の機能について十分に理解しておく必要がありま す。

WebSphere Adapter for Oracle E-Business Suite を構成してデプロイするには、以下 の概念、ツール、および作業に関する知識と経験が必要です。

- v 構築するソリューションの業務要件。
- ご使用の環境の JDBC およびデータベース製品。これには、データ・アクセスの 問題、トランザクション・モデル、および異種のリレーショナル・データベー ス、キュー、および Web サービス間の接続が含まれています。
- v Service Component Architecture (SCA) プログラミング・モデルなどのビジネス・ インテグレーションの概念およびモデル。
- v 統合ソリューションへの使用を計画しているサーバーの機能および要件。 ホス ト・サーバーの構成と管理の方法、および管理コンソールを使用したプロパティ ー定義の設定と変更の方法、接続ファクトリーの構成方法、イベントの管理方法 を理解しておく必要があります。
- v WebSphere Integration Developer によって提供されるツールおよび機能。これらの ツールを使用したモジュールの作成方法、コンポーネントの接続およびテスト方 法、その他の統合作業の実行方法を理解しておく必要があります。

# ログ・ファイルとトレース・ファイルにおける機密ユーザー・データ保護の サポート

アダプターには、ログ・ファイルおよびトレース・ファイル内の重要データまたは 機密データが、権限を持たないユーザーに見られないようにする機能があります。

アダプターのログ・ファイルおよびトレース・ファイルに含まれる Oracle データベ ース のデータに、重要情報または機密情報が含まれることがあります。機密データ を表示する権限を持たないユーザーが、こうしたファイルを参照する必要がある場 合もあります。例えば、サポート・スペシャリストは、問題のトラブルシューティ ングのためにログ・ファイルやトレース・ファイルを使用する必要があります。

このような状況でデータを保護するために、アダプターでは、アダプターのログ・ ファイルおよびトレース・ファイルで機密ユーザー・データを表示しないようにす るかどうかを指定することができます。外部サービス・ウィザードでこのオプショ ンを選択するか、あるいは、HideConfidentialTrace プロパティーを変更することがで きます。このプロパティーが使用可能に設定された場合、アダプターが機密データ を XXX に置き換えます。

このオプションのプロパティーについては、 197 ページの『[Managed Connection](#page-202-0) Factory [プロパティー』](#page-202-0) を参照してください。

次のタイプの情報は、機密データの可能性があると見なされてマスクされます。

- ビジネス・オブジェクトの内容
- イベント・レコードのオブジェクト・キーの内容
- v ユーザー名、パスワード、環境、およびロール
- v Oracle データベースへの接続に使用される URL

次のタイプの情報は、ユーザー・データと見なされず、隠されません。

- v イベント・レコードの中で、イベント・レコード・オブジェクト・キーの一部で ない内容。例えば、XID、イベント ID、ビジネス・オブジェクト名、イベント状 況など。
- v ビジネス・オブジェクト・スキーマ
- v トランザクション ID
- 呼び出しシーケンス

## セキュリティー

アダプターは、Java 2 セキュリティーの J2C 認証データ入力 (認証別名) 機能を使 用して、ユーザー名およびパスワードの安全な認証機能を提供します。 セキュリテ ィー機能について詳しくは、WebSphere Process Server または WebSphere Enterprise Service Bus の資料を参照してください。

# ユーザー認証

アダプターでは、Oracle データベースへの接続に必要なユーザー名およびパスワー ドを指定する方法がいくつかサポートされています。それぞれの方法の特徴および 制限を理解した上で、ご使用のアプリケーションにとって適切なセキュリティー・ レベルであり、かつ都合のよい方法を選択してください。

アダプターをアプリケーションに統合するには、以下の場合にユーザー名およびパ スワードが必要になります。

- ユーザーがアダプターでアクセスできるオブジェクトおよびサービスに関する情 報を抽出、つまりディスカバー するために外部サービス・ウィザードがOracle デ ータベースに接続するとき。
- v WebSphere Process Server または WebSphere Enterprise Service Bus での実行時 に、アダプターが Outbound 要求および Inbound イベントを処理するために Oracle データベースに接続するとき。

## ウィザードでの認証

外部サービス・ウィザードにより、ディスカバリー・プロセスの接続情報が求めら れます。これは、実行時に使用される接続情報を指定するアダプター・プロパティ ーのデフォルト値として再使用されます。ウィザードの実行中に使用するユーザー 名およびパスワードは、アプリケーションをサーバーにデプロイするときとは別の ものを使用できます。別の Oracle データベースに接続することもできます。ただ し、2 つのデータベースのスキーマ名が同じである必要があります。例えば、 Adapter for Oracle E-Business Suite を使用するアプリケーションの開発および統合 中は、実動データベースを使用しないことがあります。テスト・データベースを使 用し、同じデータ形式で、より少ない数の模擬レコードを使用することにより、実 動データベースのパフォーマンスに影響を与えることなく、また顧客データのプラ イバシー要件に起因する制限が生じることなく、アプリケーションを開発および統 合できます。

ウィザードは、ディスカバリー・プロセス用に指定されたユーザー名およびパスワ ードをディスカバリー・プロセスでのみ使用します。これらは、ウィザードの完了 後はアクセス不能になります。

### 実行時の認証

実行時、アダプターは、Oracle データベースに接続するためにユーザー名およびパ スワードを提供する必要があります。ユーザー介入なしに接続するためには、アダ プターは保管されているユーザー情報のコピーにアクセスしなければなりません。 サーバー環境では、ユーザー情報の保管方法はいくつかあります。外部サービス・ ウィザードでは、アダプターが次のいずれかの方法でユーザー情報を取得するよう に構成できます。

- v アダプター・プロパティー
- v データ・ソース
- J2C 認証別名

アダプター・プロパティーへのユーザー名およびパスワードの保管は、実行時にこ の情報を提供するための直接的な方法です。外部サービス・ウィザードを使用して モジュールを構成するときに、ユーザー名およびパスワードを指定します。ユーザ ー名とパスワードを直接指定する方法は最も簡単なように見えますが、この方法に は重要な制限があります。アダプター・プロパティーは暗号化されません。パスワ ードは、サーバー上で他のユーザーがアクセスできるフィールドに平文で保管され ます。さらに、パスワードが変更された場合は、アプリケーション EAR ファイル に組み込まれたアダプターやサーバーに個別にインストールされたアダプターを含 め、Oracle データベースにアクセスするすべてのアダプター・インスタンスでパス ワードを更新する必要があります。

データ・ソースを使用すると、別のアプリケーションにすでに確立されている接続 を使用できます。例えば、複数のアプリケーションが同じユーザー名およびパスワ ードを使用して同じデータベースにアクセスする場合は、同じデータ・ソースを使 用してそれらのアプリケーションをデプロイできます。ユーザー名およびパスワー ドを知るユーザーを、そのデータ・ソースにアプリケーションをデプロイする最初 のユーザー、またはデータ・ソースを個別に定義する最初のユーザーのみに限定で きます。

Java 2 セキュリティーの Java Authentication and Authorization Service (JAAS) 機能 で作成された J2C 認証データ・エントリー、つまり認証別名を使用すると、堅固で セキュアにアプリケーションをデプロイできます。 管理者は、システムにアクセス する必要がある 1 つ以上のアプリケーションで使用される認証別名を作成します。 ユーザー名およびパスワードを知るユーザーを、その管理者のみに限定できます。 管理者は、変更が必要な場合は単一の場所でパスワードを変更できます。

# デプロイメント・オプション

アダプターをデプロイするには、2 つの方法があります。デプロイされたアプリケ ーションの一部としてアダプターを組み込むか、アダプターをスタンドアロン RAR ファイルとしてデプロイできます。選択するデプロイメント・オプションのタイプ は、環境要件によります。

デプロイメント・オプションについて以下に説明します。

- v 「単一アプリケーションが使用するモジュールとともにデプロイする」。アダプ ター・ファイルをモジュール内に組み込むと、モジュールをあらゆるアプリケー ション・サーバーにデプロイすることができます。組み込みアダプターを使用す るのは、組み込みアダプターを使用するモジュールが 1 つある場合か、複数のモ ジュールでバージョンの異なるアダプターを実行する必要がある場合です。組み 込みアダプターを使用すると、他のモジュールのアダプター・バージョンを変更 することで、それらのモジュールを不安定にするリスクを生じることなく、1 つ のモジュール内でアダプターをアップグレードできます。
- 「複数アプリケーションが使用するサーバー上」。モジュール内にアダプター・ ファイルを組み込まない場合は、このモジュールを実行するアプリケーション・ サーバーごとにモジュールをスタンドアロン・アダプターとしてインストールす る必要があります。複数のモジュールが同じバージョンのアダプターを使用可能 で、アダプターを中央の場所で管理する場合は、スタンドアロン・アダプターを 使用します。スタンドアロン・アダプターの場合も、複数のモジュールに対して 単一のアダプター・インスタンスを実行することにより、必要なリソースが軽減 されます。

エンタープライズ・アーカイブ (EAR) ファイル内には、組み込みアダプターがバン ドルされています。この組み込みアダプターは、一緒にパッケージされ、デプロイ されたアプリケーションでのみ使用することができます。

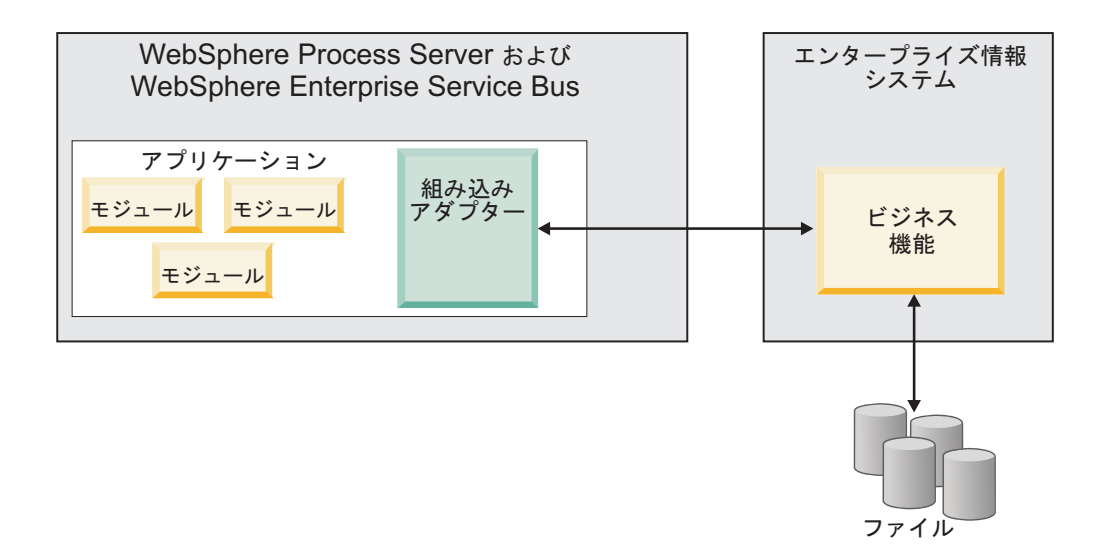

スタンドアロン・アダプターを表すのは、スタンドアロンのリソース・アダプタ ー・アーカイブ (RAR) ファイルです。これは、デプロイされた後、サーバー・イン スタンス内のすべてのデプロイ済みアプリケーションから使用することができま す。

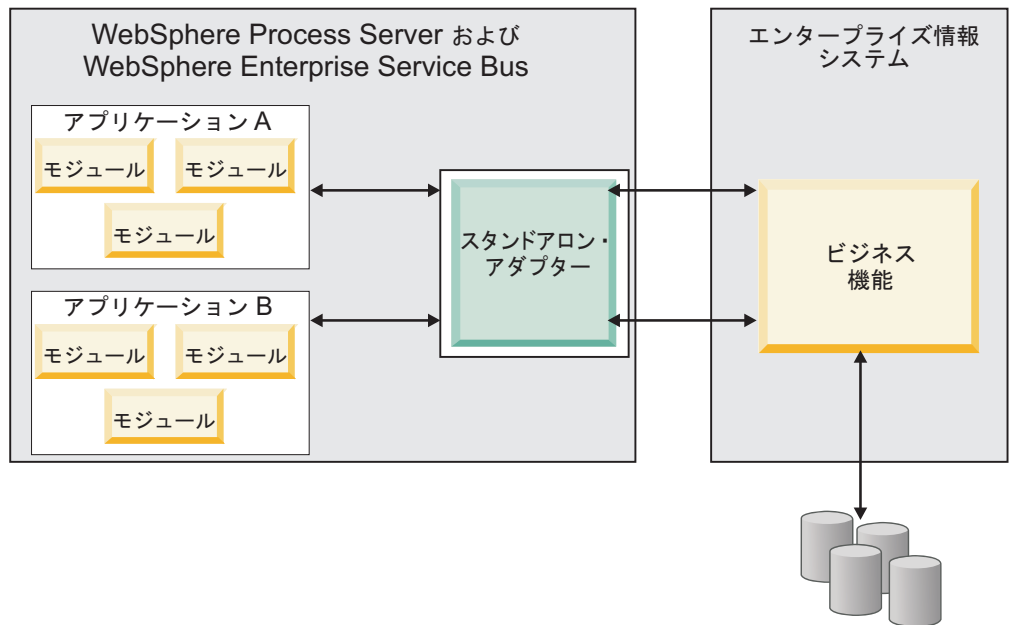

ファイル

ご使用のアプリケーションのプロジェクトを WebSphere Integration Developer を使 用して作成する場合は、アダプターのパッケージ方法 (EAR ファイルによるバンド ル、またはスタンドアロン RAR ファイル) を選択できます。この選択に応じて、 アダプターをランタイム環境で使用する方法、および管理コンソールでのアダプタ ーのプロパティーの表示の仕方が異なります。

アダプターをアプリケーションに組み込むか、スタンドアロン・モジュールとして デプロイするかのどちらを選択するかは、アダプターの管理の仕方によって決まり ます。アダプターの 1 つのコピーのみを保持して、アダプターのアップグレード時 に複数のアプリケーションが中断してもかまわない場合は、アダプターをスタンド アロン・モジュールとしてデプロイすることが多くなります。

複数のバージョンを稼働させる計画があるため、アダプターのアップグレード時に 起こる可能性のある中断により配慮する場合は、アダプターをアプリケーションに 組み込むことになります。アダプターをアプリケーションに組み込む場合、アダプ ターのバージョンをアプリケーションのバージョンに関連付けて、単一のモジュー ルとして管理することができます。

## アダプターのアプリケーションへの組み込みに関する考慮事項

アダプターをアプリケーションに組み込む計画がある場合は、以下の点を考慮して ください。

• 組み込みアダプターには、クラス・ローダーの独立性があります。

クラス・ローダーは、アプリケーションのパッケージ化、およびランタイム環境 にデプロイされたパッケージ済みアプリケーションの動作に影響を与えます。ク ラス・ローダーの分離 とは、アダプターは別のアプリケーションまたはモジュー ルからクラスを読み込むことができないという意味です。クラス・ローダーの分 離機能により、異なるアプリケーションで、類似した名前の付いた 2 つのクラス による相互干渉が防止されます。

• アダプターが組み込まれた各アプリケーションを、別々に管理する必要がありま す。

## スタンドアロン・アダプターを使用する際の考慮事項

スタンドアロン・アダプターを使用する場合は、以下の点を考慮してください。

v スタンドアロン・アダプターには、クラス・ローダーの独立性がありません。

スタンドアロン・アダプターにはクラス・ローダーの分離が存在しないため、あ る特定の Java 成果物の 1 つのバージョンのみが実行され、その成果物のバージ ョンや順序は特定されません。例えば、スタンドアロン・アダプターを使用する 場合は、*1* つの リソース・アダプター・バージョン、*1* つの アダプター・ファ ウンデーション・クラス (AFC) バージョン、または *1* つの サード・パーティー JAR バージョンのみが存在します。スタンドアロン・アダプターとしてデプロイ されたアダプターはすべて、単一の AFC バージョンを共有し、1 つのアダプタ ーのすべてのインスタンスは同じコードのバージョンを共有します。1 つのサー ド・パーティー・ライブラリーを使用するアダプター・インスタンスはすべて、 そのライブラリーを共有しなければなりません。

v これらの共有成果物のいずれかを更新する場合、その成果物を使用するすべての アプリケーションが影響を受けることになります。

例えば、サーバー・バージョン X で動作しているアダプターを使用していると きに、クライアント・アプリケーションのバージョンをバージョン Y に更新す ると、元のアプリケーションが動作しなくなることがあります。

v アダプター・ファウンデーション・クラス (AFC) には前のバージョンとの互換性 がありますが、単体でデプロイされる各 RAR ファイルには、最新バージョンの AFC を入れておく必要があります。

スタンドアロン・アダプターのクラスパス内に JAR ファイルの複数のコピーが ある場合、使用される JAR ファイルはランダムになります。このため、すべて の JAR ファイルを最新バージョンにしておく必要があります。

# クラスター環境の **WebSphere Adapters**

モジュールをクラスター化されたサーバー環境にデプロイすることで、アダプター のパフォーマンスおよび可用性を向上させることができます。スタンドアロン・ア ダプター、または組み込みアダプターのどちらを使用してモジュールをデプロイす る場合も、モジュールは、クラスター内のすべてのサーバー内に複製されます。

WebSphere Process Server または WebSphere Enterprise Service Bus、 WebSphere Application Server Network Deployment、および WebSphere Extended Deployment で は、クラスター環境がサポートされます。クラスターとは、ワークロードの平衡を 取り、高可用性とスケーラビリティーを提供するために、一緒に管理されるサーバ ー・グループのことです。サーバー・クラスターをセットアップするときには、デ プロイメント・マネージャー・プロファイルを作成してください。デプロイメン ト・マネージャーのサブコンポーネントである HAManager により、アダプター・ インスタンスを活動状態にするよう Java 2 Platform, Enterprise Edition (J2EE) Connector Architecture (JCA) コンテナーに通知されます。JCA コンテナーにより、 アダプター・インスタンスのランタイム環境が提供されます。クラスター環境の作 成について詳しくは、リンク [http://publib.boulder.ibm.com/infocenter/wasinfo/v6r1/](http://publib.boulder.ibm.com/infocenter/wasinfo/v6r1/index.jsp?topic=/com.ibm.websphere.nd.doc/info/ae/ae/trun_wlm_cluster_v61.html) [index.jsp?topic=/com.ibm.websphere.nd.doc/info/ae/ae/trun\\_wlm\\_cluster\\_v61.html](http://publib.boulder.ibm.com/infocenter/wasinfo/v6r1/index.jsp?topic=/com.ibm.websphere.nd.doc/info/ae/ae/trun_wlm_cluster_v61.html) を参照 してください。

必要に応じて、WebSphere Extended Deployment を使用して、クラスター環境内の アダプター・インスタンスのパフォーマンスを向上させることができます。 WebSphere Extended Deployment は、WebSphere Application Server Network Deployment で使用される静的作業負荷マネージャーの代わりに、動的作業負荷マネ ージャーを使用することにより、WebSphere Application Server Network Deployment の機能を拡張します。動的作業負荷マネージャーは、要求による負荷の平衡化を動 的に行うことによって、クラスター内のアダプター・インスタンスのパフォーマン スを最適化できます。これは、負荷の変動に応じて、アプリケーション・サーバ ー・インスタンスを自動的に停止したり始動したりできることを意味します。これ により、能力や構成が異なる複数のマシンが負荷の変動に一様に対処できるように なります。WebSphere Extended Deployment の利点について詳しくは、 <http://publib.boulder.ibm.com/infocenter/wxdinfo/v6r1/index.jsp> のリンクを参照してくだ さい。

クラスター環境では、アダプター・インスタンスは、Inbound 処理および Outbound 処理の両方を行えます。

## **Inbound** 処理の高可用性

Inbound 処理は、Oracle データベースのデータを更新した結果、起動するイベント に基づいています。WebSphere Adapter for Oracle E-Business Suite は、イベント・ テーブルをポーリングすることで更新を検出するよう構成されます。その後、アダ プターはイベントをそのエンドポイントにパブリッシュします。

モジュールをクラスターにデプロイすると、JCA コンテナーにより、 enableHASupport リソース・アダプター・プロパティーが検査されます。 enableHASupport プロパティーの値が真である場合 (デフォルトの設定)、すべての アダプター・インスタンスはポリシー N のうちの 1 つを持つ HAManager に登録 されます。 このポリシーは、アダプター・インスタンスのうちの 1 つのみがイベ ントのポーリングを開始することを意味します。クラスター内のその他のアダプタ ー・インスタンスが開始していても、それらのインスタンスは、アクティブなアダ プター・インスタンスがイベントの処理を完了するまで、アクティブ・イベントに 関して休止のままとなります。ポーリング・スレッドが開始しているサーバーが何 らかの理由でシャットダウンした場合は、バックアップ・サーバーのいずれかで稼 働しているアダプター・インスタンスが活動状態になります。

重要**:** enableHASupport プロパティーの設定は変更しないでください。

## **Outbound** 処理の高可用性

クラスター環境では、Outbound 処理要求の実行に、複数のアダプター・インスタン スが使用可能です。そのため、Outbound 要求について WebSphere Adapter for Oracle E-Business Suite と対話するアプリケーションが、ご使用の環境に複数存在す る場合は、クラスター環境にモジュールをデプロイすることにより、パフォーマン スが向上することがあります。クラスター環境では、複数の Outbound 要求が同じ レコードを処理しようとしない限り、複数の Outbound 要求を同時に処理すること ができます。

複数の Outbound 要求が、顧客の住所などの同じレコードを処理しようとした場 合、WebSphere Application Server Network Deployment のワークロード管理機能に より、その要求は、受信された順に使用可能なアダプター・インスタンスの間で分 配されます。このため、クラスター環境では、この種の Outbound 要求は、単一サ ーバー環境内と同じように処理されます。つまり、1 つのアダプター・インスタン スが一度に処理するのは、1 つの Outbound 要求のみです。ワークロード管理につ いて詳しくは、リンク [http://publib.boulder.ibm.com/infocenter/wasinfo/v6r1/](http://publib.boulder.ibm.com/infocenter/wasinfo/v6r1/index.jsp?topic=/com.ibm.websphere.nd.doc/info/ae/ae/trun_wlm.html) [index.jsp?topic=/com.ibm.websphere.nd.doc/info/ae/ae/trun\\_wlm.html](http://publib.boulder.ibm.com/infocenter/wasinfo/v6r1/index.jsp?topic=/com.ibm.websphere.nd.doc/info/ae/ae/trun_wlm.html)を参照してくださ い。

# 準備済みステートメントのキャッシュのサポート

WebSphere Adapter for Oracle E-Business Suite では、サーバーでの準備済みステー トメントのキャッシュがサポートされています。これにより、Outbound/Inbound 操 作または操作のバッチの実行にかかる時間が短縮されます。

アダプターは準備済みステートメント を使用します。これは、1 回コンパイルされ たが、繰り返し実行可能な SQL QUERY ステートメントが含まれている Java オブ ジェクトです。サーバーは、準備済みステートメントをキャッシュに格納すること で、このステートメントの処理を最適化します。アダプターで準備済みステートメ ントのキャッシュを使用する場合は、管理コンソールでデータ・ソースを定義し、 定義したデータ・ソースのキャッシュを有効にします。次に、以下のいずれかの方 法で、このデータ・ソースを使用するようにアダプターを構成します。

• アダプターを初めて構成するときに、外部サービス・ウィザードを使用し、デー タ・ソースの JNDI 名を使用するように構成する

v 管理コンソールで DataSourceJNDIName プロパティーを設定する

# 第 **3** 章 サンプルおよびチュートリアル

WebSphere Adapters を使用する際に役立つように、サンプルおよびチュートリアル がビジネス・プロセス・マネージメントのサンプルおよびチュートリアルの Web サイトに掲載しています。

サンプルおよびチュートリアルには、次のいずれかの方法でアクセスできます。

- v WebSphere Integration Developer を始動すると表示される「ようこそ」ページ。 WebSphere Adapter for Oracle E-Business Suite のサンプルおよびチュートリアル を表示するには、「取得」をクリックします。表示されたカテゴリーをブラウズ して、選択を行います。
- v Web 上のビジネス・プロセス・マネージメントのサンプルおよびチュートリアル <http://publib.boulder.ibm.com/bpcsamp/index.html> サイト。

# 第 **4** 章 デプロイメントのためのモジュールの構成

アダプターを WebSphere Process Server または WebSphere Enterprise Service Bus 上にデプロイできるように構成するには、WebSphere Integration Developer を使用し て、アダプターをデプロイするときに EAR ファイルとしてエクスポートされるモ ジュールを作成します。次に、ディスカバーの対象となるビジネス・オブジェクト と、そのディスカバーを行うシステムを指定します。

# モジュールの構成のためのロードマップ

ランタイム環境で WebSphere Adapter for Oracle E-Business Suite を使用できるよう にするには、まずモジュールを構成する必要があります。このタスクの概要を理解 すれば、タスクを達成するのに必要な手順を実行できるようになります。

WebSphere Integration Developer を使用することにより、使用するアダプターのモジ ュールを構成します。以下の図は、構成作業の流れを示しています。また、図の後 に示す手順で、この作業の概要を説明します。これらの各ステップの実行方法の詳 細については、このロードマップの後に記載するトピックを参照してください。

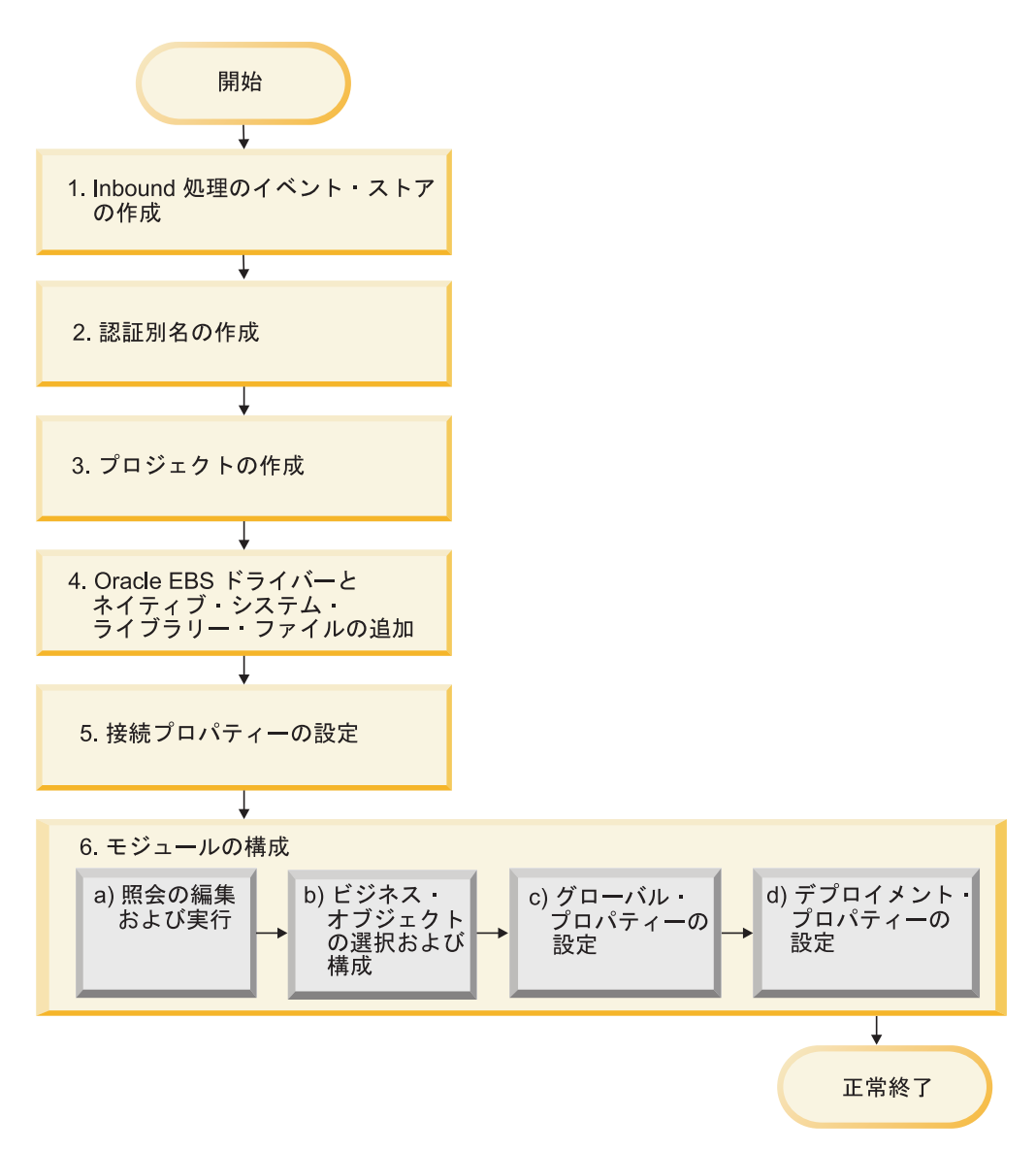

図 *17.* モジュールの構成のためのロードマップ

## デプロイメント用のモジュールの構成

この作業は、次のステップから成ります。

- 1. Inbound 処理のイベント・ストアを作成します。
- 2. 暗号化したパスワードで Oracle データベースにアクセスするための認証別名を 作成します。このステップは、パスワードおよび ID の取り扱いポリシーによっ てはオプションです。サーバーを使用して、この手順を実行してください。
- 3. プロジェクトを作成します。最初に、WebSphere Integration Developer で外部サ ービス・ウィザードを開始し、モジュールの作成とデプロイのプロセスを開始し ます。このウィザードはプロジェクトを作成します。これは、モジュールに関連 付けられたファイルを編成するために使用されます。
- 4. WebSphere Adapter for Oracle E-Business Suite が必要とする JDBC ドライバー およびネイティブ・システム・ライブラリー・ファイルをプロジェクトに追加し ます。これらの依存関係は、モジュールを EAR ファイルとしてエクスポートし てその EAR ファイルをサーバーにデプロイする場合にも必要です。
- 5. 外部サービス・ウィザードがオブジェクトおよびサービスをディスカバーするた めに Oracle データベースに接続するときに必要な接続プロパティーを設定しま す。
- 6. 外部サービス・ウィザードを使用して、Oracle データベースからビジネス・オブ ジェクトおよびサービスを検出して選択し、ビジネス・オブジェクト定義および 関連する成果物を生成することで、inbound または outbound 処理用にモジュー ルを構成します。
	- a. アクセス可能なデータベース・オブジェクトをディスカバーする照会を編集 して実行します。
	- b. Inbound 処理用または Outbound 処理用のビジネス・オブジェクトを選択し て構成します。
	- c. 操作用にグローバル・プロパティーを設定します。
	- d. 実行時にアダプターが Oracle データベースに接続するために使用するデプロ イメント・プロパティーを設定します。次に、外部サービス・ウィザードを 使用して新規モジュール (構成したビジネス・オブジェクトを含むモジュー ル)、import ファイルまたは export ファイル、およびサービス・インターフ ェースを保存することにより、サービスを生成します。

# イベント・ストアの作成

アダプターが Inbound イベントを処理できるようにするには、事前にデータベース にイベント・ストアを作成する必要があります。必要に応じて、ユーザー・テーブ ルにトリガーを設定して、イベント・ストアに取り込むことができます。

### このタスクを実行する理由および時期

イベントの Inbound 処理が必要な場合にのみ、このタスクを実行してください。イ ベントの報告対象のテーブルを含むデータベースにイベント・ストアを作成しま す。

### このタスクの手順

- 1. イベント・ストアを作成します。 Oracle データベース用のイベント・ストアを 作成するために、以下のサンプル・スクリプトが用意されています。
	- ibm websphere event table create.sql

これらのファイルは、 *WID\_installation\_dir*/ResourceAdapters/OracleEBS\_*version*/ samples/scripts ディレクトリーにあります。ここで、*WID\_installation\_dir* は、 WebSphere Integration Developer のインストール・ディレクトリーであり、 *version* はアダプターのバージョンを示します (例えば 6.2.0)。

2. ユーザー・テーブルへの変更によって、イベント・ストアに保管されるイベント が自動的に生成されるように、必要に応じてトリガーをユーザー・テーブル上に セットアップします。トリガーの使用がオプションでない場合には、トリガーで 起動されないカスタム SQL コードまたはストアード・プロシージャーを使用し て、イベント・ストアに取り込むことができます。代わりに、これらは、定期的 に実行されるバッチ・プログラムや手動で実行するバッチ・プログラムで起動す ることができます。

# 認証別名の作成

認証別名は、アダプターが Oracle データベースへのアクセスに使用するパスワード を暗号化する機能です。アダプターは、アダプター・プロパティーに保管されたユ ーザー ID とパスワードを使用する代わりに、この認証別名を使用して Oracle デー タベース に接続することができます。

#### 始める前に

認証別名を作成するには、WebSphere Process Server または WebSphere Enterprise Service Bus の管理コンソールへのアクセス権が必要です。Oracle データベースへの 接続に使用するユーザー名およびパスワードも知っていなければなりません。

以下の手順は、WebSphere Integration Developer によって管理コンソールにアクセス する方法を示しています。管理コンソールを直接使用する (WebSphere Integration Developer からアクセスしない) 場合は、管理コンソールにログオンしてステップ 2 に進んでください。

### このタスクを実行する理由および時期

認証別名を使用すると、他のユーザーから見える可能性があるアダプター構成プロ パティーに、パスワードを平文で保管する必要がなくなります。

認証別名を作成するには、以下の手順を実行します。

#### このタスクの手順

1. 管理コンソールを始動します。

WebSphere Integration Developer によって管理コンソールを開始するには、以下 の手順を実行します。

- a. WebSphere Integration Developer の Business Integration パースペクティブ で、「サーバー」タブをクリックします。
- b. サーバーで「開始済み」という状況が表示されない場合は、サーバーの名前 (例えば、「**WebSphere Process Server**」) を右クリックして、「開始」をク リックします。 サーバーの状況が Started になるのを待ちます。
- c. サーバーの名前を右クリックし、「管理コンソールの実行」をクリックしま す。
- d. 管理コンソールにログオンします。管理コンソールにユーザー ID およびパ スワードが必要な場合は、ID およびパスワードを入力して、「ログイン」を クリックします。ユーザー ID およびパスワードが必要ない場合は、「ログ イン」をクリックします。
- 2. 管理コンソールで、「セキュリティー」 → 「管理、アプリケーション、および インフラストラクチャーの保護」をクリックします。
- 3. 「認証 **(Authentication)**」の下の「**Java Authentication and Authorization Service**」 → 「**J2C** 認証データ **(J2C Authentication data)**」をクリックします。 4. 認証別名を作成します。
- **62** WebSphere Adapters: WebSphere Adapter for Oracle E-Business Suite ユーザーズ・ガイド
- a. 表示された J2C 認証別名のリストで、「新規作成」をクリックします。
- b. 「構成」タブで、「別名」フィールドに認証別名の名前を入力します。
- c. Oracle データベースへの接続の確立に必要なユーザー ID およびパスワード を入力します。
- d. 別名の説明をオプションで入力します。
- e. 「**OK**」をクリックします。

新規に作成された別名が表示されます。

別名のフルネームは、ノード名および指定した認証別名で構成されます。例 えば、ノード widNode に ProductionServerAlias という名前で別名を作成する 場合、フルネームは、widNode/ProductionServerAlias となります。このフルネ ームは、後続の構成ウィンドウで使用する名前です。

f. 「保管」をクリックします。

#### 結果

ウィザードの後半でアダプター・プロパティーを構成するときに指定する認証別名 が作成されました。

# プロジェクトの作成

モジュールの作成とデプロイのプロセスを開始するには、WebSphere Integration Developer の外部サービス・ウィザードを開始します。このウィザードは、モジュー ルに関連付けられたファイルを編成するために使用される、コネクター・プロジェ クトを作成します。

## 始める前に

Oracle データベースへの接続の確立に必要な情報を収集済みであることを確認しま す。例えば、Oracle データベースの名前または IP アドレスと、データベースにア クセスするためのユーザー ID およびパスワードが必要です。

#### このタスクを実行する理由および時期

既存のプロジェクトがある場合は、新規オブジェクトを作成する代わりに、そのプ ロジェクトを使用できます。ウィザードの開始前に選択してください。

### このタスクの手順

- 1. 外部サービス・ウィザードを開始するには、WebSphere Integration Developer の Business Integration パースペクティブに進み、「ファイル」 → 「新規」 → 「外 部サービス」の順にクリックします。
- 2. 「外部サービス」ウィンドウで、「アダプター」ノードを展開し、「**Oracle**を選 択します。
- 3. 「次へ」をクリックします。
- 4. 「アダプターの選択」ウィンドウで、「**IBM WebSphere Adapter for Oracle (IBM :** *version***)**」を選択します。ここで、*version* は、使用するアダプターのバ ージョン (例えば、6.2.0.0 など) です。
- 5. 「次へ」をクリックします。
- 6. 「アダプターのインポート (Adapter Import)」ウィンドウで、「コネクター・プ ロジェクト」にあるデフォルト・プロジェクト名を受け入れるか、別の名前を入 力します。
- 7. 「ターゲット・ランタイム **(Target runtime)**」で、モジュールをデプロイするサ ーバーのタイプを選択します。ウィザードは、そのサーバーに対して適切な成果 物を作成します。
- 8. 「次へ」をクリックします。 「必要なファイルおよびライブラリー (Required Files and Libraries)」ウィンドウが表示されます。

#### 結果

アダプターの RAR ファイルを含む新規のコネクター・プロジェクトが作成されま す。プロジェクトは、ビジネス・インテグレーション・パースペクティブにリスト されます。

#### 次のタスク

外部サービス・ウィザードでの作業を続行します。次のステップでは、データベー ス固有のファイルをプロジェクトに追加します。

## 外部ソフトウェア依存関係の追加

外部サービス・ウィザードが Oracle E-Business Suite と通信できるようにするに は、 Oracle E-Business Suite の特定ファイルのコピーを必要とします。 Oracle 用 の JDBC ドライバーと必要なネイティブ・システム・ライブラリー・ファイルが格 納されている JAR ファイルの場所を指定します。

### 始める前に

この作業を行うには、WebSphere Integration Developer で外部サービス・ウィザード を実行しておく必要があります。

#### このタスクを実行する理由および時期

モジュール構成時にこのタスクを実行するだけでなく、WebSphere Process Server または WebSphere Enterprise Service Bus にファイルをデプロイすることも必要で す。

### このタスクの手順

1. データベース管理者またはデータベース・ソフトウェアの Web サイトから、ご 使用のデータベース・ソフトウェアおよびオペレーティング・システムの Oracle JDBC ドライバー固有ファイルまたはネイティブ・ライブラリーを入手します。 次の表に、Oracle データベース・ソフトウェアに必要な Oracle JDBC ドライバ ー・ファイルをリストします。

表 *11. Oracle* データベース・ソフトウェアの *Oracle JDBC* ドライバー・ファイル

| データベース・ソフトウェ  |            |                     | ネイティブ・システ        |
|---------------|------------|---------------------|------------------|
|               | ドライバー      | JDBC ドライバー・ファイル     | <b> ム・ライブラリー</b> |
| <b>Oracle</b> | Thin ドライバー | $\log$ ojdbc 14.jar | なし               |

- 2. 「必要なファイルおよびライブラリー (Required Files and Libraries)」ウィンド ウで、アダプターに必要な Oracle JDBC ドライバー固有ファイルの場所を指定 します。
	- a. 「**Oracle JDBC** ドライバー **JAR** ファイル」で、「追加」をクリックして、 Oracle JDBC ドライバー・ファイルを選択します。
	- b. Oracle JDBC タイプ 2 ドライバーを使用する場合は、「システム・ライブラ リー」で「追加」をクリックして、データベース・サーバーへのアクセスに 必要なネイティブ・ システム・ライブラリーを追加します。 Oracle JDBC タイプ 4 ドライバーを使用する場合は、このフィールドを空のままにしま す。
- 3. 「次へ」をクリックします。 「処理指示 (Processing Direction)」ウィンドウが表 示されます。

#### 結果

ウィザードに、データベース・サーバーとの通信に必要なファイルが用意されまし た。

外部サービス・ウィザードでの作業を続行します。次のステップでは、ウィザード が Oracle データベースに接続するために必要とする情報を設定します。

# 外部サービス・ウィザードの接続プロパティーの設定

外部サービス・ウィザードがデータベース・オブジェクトをディスカバーするため にデータベース・インスタンスに接続するようにするには、接続プロパティーを指 定する必要があります。

#### 始める前に

接続プロパティーを構成する前に、外部サービス・ウィザードを始動しておく必要 があります。

### このタスクを実行する理由および時期

外部サービス・ウィザードでは、ディスカバリーのためのデータベース接続やサー ビス記述の作成にこれらのプロパティーが必要となります。プロパティーについて 詳しくは、 187 [ページの『ウィザードの接続プロパティー』を](#page-192-0)参照してください。

#### このタスクの手順

- 1. 「処理指示 (Processing Direction)」ウィンドウで、データをサービス・インポー トからアダプターに渡す場合は「**Outbound**」を選択し、データをアダプターか らサービス・エクスポートに渡す場合は「**Inbound**」を選択して、「次へ」をク リックします。
- 2. 「ディスカバリー構成 (Discovery Configuration)」ウィンドウで、ウィザードが Oracle データベースへの接続に使用する接続プロパティーを指定します。
	- a. データベース・ソフトウェアのリストで、ご使用の製品およびバージョンを 選択します。 「プロパティー **(Properties)**」領域には、データベース固有の 接続プロパティーを指定するためのフィールドが表示されます。
- b. 「**JDBC** ドライバー・タイプ」フィールドで、使用する JDBC ドライバーの タイプを選択します。
- c. 「システム **ID**」フィールドにデータベース名を指定します。
- d. 「ホスト名」フィールドには、データベース・サーバーのホスト名または IP アドレスを指定します。IP アドレスを IPv6 形式で指定する場合は、アドレ スを大括弧 ([]) で囲んでください。
- e. 「ポート番号」フィールドで、データベースに接続するためのポート番号を 指定します。「**JDBC** ドライバー・タイプ」フィールドで名前付きドライバ ーを選択した場合、ウィザードによって「ポート番号」フィールドのデフォ ルト値が提供されます。ドライバーに「その他」を選択した場合、ポート番 号は使用できません。
- f. 「**JDBC** ドライバー・タイプ」フィールドで名前付きドライバーを選択した 場合、ウィザードによって「**JDBC** ドライバー・クラス名」フィールドのデ フォルト値が提供され、他の接続フィールドから「データベース **URL**」フィ ールドの値が作成されます。ドライバーに「その他」を選択した場合、ドラ イバー・クラス名およびデータベース URL を指定する必要があります (ただ し、データベース URL の一部が自動的に入力される場合もあります)。
- g. 「追加の **JDBC** ドライバー接続プロパティー **(Additional JDBC driver connection properties)**」フィールドで、データベース接続時に設定される追 加プロパティーを指定します。1 組以上の *name***:***value* ペアをセミコロン文字 (**;**) で区切って指定します。 例えば、次のように表示されます。

loginTimeout:20;readOnly:true;securityMechanism:USER\_ONLY\_SECURITY

接続情報はディスカバリー・プロセスでのみ使用されます。ウィザードの後のほ うでは、実行時用として別の接続情報を指定できます。

- 3. ウィザードからデータベースに接続するために使用するユーザー名とパスワード を、「ユーザー名」フィールドと「パスワード」フィールドに入力します。 こ のユーザー名はディスカバリー・プロセスでのみ使用され、保存されません。ウ ィザードの後のほうでは、実行時用として別のユーザー名およびパスワード、ま たは別の認証方式を指定できます。
- 4. 「ビジネス・オブジェクト名のプレフィックス」フィールドに、ビジネス・オブ ジェクト名の先頭に付けるストリングを入力します。このプレフィックス・フィ ールドには値が必須ではありません。ブランクのままにすることもできます。
- 5. 実行時にアダプターの双方向言語サポートを有効にするには、以下の手順を実行 します。
	- a. 「拡張」をクリックします。
	- b. 「**BiDi** プロパティー」領域で「**Bidi** 変換」チェック・ボックスを選択しま す。
	- c. 順序付けスキーマ、テキスト方向、対称スワッピング、文字シェーピング、 および数字シェーピングの各プロパティーを設定して、双方向変換の実行方 法を制御します。
- 6. ウィザードのログ・ファイルの場所またはログに格納される情報量を変更するに は、「ウィザードのロギング・プロパティーを変更する **(Change logging properties for wizard)**」をクリックして、以下の情報を指定します。
	- v 「ログ・ファイル出力場所 **(Log file output location)**」フィールドに、ウィザ ードのログ・ファイルの場所を指定します。
v 「ロギング・レベル **(Logging level)**」フィールドに、記録するエラーの重大度 を指定します。

このログ情報はウィザードでのみ使用されます。実行時は、アダプターはサーバ ーの標準ログ・ファイルおよびトレース・ファイルにエラー・メッセージおよび トレース情報を書き込みます。

7. 「次へ」をクリックします。

ウィザードが com.ibm.adapter.framework.BaseException 例外を生成した場合、ア ダプターはデータベース・サーバーに接続できません。メッセージには、問題の 考えられる原因について追加情報が含まれています。また、「ログ・ファイル出 力場所 **(Log file output location)**」フィールドで指定されたディレクトリーにあ るログを確認できます。接続情報が正しいことを確認してください。

### 結果

外部サービス・ウィザードは、データベースに接続し、「オブジェクトのディスカ バリーと選択 (Object Discovery and Selection)」ウィンドウを表示します。

#### 次のタスク

ウィザードでの作業を続行します。次のステップでは、データベースを調べて、ウ ィザードでビジネス・オブジェクトを作成する対象となるオブジェクトを見つけま す。

# **Outbound** 処理のモジュールの構成

アダプターを Outbound 処理に使用するようにモジュールを構成するには、 WebSphere Integration Developer 内で外部サービス・ウィザードを使用して、 Oracle データベースからビジネス・オブジェクトおよびサービスを検出して選択 し、ビジネス・オブジェクト定義および関連する成果物を生成します。

# データベース・オブジェクトのディスカバリー

データベースに接続した後は、データベース・オブジェクトを検索するクエリーを 実行します。ディスカバーされたオブジェクトのツリーを参照して、Oracle データ ベース内のオブジェクトの構造を理解します。また、フィルターを使用して、参照 したいデータベース・オブジェクトのみを表示します。ユーザー定義データベー ス・クエリーとして作成するビジネス・オブジェクトの数を定義します。

### 始める前に

データベースのアクセスに必要なプログラムのデータ要件を知っていなければなり ません。例えば、データベースに関する以下の情報が必要になります。

- モジュールはどのスキーマにアクセスする必要があるか
- これらのスキーマ内のどのタイプのデータベース・オブジェクトにアクセスする 必要があるか
- v どのテーブル、ビュー、シノニムまたはニックネーム、ストアード・プロシージ ャー、ストアード関数にアクセスする必要があるか

v 作成する必要があるクエリー・ビジネス・オブジェクトの数。パラメーター値お よびそのパラメーターのサンプル・データベース値を含む

#### このタスクを実行する理由および時期

このタスクは、外部サービス・ウィザードのオブジェクトのディスカバリーと選択 (Object Discovery and Selection)で開始します。

### このタスクの手順

1. 「オブジェクトのディスカバリーと選択 (Object Discovery and Selection)」ウィ ンドウで、「照会の編集 **(Edit Query)**」をクリックします。 「照会プロパティ ー (Query Properties)」ウィンドウが表示されます。

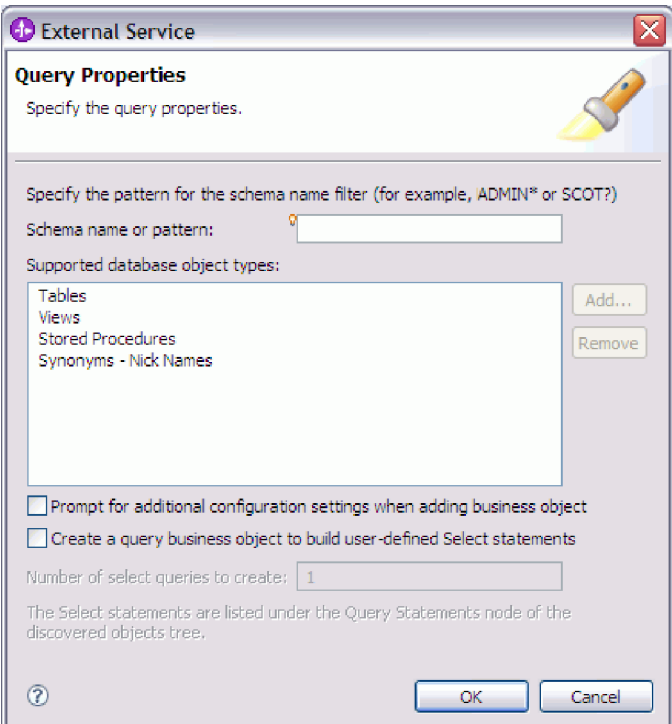

「照会プロパティー (Query Properties)」ウィンドウを使用して、次のタスクを実 行します。

- v データベース・スキーマのサブセットを検索することにより、検索時間を削減 します。
- 1 つ以上のタイプのデータベース・オブジェクトを検索から除外します。
- データベース内の情報からは自動的に判別できないアプリケーション固有情報 の入力をウィザードがユーザーに求めるようにします。
- v 作成するクエリー・ビジネス・オブジェクトの数を指定します。

これらのタスクの手順を次に示します。

2. 取得されるデータベース・スキーマの数を制限するには、「スキーマ名またはパ ターン」にスキーマの名前またはスキーマ名パターンを入力します。1 文字に対 応させる場合は疑問符または下線 (? または \_) を使用し、複数文字に対応させ る場合はアスタリスクまたはパーセント記号 (\* または %) を使用します。 ク

エリーを実行すると、そのストリングで始まるスキーマか、またはスキーマ名パ ターンに一致するスキーマのみが表示されます。スキーマ名パターンを指定しな い場合は、データベース内のすべてのスキーマが表示されます。データベースに 多数のスキーマがある場合は、フィルターを使用してディスカバリー・プロセス を高速化できます。

- 3. 検索から 1 つ以上のタイプのオブジェクトを除外するには、除外したいオブジ ェクトのタイプ (テーブル、ビュー、ストアード・プロシージャーおよびストア ード関数、シノニムまたはニックネーム) を「サポートされるデータベース・オ ブジェクト・タイプ」で選択して、「除去 **(Remove)**」をクリックします。元に 戻したい場合は、「追加」をクリックして、オブジェクト・タイプをもう一度追 加します。 特定のタイプのデータベース・オブジェクトにのみアクセスして、 ディスカバリー・プロセスを高速化する必要がある場合、必要のないオブジェク トを除外します。
- 4. 「ビジネス・オブジェクトの追加時に追加構成設定のプロンプトを出す」チェッ ク・ボックスを選択します。 これにより、作成するビジネス・オブジェクトの リストにデータベース・オブジェクトを追加するたびに、そのオブジェクトに関 してユーザーが構成可能なすべてのアプリケーション固有情報を入力するよう求 められます。例えば、このオプションを選択した場合は、ビジネス・オブジェク トの単純親子階層を作成するプロセスが、順を追ってウィザードで示されます。 テーブル・ビジネス・オブジェクトが、2 つの異なるテーブルの属性を参照する 2 つの属性を持っている (つまり、2 つの親ビジネス・オブジェクトを持つ) 階 層が必要な場合は、WebSphere Integration Developer から起動されるツールであ るアセンブリー・エディターで構成を完了してください。

重要**:** このオプションを選択しない場合、ウィザードは必須情報のみを入力する ようプロンプトを出します。アセンブリー・エディターを使用して、ビジネス・ オブジェクトの構成を完成させてください。

- 5. ユーザー定義データベース・クエリーを実行するビジネス・オブジェクトを作成 するには、「ユーザー定義の **select** ステートメントを作成するためのクエリ ー・ビジネス・オブジェクトを作成する」を選択して、作成するクエリー・ビジ ネス・オブジェクトの数を入力します。 ここではビジネス・オブジェクトの数 のみを指定します。このビジネス・オブジェクトについては、後で名前およびそ の他の詳細の入力をウィザードから求められます。
- 6. 「**OK**」をクリックして、データベース・クエリーへの変更を保存します。
- 7. 「オブジェクトのディスカバリーと選択 (Object Discovery and Selection)」ウィ ンドウで、「クエリーの実行 **(Run Query)**」をクリックします。これにより、こ のクエリーを使用してデータベース・オブジェクトがディスカバーされ、クエリ ー・ビジネス・オブジェクトのテンプレートが作成されます。 標準的なクエリ ーの実行結果を次の図に示します。

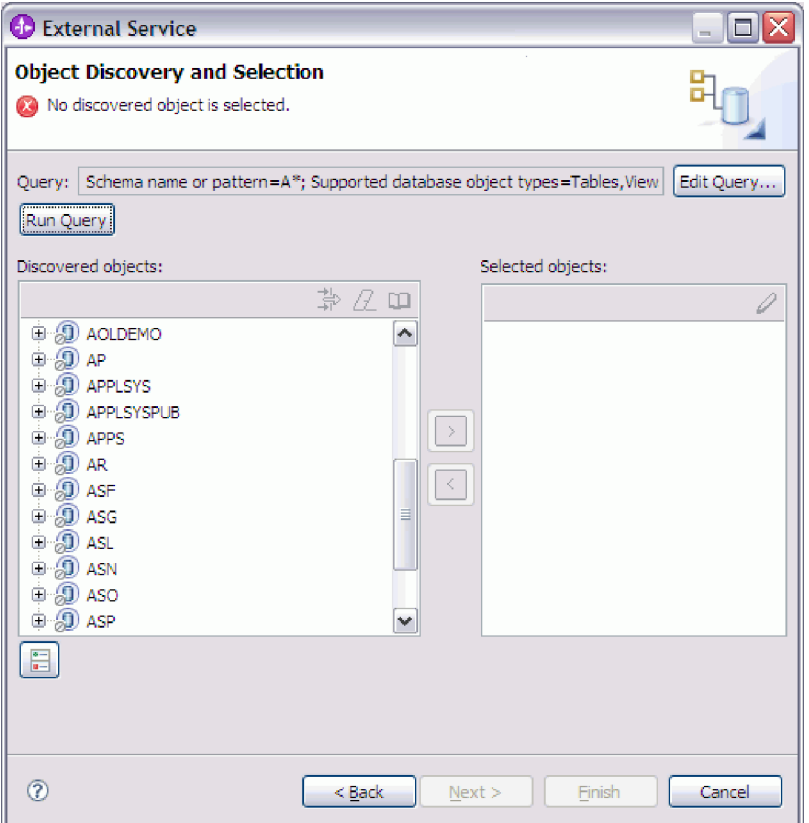

「ディスカバーされたオブジェクト **(Discovered objects)**」ペインには、ディス カバーされたデータベース・オブジェクトがリストされます。

8. 「ディスカバーされたオブジェクト **(Discovered objects)**」リストでは、「**+**」 (正符号) をクリックして、スキーマ・ノードおよびその下の「テーブル **(Tables)**」、「ビュー **(Views)**」、「ストアード・プロシージャー **(Stored Procedures)**」、「シノニム **-** ニックネーム **(Synonyms - Nicknames)**」の各ノー ドを展開します。これにより、ウィザードによってディスカバーされたデータベ ース・オブジェクトを表示したり、または、フィルタリングを使用して各オブジ ェクト・タイプのサブセットを検索したりします。

特定オブジェクト・タイプの表示オブジェクト数を制限するには、ノードを強調 表示します。展開はしないでください。「フィルター **(Filtering)**」アイコンをク リックします。 1 つの文字と突き合わせる場合は疑問符または下線 (? または ) 文字を使用し、複数の文字と突き合わせる場合はアスタリスクパーセント記号 (\* または %) を使用します。そのストリングで始まる、またはそのパターンに 一致するオブジェクト・タイプ (テーブルまたはビューなど) のみが、ノードの 下に表示されます。

9. 「クエリー・ステートメント **(Query Statements)**」のノードを展開するには、 「**+**」 (正符号) をクリックします。これによって、クエリー・ビジネス・オブジ ェクトのテンプレートが表示されます。

結果

アダプター、およびクエリー・ビジネス・オブジェクトのビジネス・オブジェク ト・テンプレートを使用してアクセスできるデータベース・オブジェクトが、ウィ ザードによって表示されます。

# 次のタスク

外部サービス・ウィザードでの作業を続行します。次のステップでは、モジュール で使用するオブジェクトを選択し、各ビジネス・オブジェクトを構成して、ビジネ ス・オブジェクトの階層を作成します。

# ビジネス・オブジェクトの選択および構成

外部サービス・ウィザードでディスカバーされたデータベース・オブジェクトのリ ストと、指定した照会オブジェクト・テンプレートを使用することにより、引き続 きこのウィザードを使用して、モジュールでアクセスする必要のあるデータベー ス・オブジェクトを選択します。次に、新規ビジネス・オブジェクトの構成情報を 入力します。

## このタスクを実行する理由および時期

「オブジェクトのディスカバリーと選択 (Object Discovery and Selection)」ウィンド ウでは、オブジェクトを任意の順序で選択して構成できます。ただし、子テーブル を選択して構成するには、その前に親テーブルを選択して構成する必要がありま す。この制限を除けば、オブジェクトを個々に追加することも、複数のオブジェク トを一度に追加することも柔軟に行えます。「ディスカバーされたオブジェクト **(Discovered objects)**」リストのさまざまなノード内のオブジェクトを組み合わせる ことができます。例えば、テーブル・オブジェクト数個と、ストアード・プロシー ジャー・オブジェクト、およびクエリー・ステートメントを選択して、それらを同 時に追加および構成することができます。

ビジネス・オブジェクトの選択および構成のおおまかな流れは以下のとおりです。

- 1. 「オブジェクトのディスカバリーと選択 (Object Discovery and Selection)」ウィ ンドウの「検出オブジェクト **(Discovered objects)**」リストで 1 つ以上のオブジ ェクトを選択します。
- 2. 「**>**」 (追加) ボタンをクリックします。
- 3. 「構成プロパティー (Configuration Properties)」ウィンドウが開きます。
	- v 1 つのオブジェクトを選択すると、「構成プロパティー (Configuration Properties)」ウィンドウが 1 つ表示されます。

このウィンドウで、ユーザーが構成可能な属性や、ウィザードによるデータベ ース検査では検出できないその他の情報をすべて入力したら、「**OK**」をクリ ックして構成を保存します。

v 複数のオブジェクトを選択すると、「構成プロパティー (Configuration Properties)」ウィンドウが表示されます。選択したオブジェクトごとに 1 ペー ジずつ表示されます。

各オブジェクトの名前を順にクリックします。ウィンドウには、該当するオブ ジェクトを個別に選択した場合と同じ情報が表示されます。

重要**:** すべてのオブジェクトの構成ページで操作が完了するまでは、「**OK**」 はクリックしないでください。ウィザードは、必須フィールドすべてに入力さ れるまではノートブックを閉じませんが、オプション・フィールドに入力しな くてもウィンドウを閉じることができます。ウィザードでオプション・フィー ルドを構成しない場合は、ビジネス・オブジェクト・エディターを使用して、 ウィザードを終了した後にそれらのフィールドを構成する必要があります。

4. ウィザードにより、構成されたオブジェクトが「選択済みオブジェクト **(Selected objects)**」リストに追加されます。

ウィザードを終了しない限り、操作を繰り返してモジュールに必要なビジネス・オ ブジェクトを選択および構成できます。ただし、ウィザードを使用して既存のモジ ュールにオブジェクトを追加することはできないので、ウィザードを使用し始める 前に、ビジネス・オブジェクトを使用するプログラムの要件を明確に理解してくだ さい。

# テーブル、ビュー、およびシノニムまたはニックネームの選択および 構成

モジュールで使用するテーブル、ビュー、およびシノニムまたはニックネームのビ ジネス・オブジェクトを選択して構成するには、ビジネス・オブジェクトの構成プ ロパティーを指定します。

### 始める前に

このタスクを実行するには、データベース内のデータの構造や、モジュールがどん なデータベース・オブジェクトにアクセスする必要があるかを理解しなければなり ません。特に、以下の情報を把握しておく必要があります。

- v テーブル、ビュー、およびシノニムまたはニックネームの構造 (必要な列と、デ ータ型などの列属性を含む)。
- v テーブル間の関係 (親子関係のカーディナリティーおよび所有権を含む)。

### このタスクを実行する理由および時期

このタスクは、外部サービス・ウィザードを通して実行されます。「オブジェクト のディスカバリーと選択 (Object Discovery and Selection)」ウィンドウから操作を開 始し、「構成プロパティー (Configuration Properties)」ウィンドウ (構成するビジネ ス・オブジェクト固有のウィンドウ) で作業します。

### このタスクの手順

1. 「オブジェクトのディスカバリーと選択 (Object Discovery and Selection)」ウィ ンドウの「ディスカバーされたオブジェクト」リストで、テーブル、ビュー、ま たはシノニムを 1 つ以上選択し、**>** (追加) ボタンをクリックすると、そのオブ ジェクトが「選択されたオブジェクト」リストに追加されます。

以下の 2 つの図に、テーブル、ビュー、シノニム、またはニックネームのビジ ネス・オブジェクトの標準的な「構成プロパティー (Configuration Properties)」 ウィンドウを示します。最初の図に、選択する最初のテーブルまたはテーブル・ グループの標準的なウィンドウを示します。

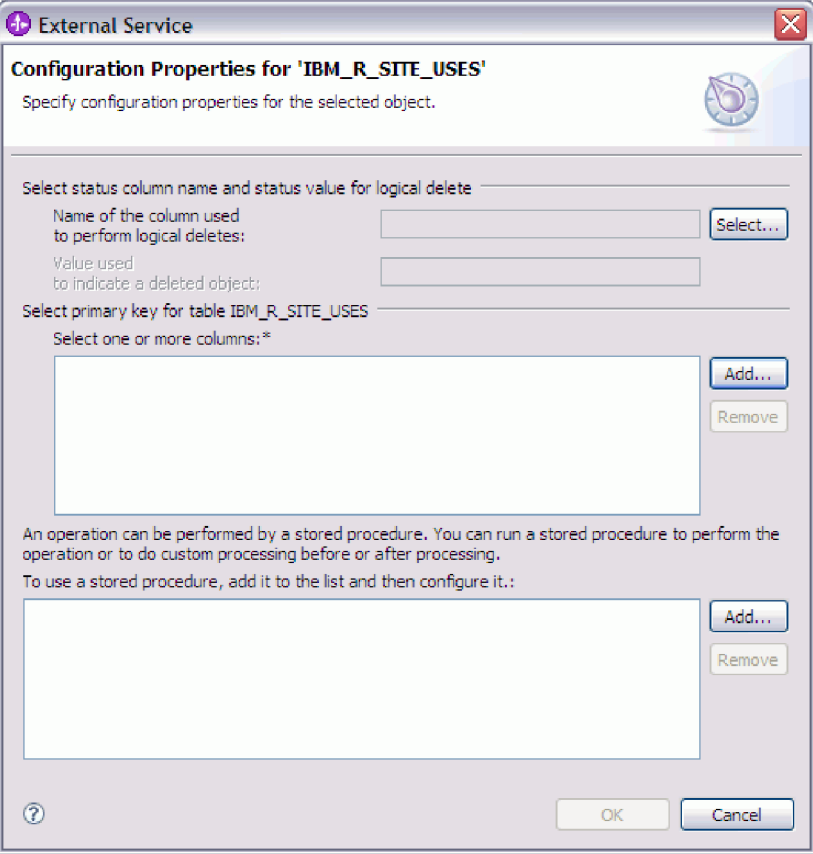

以下の図に、続いて選択するテーブルの標準的なウィンドウを示します。少なく とも 1 つのテーブルを選択して構成した後は、後続テーブルの「構成プロパテ ィー (Configuration Properties)」ウィンドウに、テーブル間の親子階層をオプシ ョンで定義することができる領域が表示されます。

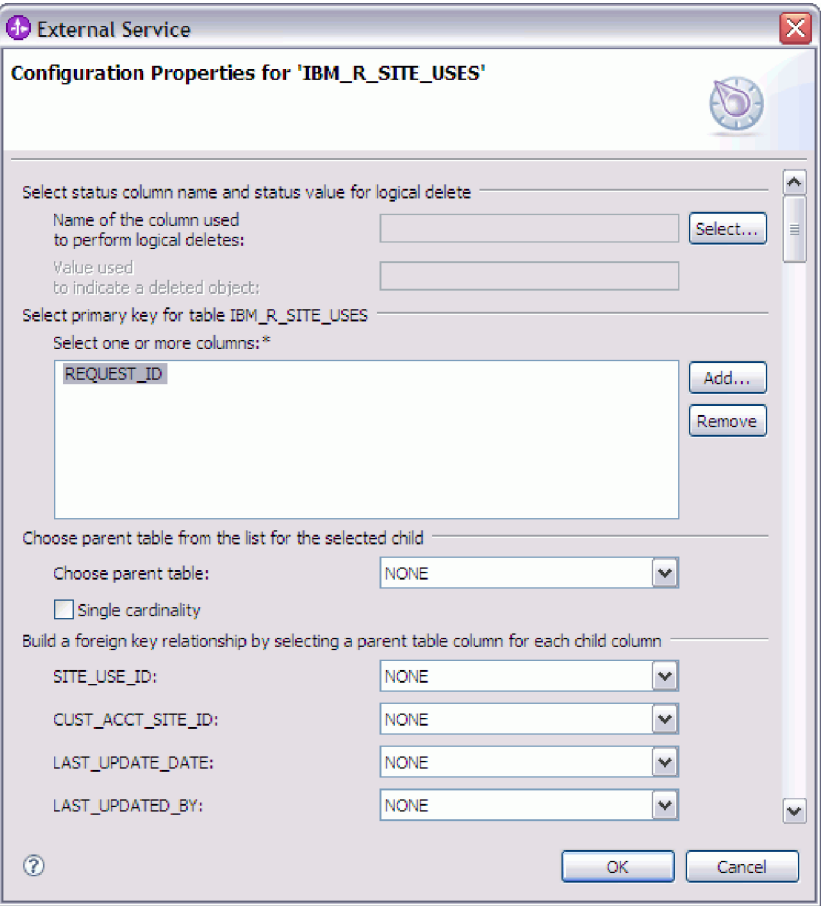

オブジェクトの構成時には、拡張構成を必要とする選択を行うと、このウィンド ウに追加のフィールドが表示され、ウィンドウがスクロールされる場合がありま す。必ずウィンドウのすべてのフィールドを確認してから、「**OK**」をクリック してください。

- 2. 論理削除を示すのに使用される列がテーブルにある場合は、次の手順に従いま す。
	- a. 「論理削除を実行するのに使用される列の名前」フィールドで列名を選択し ます。
	- b. 「削除されたオブジェクトを示すために使用する値」フィールドに、行が論 理的に削除されていることを示す値を入力します。 この値については、デー タベース管理者に確認できます。
- 3. 「テーブル *table\_name* の基本キーの選択」領域が表示されたら、「追加」をク リックし、テーブル・ビジネス・オブジェクトの基本キーとして使用する列を選 択して、「OK」をクリックします。テーブルに複合キーがある場合は、複数の 列を選択できます。 「テーブル *table\_name* の基本キーの選択」領域は、データ ベース表に基本キーとして指定された列が存在しない場合にのみ表示されます。 各テーブル・ビジネス・オブジェクトには、関連付けられたデータベース表にキ ーがない場合でも、基本キーが定義されている必要があります。データベースで 基本キーが定義されている場合、ウィンドウのこのセクションは表示されませ  $h<sub>o</sub>$
- 4. オプションで、ビジネス・オブジェクト間の親子関係を定義します。

親子階層を作成するには、親テーブルを最初に構成してから「オブジェクトのデ ィスカバリーと選択 (Object Discovery and Selection)」ウィンドウに戻り、子テ ーブルを選択して構成します。

以下の図に示す「構成プロパティー (Configuration Properties)」ウィンドウの領 域を使用して、親子関係を構成します。これらのフィールドは、構成する最初の テーブルの場合には表示されません。

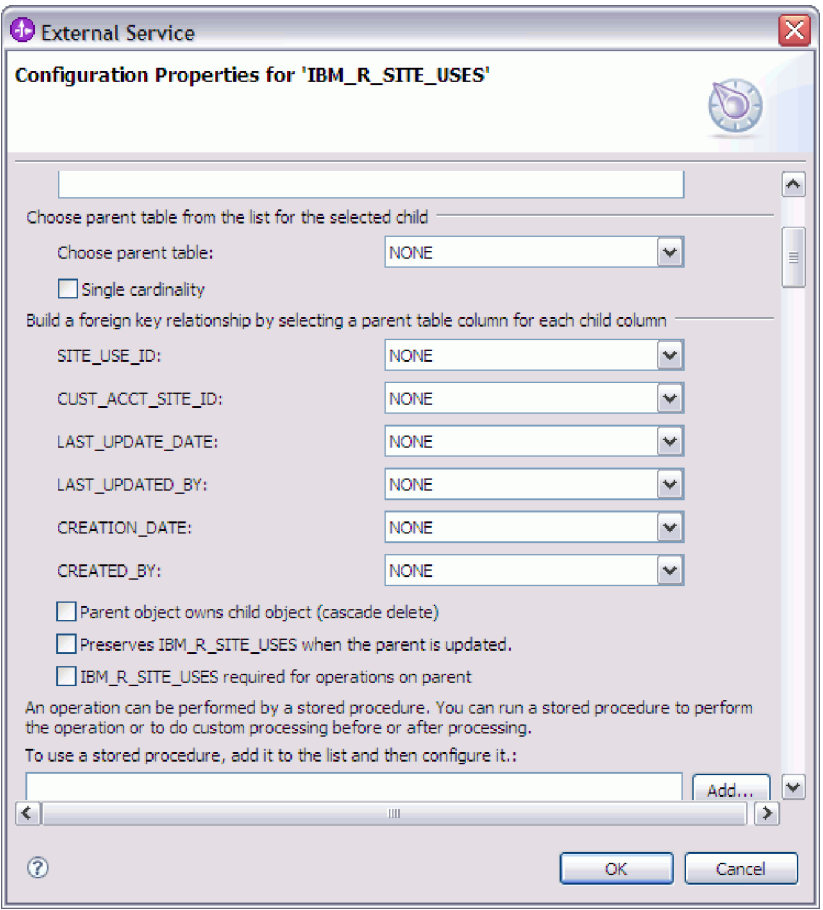

- a. 「親テーブルの選択」フィールドで、構成するテーブルの親テーブルの名前 を選択します。 リストに親テーブルが表示されていない場合は、親テーブル がまだ構成されていません。子オブジェクトを構成する前に、戻って親オブ ジェクトを構成してください。
- b. 関係のカーディナリティーを指定します。
	- v テーブルとその親テーブルの間に単一カーディナリティー関係がある場合 は、「単一カーディナリティー」チェック・ボックスを選択します。単一 カーディナリティー関係では、親はこのタイプの子ビジネス・オブジェク トを 1 つのみ持つことができます。単一カーディナリティー関係は、所有 関係を伴って実際の子を表すか、または所有関係を伴わずにルックアッ プ・テーブルまたはデータベース内の他の対等オブジェクトを表すために 使用できます。
- テーブルが複数カーディナリティー関係の場合は、「単一カーディナリテ ィー」チェック・ボックスを選択しないでください。複数カーディナリテ ィー関係では、親がこのタイプの子ビジネス・オブジェクトの配列を持つ ことができます。
- c. 親と子の間に外部キー関係を作成するため、子の列ごとに、親テーブルの外 部キーであるかどうかを指定します。
	- v 子の列が外部キーでない場合は、「なし」を選択します。
	- v 子の列が外部キーの場合は、その子の列に対応する親テーブルの列を選択 します。

注**:** ウィザードは、1 つの親テーブルのみを構成できます。子テーブルに 複数の親テーブルがある場合は、ビジネス・オブジェクト・エディターを 使用して、ウィザードを終了した後に残りの親テーブルを構成する必要が あります。

- d. 親オブジェクトが子オブジェクトを所有している場合、データベース内の子 オブジェクトは親が削除されるときに削除されます。子が親により所有され ていることを示すには、「親オブジェクトが子オブジェクトを所有する **(**カ スケード削除**)**」チェック・ボックスを選択します。あるいは、このオプショ ンをクリアして、ルックアップ・テーブルなどの子オブジェクトが、親の削 除時に削除されないようにします。
- e. Update 操作の一環として子オブジェクトが削除されることのないようにする には、「親の更新時に *child\_table\_name* を保持する」チェック・ボックスを 選択します。

親テーブルが更新されると、アダプターは入力に存在する子ビジネス・オブ ジェクトを、データベースから返される子ビジネス・オブジェクトと比較し ます。デフォルトでは、アダプターは、入力ビジネス・オブジェクト内に存 在しない、データベースから返されたすべての子オブジェクトを削除しま す。

- f. デフォルトでは、子ビジネス・オブジェクトを指定せずに、親ビジネス・オ ブジェクトに対して操作を実行できます。親ビジネス・オブジェクトが変更 について実行依頼されるときには、その親が子ビジネス・オブジェクトを必 ず指定するようにする場合は、「*Child\_table\_name* は、親に対する操作で必 須」チェック・ボックスを選択します。
- 5. 操作を実行するには、アダプターによって生成される標準 SQL ステートメント を使用するか、あるいはデータベース内のストアード・プロシージャーまたはス トアード関数を使用します。ストアード・プロシージャーまたはストアード関数 を使用する場合は、以下の手順を実行します。
	- a. 「追加」をクリックします。
	- b. 「追加 (Add)」ウィンドウで、実行するストアード・プロシージャーのタイ プを選択します。 操作ごとに、その操作を実行するストアード・プロシージ ャーと、操作の前後に実行するストアード・プロシージャーを選択できま す。例えば、Create 操作の場合は、ストアード・プロシージャー CreateSP、BeforeCreateSP、および AfterCreateSP のどれでもを指定できま す。

c. 「**OK**」をクリックします。選択したストアード・プロシージャーのタイプが 「構成プロパティー (Configuration Properties)」ウィンドウに表示されます。 このウィンドウは、各ストアード・プロシージャーの構成用の領域を表示す るために拡張されます。新しい領域を表示するには、スクロールダウンする 必要がある場合もあります。

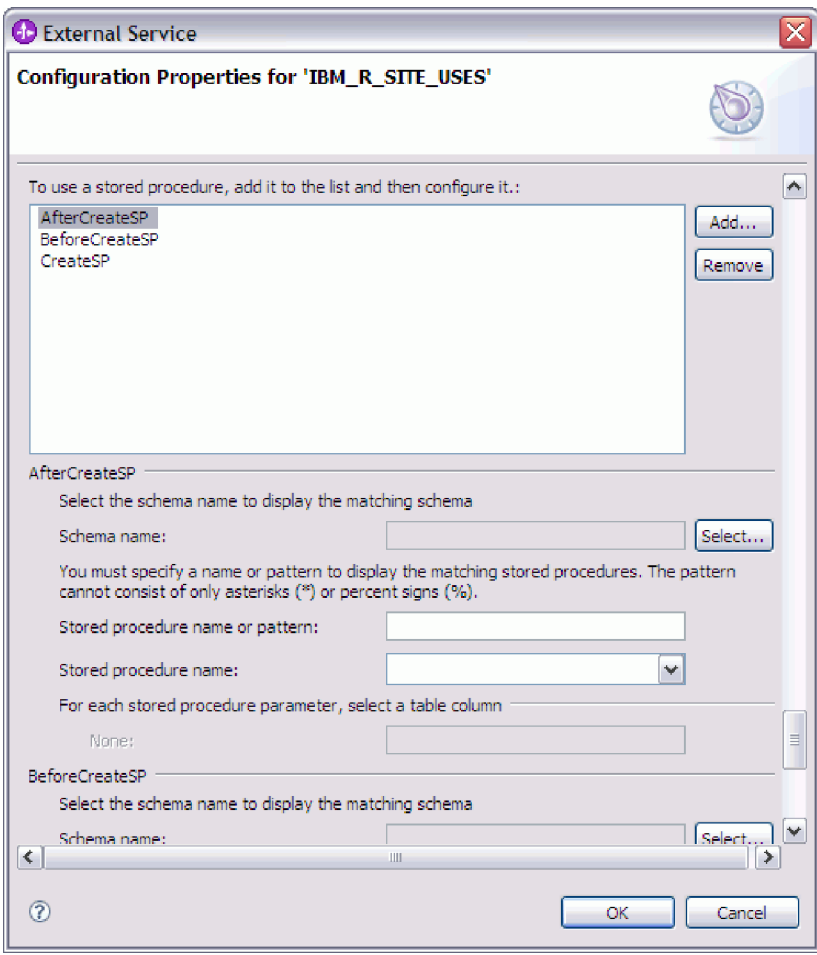

注**:** 階層ビジネス・オブジェクトにおいて、その階層のビジネス・オブジェク トごとにストアード・プロシージャーを実行する場合は、ストアード・プロ シージャーを、最上位ビジネス・オブジェクトと、ビジネス・オブジェクト の各子ビジネス・オブジェクトまたは配列に別々に関連付ける必要がありま す。ストアード・プロシージャーを最上位ビジネス・オブジェクトに関連付 けても、各子ビジネス・オブジェクトに関連付けないと、その最上位ビジネ ス・オブジェクトはストアード・プロシージャーで処理されますが、子ビジ ネス・オブジェクトは標準 SQL 照会を使用して処理されます。

- 6. 選択したストアード・プロシージャー・タイプごとに、データベース内でのスト アード・プロシージャーの名前を指定し、ビジネス・オブジェクトを構成しま す。
	- a. 「スキーマ名」フィールドで、ストアード・プロシージャーが含まれるスキ ーマの名前を選択します。
		- 1) 「選択」をクリックします。
		- 2) 「値の選択」ウィンドウで、作業したいスキーマの名前を選択します。
- 3) 「**OK**」をクリックします。
- b. ストアード・プロシージャーまたはストアード関数の名前を指定します。
	- 1) 「ストアード・プロシージャー名またはパターン」フィールドで、ストア ード・プロシージャーまたはストアード関数の名前を入力するか、または 名前パターンを入力します。 1 つの文字と突き合わせる場合は疑問符ま たは下線(?または )を使用し、複数の文字と突き合わせる場合はアス タリスクまたはパーセント記号 (\* または %) を使用します。
	- 2) 「ストアード・プロシージャー名」フィールドで、必要なプロシージャー の名前を選択します。ストアード・プロシージャーのリストに多くの項目 が含まれる場合には、「ストアード・プロシージャー名」フィールドの横 に「選択」ボタンが表示されます。「選択」をクリックして「選択 (Select)」ウィンドウを開き、ストアード・プロシージャーまたはストアー ド関数の名前を選択します。

構成プロパティー (Configuration Properties)ウィンドウが拡張して、ストアー ド・プロシージャーを構成するための領域が表示されます。ウィザードは、 データベース内のストアード・プロシージャーを調べることにより、パラメ ーターのリストを自動生成します。

c. ストアード・プロシージャーのパラメーターごと (左側) に、そのパラメータ ーでストアード・プロシージャーに渡すテーブル列 (右側) を選択します。 次の図は、ストアード・プロシージャーを構成した後のウィンドウの一部分 を示します。

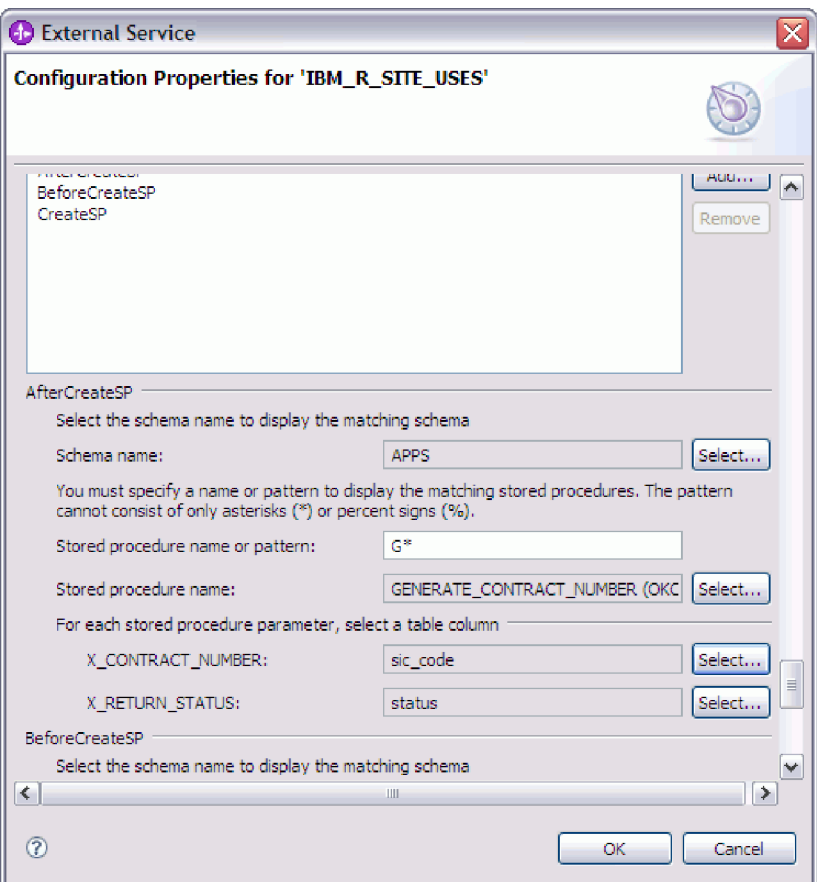

- 7. ウィンドウのすべてのフィールドの操作が完了したら、「**OK**」をクリックしま す。ビジネス・オブジェクトの構成が保存されます。 定義したビジネス・オブ ジェクト (テーブル、ビュー、シノニム、およびニックネーム) が、「オブジェ クトのディスカバリーと選択 (Object Discovery and Selection)」ウィンドウにリ ストされます。
- 8. 「選択済みオブジェクト」リストのオブジェクトの構成を変更するには、オブジ ェクト名を選択して、 (編集) アイコンをクリックします。

「オブジェクトのディスカバリーと選択 (Object Discovery and Selection)」ウィンド ウで、他のタイプのビジネス・オブジェクトを引き続き選択して構成します。完了 したら、「次へ」をクリックして、グローバル・プロパティーの設定を行います。

ストアード・プロシージャーおよびストアード関数の選択および構成

データベース内のストアード・プロシージャーおよびストアード関数に対応するビ ジネス・オブジェクトを選択して構成するには、データベース・オブジェクトをフ ィルターに掛け、データベース・オブジェクトの構成プロパティーを指定します。

### 始める前に

ストアード・プロシージャーまたはストアード関数のビジネス・オブジェクトを選 択して構成するには、データベース内のデータの構造や、モジュールがどんなオブ ジェクトにアクセスする必要があるかを理解しなければなりません。特に、モジュ ールがアクセスする必要があるストアード・プロシージャーまたはストアード関数 に渡すパラメーターについて知る必要があります。

### このタスクを実行する理由および時期

このタスクは、外部サービス・ウィザードを通して実行されます。「オブジェクト のディスカバリーと選択 (Object Discovery and Selection)」ウィンドウから操作を開 始し、「構成プロパティー (Configuration Properties)」ウィンドウ (構成するビジネ ス・オブジェクト固有のウィンドウ) で作業します。

# このタスクの手順

- 1. 「オブジェクトのディスカバリーと選択 (Object Discovery and Selection)」ウィ ンドウの「ディスカバーされたオブジェクト **(Discovered objects)**」リストで、 処理するストアード・プロシージャーまたはストアード関数が含まれるスキーマ のノードを展開します。
- 2. 「フィルター・プロパティー」ウィンドウの 1 つ以上のフィルター・フィール ドに有効な名前またはパターンを指定することによって、ストアード・プロシー ジャーをフィルターに掛けます。
	- a. 「ストアード・プロシージャー **(Stored Procedures)**」をクリックして、「デ ィスカバーされたオブジェクト **(Discovered objects)**」ペインの上部にある

→ → (フィルターの編集または作成) ボタンをクリックします。

b. 「フィルター・プロパティー ウィンドウで、「オブジェクト名またはパター ン」内に名前または文字パターンを入力します。 1 つの文字と突き合わせる 場合は疑問符または下線 (? または \_ ) を使用し、複数の文字と突き合わせ る場合はアスタリスクまたはパーセント記号 (\* または %) を使用します。 名前では、大文字小文字が区別されません。

- c. 「カタログ名またはパターン」フィールドに、名前またはパターンを入力し ます。 1 つの文字と突き合わせる場合は疑問符または下線 (? または 使用し、複数の文字と突き合わせる場合はアスタリスクまたはパーセント記 号 (\* または %) を使用します。
- d. 「**OK**」をクリックします。 「ストアード・プロシージャー (Stored Procedures)」ノードに、カタログ・フィルターに名前が一致したすべてのスト アード・プロシージャーが表示されます。
- 3. 「ストアード・プロシージャー **(Stored Procedures)**」リストからオブジェクト を 1 つ以上選択し、「**>**」 (追加) ボタンをクリックして、「選択されたオブジ ェクト **(Selected objects)**」リストにオブジェクトを追加します。

PL/SQL パッケージで定義されているストアード・プロシージャーは、 *SPName*(*PackageName*) の形式で表示されます。例えば、EMP\_MGMT パッケー ジに CREATE\_DEPT ストアード・プロシージャーが含まれている場合、このス トアード・プロシージャーは CREATE\_DEPT(EMP\_MGMT) としてリストに表示 されます。 「「オブジェクト」の構成プロパティー (Configuration Properties for 'object')」ウィンドウには、ストアード・プロシージャー・ビジネス・オブジェ クトの属性がリストされます。この属性のリストには、ストアード・プロシージ ャーのパラメーターの名前とデータ型、および結果セットが戻される場合はその 結果セットに関する情報が表示されます。

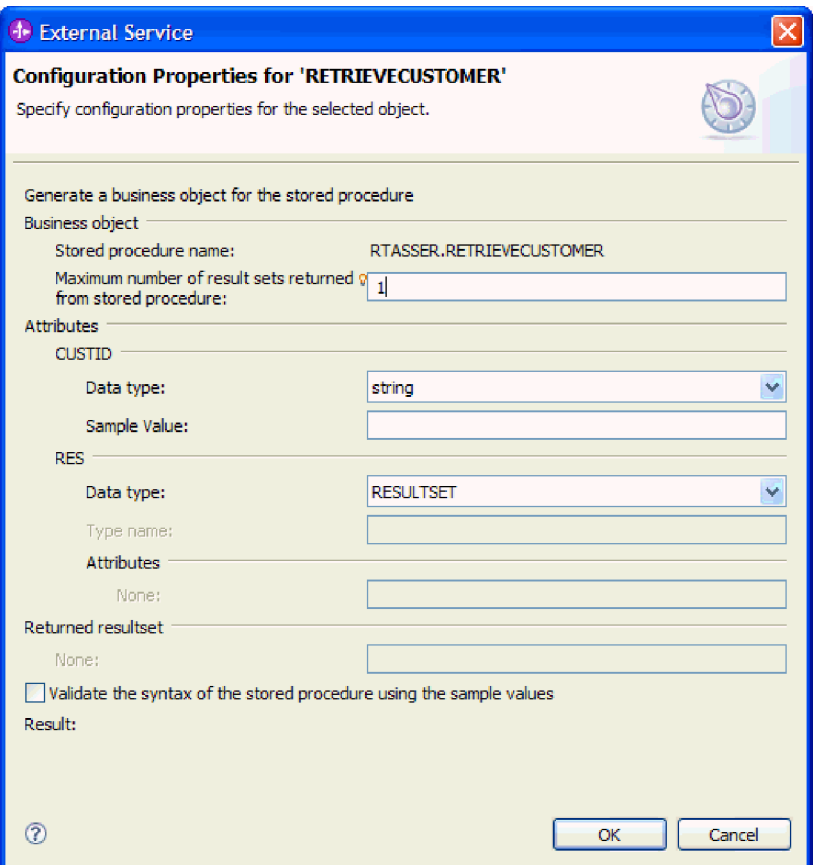

4. ストアード・プロシージャーが結果セットを返す場合は、「ストアード・プロシ ージャーで返される結果セットの最大数」フィールドの値が、必ず、期待する最 大数を反映するようにします。ウィザードは、結果を保持するための結果セッ ト・ビジネス・オブジェクトをこの数だけ作成します。

注**:** Oracle ドライバーは、必ずしも結果セット情報を返すとは限らないため、ス トアード・プロシージャーの構文を検証した後、結果セットの数が正しいことを 確認してください。数が正しくない場合は、検証後、「**OK**」をクリックしてウ ィンドウを終了する前に、数を設定してください。ウィザードを終了した後は、 オプションで、ストアード・プロシージャー・ビジネス・オブジェクトの MaxNumOfRetRS アプリケーション固有情報の設定を検証できます。

- 5. 各パラメーターを構成します。
	- a. 「データ・タイプ」フィールドに正しいデータ型が表示されていることを確 認します。 データ型を手動で選択してください。
	- b. 属性が単純データ型の場合は、データベース内の実際の値を「サンプル値」 フィールドに入力します。 例えば、パラメーターが顧客の姓を渡す場合は、 データベース内の実際の顧客レコードに格納されている姓を入力する必要が あります。
- 6. すべての属性を構成したら、「サンプル値を使用してストアード・プロシージャ ーの構文を検証する」チェック・ボックスを選択します。 検証の結果が「結 果」領域に表示されます。

「結果」領域に「検証は失敗しました」のメッセージが表示された場合は、指定 した情報に問題があります。「検証は失敗しました。」の後に表示されているデ ータベース・サーバーからのエラー・メッセージを参考にして、定義を訂正しま す。パラメーターおよびサンプル・データのデータ型が正しいことを確認してく ださい。

ワークスペースの .metadata フォルダー内の .log ファイルには、問題に関する 追加情報が含まれています。

以下の図に、ストアード・プロシージャーが検証された後のウィンドウを示しま す。

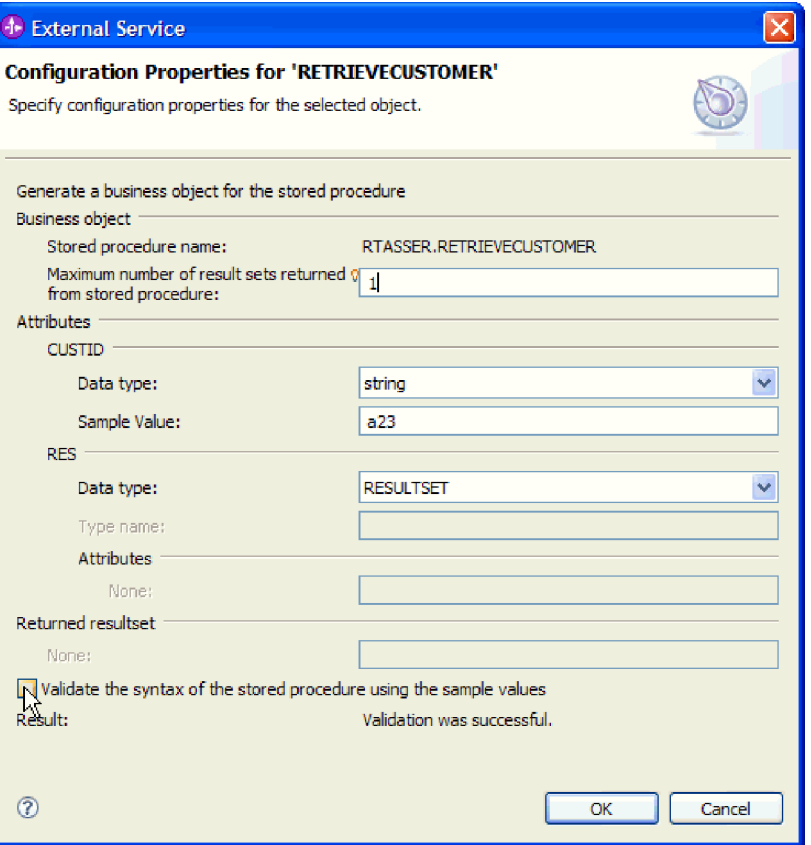

メッセージ「検証は成功しました。」が表示された場合は、「**OK**」をクリック して、ストアード・プロシージャー・ビジネス・オブジェクトの定義を保存しま す。

重要**:** ストアード・プロシージャーまたはストアード関数が結果セットを返す場 合は、検証が正常に終了するまで「**OK**」をクリックしないでください。ウィザ ードは、検証時に返された結果を使用して、その結果を保持するビジネス・オブ ジェクトを作成します。プロシージャーが検証しない場合、アダプターは実行時 に結果セットを返すことができなくなります。

7. 「選択済みオブジェクト」リストのオブジェクトの構成を変更するには、オブジ ェクト名を選択して、 (編集) アイコンをクリックします。

### 結果

ストアード・プロシージャーおよびストアード関数に構成したビジネス・オブジェ クトが、「オブジェクトのディスカバリーと選択 (Object Discovery and Selection)」 ウィンドウにリストされます。

「オブジェクトのディスカバリーと選択 (Object Discovery and Selection)」ウィンド ウで、他のタイプのビジネス・オブジェクトを引き続き選択して構成します。完了 したら、「次へ」をクリックして、グローバル・プロパティーの設定を行います。

# クエリー・ビジネス・オブジェクトの選択および構成

モジュールで使用するユーザー定義 SELECT ステートメントのクエリー・ビジネ ス・オブジェクトを選択および構成します。

### 始める前に

クエリー・ビジネス・オブジェクトを構成するには、テーブルおよびビューをはじ めとする、データベース内のデータ構造がわかっていなければなりません。モジュ ールがアクセスするべき列の名前およびデータ型を知っておく必要があります。さ らに、SQL SELECT ステートメントを記述できなければなりません。

# このタスクを実行する理由および時期

このタスクは、外部サービス・ウィザードを通して実行されます。「オブジェクト のディスカバリーと選択 (Object Discovery and Selection)」ウィンドウから操作を開 始し、「構成プロパティー (Configuration Properties)」ウィンドウ (構成するビジネ ス・オブジェクト固有のウィンドウ) で作業します。

### このタスクの手順

1. 「オブジェクトのディスカバリーと選択 (Object Discovery and Selection)」ウィ ンドウの 「ディスカバーされたオブジェクト **(Discovered objects)**」リストで、 「クエリー・ステートメント **(Query Statements)**」 ノードを展開します。 この ノードには、「照会プロパティー (Query Properties)」ウィンドウで要求した各ク エリー・ビジネス・オブジェクトのオブジェクト・テンプレート「**Select** ステー トメント *n*」があります。例えば、前述のウィンドウでクエリー・ビジネス・オ ブジェクト数を 2 と指定した場合、「ディスカバーされたオブジェクト **(Discovered objects)**」リストには 2 つのオブジェクト・テンプレートが表示さ れます (次の図を参照)。

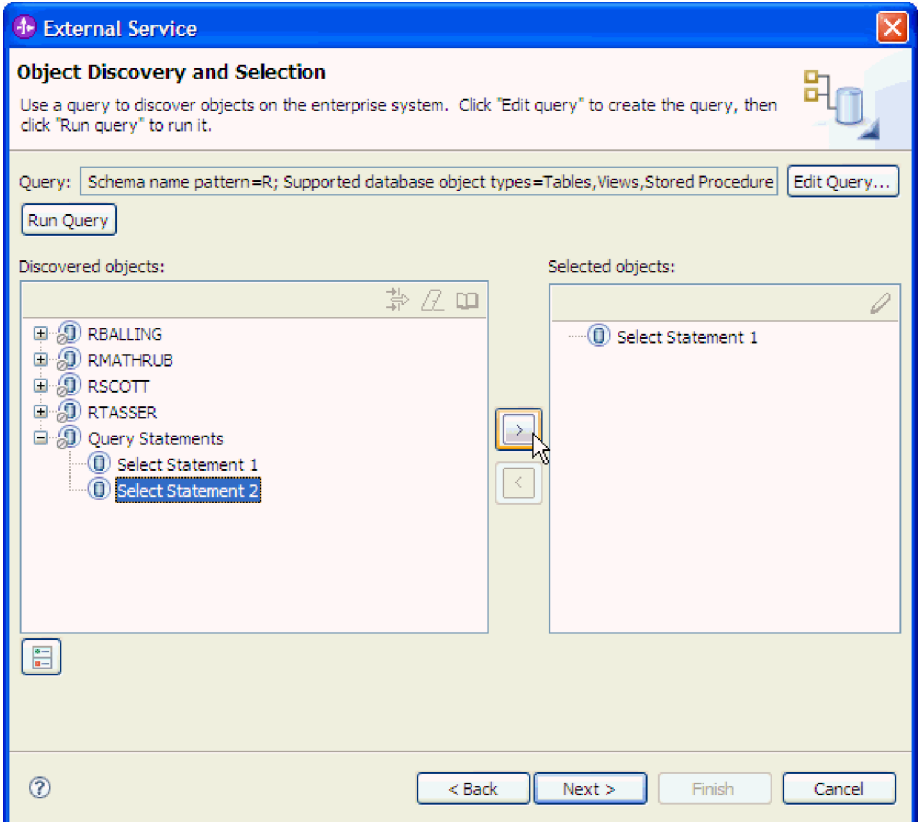

2. オブジェクト・テンプレートを 1 つ以上選択し、「**>**」 (追加) ボタンをクリッ クして、オブジェクトを「選択されたオブジェクト **(Selected objects)**」リストに 追加します。 次の図は、クエリー・ビジネス・オブジェクトについて「**>**」 (追 加) をクリックすると開く「構成プロパティー (Configuration Properties)」ウィン ドウを示します。

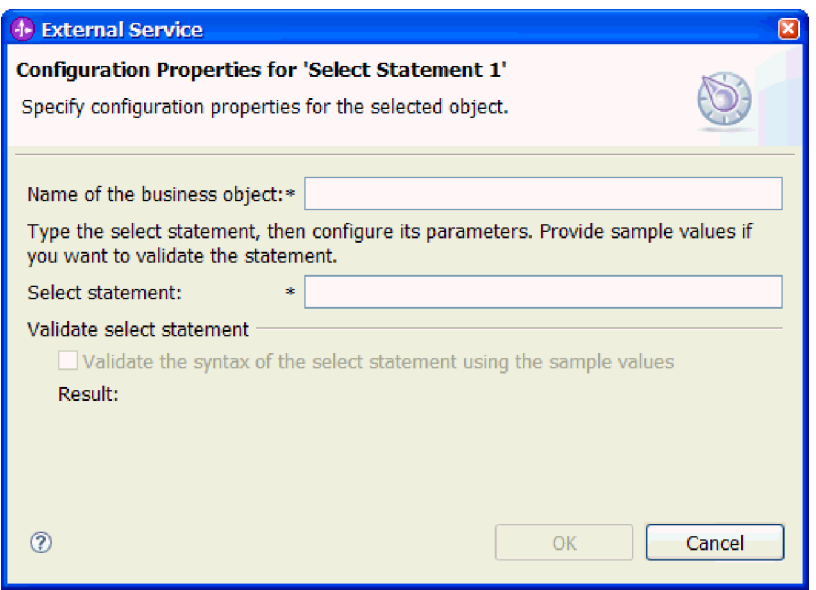

3. 「ビジネス・オブジェクトの名前」に、ビジネス・オブジェクトの名前を入力し ます。 この名前には、スペースおよび各国語文字を使用できます。

- 4. 「**select** ステートメント」に、実行する SELECT ステートメントを入力しま す。各パラメーターは疑問符 (**?**) で示します。 次のサンプル SELECT ステー トメントは、クエリー・ビジネス・オブジェクトの柔軟性を示しています。
	- select \* from customer where ccode=?
	- select  $*$  from customer where id=? and age=?
	- select \* from customer where lname like ?
	- select C.pkey, C.fname, A.city from customer C, address A WHERE (C.pkey = A.custid) AND (C.fname like ?)

**?** を入力するごとに、ウィンドウが拡張して、そのパラメーターの WHERE 節 を定義するための領域が表示されます。次の図は、単一パラメーターを持つクエ リー・ビジネス・オブジェクトの「構成プロパティー (Configuration Properties)」ウィンドウを示します。

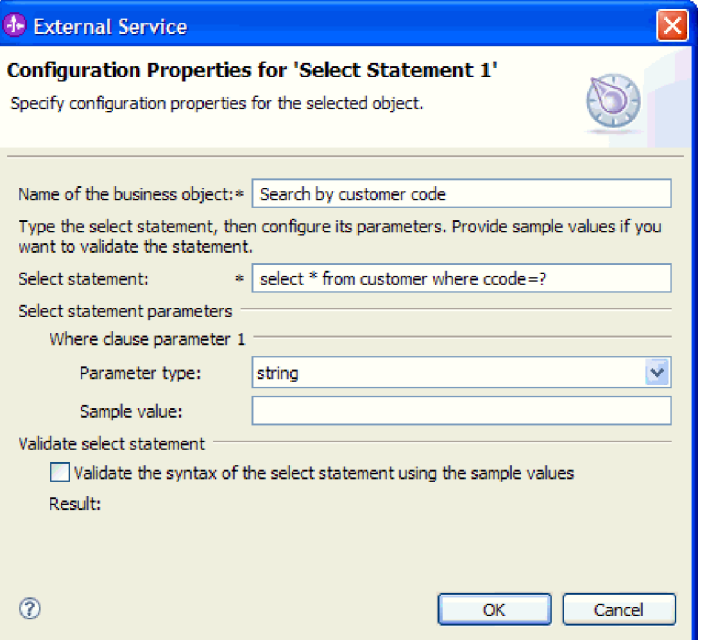

- 5. 「**Where** 節パラメーター *n*」に、SELECT ステートメントの各パラメーターに 関する情報を指定します。
	- a. 「パラメーター・タイプ」で、パラメーターのデータ型を選択します。
	- b. 「サンプル値」に、パラメーターのサンプル値を入力します。

例えば、顧客の姓が格納されている列に対応するパラメーターの場合は、データ 型として string を選択し、サンプル値 Smith を指定します。

6. 「サンプル値を使用して **select** ステートメントの構文を検証する」をクリック します。「結果」に検証結果が表示されます。

「結果」に「検証は失敗しました。」と表示された場合は、指定した情報に問題 があります。「検証は失敗しました。」の後に表示されているデータベース・サ ーバーからのエラー・メッセージを参考にして、定義を訂正します。SELECT ス テートメントの構文、パラメーターのデータ型、およびサンプル・データを確認 してください。

7. メッセージ「検証は成功しました。」が表示された場合は、「**OK**」をクリック して、クエリー・ビジネス・オブジェクトの定義を保存します。

# 結果

定義したクエリー・ビジネス・オブジェクトが「オブジェクトのディスカバリーと 選択 (Object Discovery and Selection)」ウィンドウにリストされます。

「オブジェクトのディスカバリーと選択 (Object Discovery and Selection)」ウィンド ウで、他のタイプのビジネス・オブジェクトを引き続き選択して構成します。完了 したら、「次へ」をクリックして、グローバル・プロパティーの設定を行います。

# 操作のグローバル・プロパティーの設定

外部サービス・ウィザードでデータベース・オブジェクトを選択した後、すべての ビジネス・オブジェクトに適用するプロパティーを指定する必要があります。

### このタスクの手順

- 1. 「オブジェクトのディスカバリーと選択 (Object Discovery and Selection)」ウィ ンドウの「選択されたオブジェクト **(Selected objects)**」リストに、アプリケーシ ョンで使用するビジネス・オブジェクトがすべて入ったら、「次へ」をクリック します。
- 2. 「複合プロパティーの構成 (Configure Composite Properties)」ウィンドウで、操 作リストを確認します。

このウィンドウには、前のウィンドウで選択したすべてのビジネス・オブジェク トに対する Outbound サービスで、アダプターがサポートするすべての操作がリ ストされます。各ビジネス・オブジェクトがすべての操作をサポートするわけで はありません。例えば、クエリー・ビジネス・オブジェクトは、RetrieveAll 操作 のみをサポートします。ストアード・プロシージャー・ビジネス・オブジェクト は、 Execute 操作のみをサポートします。

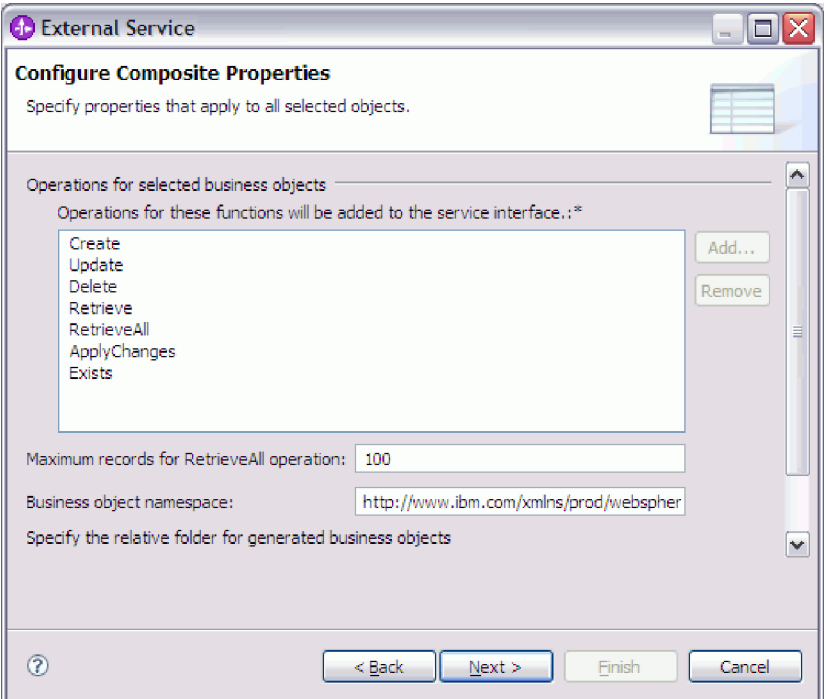

- 3. 不要な操作を除去するには、その操作名を選択して「除去 **(Remove)**」をクリッ クします。 元に戻したい場合は、「追加」をクリックして、除外した操作を復 元します。
- 4. 「**RetrieveAll** 操作の最大レコード数」に、RetrieveAll 操作で検索するレコード 数の上限を入力します。 デフォルト値は 100 です。このプロパティーについて 詳しくは、 207 ページの『RetrieveAll [操作の最大レコード数』を](#page-212-0)参照してくだ さい。

注**:** ステップ 3 で RetrieveAll 操作を除去した場合、「**RetrieveAll** 操作の最大 レコード数」は使用できなくなります。

5. 「ビジネス・オブジェクト **Namespace**」で、デフォルトのネーム・スペースを 受け入れるか、別のネーム・スペースのフルネームを入力します。

ネーム・スペースは、ビジネス・オブジェクト・スキーマを論理的に分離するた め、ビジネス・オブジェクト名の前に付加されます。

- 6. オプションで、生成されたビジネス・オブジェクトが格納されるフォルダーの相 対パスを「フォルダー」に入力します。
- 7. ビジネス・オブジェクトごとにビジネス・グラフを作成する場合は、「ビジネ ス・オブジェクトごとにビジネス・グラフを生成」をクリックします。 ビジネ ス・グラフは、以下の場合のみ必要になります。
	- v ApplyChanges 操作を使用する必要がある場合
	- v バージョン 6.1.x より前のバージョンの WebSphere Integration Developer で作 成されたモジュールにビジネス・オブジェクトを追加する場合

注**:** 前のバージョンの WebSphere Integration Developer によって作成されたモジ ュールにビジネス・オブジェクトを追加する場合は、このオプションを選択する 必要があります。それ以外の場合は、インターフェースを再接続する必要があり ます。

8. 「次へ」をクリックします。

### 結果

モジュール内のすべてのビジネス・オブジェクトに適用する情報を設定しました。

### 次のタスク

ウィザードでの作業を続行します。次のステップでは、実行時に使用するデプロイ メント情報、およびサービスをモジュールとして保存するための情報を指定しま す。

# デプロイメント・プロパティーの設定およびサービスの生成

モジュールのビジネス・オブジェクトを選択して構成した後、外部サービス・ウィ ザードを使用して、アダプターが特定のデータベースに接続するために使用するプ ロパティーを構成します。ウィザードは、すべての成果物とプロパティー値を保存 する、新規のビジネス・インテグレーション・モジュールを作成します。

### このタスクを実行する理由および時期

このタスクは、外部サービス・ウィザードの「サービス生成およびデプロイメント 構成 (Service Generation and Deployment Configuration)」ウィンドウと「サービス・ ロケーション・プロパティー (Service Location Properties)」ウィンドウを通して実行 されます。

このタスクの接続プロパティーは、ウィザードがデータベースに接続するために使 用した値に初期化されます。他の値を使用するようにモジュールを構成するには、 ここで値を変更します。例えば、Oracle シン・ドライバーの代わりに実行時に Oracle JDBC ドライバーを使用する場合には、ここでドライバー情報を設定しま す。

# このタスクの手順

1. 「サービス生成およびデプロイメント構成 (Service Generation and Deployment Configuration)」ウィンドウで、「操作の編集 **(Edit Operations)**」をクリックし て、作成するビジネス・オブジェクトの操作の名前を確認するか、操作の説明

を追加します。

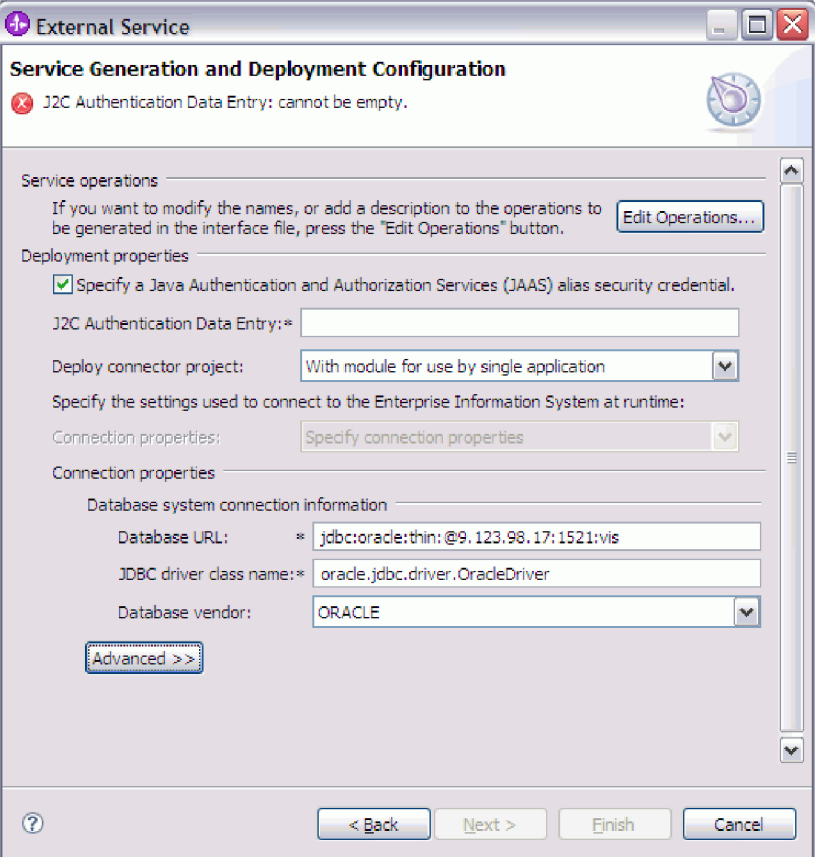

- 2. アダプターが実行時にデータベース・ユーザー名およびパスワードを取得する 方法を指定します。
	- v J2C 認証別名を使用するには、「**Java** 認証・承認サービス**(JAAS)** の別名の セキュリティー・クレデンシャルの指定 **(Specify a Java Authentication and Authorization Services (JAAS) alias security credential)**」チェック・ボック スを選択し、「**J2C** 認証データ入力 **(J2C Authentication Data Entry)**」フィ ールドに別名の名前を入力します。

既存の認証別名を指定することも、(モジュールをデプロイする前に) 認証別 名を作成することもできます。名前は大文字小文字が区別されます。また、 名前にはノード名が含まれます。

- v サーバー上の既存のデータ・ソースを使用するには、以下の手順を実行しま す。
	- a. 「**Java** 認証・承認サービス**(JAAS)** の別名のセキュリティー・クレデンシ ャルの指定 **(Specify a Java Authentication and Authorization Services (JAAS) alias security credential)**」チェック・ボックスをクリアします。
	- b. 「拡張」をクリックします。
	- c. 「代わりの方法で接続情報を指定する **(Alternate ways to specify connection information)**」を展開します。
	- d. 次のいずれかのフィールド・セットに値を入力します。
		- **DataSource JNDI** 名
		- **XA** データ・ソース名
- v データベース・ユーザー名およびパスワードをアダプター・プロパティーに 保管するよう指定するには、以下のようにします。
	- a. 「**Java** 認証・承認サービス**(JAAS)** の別名のセキュリティー・クレデンシ ャルの指定 **(Specify a Java Authentication and Authorization Services (JAAS) alias security credential)**」チェック・ボックスをクリアします。
	- b. 「拡張」をクリックします。
	- c. 「データベース・システム接続プロパティー **(Database system connection properties)**」領域で、「ユーザー名」と「パスワード」を入力します。

注**:** パスワードをここで指定すると、そのパスワードはアダプター・プロパ ティーに平文で保存されるので、非認証ユーザーから見られる可能性があり ます。

- 3. 「コネクター・プロジェクトのデプロイ」で、アダプター・ファイルをモジュ ールに組み込むかどうかを指定します。次の値のいずれかを選択してくださ い。
	- v 「単一アプリケーションが使用するモジュールとともにデプロイする」。ア ダプター・ファイルをモジュール内に組み込むと、モジュールをあらゆるア プリケーション・サーバーにデプロイすることができます。組み込みアダプ ターを使用するのは、組み込みアダプターを使用するモジュールが 1 つある 場合か、複数のモジュールでバージョンの異なるアダプターを実行する必要 がある場合です。組み込みアダプターを使用すると、他のモジュールのアダ プター・バージョンを変更することで、それらのモジュールを不安定にする リスクを生じることなく、1 つのモジュール内でアダプターをアップグレー ドできます。
	- 「複数アプリケーションが使用するサーバー上」。モジュール内にアダプタ ー・ファイルを組み込まない場合は、このモジュールを実行するアプリケー ション・サーバーごとにモジュールをスタンドアロン・アダプターとしてイ ンストールする必要があります。複数のモジュールが同じバージョンのアダ プターを使用可能で、アダプターを中央の場所で管理する場合は、スタンド アロン・アダプターを使用します。スタンドアロン・アダプターの場合も、 複数のモジュールに対して単一のアダプター・インスタンスを実行すること により、必要なリソースが軽減されます。
- 4. 前のステップで「複数アダプターが使用するサーバーにデプロイする (On server for use by multiple adapters)」を指定した場合は、その接続プロパ ティーの指定方法を指定します。
	- サーバーで Managed Connection Factory または活動化仕様を手動で作成およ び構成した場合、または同じ Managed Connection Factory または活動化仕様 のプロパティーを使用して同じデータベースに接続するアプリケーションを 既にデプロイ済みの場合は、その Java Naming and Directory Interface (JNDI) データ・ソースの名前を指定することによって、 Managed Connection Factory または活動化仕様を再利用できます。
		- a. 「接続プロパティー」で、「事前定義された接続プロパティーを使用す る」フィールドを選択します。
		- b. 「**JNDI** ルックアップ名」フィールドに、既存の Managed Connection Factory または活動化仕様の JNDI データ・ソースの名前を入力します。

以下の図に、アダプターのスタンドアロン・デプロイメントで Managed Connection Factory または活動化仕様を再利用する場合の標準的な設定を 示します。

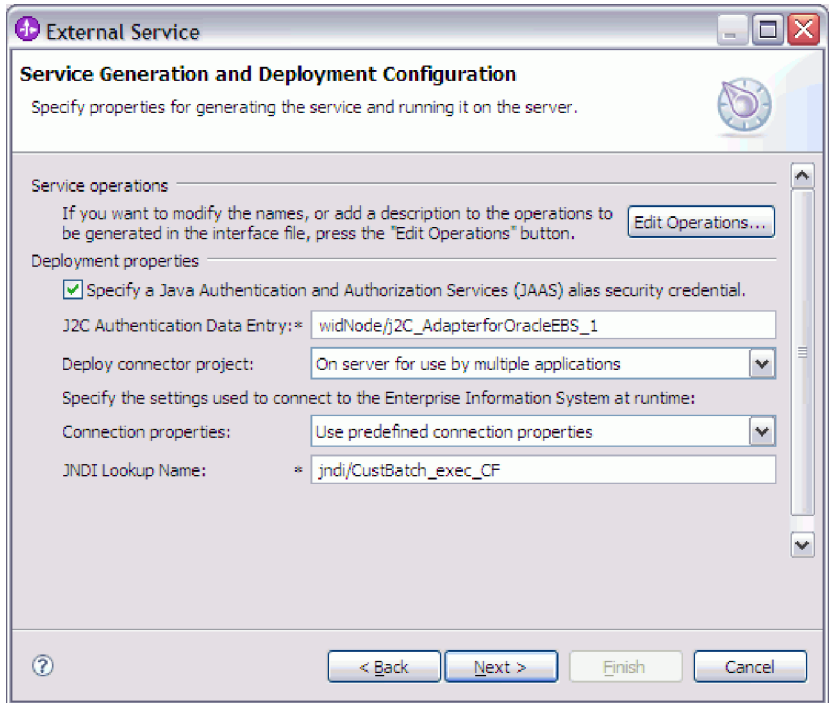

c. 「次へ」をクリックしてこのタスクを完了します。

- v これが、特定のユーザー名とパスワードを使用してデータベースに接続する 最初のアプリケーションである場合、または他のアプリケーションとは別々 にユーザー名とパスワードを管理する場合は、「接続プロパティーの指定」 を選択します。
- 5. 必須の接続プロパティーの値を確認し、必要に応じて変更します。 フィールド は、ウィザードの開始時に指定した接続情報で初期化されます。これらの値を 変更して、別のユーザー名およびパスワードを実行時に指定できます。また、 別のOracle データベースに接続できますが、スキーマ名は両方のデータベース で同じでなければなりません。接続プロパティーの形式はデータベース固有で す。プロパティーについて詳しくは、 197 ページの『[Managed Connection](#page-202-0) Factory [プロパティー』を](#page-202-0)参照してください。
- 6. オプションで、「拡張」をクリックして拡張プロパティーを指定します。 拡張 セクションをそれぞれ展開して、プロパティーを確認します。以下の図は、 「サービス生成およびデプロイメント構成 (Service Generation and Deployment Configuration)」ウィンドウの拡張プロパティーを示しています。

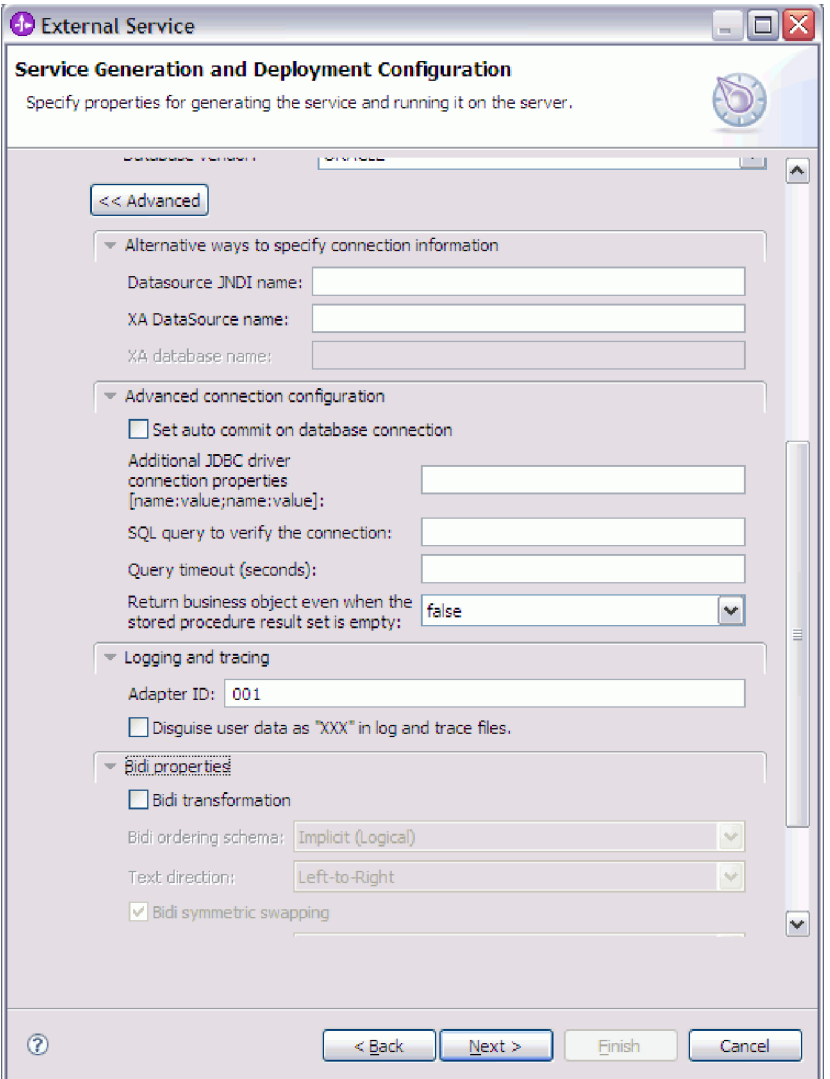

- v 「代わりの方法で接続情報を指定する **(Alternate ways to specify connection information)**」で指定されるプロパティーについては、前のステップで説明済 みです。
- v 拡張接続構成
	- a. データベースの AUTOCOMMIT をオンにする場合は、「データベース接 続時に自動コミットを設定」を選択します。このプロパティーについて詳 しくは、 200 ページの『自動コミット [\(Auto commit\) \(AutoCommit\)](#page-205-0)』を参 照してください。
	- b. 「追加の **JDBC** ドライバー接続プロパティー **(Additional JDBC driver connection properties)**」を設定します。このプロパティーについて詳しく は、 199 ページの『追加の JDBC [ドライバー接続プロパティー](#page-204-0) [\(DriverConnectionProperties\)](#page-204-0)』を参照してください。
	- c. 「接続を検証するための **SQL** クエリー」を設定します。このプロパティ ーについて詳しくは、 205 [ページの『接続を検証するための](#page-210-0) SQL 照会 [\(PingQuery\)](#page-210-0)』を参照してください。
- d. 「クエリー・タイムアウト」に、アダプターがデータベース・クエリーの 応答を待つ時間 (秒) を入力します。このプロパティーについて詳しく は、 205 [ページの『クエリー・タイムアウト](#page-210-0) (QueryTimeOut)』を参照し てください。
- e. 「ストアード・プロシージャーの結果セットが空の場合にもビジネス・オ ブジェクトを返す」を設定します。このプロパティーについて詳しくは、 205 [ページの『ストアード・プロシージャーの結果セットが空の場合にも](#page-210-0) [ビジネス・オブジェクトを返す](#page-210-0) (ReturnDummyBOForSP)』を参照してくだ さい。
- v ロギングおよびトレース
	- アダプターのインスタンスが複数ある場合には、アダプター ID に、この インスタンスに固有な値を設定します。
	- ログ・ファイルおよびトレース・ファイル内の潜在的に機密性の高いユー ザー情報を隠す場合は、「ログ・ファイルおよびトレース・ファイルで、 ユーザー・データを「**XXX**」と記述する」フィールドを選択します。
- 7. 「次へ」をクリックします。 サービス・ロケーション・プロパティー (Service Location Properties)ウィンドウが表示されます。

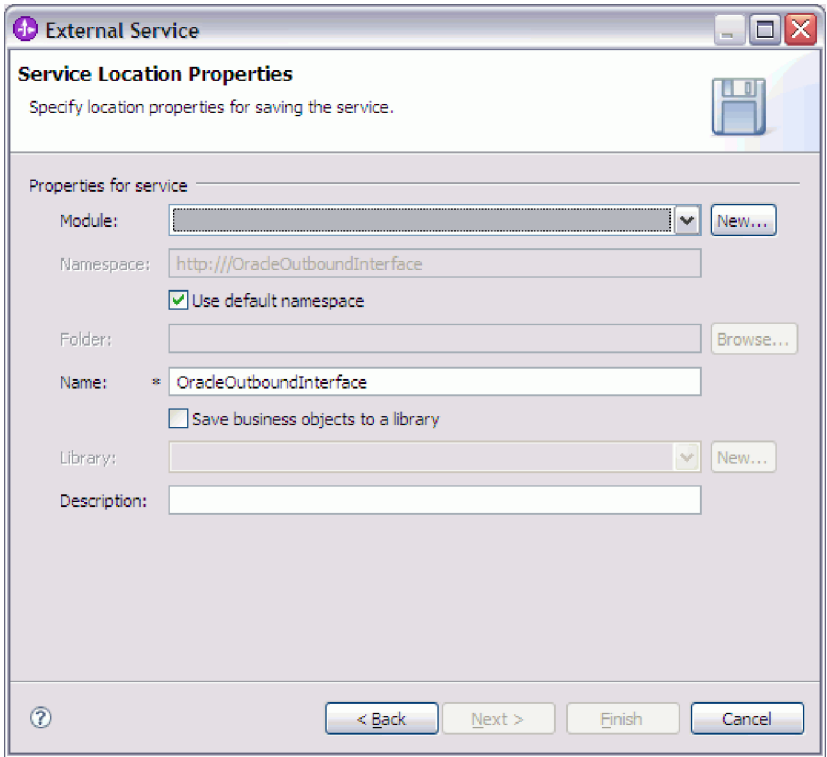

- 8. 「サービス・ロケーション・プロパティー (Service Location Properties)」ウィン ドウで、作成するモジュールの名前を指定します。新規モジュールを指定する ことも、既存のモジュールを指定することもできます。
	- v 目的のモジュール名が「モジュール **(Module)**」リストに表示されている場合 は、その名前を選択します。

重要**:** モジュールに、現在構成しているオブジェクトと同じ名前のインター フェースまたはビジネス・オブジェクトが含まれている場合、そのモジュー ルにある元のインターフェースまたはビジネス・オブジェクトは新しいバー ジョンによって置き換えられます。

- v それ以外の場合は、新規モジュールを作成します。
	- a. 「新規作成」をクリックします。
	- b. 「統合プロジェクト (Integration Project)」ウィンドウで、「モジュール・ プロジェクトの作成 **(Create a module project)**」を選択して「次へ」を クリックします。
	- c. 「モジュール」ウィンドウで、モジュールの名前を入力します。例えば、 OracleOutboundModule などです。
	- d. サービス記述ファイル (.import ファイルおよび .wsdl ファイル) をモジ ュールのデフォルト・フォルダーに置きたい場合は、「デフォルト・ロケ ーションを使用する **(Use default location)**」を選択したままにします。モ ジュールの別のフォルダーを指定する場合は、このオプションをクリア し、「参照」をクリックして、「ロケーション **(Location)**」内の別のフォ ルダーを指定します。
	- e. ウィザードを閉じたときに WebSphere Integration Developer のアセンブリ ー・ダイアグラムでこのモジュールが自動的に開くようにする場合は、 「モジュールのアセンブリー・ダイアグラムを開く **(Open module assembly diagram)**」を選択します。それ以外の場合は、このオプション をクリアします。
	- f. 「終了」をクリックすると、新規モジュールが作成されます。
- 9. ビジネス・オブジェクトに使用するネーム・スペースを指定します。
	- v モジュールのビジネス・オブジェクトがデフォルトで得られるネーム・スペ ースを使用するようにする場合は、「デフォルト **Namespace** を使用する **(Use default namespace)**」を選択したままにします。
	- v 別のネーム・スペースを指定するには、このオプションをクリアして、 「**Namespace**」に別の値を入力します。
- 10. オプションで、新規モジュール内のサービス記述を保管するフォルダーを指定 します。「フォルダー」にフォルダー名を入力するか、既存フォルダーを参照 します。 フォルダー名を指定しない場合、成果物 (インポート・ファイル、 XSD および WSDL ファイル) は、モジュールのルート・フォルダー (すなわ ちモジュール名のフォルダー) に保管されます。
- 11. 「名前」で、デフォルトのインポート名を受け入れるか、あるいは別の名前を 入力します。
- 12. オプションで、ビジネス・オブジェクトをライブラリーに保管して、それを他 のモジュールが使用できるようにする場合は、「ビジネス・オブジェクトをラ イブラリーに保管する **(Save business objects to a library)**」を選択して、ライ ブラリーの場所を「ライブラリー **(Library)**」に指定します。
- 13. オプションで、モジュールについて説明したコメントを「説明」に入力しま す。
- 14. プロパティーの設定が完了したら、「終了」をクリックします。
- 15. 「変更されたモデル (Model Changed)」ウィンドウが表示されたら、「はい」 をクリックします。

### 結果

ウィザードは終了します。モジュールがプロジェクトに作成され、成果物が生成さ れます。

#### 次のタスク

インスタンスによっては、構成を完了するためにアセンブリー・エディターを使用 しなければならない場合があります。完了したら、モジュールをテストまたはデプ ロイできます。

# 構成の完了

場合によって、ビジネス・オブジェクトの構成を完了するために、手動による構成 ステップが必要になります。

#### このタスクを実行する理由および時期

ウィザードによって生成された成果物をカスタマイズする必要がある場合に、この タスクを実行してください。以下の状態でこのタスクを行う可能性があります。

- v ある列の CopyAttribute パラメーターの値を、他の列と同じ値に設定する場合。
- v ビジネス・オブジェクトに対して属性を追加または除去する場合。例えば、参照 する必要のないデータベース列に対応した単純な属性を除去することによって、 ビジネス・オブジェクト設計を簡素化できます。
- 複数の親を持つテーブル・ビジネス・オブジェクトについて追加の親を構成する 場合。ウィザードは、1 つのテーブル・ビジネス・オブジェクトにつき、親を 1 つのみ構成します。

このトピックでは、CopyAttribute パラメーターをテーブル・ビジネス・オブジェク トに設定する、詳細な手順を説明します。ビジネス・オブジェクト構造に対する他 の変更は、同じ手法を使用して、実行できます。

CopyAttribute パラメーターは、他の列の値およびアプリケーション固有情報を取り 込む対象となる列についての属性のプロパティーに含まれます。例えば、テーブル の新しい行の contact 列に、email 列と同じ値を組み込むには、contact 属性の CopyAttribute パラメーターに email を設定します。WebSphere Integration Developer でアセンブリー・エディターを使用して、値を設定します。

# このタスクの手順

- 1. WebSphere Integration Developer の「ビジネス・インテグレーション」パースペ クティブで、モジュール名、「データ・タイプ」を展開し、テーブル・ビジネ ス・オブジェクトを見つけます。 ビジネス・オブジェクト名は、データベー ス・スキーマ名にデータベース表名を加えたものです。オプションのネーム・ス ペースが、名前の最初に含まれる場合もあります。
- 2. ビジネス・オブジェクト名を右クリックして、「開く」を選択します。 アセン ブリー・エディターに、ビジネス・オブジェクトが表示され、それぞれの列に関 するフィールドが表示されます。
- 3. アセンブリー・エディターで、他の列と突き合わせるために設定したい列を選択 します。
- 4. 「プロパティー」ビューで、「アプリケーション情報」を選択します。 「プロ パティー」ビューが表示されていない場合は、列の名前を右クリックして、「プ ロパティーに表示 **(Show in Properties)**」をクリックします。
- 5. 「**Oracle ASI** スキーマ **(Oracle ASI schema)**」、次に 「**OracleAttributeTypeMetadata**」を展開します。
- 6. 「**OracleAttributeTypeMetadata**」を右クリックして、「新規」 → 「**oracleasi:CopyAttribute**」を選択します。
- 7. 「**CopyAttribute**」プロパティーを選択します。
- 8. 「拡張子の詳細 (Extension Details)」領域で、コピーする情報を含む列の名前 に、テキスト値を設定します。列は、現行ビジネス・オブジェクトに含めること も、親のビジネス・オブジェクトに含めることもできます。現行ビジネス・オブ ジェクトの列からコピーするには、値を列の名前に設定します (phoneid など)。 親ビジネス・オブジェクトの列からコピーするには、列の名前の接頭部に 2 つ のピリオド (..) を使用します (..phone など)。以下の図は、CopyAttribute プロ パティーが現行テーブルの列に設定されているアセンブリー・エディターを表し ています。

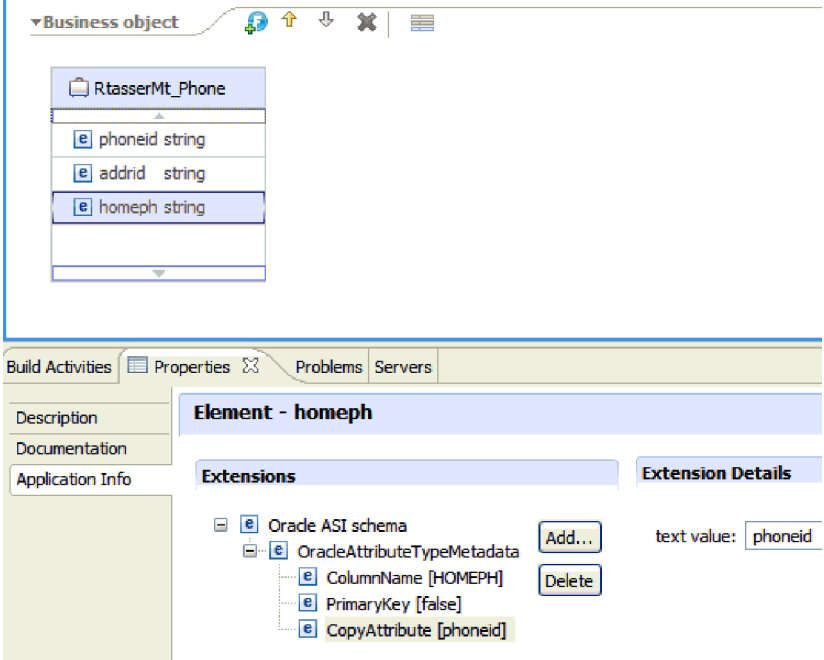

# 結果

CopyAttribute プロパティーを使用して、別の列の情報に基づいてデータベース列の ビジネス・オブジェクト属性およびプロパティーを設定するように、ビジネス・オ ブジェクトは構成済みです。

### 次のタスク

これで、モジュールをテストおよびデプロイできます。

# **Inbound** 処理のモジュールの構成

アダプターを Inbound 処理に使用するようにモジュールを構成するには、 WebSphere Integration Developer 内で 外部サービス・ウィザードを使用して、 Oracle データベースからビジネス・オブジェクトおよびサービスを検出して選択 し、ビジネス・オブジェクト定義および関連する成果物を生成します。

# データベース・オブジェクトのディスカバリー

接続プロパティーを構成した後は、データベース・オブジェクトを検索するクエリ ーを実行します。ディスカバーされたオブジェクトのツリーを参照して、Oracle デ ータベース内のオブジェクトの構造を理解します。また、フィルターを使用して、 参照したいデータベース・オブジェクトのみを表示します。

# 始める前に

データベースのアクセスに必要なプログラムのデータ要件を知っていなければなり ません。例えば、データベースに関する以下の情報が必要になります。

- モジュールはどのスキーマにアクセスする必要があるか
- v これらのスキーマ内のどのタイプのデータベース・オブジェクトにアクセスする 必要があるか

# このタスクを実行する理由および時期

このタスクは、外部サービス・ウィザードのオブジェクトのディスカバリーと選択 (Object Discovery and Selection)で開始します。

# このタスクの手順

1. 「オブジェクトのディスカバリーと選択 (Object Discovery and Selection)」ウィ ンドウで、「照会の編集 **(Edit Query)**」をクリックします。 「照会プロパティ ー (Query Properties)」ウィンドウが表示されます。

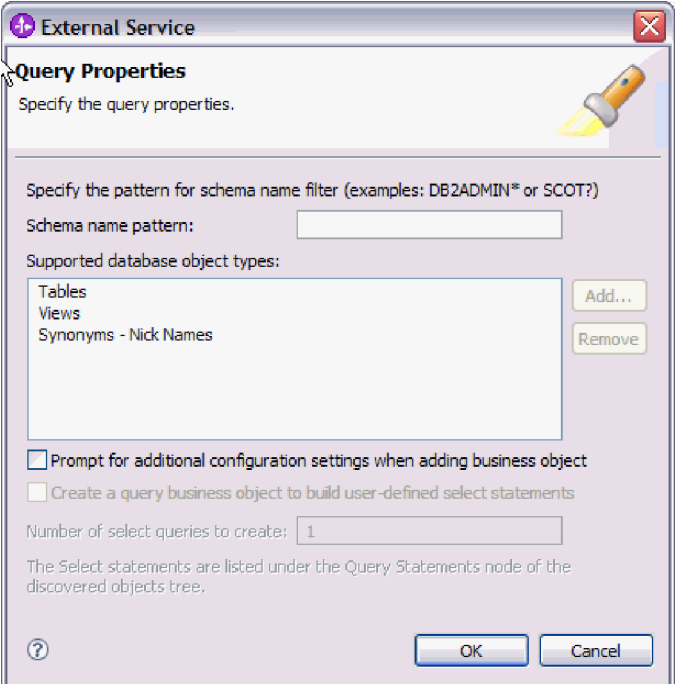

ここで、「ユーザー定義の **Select** ステートメントを作成するためのクエリー・ ビジネス・オブジェクトを作成する」オプションが無効になっています。このオ プションは、Outbound 処理でのみ有効です。

「照会プロパティー (Query Properties)」ウィンドウを使用して、次のタスクを実 行します。

- v データベース・スキーマのサブセットを検索することにより、検索時間を削減 します。
- 1 つ以上のタイプのデータベース・オブジェクトを検索から除外します。
- v データベース内の情報からは自動的に判別できないアプリケーション固有情報 の入力をウィザードがユーザーに求めるようにします。
- 2. 取得されるデータベース・スキーマの数を制限するには、「スキーマ名またはパ ターン」にスキーマの名前またはスキーマ名パターンを入力します。1 文字に対 応させる場合は疑問符または下線 (? または \_) を使用し、複数文字に対応させ る場合はアスタリスクまたはパーセント記号 (\* または %) を使用します。 ク エリーを実行すると、そのストリングで始まるスキーマか、またはスキーマ名パ ターンに一致するスキーマのみが表示されます。スキーマ名パターンを指定しな い場合は、データベース内のすべてのスキーマが表示されます。データベースに 多数のスキーマがある場合は、フィルターを使用してディスカバリー・プロセス を高速化できます。
- 3. 検索から 1 つ以上のタイプのオブジェクトを除外するには、除外したいオブジ ェクトのタイプ (テーブル、ビュー、シノニム、またはニックネーム) を「サポ ートされるデータベース・オブジェクト・タイプ」で選択して、「除去 **(Remove)**」をクリックします。元に戻したい場合は、「追加」をクリックして、 オブジェクト・タイプをもう一度追加します。 アクセスする必要のないオブジ ェクト・タイプがデータベースに含まれている場合は、それらを除外すると、デ ィスカバリー・プロセスを高速化できます。

4. 「ビジネス・オブジェクトの追加時に追加構成設定のプロンプトを出す」チェッ ク・ボックスを選択します。 これにより、作成するビジネス・オブジェクトの リストにデータベース・オブジェクトを追加するたびに、そのオブジェクトに関 してユーザーが構成可能なすべてのアプリケーション固有情報を入力するよう求 められます。例えば、このオプションを選択した場合は、ビジネス・オブジェク トの単純親子階層を作成するプロセスが、順を追ってウィザードで示されます。 テーブル・ビジネス・オブジェクトが、2 つの異なるテーブルの属性を参照する 2 つの属性を持っている (つまり、2 つの親ビジネス・オブジェクトを持つ) 階 層が必要な場合は、WebSphere Integration Developer から起動されるツールであ るアセンブリー・エディターで構成を完了してください。

重要**:** このオプションを選択しない場合、ウィザードは必須情報のみを入力する ようプロンプトを出します。アセンブリー・エディターを使用して、ビジネス・ オブジェクトの構成を完成させてください。

- 5. 「**OK**」をクリックして、クエリーへの変更を保存します。
- 6. 「オブジェクトのディスカバリーと選択 (Object Discovery and Selection)」ウィ ンドウで、「クエリーの実行 **(Run Query)**」をクリックします。これによりこの クエリーを使用してデータベース・オブジェクトがディスカバーされます。 標 準的なクエリーの実行結果を次の図に示します。

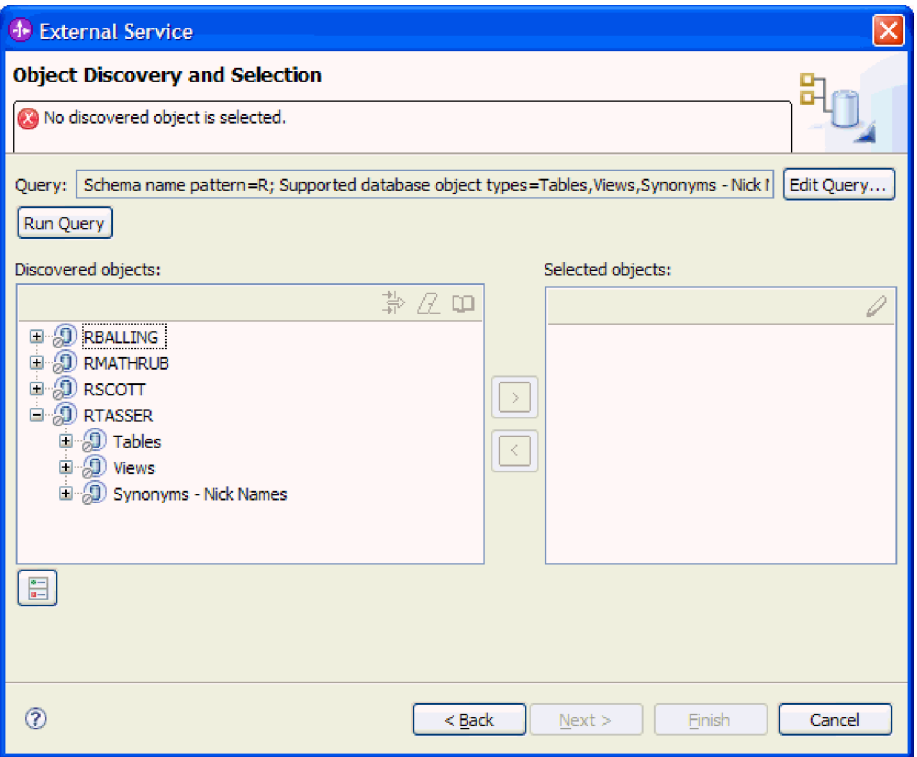

「ディスカバーされたオブジェクト **(Discovered objects)**」ペインには、ディス カバーされたオブジェクトがリストされます。テーブル、ビュー、シノニム/ニッ クネームは、スキーマ名によってソートされます。

7. 「ディスカバーされたオブジェクト **(Discovered objects)**」リストで、スキー マ・ノードおよびその下の「テーブル」、「ビュー **(Views)**」、「シノニム **-** ニ ックネーム **(Synonyms - Nicknames)**」の各ノードを展開するには、「**+**」 (正符 号) をクリックします。これにより、ウィザードによってディスカバーされたデ ータベース・オブジェクトが表示されます。

#### 結果

アダプターを使用してアクセスできるデータベース・オブジェクトがウィザードに よってディスカバーされました。

#### 次のタスク

外部サービス・ウィザードでの作業を続行します。次のステップでは、モジュール で使用するオブジェクトを選択し、各ビジネス・オブジェクトを構成して、ビジネ ス・オブジェクトの階層を作成します。

# ビジネス・オブジェクトの選択および構成

外部サービス・ウィザードでディスカバーされたデータベース・オブジェクトのリ ストと、指定した照会オブジェクト・テンプレートを使用することにより、引き続 きこのウィザードを使用して、モジュールでアクセスする必要のあるデータベー ス・オブジェクトを選択します。次に、新規ビジネス・オブジェクトの構成情報を 入力します。

### このタスクを実行する理由および時期

「オブジェクトのディスカバリーと選択 (Object Discovery and Selection)」ウィンド ウでは、オブジェクトを任意の順序で選択して構成できます。ただし、子テーブル を選択して構成するには、その前に親テーブルを選択して構成する必要がありま す。この制限を除けば、オブジェクトを個々に追加することも、複数のオブジェク トを一度に追加することも柔軟に行えます。「ディスカバーされたオブジェクト **(Discovered objects)**」リストのさまざまなノード内のオブジェクトを組み合わせる ことができます。例えば、テーブルおよびビュー・オブジェクト数個とストアー ド・プロシージャー・オブジェクトを選択して、それらを同時に追加できます。

ビジネス・オブジェクトの選択および構成のおおまかな流れは以下のとおりです。

- 1. 「オブジェクトのディスカバリーと選択 (Object Discovery and Selection)」ウィ ンドウの「検出オブジェクト **(Discovered objects)**」リストで 1 つ以上のオブジ ェクトを選択します。
- 2. 「**>**」 (追加) ボタンをクリックします。
- 3. 「構成プロパティー (Configuration Properties)」ウィンドウが開きます。
	- v 1 つのオブジェクトを選択すると、「構成プロパティー (Configuration Properties)」ウィンドウが 1 つ表示されます。

このウィンドウで、ユーザーが構成可能な属性や、ウィザードによるデータベ ース検査では検出できないその他の情報をすべて入力したら、「**OK**」をクリ ックして構成を保存します。

v 複数のオブジェクトを選択すると、「構成プロパティー (Configuration Properties)」ウィンドウが表示されます。選択したオブジェクトごとに 1 ペー ジずつ表示されます。

各オブジェクトの名前を順にクリックします。ウィンドウには、該当するオブ ジェクトを個別に選択した場合と同じ情報が表示されます。

重要**:** すべてのオブジェクトの構成ページで操作が完了するまでは、「**OK**」 はクリックしないでください。ウィザードは、必須フィールドすべてに入力さ れるまではノートブックを閉じませんが、オプション・フィールドに入力しな くてもウィンドウを閉じることができます。ウィザードでオプション・フィー ルドを構成しない場合は、ビジネス・オブジェクト・エディターを使用して、 ウィザードを終了した後にそれらのフィールドを構成する必要があります。

4. ウィザードにより、構成されたオブジェクトが「選択済みオブジェクト **(Selected objects)**」リストに追加されます。

ウィザードを終了しない限り、操作を繰り返してモジュールに必要なビジネス・オ ブジェクトを選択および構成できます。ただし、ウィザードを使用して既存のモジ ュールにオブジェクトを追加することはできないので、ウィザードを使用し始める 前に、ビジネス・オブジェクトを使用するプログラムの要件を明確に理解してくだ さい。

# テーブル、ビュー、およびシノニムまたはニックネームの選択および 構成

モジュールで使用するテーブル、ビュー、およびシノニムまたはニックネームのビ ジネス・オブジェクトを選択および構成します。Inbound 処理の場合、これらはイ ベントで送達されるビジネス・オブジェクトです。

# 始める前に

このタスクを実行するには、データベース内のデータの構造や、モジュールがどん なデータベース・オブジェクトにアクセスする必要があるかを理解しなければなり ません。特に、以下の情報を把握しておく必要があります。

- v テーブル、ビュー、およびシノニムまたはニックネームの構造 (必要な列と、デ ータ型などの列属性を含む)。
- v テーブル間の関係 (親子関係のカーディナリティーおよび所有権を含む)。

### このタスクを実行する理由および時期

このタスクは、外部サービス・ウィザードを通して実行されます。「オブジェクト のディスカバリーと選択 (Object Discovery and Selection)」ウィンドウから操作を開 始し、「構成プロパティー (Configuration Properties)」ウィンドウ (構成するビジネ ス・オブジェクト固有のウィンドウ) で作業します。

### このタスクの手順

1. 「オブジェクトのディスカバリーと選択 (Object Discovery and Selection)」ウィ ンドウの「ディスカバーされたオブジェクト」リストで、テーブル、ビュー、ま たはシノニムを 1 つ以上選択し、**>** (追加) ボタンをクリックすると、そのオブ ジェクトが「選択されたオブジェクト」リストに追加されます。

以下の 2 つの図に、テーブル、ビュー、シノニム、またはニックネームのビジ ネス・オブジェクトの標準的な「構成プロパティー (Configuration Properties)」 ウィンドウを示します。最初の図に、選択する最初のテーブルまたはテーブル・ グループの標準的なウィンドウを示します。

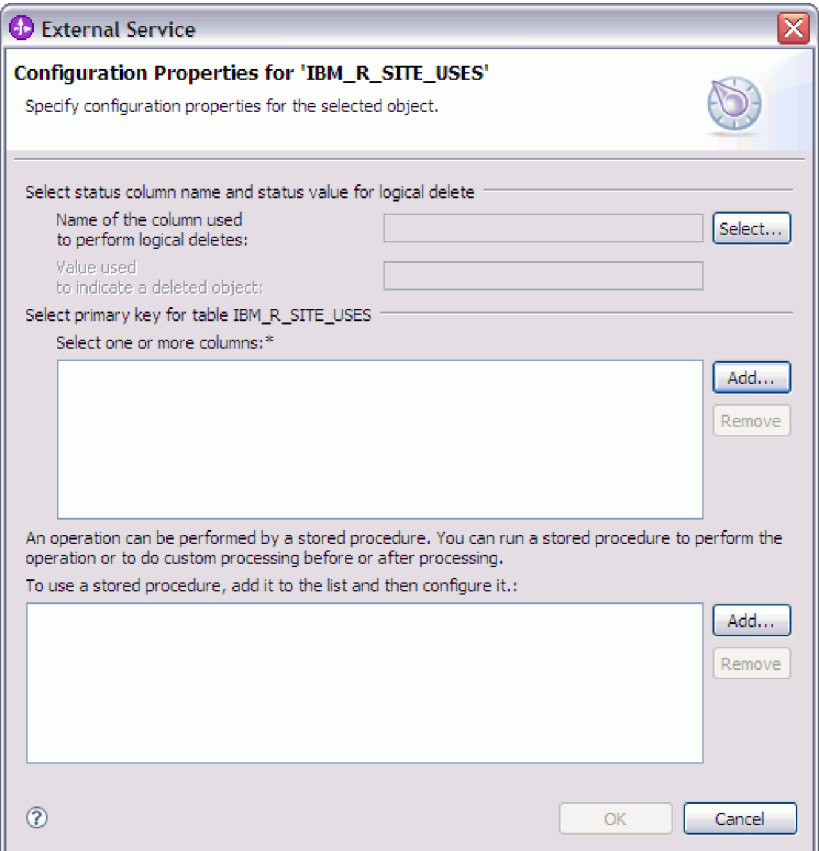

以下の図に、続いて選択するテーブルの標準的なウィンドウを示します。少なく とも 1 つのテーブルを選択して構成した後は、後続テーブルの「構成プロパテ ィー (Configuration Properties)」ウィンドウに、テーブル間の親子階層をオプシ ョンで定義することができる領域が表示されます。
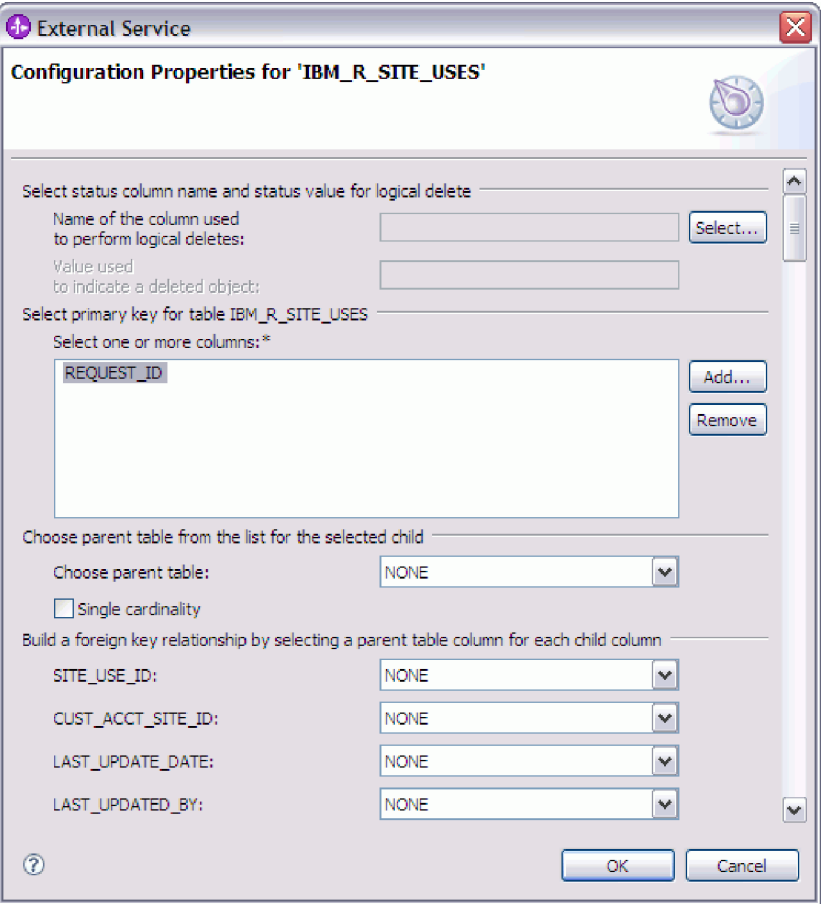

オブジェクトの構成時には、拡張構成を必要とする選択を行うと、このウィンド ウに追加のフィールドが表示され、ウィンドウがスクロールされる場合がありま す。必ずウィンドウのすべてのフィールドを確認してから、「**OK**」をクリック してください。

- 2. 論理削除を示すのに使用される列がテーブルにある場合は、次の手順に従いま す。
	- a. 「論理削除を実行するのに使用される列の名前」フィールドで列名を選択し ます。
	- b. 「削除されたオブジェクトを示すために使用する値」フィールドに、行が論 理的に削除されていることを示す値を入力します。 この値については、デー タベース管理者に確認できます。
- 3. 「テーブル *table\_name* の基本キーの選択」領域が表示されたら、「追加」をク リックし、テーブル・ビジネス・オブジェクトの基本キーとして使用する列を選 択して、「OK」をクリックします。テーブルに複合キーがある場合は、複数の 列を選択できます。 「テーブル *table\_name* の基本キーの選択」領域は、データ ベース表に基本キーとして指定された列が存在しない場合にのみ表示されます。 各テーブル・ビジネス・オブジェクトには、関連付けられたデータベース表にキ ーがない場合でも、基本キーが定義されている必要があります。データベースで 基本キーが定義されている場合、ウィンドウのこのセクションは表示されませ ん。
- 4. オプションで、ビジネス・オブジェクト間の親子関係を定義します。

親子階層を作成するには、親テーブルを最初に構成してから「オブジェクトのデ ィスカバリーと選択 (Object Discovery and Selection)」ウィンドウに戻り、子テ ーブルを選択して構成します。

以下の図に示す「構成プロパティー (Configuration Properties)」ウィンドウの領 域を使用して、親子関係を構成します。これらのフィールドは、構成する最初の テーブルの場合には表示されません。

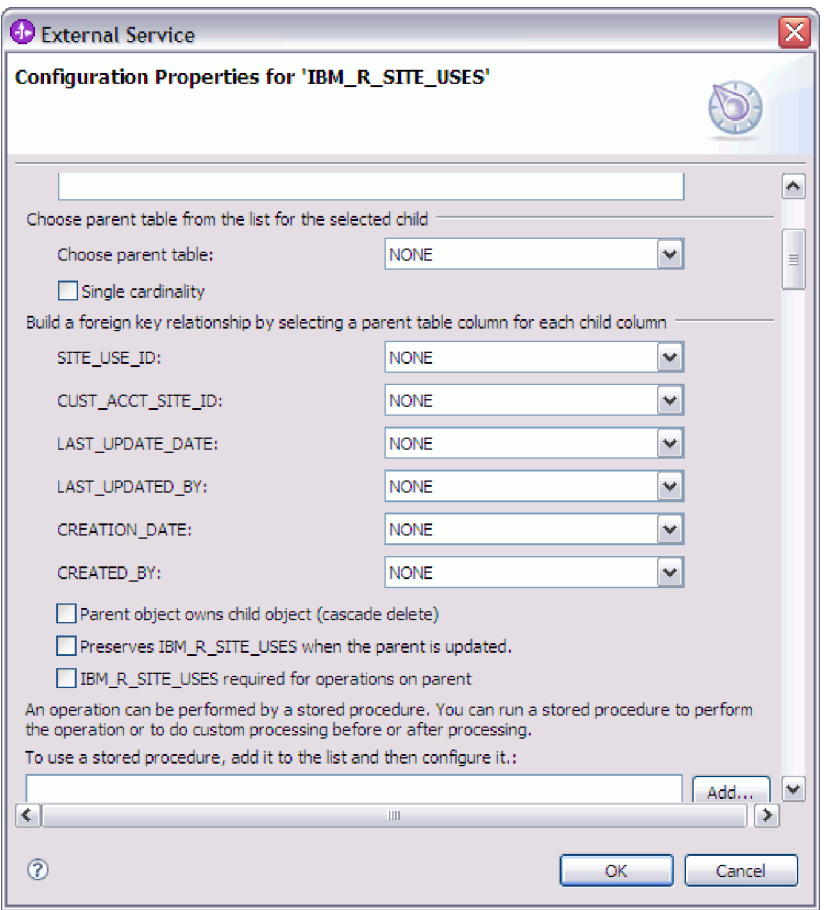

- a. 「親テーブルの選択」フィールドで、構成するテーブルの親テーブルの名前 を選択します。 リストに親テーブルが表示されていない場合は、親テーブル がまだ構成されていません。子オブジェクトを構成する前に、戻って親オブ ジェクトを構成してください。
- b. 関係のカーディナリティーを指定します。
	- v テーブルとその親テーブルの間に単一カーディナリティー関係がある場合 は、「単一カーディナリティー」チェック・ボックスを選択します。単一 カーディナリティー関係では、親はこのタイプの子ビジネス・オブジェク トを 1 つのみ持つことができます。単一カーディナリティー関係は、所有 関係を伴って実際の子を表すか、または所有関係を伴わずにルックアッ プ・テーブルまたはデータベース内の他の対等オブジェクトを表すために 使用できます。
- v テーブルが複数カーディナリティー関係の場合は、「単一カーディナリテ ィー」チェック・ボックスを選択しないでください。複数カーディナリテ ィー関係では、親がこのタイプの子ビジネス・オブジェクトの配列を持つ ことができます。
- c. 親と子の間に外部キー関係を作成するため、子の列ごとに、親テーブルの外 部キーであるかどうかを指定します。
	- v 子の列が外部キーでない場合は、「なし」を選択します。
	- v 子の列が外部キーの場合は、その子の列に対応する親テーブルの列を選択 します。

注**:** ウィザードは、1 つの親テーブルのみを構成できます。子テーブルに 複数の親テーブルがある場合は、ビジネス・オブジェクト・エディターを 使用して、ウィザードを終了した後に残りの親テーブルを構成する必要が あります。

- d. 親オブジェクトが子オブジェクトを所有している場合、データベース内の子 オブジェクトは親が削除されるときに削除されます。子が親により所有され ていることを示すには、「親オブジェクトが子オブジェクトを所有する **(**カ スケード削除**)**」チェック・ボックスを選択します。あるいは、このオプショ ンをクリアして、ルックアップ・テーブルなどの子オブジェクトが、親の削 除時に削除されないようにします。
- e. Update 操作の一環として子オブジェクトが削除されることのないようにする には、「親の更新時に *child\_table\_name* を保持する」チェック・ボックスを 選択します。

親テーブルが更新されると、アダプターは入力に存在する子ビジネス・オブ ジェクトを、データベースから返される子ビジネス・オブジェクトと比較し ます。デフォルトでは、アダプターは、入力ビジネス・オブジェクト内に存 在しない、データベースから返されたすべての子オブジェクトを削除しま す。

- f. デフォルトでは、子ビジネス・オブジェクトを指定せずに、親ビジネス・オ ブジェクトに対して操作を実行できます。親ビジネス・オブジェクトが変更 について実行依頼されるときには、その親が子ビジネス・オブジェクトを必 ず指定するようにする場合は、「*Child\_table\_name* は、親に対する操作で必 須」チェック・ボックスを選択します。
- 5. 操作を実行するには、アダプターによって生成される標準 SQL ステートメント を使用するか、あるいはデータベース内のストアード・プロシージャーまたはス トアード関数を使用します。ストアード・プロシージャーまたはストアード関数 を使用する場合は、以下の手順を実行します。
	- a. 「追加」をクリックします。
	- b. 「追加 (Add)」ウィンドウで、実行するストアード・プロシージャーのタイ プを選択します。 操作ごとに、その操作を実行するストアード・プロシージ ャーと、操作の前後に実行するストアード・プロシージャーを選択できま す。例えば、Create 操作の場合は、ストアード・プロシージャー CreateSP、BeforeCreateSP、および AfterCreateSP のどれでもを指定できま す。

c. 「**OK**」をクリックします。選択したストアード・プロシージャーのタイプが 「構成プロパティー (Configuration Properties)」ウィンドウに表示されます。 このウィンドウは、各ストアード・プロシージャーの構成用の領域を表示す るために拡張されます。新しい領域を表示するには、スクロールダウンする 必要がある場合もあります。

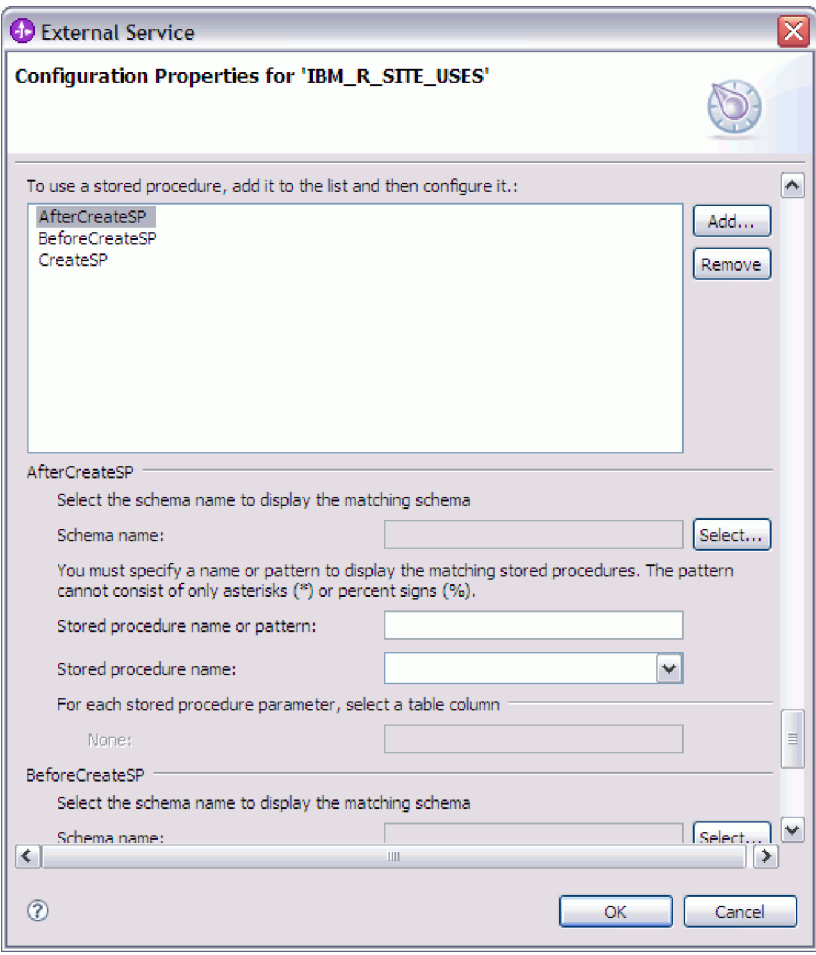

注**:** 階層ビジネス・オブジェクトにおいて、その階層のビジネス・オブジェク トごとにストアード・プロシージャーを実行する場合は、ストアード・プロ シージャーを、最上位ビジネス・オブジェクトと、ビジネス・オブジェクト の各子ビジネス・オブジェクトまたは配列に別々に関連付ける必要がありま す。ストアード・プロシージャーを最上位ビジネス・オブジェクトに関連付 けても、各子ビジネス・オブジェクトに関連付けないと、その最上位ビジネ ス・オブジェクトはストアード・プロシージャーで処理されますが、子ビジ ネス・オブジェクトは標準 SQL 照会を使用して処理されます。

- 6. 選択したストアード・プロシージャー・タイプごとに、データベース内でのスト アード・プロシージャーの名前を指定し、ビジネス・オブジェクトを構成しま す。
	- a. 「スキーマ名」フィールドで、ストアード・プロシージャーが含まれるスキ ーマの名前を選択します。
		- 1) 「選択」をクリックします。
		- 2) 「値の選択」ウィンドウで、作業したいスキーマの名前を選択します。
- 3) 「**OK**」をクリックします。
- b. ストアード・プロシージャーまたはストアード関数の名前を指定します。
	- 1) 「ストアード・プロシージャー名またはパターン」フィールドで、ストア ード・プロシージャーまたはストアード関数の名前を入力するか、または 名前パターンを入力します。 1 つの文字と突き合わせる場合は疑問符ま たは下線(?または )を使用し、複数の文字と突き合わせる場合はアス タリスクまたはパーセント記号 (\* または %) を使用します。
	- 2) 「ストアード・プロシージャー名」フィールドで、必要なプロシージャー の名前を選択します。ストアード・プロシージャーのリストに多くの項目 が含まれる場合には、「ストアード・プロシージャー名」フィールドの横 に「選択」ボタンが表示されます。「選択」をクリックして「選択 (Select)」ウィンドウを開き、ストアード・プロシージャーまたはストアー ド関数の名前を選択します。

構成プロパティー (Configuration Properties)ウィンドウが拡張して、ストアー ド・プロシージャーを構成するための領域が表示されます。ウィザードは、 データベース内のストアード・プロシージャーを調べることにより、パラメ ーターのリストを自動生成します。

c. ストアード・プロシージャーのパラメーターごと (左側) に、そのパラメータ ーでストアード・プロシージャーに渡すテーブル列 (右側) を選択します。 次の図は、ストアード・プロシージャーを構成した後のウィンドウの一部分 を示します。

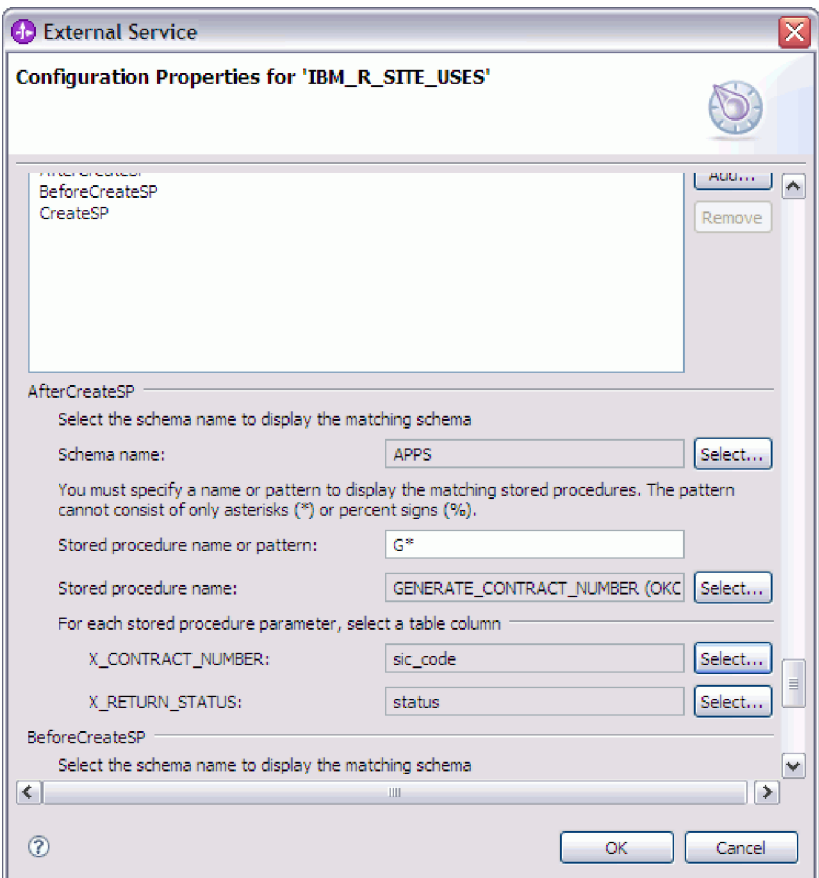

- 7. ウィンドウのすべてのフィールドの操作が完了したら、「**OK**」をクリックしま す。ビジネス・オブジェクトの構成が保存されます。 定義したビジネス・オブ ジェクト (テーブル、ビュー、シノニム、およびニックネーム) が、「オブジェ クトのディスカバリーと選択 (Object Discovery and Selection)」ウィンドウにリ ストされます。
- 8. 「選択済みオブジェクト」リストのオブジェクトの構成を変更するには、オブジ ェクト名を選択して、 (編集) アイコンをクリックします。
- 9. 必要なすべてのビジネス・オブジェクトを選択および構成したら、「次へ」をク リックして、グローバル・プロパティーを設定し、ラッパー・ビジネス・オブジ ェクトを構成します。

#### 次のタスク

「オブジェクトのディスカバリーと選択 (Object Discovery and Selection)」ウィンド ウでの作業を続行して、他のタイプのビジネス・オブジェクトを選択および構成し ます。

# 操作のグローバル・プロパティーの設定

外部サービス・ウィザードでデータベース・オブジェクトを選択した後は、すべて のビジネス・オブジェクトに適用するプロパティーを指定する必要があります。

#### このタスクの手順

- 1. 「オブジェクトのディスカバリーと選択 (Object Discovery and Selection)」ウィ ンドウの「選択されたオブジェクト **(Selected objects)**」リストに、アプリケーシ ョンで使用するビジネス・オブジェクトがすべて入ったら、「次へ」をクリック します。
- 2. 「複合プロパティーの構成 (Configure Composite Properties)」ウィンドウで、操 作リストを確認します。このリストには、アダプターが Inbound サービスでサ ポートする操作が含まれています。操作リストへの追加には、前のウィンドウで 選択したすべてのビジネス・オブジェクトの操作が含まれます。

指定された操作は、生成されるすべてのビジネス・オブジェクトに対して設定さ れます。

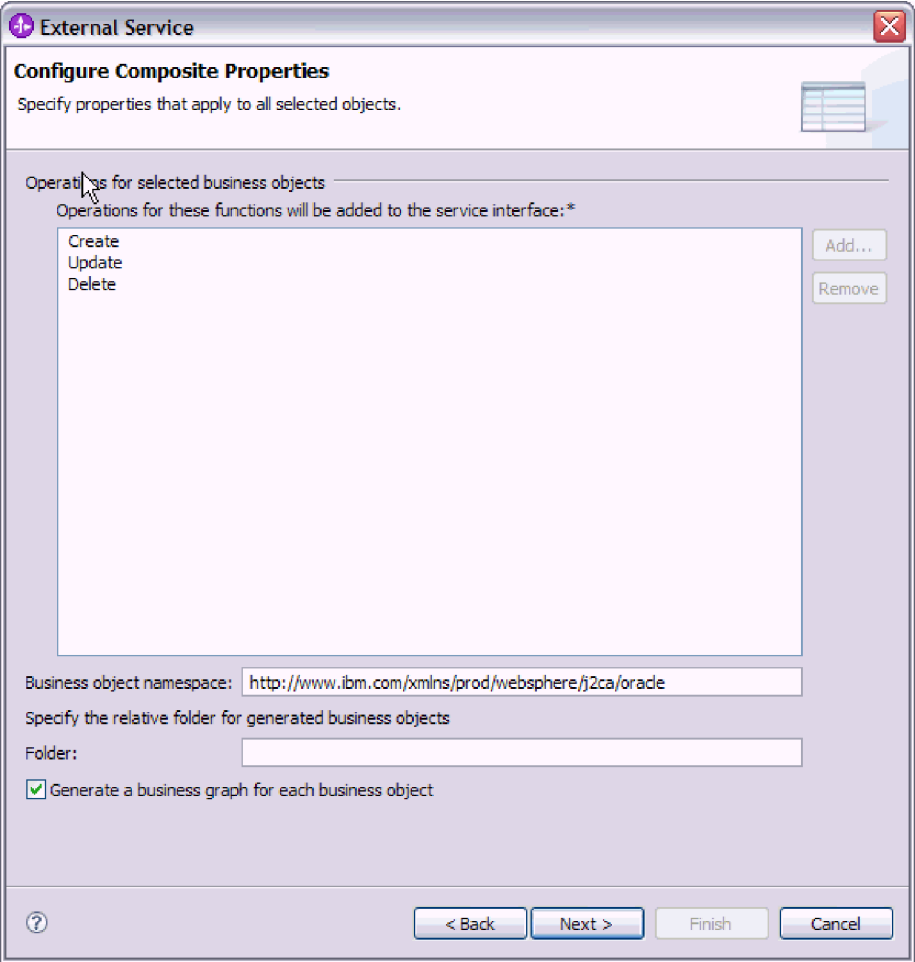

- 3. 不要な操作を除去するには、その操作名を選択して「除去 **(Remove)**」をクリッ クします。 元に戻したい場合は、「追加」をクリックして、除外した操作を復 元します。
- 4. 「ビジネス・オブジェクト **Namespace**」で、デフォルトのネーム・スペースを 受け入れるか、別のネーム・スペースのフルネームを入力します。

ネーム・スペースは、ビジネス・オブジェクト・スキーマを論理的に分離するた め、ビジネス・オブジェクト名の前に付加されます。このプロパティーについて 詳しくは、 223 [ページの『ビジネス・オブジェクト](#page-228-0) Namespace [\(BusinessObjectNameSpace\)](#page-228-0)』を参照してください。

- 5. オプションで、生成されたビジネス・オブジェクトが格納されるフォルダーの相 対パスを「フォルダー」に入力します。
- 6. ビジネス・オブジェクトごとにビジネス・グラフを作成する場合は、「ビジネ ス・オブジェクトごとにビジネス・グラフを生成」をクリックします。 ビジネ ス・グラフは、バージョン 6.1.x より前のバージョンの WebSphere Integration Developer で作成されたモジュールにビジネス・オブジェクトを追加する場合の み必要になります。

注**:** 前のバージョンの WebSphere Integration Developer によって作成されたモジ ュールにビジネス・オブジェクトを追加する場合は、このオプションを選択する 必要があります。それ以外の場合は、インターフェースを再接続する必要があり ます。

7. 完了したら、「次へ」をクリックします。

#### 結果

モジュール内のすべてのビジネス・オブジェクトに適用する情報を設定しました。

### 次のタスク

ウィザードでの作業を続行します。次のステップでは、実行時に使用するデプロイ メント情報、およびサービスをモジュールとして保存するための情報を指定しま す。

# デプロイメント・プロパティーの設定およびサービスの生成

モジュールのビジネス・オブジェクトを選択して構成した後、外部サービス・ウィ ザードを使用して、アダプターが特定のデータベースに接続するために使用するプ ロパティーを構成します。ウィザードは、すべての成果物とプロパティー値を保存 する、新規のビジネス・インテグレーション・モジュールを作成します。

#### このタスクを実行する理由および時期

このタスクは、外部サービス・ウィザードの「サービス生成およびデプロイメント 構成 (Service Generation and Deployment Configuration)」ウィンドウと「サービス・ ロケーション・プロパティー (Service Location Properties)」ウィンドウを通して実行 されます。

このタスクの接続プロパティーは、ウィザードがデータベースに接続するために使 用した値に初期化されます。他の値を使用するようにモジュールを構成するには、 ここで値を変更します。例えば、Oracle シン・ドライバーの代わりに実行時に Oracle JDBC ドライバーを使用する場合には、ここでドライバー情報を設定しま す。

### このタスクの手順

1. 「サービス生成およびデプロイメント構成 (Service Generation and Deployment Configuration)」ウィンドウで、「操作の編集 **(Edit Operations)**」をクリックし て、作成するビジネス・オブジェクトの操作の名前を確認するか、操作の説明

を追加します。

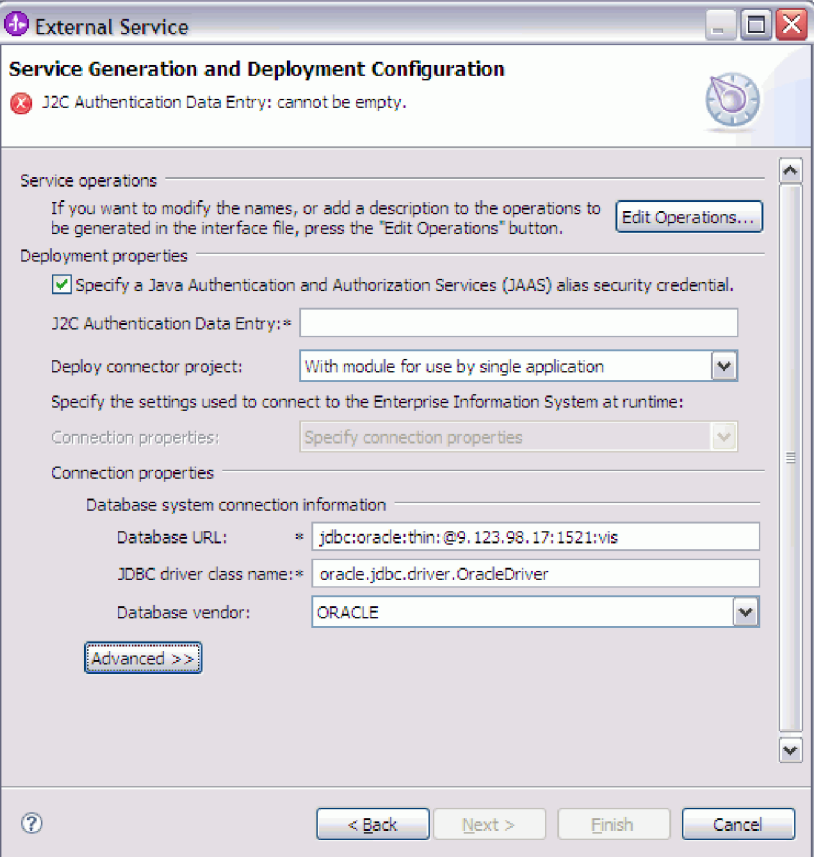

- 2. アダプターが実行時にデータベース・ユーザー名およびパスワードを取得する 方法を指定します。
	- v J2C 認証別名を使用するには、「**Java** 認証・承認サービス**(JAAS)** の別名の セキュリティー・クレデンシャルの指定 **(Specify a Java Authentication and Authorization Services (JAAS) alias security credential)**」を選択し、「**J2C** 認証データ入力 **(J2C Authentication Data Entry)**」に別名の名前を入力しま す。

既存の認証別名を指定することも、(モジュールをデプロイする前に) 認証別 名を作成することもできます。名前は大文字小文字が区別されます。また、 名前にはノード名が含まれます。

- サーバー上の既存の Java Naming and Directory Interface (JNDI) データ・ソ ースに指定されたユーザー名およびパスワードを使用するには、以下のよう にします。
	- a. 「**Java** 認証・承認サービス**(JAAS)** の別名のセキュリティー・クレデンシ ャルの指定 **(Specify a Java Authentication and Authorization Services (JAAS) alias security credential)**」をクリアします。
	- b. 「拡張」をクリックします。
	- c. 「拡張接続構成」を展開します。
	- d. 「**DataSource JNDI** 名」に、既存の JNDI データ・ソースの名前を入力 します。詳しくは、 225 [ページの『データ・ソース](#page-230-0) JNDI 名 [\(DataSourceJNDIName\)](#page-230-0)』を参照してください。
- v データベース・ユーザー名およびパスワードをアダプター・プロパティーに 保管するよう指定するには、以下のようにします。
	- a. 「**Java** 認証・承認サービス**(JAAS)** の別名のセキュリティー・クレデンシ ャルの指定 **(Specify a Java Authentication and Authorization Services (JAAS) alias security credential)**」をクリアします。
	- b. 「拡張」をクリックします。
	- c. 「データベース・システム接続情報」の下に、「ユーザー名」および「パ スワード」を入力します。詳しくは、 239 [ページの『ユーザー名](#page-244-0) [\(UserName\)](#page-244-0)』 および 234 [ページの『パスワード](#page-239-0) (Password)』 を参照し てください。

注**:** パスワードをここで指定すると、そのパスワードはアダプター・プロパ ティーに平文で保存されるので、非認証ユーザーから見られる可能性があり ます。

- 3. 「コネクター・プロジェクトのデプロイ」で、アダプター・ファイルをモジュ ールに組み込むかどうかを指定します。次の値のいずれかを選択してくださ い。
	- v 「単一アプリケーションが使用するモジュールとともにデプロイする」。ア ダプター・ファイルをモジュール内に組み込むと、モジュールをあらゆるア プリケーション・サーバーにデプロイすることができます。組み込みアダプ ターを使用するのは、組み込みアダプターを使用するモジュールが 1 つある 場合か、複数のモジュールでバージョンの異なるアダプターを実行する必要 がある場合です。組み込みアダプターを使用すると、他のモジュールのアダ プター・バージョンを変更することで、それらのモジュールを不安定にする リスクを生じることなく、1 つのモジュール内でアダプターをアップグレー ドできます。
	- 「複数アプリケーションが使用するサーバー上」。モジュール内にアダプタ ー・ファイルを組み込まない場合は、このモジュールを実行するアプリケー ション・サーバーごとにモジュールをスタンドアロン・アダプターとしてイ ンストールする必要があります。複数のモジュールが同じバージョンのアダ プターを使用可能で、アダプターを中央の場所で管理する場合は、スタンド アロン・アダプターを使用します。スタンドアロン・アダプターの場合も、 複数のモジュールに対して単一のアダプター・インスタンスを実行すること により、必要なリソースが軽減されます。
- 4. 前のステップで「複数アダプターが使用するサーバーにデプロイする (On server for use by multiple adapters)」を指定した場合は、その接続プロパ ティーの指定方法を指定します。
	- サーバーで Managed Connection Factory または活動化仕様を手動で作成およ び構成した場合、または同じ Managed Connection Factory または活動化仕様 のプロパティーを使用して同じデータベースに接続するアプリケーションを 既にデプロイ済みの場合は、その Java Naming and Directory Interface (JNDI) データ・ソースの名前を指定することによって、 Managed Connection Factory または活動化仕様を再利用できます。
		- a. 「接続プロパティー」で、「事前定義された接続プロパティーを使用す る」フィールドを選択します。

b. 「**JNDI** ルックアップ名」フィールドに、既存の Managed Connection Factory または活動化仕様の JNDI データ・ソースの名前を入力します。

以下の図に、アダプターのスタンドアロン・デプロイメントで Managed Connection Factory または活動化仕様を再利用する場合の標準的な設定を 示します。

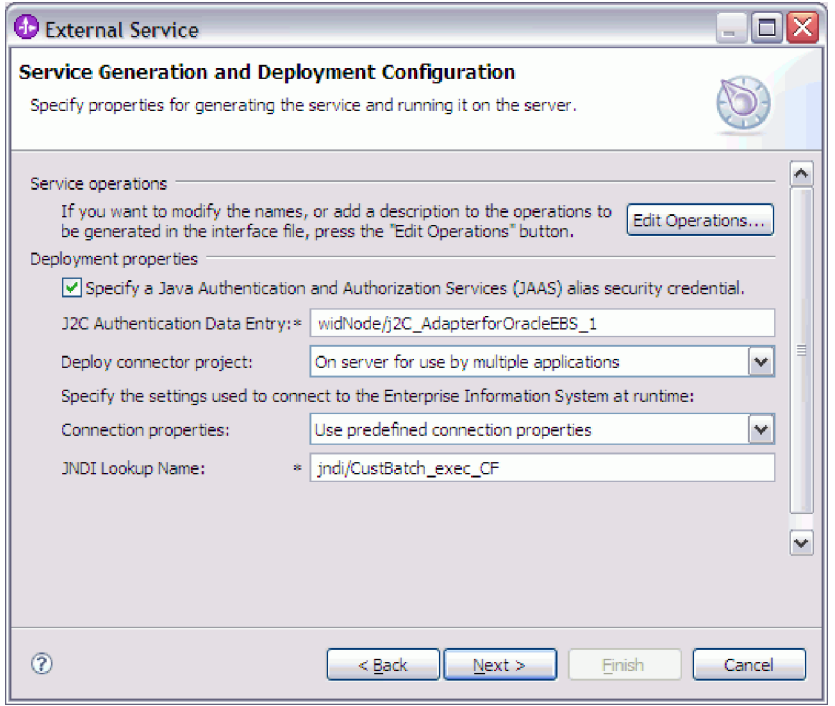

- c. 「次へ」をクリックしてこのタスクを完了します。
- v これが、特定のユーザー名とパスワードを使用してデータベースに接続する 最初のアプリケーションである場合、または他のアプリケーションとは別々 にユーザー名とパスワードを管理する場合は、「接続プロパティーの指定」 を選択します。
- 5. 必須の接続プロパティーの値を確認し、必要に応じて変更します。 フィールド は、ウィザードの開始時に指定した接続情報で初期化されます。これらの値を 変更して、別のユーザー名およびパスワードを実行時に指定できます。また、 別のOracle データベースに接続できますが、スキーマ名は両方のデータベース で同じでなければなりません。接続プロパティーの形式はデータベース固有で す。プロパティーについて詳しくは、 219 [ページの『活動化仕様プロパティ](#page-224-0) [ー』を](#page-224-0)参照してください。
- 6. オプションで、「拡張」をクリックして拡張プロパティーを指定します。 拡張 セクションをそれぞれ展開して、プロパティーを確認します。以下の図は、 「サービス生成およびデプロイメント構成 (Service Generation and Deployment Configuration)」ウィンドウの拡張プロパティー・セクションを示しています。

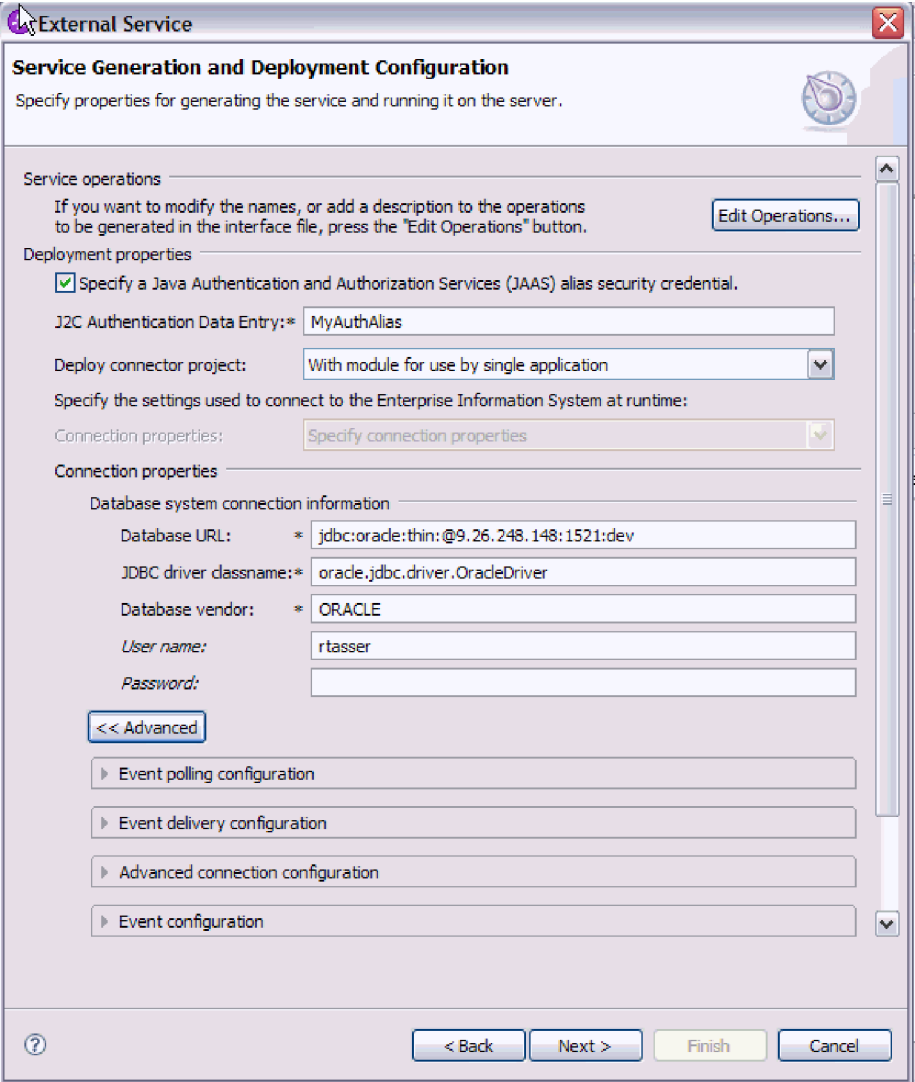

- イベント・ポーリング構成
	- a. 「ポーリング期間の間隔」に、アダプターがポーリング期間から次の期間 まで待機する時間 (ミリ秒) を入力します。詳しくは、 234 [ページの『ポ](#page-239-0) [ーリング期間の間隔](#page-239-0) (ポーリング間隔)』を参照してください。
	- b. 「ポーリング期間内の最大イベント数」に、各ポーリング期間で送達する イベント数を入力します。詳しくは、 235 [ページの『ポーリング期間内の](#page-240-0) 最大イベント数 ([ポーリング数量](#page-240-0))』を参照してください。
	- c. 「接続が失敗した場合の再試行間隔」に、ポーリング中に接続が失敗して から接続を再試行するまでの待機時間 (ミリ秒) を入力します。詳しく は、 236 [ページの『接続が失敗した場合の再試行間隔](#page-241-0) (RetryInterval)』を 参照してください。
	- d. 「システム接続を再試行する回数」に、接続を再試行する回数を入力しま す。再試行がこの回数に達すると、ポーリング・エラーが報告されます。 詳しくは、 236 [ページの『システム接続を再試行する回数](#page-241-0) (RetryLimit)』 を参照してください。
- e. ポーリング・エラーが発生したらアダプターを停止するようにしたい場合 は、「ポーリング時にエラーが検出された場合はアダプターを停止する」 を選択します。このオプションを選択しない場合、アダプターは例外をロ グに記録しますが、稼働し続けます。詳しくは、 238 [ページの『ポーリン](#page-243-0) [グ時にエラーが検出された場合はアダプターを停止する](#page-243-0) [\(StopPollingOnError\)](#page-243-0)』を参照してください。
- f. オプションで、アダプターが開始時に失敗した接続を再試行するようにす る場合には、「開始時に **EIS** 接続を再試行する」を選択できます。詳し くは、 236 [ページの『開始時に](#page-241-0) EIS 接続を再試行する [\(RetryConnectionOnStartup\)](#page-241-0)』 を参照してください。
- イベント送達構成
	- a. 「送達のタイプ」で、送達方法を選択します。この方式については、 228 [ページの『送達のタイプ](#page-233-0) (DeliveryType)』で説明します。
	- b. イベントの送達は一回のみで、かつ 1 つのエクスポートにのみ送達され るようにする場合は、「送達は **1** 回のみ」を選択します。このオプショ ンはパフォーマンスを低下させる可能性がありますが、イベント送達が重 複したり欠落したりすることはありません。詳しくは、 229 [ページの『イ](#page-234-0) ベント送達は 1 回のみ [\(AssuredOnceDelivery\)](#page-234-0)』を参照してください。
	- c. デフォルトでは、アダプターはポーリング時に検出したすべてのイベント を処理します。現在時刻より後のタイム・スタンプを持つイベントを処理 しないようにする場合は、「将来のタイム・スタンプを持つイベントを処 理しない」を選択します。詳しくは、 228 [ページの『将来のタイム・スタ](#page-233-0) [ンプを持つイベントを処理しない](#page-233-0) (FilterFutureEvents)』を参照してくださ  $V_{\alpha}$
	- d. 「処理するイベント・タイプ」に、イベント送達の対象とするビジネス・ オブジェクトのリストをコンマで区切って入力します。すべてのビジネ ス・オブジェクト・タイプのイベントを受信する場合は、このフィールド をブランクのままにします。

例えば、データベース内で Customer および Order テーブルが変更され たときにのみイベントを受信する (他のテーブルの変更時は受信しない) 場合は、このフィールドに Customer,Order を設定します。

詳しくは、 231 [ページの『処理するイベント・タイプ](#page-236-0) (EventTypeFilter)』 を参照してください。

- e. 「イベント・フィルター用のアダプター・インスタンス」では、送達され るイベントのコネクター ID を入力します。詳しくは、 221 [ページの『イ](#page-226-0) [ベント・フィルターのアダプター・インスタンス](#page-226-0) [\(AdapterInstanceEventFilter\)](#page-226-0)』を参照してください。
- f. 「失敗したイベントの再試行制限」に、送達失敗の後にイベントの送達を 試行する回数を指定します。詳しくは、 231 [ページの『失敗したイベント](#page-236-0) の再試行制限 [\(FailedEventRetryLimit\)](#page-236-0)』を参照してください。
- g. 「イベントを送達するための接続数」の下に、イベント送達に使用する接 続の最小数および最大数を指定します。詳しくは、 233 [ページの『最小](#page-238-0) 接続数 [\(Minimum connections\) \(MinimumConnections\)](#page-238-0)』 および 233 [ページ](#page-238-0) の『最大接続数 [\(Maximum connections\) \(MaximumConnections\)](#page-238-0)』 を参照 してください。
- v 拡張接続構成
	- a. 「**DataSource JNDI** 名」については、このトピックで既に説明していま す。
	- b. 「追加の **JDBC** ドライバー接続プロパティー **(Additional JDBC driver connection properties)**」を設定します。このプロパティーについて詳しく は、 222 ページの『追加の JDBC [ドライバー接続プロパティー](#page-227-0) [\(DriverConnectionProperties\)](#page-227-0)』を参照してください。
	- c. 「接続を検証するための **SQL** クエリー」を設定します。このプロパティ ーについて詳しくは、 234 [ページの『接続を検証するための](#page-239-0) SQL 照会 [\(PingQuery\)](#page-239-0)』を参照してください。
	- d. 「クエリー・タイムアウト」に、アダプターがデータベース・クエリーの 応答を待つ時間 (秒) を入力します。このプロパティーについて詳しく は、 235 [ページの『クエリー・タイムアウト](#page-240-0) (QueryTimeOut)』を参照し てください。
	- e. 「ストアード・プロシージャーの結果セットが空の場合にもビジネス・オ ブジェクトを返す」を設定します。このプロパティーについて詳しくは、 237 [ページの『ストアード・プロシージャーの結果セットが空の場合にも](#page-242-0) [ビジネス・オブジェクトを返す](#page-242-0) (ReturnDummyBOForSP)』を参照してくだ さい。
- イベント構成
	- a. 「イベント順序」で、イベントが取得および処理される順序を指定しま す。これは、イベント・テーブルの列名と、各列のソート順を制御するキ ーワードからなるコンマ区切りのリストです。昇順の場合は asc を使用 し、降順の場合は desc を使用します。詳しくは、 229 [ページの『イベン](#page-234-0) ト順序 [\(EventOrderBy\)](#page-234-0)』を参照してください。
	- b. 「イベント・テーブル名」で、イベント・ストアを格納するテーブルのデ フォルト名を受け入れるか、あるいは別のテーブル名を入力します。詳し くは、 230 [ページの『イベント・テーブル名](#page-235-0) (EventTableName)』を参照し てください。
	- c. 「ポーリング前に実行するストアード・プロシージャー」に、実際のポー リング・クエリーが呼び出される前に実行するストアード・プロシージャ ーまたはストアード関数の名前を指定します。詳しくは、 238 [ページの](#page-243-0) [『ポーリング前に実行するストアード・プロシージャー](#page-243-0) (SPBeforePoll)』 を参照してください。
	- d. 「ポーリング後に実行するストアード・プロシージャー」に、各ポーリン グ周期の後に実行するストアード・プロシージャーまたはストアード関数 の名前を指定します。詳しくは、 238 [ページの『ポーリング後に実行する](#page-243-0) [ストアード・プロシージャー](#page-243-0) (SPAfterPoll)』を参照してください。
	- e. 「イベント処理用のイベント・クエリー・タイプ」で、使用するイベント 処理のタイプを選択します。
		- アダプターによって提供される標準イベント処理を使用するには、「標 準 **(Standard)**」を選択します。
		- ユーザー独自のクエリーを提供してイベント処理をカスタマイズする場 合は、「ユーザー定義 **(Dynamic) (User-Defined (Dynamic))**」を選択し ます。このオプションを選択する場合は、次の表で説明する追加フィー

| フィールド                 | 指定内容               | 詳細情報                 |
|-----------------------|--------------------|----------------------|
| カスタム削除照会              | 各イベントの処理後に実行され、イベン | 223 ページの『カスタム        |
| (Custom delete query) | トの送達後に削除可能なレコードを削除 | 削除照会 (Custom delete  |
|                       | する照会、ストアード・プロシージャ  | query)               |
|                       | ー、またはストアード関数の名前    | (CustomDeleteQuery)』 |
| カスタム・イベント             | イベントのポーリングを実行する照会、 | 224 ページの『カスタ         |
| 照会 (Custom event      | ストアード・プロシージャー、またはス | ム・イベント照会             |
| query)                | トアード関数の名前          | (Custom event query) |
|                       |                    | (CustomEventQuery)』  |
| カスタム更新照会              | 各イベントの処理後に実行され、後続の | 224 ページの『カスタム        |
| (Custom update)       | イベント・サイクルで処理対象としてイ | 更新照会 (Custom update  |
| query)                | ベントが選択されることを防ぐ照会、ス | query)               |
|                       | トアード・プロシージャー、またはスト | (CustomUpdateQuery)』 |
|                       | アード関数の名前           |                      |

ルドに値を入力してください。

- v ロギングおよびトレース
	- a. アダプターのインスタンスが複数ある場合には、アダプター ID に、この インスタンスに固有な値を設定します。
	- b. ログ・ファイルおよびトレース・ファイル内の潜在的に機密性の高いユー ザー情報を隠す場合は、「ログ・ファイルおよびトレース・ファイルで、 ユーザー・データを「**XXX**」と記述する」フィールドを選択します。
- 7. 「次へ」をクリックします。 サービス・ロケーション・プロパティー (Service Location Properties)ウィンドウが表示されます。

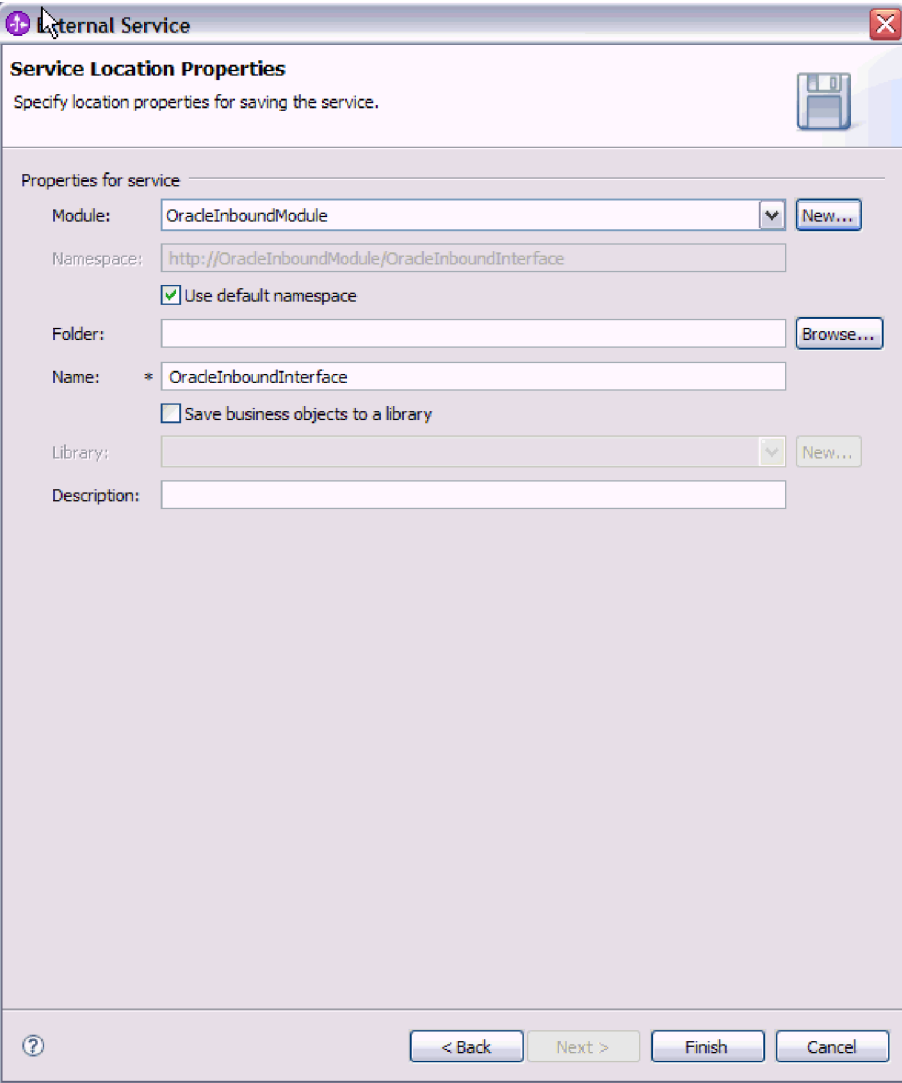

- 8. 「サービス・ロケーション・プロパティー (Service Location Properties)」ウィン ドウで、作成するモジュールの名前を指定します。新規モジュールを指定する ことも、既存のモジュールを指定することもできます。
	- v 目的のモジュール名が「モジュール **(Module)**」リストに表示されている場合 は、その名前を選択します。

重要**:** モジュールに、現在構成しているオブジェクトと同じ名前のインター フェースまたはビジネス・オブジェクトが含まれている場合、そのモジュー ルにある元のインターフェースまたはビジネス・オブジェクトは新しいバー ジョンによって置き換えられます。

- v それ以外の場合は、新規モジュールを作成します。
	- a. 「新規作成」をクリックします。
	- b. 「統合プロジェクト (Integration Project)」ウィンドウで、「モジュール・ プロジェクトの作成 **(Create a module project)**」を選択して「次へ」を クリックします。
	- c. 「モジュール」ウィンドウで、モジュールの名前を入力します。例えば、 OracleInboundModule などです。
- d. サービス記述ファイル (.export ファイルおよび .wsdl ファイル) をモジュ ールのデフォルト・フォルダーに置きたい場合は、「デフォルト・ロケー ションを使用する **(Use default location)**」を選択したままにします。モジ ュールの別のフォルダーを指定する場合は、このオプションをクリアし、 「参照」をクリックして、「ロケーション **(Location)**」内の別のフォルダ ーを指定します。
- e. ウィザードを閉じたときに WebSphere Integration Developer のアセンブリ ー・ダイアグラムでこのモジュールが自動的に開くようにする場合は、 「モジュールのアセンブリー・ダイアグラムを開く **(Open module assembly diagram)**」を選択します。それ以外の場合は、このオプション をクリアします。
- f. 「終了」をクリックすると、新規モジュールが作成されます。
- 9. ビジネス・オブジェクトに使用するネーム・スペースを指定します。
	- v モジュールのビジネス・オブジェクトがデフォルトのネーム・スペースを使 用するようにする場合は、「デフォルト **Namespace** を使用する **(Use default namespace)**」を選択したままにします。
	- v 別のネーム・スペースを指定するには、このオプションをクリアして、 「**Namespace**」に別の値を入力します。
- 10. オプションで、新規モジュール内のサービス記述を保管するフォルダーを指定 します。「フォルダー」にフォルダー名を入力するか、既存フォルダーを参照 します。 フォルダー名を指定しない場合、成果物 (エクスポート・ファイル、 XSD および WSDL ファイル) は、モジュールのルート・フォルダー (すなわ ちモジュール名のフォルダー) に保管されます。
- 11. 「名前」で、デフォルトのインポート名を受け入れるか、あるいは別の名前を 入力します。
- 12. オプションで、ビジネス・オブジェクトをライブラリーに保管して、それを他 のモジュールが使用できるようにする場合は、「ビジネス・オブジェクトをラ イブラリーに保管する **(Save business objects to a library)**」を選択して、ライ ブラリーの場所を「ライブラリー **(Library)**」に指定します。
- 13. オプションで、モジュールについて説明したコメントを「説明」に入力しま す。
- 14. プロパティーの設定が完了したら、「終了」をクリックします。
- 15. 「変更されたモデル (Model Changed)」ウィンドウが表示されたら、「はい」 をクリックします。

### 結果

ウィザードは終了します。モジュールがプロジェクトに作成され、成果物が生成さ れます。

## 次のタスク

インスタンスによっては、構成を完了するためにアセンブリー・エディターを使用 しなければならない場合があります。完了したら、モジュールをテストまたはデプ ロイできます。

# 構成の完了

場合によって、ビジネス・オブジェクトの構成を完了するために、手動による構成 ステップが必要になります。

### このタスクを実行する理由および時期

ウィザードによって生成された成果物をカスタマイズする必要がある場合に、この タスクを実行してください。以下の状態でこのタスクを行う可能性があります。

- v ある列の CopyAttribute パラメーターの値を、他の列と同じ値に設定する場合。
- v ビジネス・オブジェクトに対して属性を追加または除去する場合。例えば、参照 する必要のないデータベース列に対応した単純な属性を除去することによって、 ビジネス・オブジェクト設計を簡素化できます。
- 複数の親を持つテーブル・ビジネス・オブジェクトについて追加の親を構成する 場合。ウィザードは、1 つのテーブル・ビジネス・オブジェクトにつき、親を 1 つのみ構成します。

このトピックでは、CopyAttribute パラメーターをテーブル・ビジネス・オブジェク トに設定する、詳細な手順を説明します。ビジネス・オブジェクト構造に対する他 の変更は、同じ手法を使用して、実行できます。

CopyAttribute パラメーターは、他の列の値およびアプリケーション固有情報を取り 込む対象となる列についての属性のプロパティーに含まれます。例えば、テーブル の新しい行の contact 列に、email 列と同じ値を組み込むには、contact 属性の CopyAttribute パラメーターに email を設定します。WebSphere Integration Developer でアセンブリー・エディターを使用して、値を設定します。

#### このタスクの手順

- 1. WebSphere Integration Developer の「ビジネス・インテグレーション」パースペ クティブで、モジュール名、「データ・タイプ」を展開し、テーブル・ビジネ ス・オブジェクトを見つけます。 ビジネス・オブジェクト名は、データベー ス・スキーマ名にデータベース表名を加えたものです。オプションのネーム・ス ペースが、名前の最初に含まれる場合もあります。
- 2. ビジネス・オブジェクト名を右クリックして、「開く」を選択します。 アセン ブリー・エディターに、ビジネス・オブジェクトが表示され、それぞれの列に関 するフィールドが表示されます。
- 3. アセンブリー・エディターで、他の列と突き合わせるために設定したい列を選択 します。
- 4. 「プロパティー」ビューで、「アプリケーション情報」を選択します。 「プロ パティー」ビューが表示されていない場合は、列の名前を右クリックして、「プ ロパティーに表示 **(Show in Properties)**」をクリックします。
- 5. 「**Oracle ASI** スキーマ **(Oracle ASI schema)**」、次に 「**OracleAttributeTypeMetadata**」を展開します。
- 6. 「**OracleAttributeTypeMetadata**」を右クリックして、「新規」 → 「**oracleasi:CopyAttribute**」を選択します。
- 7. 「**CopyAttribute**」プロパティーを選択します。
- 8. 「拡張子の詳細 (Extension Details)」領域で、コピーする情報を含む列の名前 に、テキスト値を設定します。列は、現行ビジネス・オブジェクトに含めること

も、親のビジネス・オブジェクトに含めることもできます。現行ビジネス・オブ ジェクトの列からコピーするには、値を列の名前に設定します (phoneid など)。 親ビジネス・オブジェクトの列からコピーするには、列の名前の接頭部に 2 つ のピリオド (..) を使用します (..phone など)。以下の図は、CopyAttribute プロ パティーが現行テーブルの列に設定されているアセンブリー・エディターを表し ています。

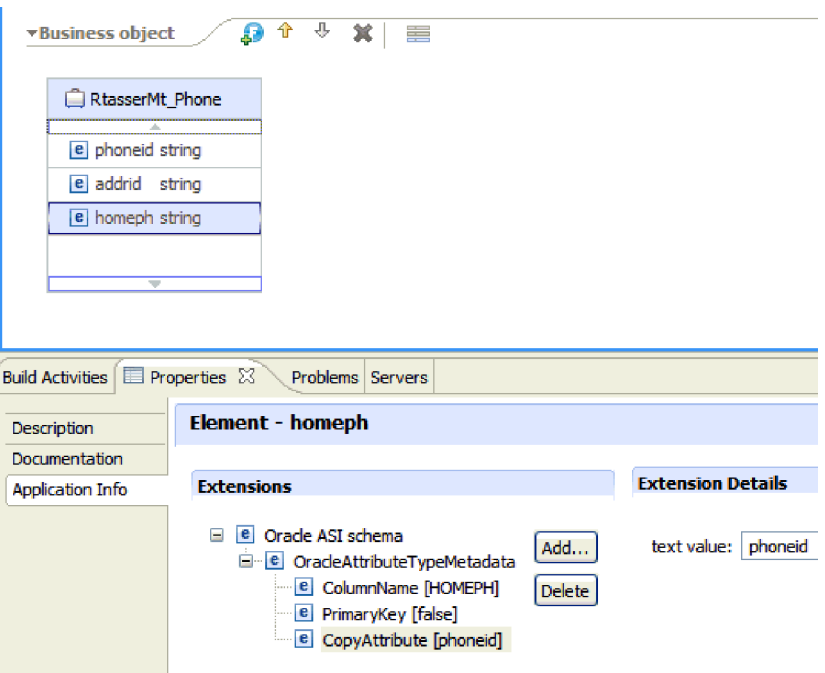

# 結果

CopyAttribute プロパティーを使用して、別の列の情報に基づいてデータベース列の ビジネス・オブジェクト属性およびプロパティーを設定するように、ビジネス・オ ブジェクトは構成済みです。

### 次のタスク

これで、モジュールをテストおよびデプロイできます。

# 第 **5** 章 アセンブリー・エディターによる対話仕様プロパティー の変更

サービスの生成後にアダプター・モジュールの対話仕様プロパティーを変更するに は、WebSphere Integration Developer のアセンブリー・エディターを使用します。

#### 始める前に

外部サービス・ウィザード を使用して、アダプターのサービスを生成済みのはずで す。

### このタスクを実行する理由および時期

アダプターのサービスを生成後に、対話仕様プロパティーの変更が必要になる場合 があります。対話仕様プロパティーはオプションですが、特定のビジネス・オブジ ェクトの特定の操作に対して、メソッド・レベルで設定されます。指定した値は、 外部サービス・ウィザードによって生成されるすべての親ビジネス・オブジェクト のデフォルトとして表示されます。これらのプロパティーは、EAR ファイルをエク スポートする前に変更できます。アプリケーションをデプロイした後にこれらのプ ロパティーを変更することはできません。

対話仕様プロパティーを変更するには、以下の手順を実行します。

#### このタスクの手順

- 1. WebSphere Integration Developer の Business Integration パースペクティブで、モ ジュール名を展開します。
- 2. 「アセンブリー・ダイアグラム」を展開して、インターフェースをダブルクリッ クします。
- 3. アセンブリー・エディターでインターフェースをクリックします。(追加のクリ ックをしない限り、モジュールのプロパティーが表示されています。)
- 4. 「プロパティー」タブをクリックします。(ダイアグラム内でインターフェース を右クリックし、「プロパティーを表示」をクリックすることもできます。)
- 5. 「バインディング」で、「メソッド・バインディング」をクリックします。イン ターフェースのメソッドが、ビジネス・オブジェクトと操作の組み合わせごとに 1 つずつ表示されます。
- 6. 変更する対話仕様プロパティーを持つメソッドを選択します。
- 7. 「汎用」タブでプロパティーを変更します。変更する対話仕様プロパティーを持 つメソッドごとにこの手順を繰り返します。

### 結果

アダプター・モジュールに関連付けられている対話仕様プロパティーが変更されま した。

#### 次のタスク

モジュールをデプロイします。

# 第 **6** 章 モジュールのデプロイ

モジュールをデプロイし、モジュールおよびアダプターを構成するファイルを、実 稼働またはテストのための動作環境に配置します。WebSphere Integration Developer では、統合テスト環境は、インストール時に選択したテスト環境プロファイルに応 じて、WebSphere Process Server または WebSphere Enterprise Service Bus、あるい はその両方に対する実行時サポート機能を備えています。

# デプロイメント環境

モジュールおよびアダプターのデプロイ先には、テスト環境と実稼働環境がありま す。

WebSphere Integration Developer では、モジュールをテスト環境内の 1 つ以上のサ ーバーにデプロイできます。通常は、これがビジネス・インテグレーション・モジ ュールの実行およびテストを行うための最も一般的な手法です。ただし、WebSphere Process Server または WebSphere Enterprise Service Bus 上で管理コンソールまたは コマンド行ツールを使用して、サーバーへのデプロイメント用のモジュールを EAR ファイルとしてエクスポートすることもできます。

# テスト用のモジュールのデプロイ

WebSphere Integration Developer では、組み込みアダプターを内蔵するモジュールを テスト環境にデプロイし、サーバー構成の編集、サーバーの始動および停止、モジ ュール・コードのテストによるエラー有無の確認などの作業を実行できるサーバ ー・ツールと連携できます。テストは通常、コンポーネントのインターフェース操 作について実行されますが、このテストを実行すると、コンポーネントが正しく実 装され、参照先が正しく接続されているかどうかを判断できます。

このタスクを実行する理由および時期

# 外部依存関係の追加

依存関係にある JAR をライブラリー・ディレクトリーに追加するか、EAR でパッ ケージ化する必要があります。

このタスクを実行する理由および時期

JAR がクラス・パスで設定されるので、モジュールをデプロイする際には、こうし た依存関係にあるライブラリーが実行時に使用可能になっている必要があります。 依存関係にあるライブラリーを使用可能にするには、スタンドアロン・デプロイメ ントまたは組み込みデプロイメント用と、組み込みデプロイメント専用の 2 つの方 法があります。

# サーバー上での外部ソフトウェア依存関係の追加

アダプターがOracle データベースと通信するには、WebSphere Process Server また は WebSphere Enterprise Service Bus サーバーにインストールされた特定のファイ ルが必要です。

## 始める前に

Oracle データベース が、WebSphere Process Server または WebSphere Enterprise Service Bus と同じコンピューター・システムにインストール済みの場合、このタス クを実行する必要はありません。アダプターは、既にこのファイルを使用できま す。

#### このタスクを実行する理由および時期

アダプターは、Oracle JDBC ドライバー固有のファイルと通信できるようになって いる必要があります。

#### このタスクの手順

1. データベース管理者またはデータベース・ソフトウェアの Web サイトから、ご 使用のデータベース・ソフトウェアおよびオペレーティング・システムの Oracle JDBC ドライバー固有ファイルまたはネイティブ・ライブラリーを入手します。

次の表に、Oracle データベース・ソフトウェアに必要な Oracle JDBC ドライバ ー・ファイルをリストします。

表 *12. Oracle* データベース・ソフトウェアの *Oracle JDBC* ドライバー・ファイル

| <b> データベース・ソフトウェ</b> |            |                 | <b> ネイティブ・システ</b> |
|----------------------|------------|-----------------|-------------------|
|                      | ドライバー      | JDBC ドライバー・ファイル | <b> ム・ライブラリー</b>  |
| <b>Oracle</b>        | Thin ドライバー | ojdbc14.jar     | なし                |

- 2. ファイルをサーバーにコピーします。
	- WebSphere Integration Developer のテスト環境の場合は、ファイルを \${WAS\_INSTALL\_ROOT}/runtimes/bi\_v62/lib/ext ディレクトリーにコピーしま す。
	- v 実稼働環境の場合は、ファイルを WebSphere Process Server または WebSphere Enterprise Service Bus の \${WAS\_INSTALL\_ROOT}/lib/ext ディレ クトリーにコピーします。

# アダプターがバンドルされる場合の外部ソフトウェア依存関係の追加

アダプター・アプリケーションを実行するにあたっては、依存関係にある JAR ファ イルを EAR アプリケーションにコピーする必要があります。この方法は、組み込 みデプロイメントの場合にのみ使用してください。

## このタスクを実行する理由および時期

必要なファイルを取得して、EAR アプリケーションにコピーするには、以下の手順 を実行します。

### このタスクの手順

- 1. 適切なモジュールからワークスペースを表示して、JAR ファイルをディレクトリ ーにコピーします。例えば、モジュールの名前が ModuleName の場合、ワーク スペースを表示して、JAR ファイルを ModuleNameApp/EarContent ディレクト リーにコピーします。
- 2. アダプターに必要な JAR ファイルのリストでアダプター RAR のマニフェス ト・ファイル manifest.mf を変更します。JAR ファイルを「Class-Path: dependantjar1.jar, dependantjar2.jar」の形式で追加します。
- 3. ネイティブ・ライブラリーを実行時 bin ディレクトリーにコピーして、アプリケ ーションをデプロイします。

## 結果

これでサード・パーティー・ライブラリーが実行時環境の一部となります。

# **Inbound** 処理をテストするためのターゲット・コンポーネントの 生成および接続

Inbound 処理用のアダプターが組み込まれているモジュールをテスト環境にデプロ イする前に、まずターゲット・コンポーネントを生成して接続する必要がありま す。このターゲット・コンポーネントは、アダプターがイベントを送信する宛先 と して機能します。

## 始める前に

外部サービス・ウィザードを使用してエクスポート・モジュールを生成しておく必 要があります。

#### このタスクを実行する理由および時期

Inbound 処理のためにターゲット・コンポーネントを生成して接続する必要がある のは、テスト環境のみです。実稼働環境でアダプターをデプロイする際には必要あ りません。

ターゲット・コンポーネントは、イベントを受信します。 WebSphere Integration Developer のアセンブリー・エディターを使用して、エクスポート・コンポーネント を (2 つのコンポーネントを接続している) ターゲット・コンポーネントに接続 し ます。アダプターはこの接続を使用して、(エクスポート・コンポーネントからター ゲット・コンポーネントへ) イベント・データを受け渡します。

## このタスクの手順

- 1. ターゲット・コンポーネントを作成します。
	- a. WebSphere Integration Developer の Business Integration パースペクティブ で、「アセンブリー・ダイアグラム」を展開して、エクスポート・コンポー ネントをダブルクリックします。 デフォルト値を変更しなかった場合、エク スポート・コンポーネントの名前は、ご使用のアダプター + **InboundInterface** になります。

インターフェースにより、呼び出すことができる操作と渡されるデータ (入力 引数、戻り値、例外など) が指定されます。 **InboundInterface** コンポーネン

トには、Inbound 処理をサポートするためにアダプターが必要とする操作が格 納されています。また、このコンポーネントは外部サービス・ウィザードを 実行すると作成されます。

b. 「コンポーネント」を展開して「型なしコンポーネント」を選択し、そのコ ンポーネントをアセンブリー・ダイアグラムまでドラッグして、新規コンポ ーネントを作成します。

カーソルが配置アイコンに変わります。

- c. コンポーネントをクリックして、そのコンポーネントをアセンブリー・ダイ アグラムに表示されるようにします。
- 2. コンポーネントを接続します。
	- a. エクスポート・コンポーネントをクリックして、新規コンポーネントにドラ ッグします。 これにより、次の図に示すように、エクスポート・コンポーネ ントから新規コンポーネントへ線を引くことができます。
	- b. アセンブリー・ダイアグラムを保存します。 「ファイル」 → 「保管」をク リックします。
- 3. 新規コンポーネントの実装を生成します。
	- a. 新規コンポーネントを右クリックして、「実装の生成」を選択します。

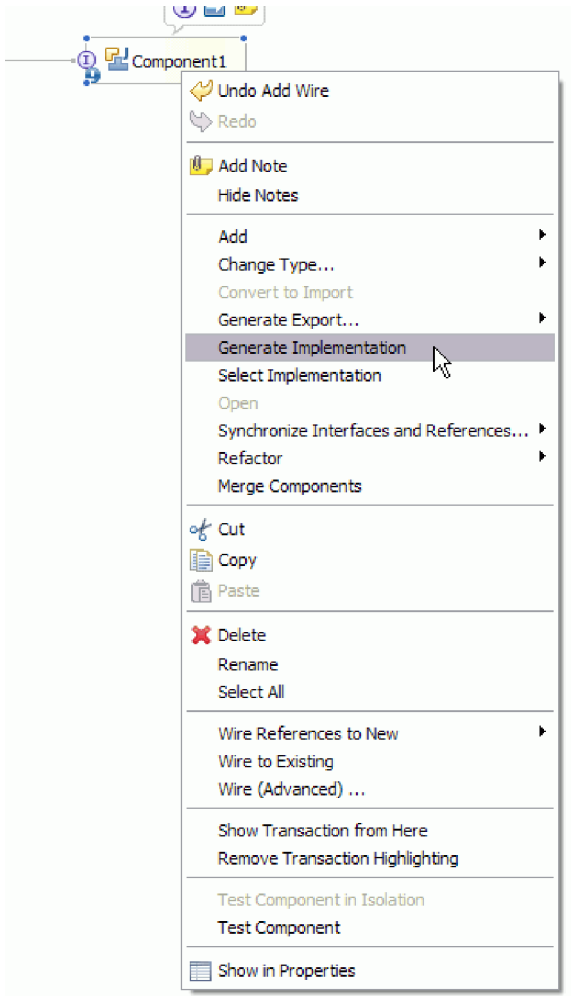

図 *18. Java* 実装環境の生成

b. 「**(**デフォルト・パッケージ**)**」を選択して、「**OK**」をクリックします。 これ により、Inbound モジュールのエンドポイントが作成されます。

別のタブに Java 実装環境が表示されます。

- c. オプション**:** print ステートメントを追加して、エンドポイント・メソッドの それぞれのエンドポイントで受信したデータ・オブジェクトを出力します。
- d. 「ファイル」 → 「保管」をクリックして、変更内容を保存します。

次のタスク

テストを行うモジュールのデプロイを続行します。

# **Outbound** 操作のテスト準備

WebSphere Integration Developer テスト・クライアントでご使用のモジュールの Outbound 処理をテストする前に、ビジネス・オブジェクトのいくつかを変更しなけ ればならない場合があります。

このタスクを実行する理由および時期

このステップは、WebSphere Integration Developer テスト・クライアントで実行され ます。まだ開いていない場合は、プロジェクト名を右クリックして、「テスト」→ 「モジュールのテスト」をクリックし、ビジネス・インテグレーション・パースペ クティブから開きます。

v クエリー・ビジネス・オブジェクト

ご使用のクエリー・ビジネス・オブジェクトが WHERE 節なしで作成されていた 場合 (例えば、Select \* from Customer などの SELECT ステートメントで定義 されていた場合)、テスト・クライアントでテストする前に、クエリー・ビジネ ス・オブジェクトの jdbcwhereclause 属性を設定解除します。

v テーブル、ビュー、およびシノニムまたはニックネーム・ビジネス・オブジェク ト

RetrieveAll 操作をテストする前に、テストの一環として設定しない値を持つ属性 をすべて設定解除する必要があります。

v クエリー・ビジネス・オブジェクト

RetrieveAll 操作をテストする前に、テストの一環として設定しない値を持つ属性 をすべて設定解除する必要があります。

# サーバーへのモジュールの追加

WebSphere Integration Developer では、モジュールをテスト環境内の 1 つ以上のサ ーバーに追加できます。

## 始める前に

テストしているモジュールがアダプターを使用して Inbound 処理を実行する場合 は、アダプターによるイベント送信先となるターゲット・コンポーネント を生成し て、そこに接続する必要があります。

#### このタスクを実行する理由および時期

ご使用のモジュールと、モジュールによるアダプターの使用をテストするため、そ のモジュールをサーバーに追加する必要があります。

## このタスクの手順

- 1. 条件*:* 「サーバー・ビュー」にサーバーがない場合は、以下の手順を実行し、新 規サーバーを追加して定義します。
	- a. カーソルを「サーバー・ビュー」の内側に置き、右クリックして、「新規」 → 「サーバー」を選択します。
	- b. 「新規サーバーの定義」ウィンドウで、サーバー・タイプを選択します。
	- c. サーバーの設定値を構成します。
	- d. 「終了」をクリックして、サーバーを公開します。
- 2. サーバーにモジュールを追加します。
	- a. 「サーバー・ビュー」に切り替えます。 WebSphere Integration Developer で、「ウィンドウ」 → 「ビューの表示」 → 「サーバー」を選択します。
- a. サーバーを始動します。 WebSphere Integration Developer 画面の右下のペイ ンにある「サーバー」タブで、サーバーを右クリックし、「開始」を選択し ます。
- 3. サーバーの状況が「開始済み」である場合は、サーバーを右クリックし、「プロ ジェクトの追加および除去」を選択します。
- 4. 「プロジェクトの追加および除去」画面で、対象のプロジェクトを選択して「追 加」をクリックします。 プロジェクトは、「使用可能プロジェクト」のリスト から「構成プロジェクト」のリストに移動します。
- 5. 「終了」をクリックします。 これにより、モジュールがサーバーにデプロイさ れます。

モジュールがサーバーに追加されている間に、右下のペインの「コンソール」タ ブに、ログが表示されます。

次のタスク

モジュールおよびアダプターの機能をテストします。

# テスト・クライアントを使用した **Outbound** 処理用モジュールの テスト

Outbound 処理用のアセンブル済みモジュールおよびアダプターを、WebSphere Integration Developer の統合テスト・クライアントを使用してテストします。

#### 始める前に

最初に、モジュールをサーバーに追加する必要があります。

#### このタスクを実行する理由および時期

モジュールのテストは、通常、コンポーネントのインターフェース操作について実 行されますが、このテストを実行すると、コンポーネントが正しく実装され、参照 先が正しく接続されているかどうかを判断できます。

#### このタスクの手順

- 1. テストするモジュールを選択し、右クリックして、「テスト」→「テスト・モ ジュール」を選択します。
- 2. テスト・クライアントを使用したモジュールのテストについて詳しくは、 WebSphere Integration Developer インフォメーション・センターの『モジュール およびコンポーネントのテスト』のトピックを参照してください。

## 次のタスク

ご使用のモジュールおよびアダプターのテスト結果に納得したら、モジュールおよ びアダプターを実稼働環境にデプロイできます。

# 実稼働のためのモジュールのデプロイ

外部サービス・ウィザード を使用して作成したモジュールを、実稼働環境で WebSphere Process Server または WebSphere Enterprise Service Bus にデプロイする 処理は、2 段階構成になっています。最初に、WebSphere Integration Developer 内に モジュールをエンタープライズ・アーカイブ (EAR) ファイルの形でエクスポートし ます。次に、WebSphere Process Server または WebSphere Enterprise Service Bus 管 理コンソールを使用して、EAR ファイルをデプロイします。

このタスクを実行する理由および時期

# サーバー上での外部ソフトウェア依存関係の追加

アダプターがOracle データベースと通信するには、WebSphere Process Server また は WebSphere Enterprise Service Bus サーバーにインストールされた特定のファイ ルが必要です。

## 始める前に

Oracle データベース が、WebSphere Process Server または WebSphere Enterprise Service Bus と同じコンピューター・システムにインストール済みの場合、このタス クを実行する必要はありません。アダプターは、既にこのファイルを使用できま す。

## このタスクを実行する理由および時期

アダプターは、Oracle JDBC ドライバー固有のファイルと通信できるようになって いる必要があります。

#### このタスクの手順

1. データベース管理者またはデータベース・ソフトウェアの Web サイトから、ご 使用のデータベース・ソフトウェアおよびオペレーティング・システムの Oracle JDBC ドライバー固有ファイルまたはネイティブ・ライブラリーを入手します。

次の表に、Oracle データベース・ソフトウェアに必要な Oracle JDBC ドライバ ー・ファイルをリストします。

表 *13. Oracle* データベース・ソフトウェアの *Oracle JDBC* ドライバー・ファイル

| データベース・ソフトウェ  |               |                 | <b> ネイティブ・システ</b> |
|---------------|---------------|-----------------|-------------------|
|               | <b> ドライバー</b> | JDBC ドライバー・ファイル | <b> ム・ライブラリー</b>  |
| <b>Oracle</b> | Thin ドライバー    | ojdbc14.jar     | なし                |

2. ファイルをサーバーにコピーします。

- v WebSphere Integration Developer のテスト環境の場合は、ファイルを \${WAS\_INSTALL\_ROOT}/runtimes/bi\_v62/lib/ext ディレクトリーにコピーしま す。
- v 実稼働環境の場合は、ファイルを WebSphere Process Server または WebSphere Enterprise Service Bus の \${WAS\_INSTALL\_ROOT}/lib/ext ディレ クトリーにコピーします。

# **RAR** ファイルのインストール **(**スタンドアロン・アダプターを使 用するモジュールの場合のみ**)**

アダプターをモジュールに組み込まないが、サーバー・インスタンス内にデプロイ されているすべてのアプリケーションに対してアダプターを使用可能にする場合 は、アダプターを RAR ファイルの形式でアプリケーション・サーバーにインスト ールすることが必要になります。RAR ファイルとは、Java 2 Connector (J2C) アー キテクチャーに合わせてリソース・アダプターを圧縮するときに使用する Java アー カイブ (JAR) ファイルのことです。

# 始める前に

外部サービス・ウィザードの「サービス生成およびデプロイメント構成 (Service Generation and Deployment Configuration)」ウィンドウで、「コネクター・プロジェ クトのデプロイ **(Deploy connector project)**」を「複数アダプターが使用するサーバ ー上 **(On server for use by multiple adapters)**」に設定しておく必要があります。

### このタスクを実行する理由および時期

アダプターを RAR ファイルの形式でインストールすると、そのアダプターは、サ ーバー・ランタイムで実行されているすべての J2EE アプリケーション・コンポー ネントで使用可能になります。

#### このタスクの手順

- 1. 管理コンソールを始動します。
- 2. 「リソース」 → 「リソース・アダプター」 → 「リソース・アダプター」をクリ ックします。
- 3. 「リソース・アダプター」ページで、「**RAR** のインストール」をクリックしま す。

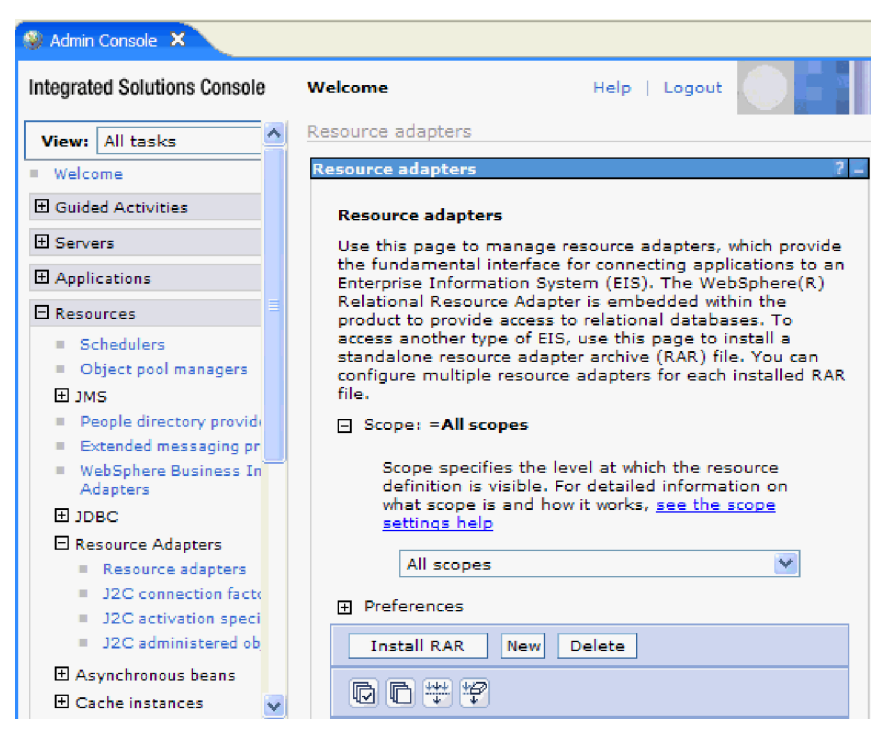

図 *19.* 「リソース・アダプター」ページの「*RAR* のインストール」ボタン

4. 「RAR ファイルのインストール」ページで、「参照」をクリックし、ご使用の アダプターの RAR ファイルへ移動します。

RAR ファイルは、通常、*WID\_installation\_directory*/ResourceAdapters/ *adapter\_name*/deploy/*adapter*.rar のパスにインストールされます。

- 5. 「次へ」をクリックします。
- 6. 「リソース・アダプター」ページで、必要に応じてアダプターの名前を変更し、 説明を追加します。
- 7. 「**OK**」をクリックします。
- 8. ページの上部にある「メッセージ」ボックスで「保管」をクリックします。

#### 次のタスク

次の手順は、サーバーにデプロイできる EAR ファイルとしてモジュールをエクス ポートすることです。

# **EAR** ファイルとしてのモジュールのエクスポート

WebSphere Integration Developer を使用して、モジュールを EAR ファイルとしてエ クスポートします。EAR ファイルを作成することによって、モジュールのすべての 内容を WebSphere Process Server または WebSphere Enterprise Service Bus に容易 にデプロイできる形式で取り込みます。

#### 始める前に

モジュールを EAR ファイルとしてエクスポートするには、事前にサービスと通信 するためのモジュールを作成しておく必要があります。このモジュールを、 WebSphere Integration Developer ビジネス・インテグレーション・パースペクティブ 内に表示する必要があります。

#### このタスクを実行する理由および時期

モジュールを EAR ファイルとしてエクスポートするには、以下の手順を実行しま す。

#### このタスクの手順

- 1. モジュールを右クリックして、「エクスポート」を選択します。
- 2. 「選択」ウィンドウで、「**Java EE**」を展開します。
- 3. 「**EAR** ファイル」を選択して、「次へ」をクリックします。
- 4. オプション: 正しい EAR アプリケーションを選択します。 EAR アプリケーシ ョンにはモジュールと同じ名前が付けられますが、名前の末尾に「App」が追加 されます。
- 5. EAR ファイルを格納するローカル・ファイル・システム上で、「参照」を選択 してフォルダーを参照します。
- 6. 必要に応じて、ソース・ファイルをエクスポートする場合は、「ソース・ファイ ルのエクスポート」を選択します。 このオプションは、EAR ファイルのほかに ソース・ファイルをエクスポートする場合に表示されます。ソース・ファイルに は、Java コンポーネント、データ・マップなどに関連付けられているファイルが あります。
- 7. 既存のファイルを上書きする場合は、「既存のファイルを上書き **(Overwrite an existing file)**」をクリックします。
- 8. 「終了」をクリックします。

## 結果

モジュールの内容が EAR ファイルとしてエクスポートされます。

このモジュールを管理コンソールにインストールします。これにより、モジュール が WebSphere Process Server または WebSphere Enterprise Service Bus にデプロイ されます。

# **EAR** ファイルのインストール

EAR ファイルのインストールは、デプロイメント・プロセスの最終手順です。 EAR ファイルをサーバーにインストールして実行すると、EAR ファイルの一部と して組み込まれているアダプターが、インストール済みアプリケーションの一部と して稼働します。

### 始める前に

モジュールを WebSphere Process Server または WebSphere Enterprise Service Bus にインストールするには、その前にモジュールを EAR ファイルとしてエクスポー トしておく必要があります。

このタスクを実行する理由および時期

EAR ファイルをインストールするには、次の手順を実行します。アダプター・モジ ュール・アプリケーションのクラスター化については、[http://www.ibm.com/software/](http://www.ibm.com/software/webservers/appserv/was/library/) [webservers/appserv/was/library/](http://www.ibm.com/software/webservers/appserv/was/library/)を参照してください。

## このタスクの手順

- 1. サーバー・インスタンスを右クリックし、「管理コンソールの実行」を選択し て、WebSphere Process Server または WebSphere Enterprise Service Bus 管理コ ンソールを開きます。
- 2. 「管理コンソール」ウィンドウで、「アプリケーション」 → 「新規アプリケー ションのインストール」をクリックします。

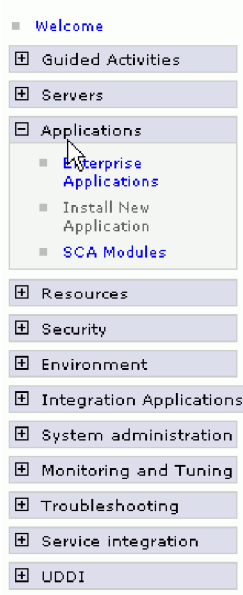

図 *20.* 「アプリケーション・インストールの準備」ウィンドウ

- 3. 「参照」をクリックして、EAR ファイルを位置指定し、「次へ」をクリックし ます。 EAR ファイル名は、モジュール名の後に「App」が付いたものです。
- 4. オプション: クラスター環境にデプロイする場合は、以下の手順を実行します。
	- a. 「ステップ **2:** サーバーにモジュールをマップ」ウィンドウで、モジュールを 選択します。
	- b. サーバー・クラスターの名前を選択します。
	- c. 「適用 **(Apply)**」をクリックします。
- 5. 「次へ」をクリックして、「要約」を開きます。すべての設定が正しいことを確 認して、「終了」をクリックします。
- 6. オプション: 認証別名を使用している場合は、以下の手順を実行します。
	- a. 「セキュリティー」を展開して、「ビジネス・インテグレーションの認証別 名 **(Business Integration Authentication Aliases)**」を選択します。
	- b. 構成する認証別名を選択します。 認証別名の構成を変更するための管理者権 限またはオペレーター権限を持っている必要があります。
	- c. オプション: 「ユーザー名」を入力します (まだ入力されていない場合)。
	- d. 「パスワード」を入力します (まだ入力されていない場合)。
- e. 「確認パスワード **(Confirm Password)**」フィールドに再度パスワードを入力 します (まだ入力されていない場合)。
- f. 「**OK**」をクリックします。

# 結果

この時点で、プロジェクトがデプロイメントされ、「エンタープライズ・アプリケ ーション」ウィンドウが表示されます。

#### 次のタスク

いずれかのプロパティーを設定または再設定する場合、あるいは、アダプター・プ ロジェクトのアプリケーションをクラスター化したい場合は、トラブルシューティ ング・ツールを構成する前に、管理コンソールを使用して対応する変更を行ってく ださい。
# 第 **7** 章 アダプター・モジュールの管理

アダプターをスタンドアロンのデプロイメントで稼働している場合は、アダプタ ー・モジュールの開始、停止、モニター、およびトラブルシューティングには、サ ーバーの管理コンソールを使用します。組み込みアダプターを使用しているアプリ ケーションでは、アプリケーションの開始時または停止時にアダプター・モジュー ルが開始または停止します。

## 組み込みアダプターの構成プロパティーの変更

アダプターをモジュールの一部としてデプロイした後に構成プロパティーを変更す るには、実行時環境の管理コンソールを使用します。リソース・アダプター・プロ パティー (一般的なアダプター操作に使用)、Managed Connection Factory プロパテ ィー (Outbound 処理に使用)、および活動化仕様プロパティー (Inbound 処理に使用) を更新できます。

## 組み込みアダプターのリソース・アダプター・プロパティーの設定

アダプターをモジュールの一部としてデプロイした後に、このアダプターのリソー ス・アダプター・プロパティーを設定するには、管理コンソールを使用します。構 成するプロパティーの名前を選択してから、その値を変更または設定します。

#### 始める前に

アダプター・モジュールを WebSphere Process Server または WebSphere Enterprise Service Bus 上にデプロイしておく必要があります。

#### このタスクを実行する理由および時期

カスタム・プロパティーとは、すべての WebSphere アダプターが共用するデフォル ト構成プロパティーです。

管理コンソールを使用してプロパティーを構成するには、以下の手順を実行しま す。

#### このタスクの手順

- 1. 管理コンソールを開始します。
- 2. 「アプリケーション」の下で、「エンタープライズ・アプリケーション」を選択 します。
- 3. 「エンタープライズ・アプリケーション」リストから、プロパティーを変更する アダプター・モジュールの名前をクリックします。「構成」ページが表示されま す。

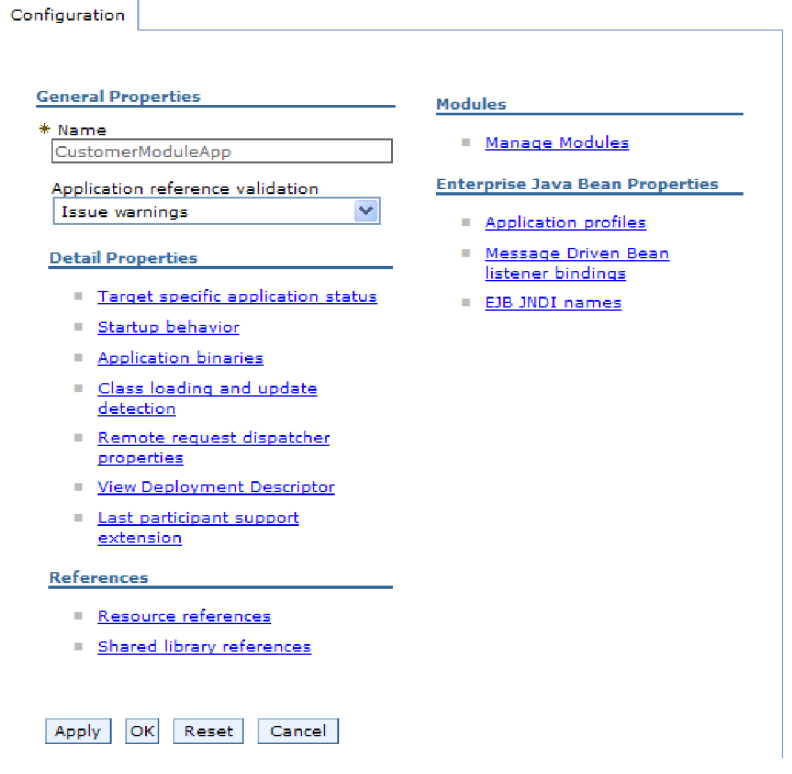

図 *21.* 「構成」タブでの「モジュールの管理」の選択

- 4. 「モジュール」の下で、「モジュールの管理」をクリックします。
- 5. 「**IBM WebSphere Adapter for Oracle E-Business Suite**」をクリックします。
- 6. 「追加プロパティー」リストから、「リソース・アダプター」をクリックしま す。
- 7. 次のページで、「追加プロパティー」リストから、「カスタム・プロパティー」 をクリックします。
- 8. 変更するプロパティーごとに、以下の手順を実行します。

注**:** ここで示すプロパティーについて詳しくは、 192 [ページの『リソース・アダ](#page-197-0) [プター・プロパティー』を](#page-197-0)参照してください。

a. プロパティーの名前をクリックします。選択したプロパティーの「構成」ペ ージが表示されます。例えば、「**logNumberOfFiles**」プロパティーをクリッ クすると、下図のようなページが表示されます。

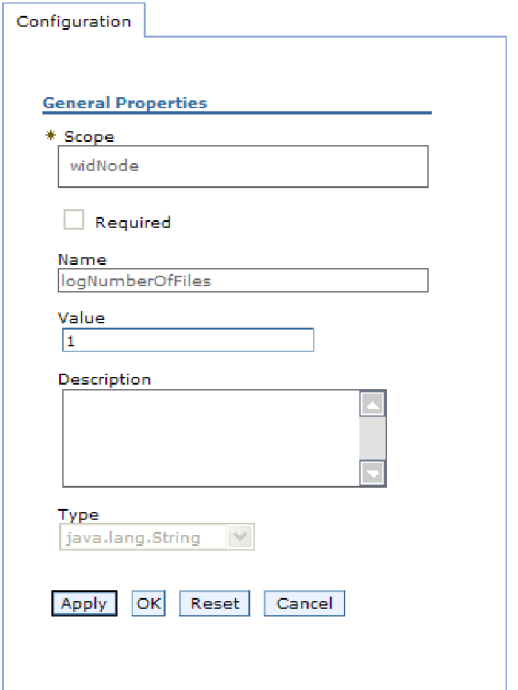

図 *22. logNumberOfFiles* プロパティーの「構成」タブ

b. 「値」フィールドの値の内容を変更するか、フィールドが空の場合は値を入 力します。

「値」フィールドの数値を変更して、プロパティーの説明を追加できます。

- c. 「**OK**」をクリックします。
- 9. ウィンドウの上部にある「メッセージ」ボックス内の「保管」リンクをクリック します。

#### 結果

アダプター・モジュールに関連付けられているリソース・アダプター・プロパティ ーが変更されました。

## 組み込みアダプターの **Managed (J2C) Connection Factory** プ ロパティーの設定

アダプターをモジュールの一部としてデプロイした後に、このアダプターの Managed Connection Factory プロパティーを設定するには、管理コンソールを使用 します。構成するプロパティーの名前を選択してから、その値を変更または設定し ます。

#### 始める前に

アダプター・モジュールを WebSphere Process Server または WebSphere Enterprise Service Bus 上にデプロイしておく必要があります。

このタスクを実行する理由および時期

Managed Connection Factory プロパティーは、ターゲット・Oracle データベースの インスタンスを構成する場合に使用します。

注**:** 管理コンソール内では、このプロパティーを「J2C 接続ファクトリー・プロパ ティー」と呼びます。

管理コンソールを使用してプロパティーを構成するには、以下の手順を実行しま す。

#### このタスクの手順

- 1. 管理コンソールを開始します。
- 2. 「アプリケーション」の下で、「エンタープライズ・アプリケーション」を選 択します。
- 3. 「エンタープライズ・アプリケーション」リストで、プロパティーを変更する アダプター・モジュールの名前をクリックします。
- 4. 「モジュール」の下で、「モジュールの管理」をクリックします。

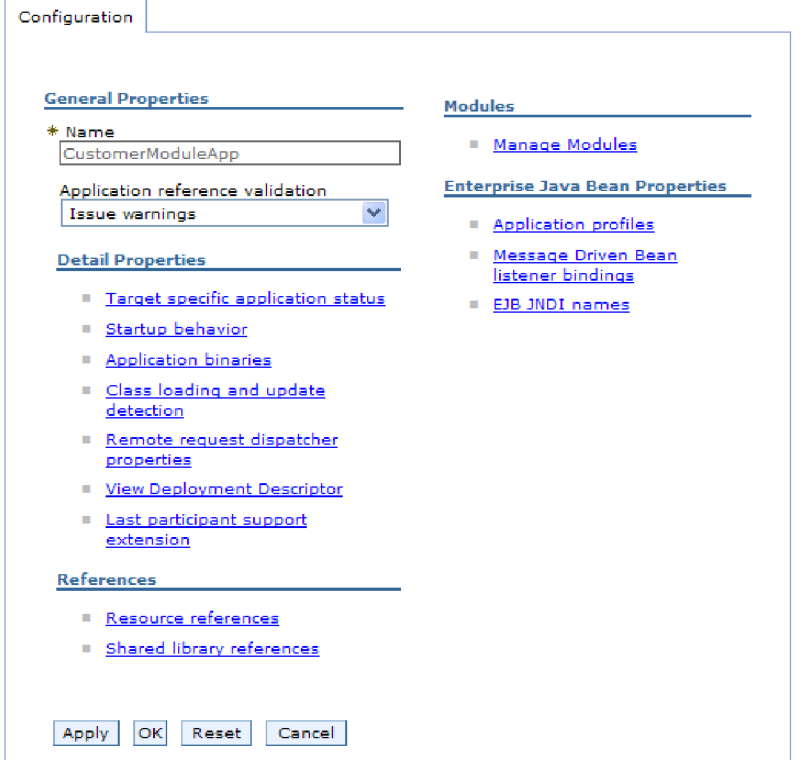

図 *23.* 「構成」タブでの「モジュールの管理」の選択

- 5. 「**IBM WebSphere Adapter for Oracle E-Business Suite**」をクリックします。
- 6. 「追加プロパティー」リストで、「リソース・アダプター」をクリックしま す。
- 7. 次のページで、「追加プロパティー」リストから「**J2C** 接続ファクトリー」を クリックします。
- 8. アダプター・モジュールに関連付けられた接続ファクトリーの名前をクリック します。

9. 「追加プロパティー」リストで、「カスタム・プロパティー」をクリックしま す。

カスタム・プロパティーは、Adapter for Oracle E-Business Suite に固有の J2C 接続ファクトリー・プロパティーです。接続プールおよび拡張接続ファクトリ ー・プロパティーは、ユーザーが独自にアダプターを作成する場合に構成する プロパティーです。

10. 変更するプロパティーごとに、以下の手順を実行します。

注**:** ここで示すプロパティーについて詳しくは、 197 [ページの『](#page-202-0)Managed [Connection Factory](#page-202-0) プロパティー』を参照してください。

- a. プロパティーの名前をクリックします。
- b. 「値」フィールドの値の内容を変更するか、フィールドが空の場合は値を入 力します。
- c. 「**OK**」をクリックします。
- 11. ウィンドウの上部にある「メッセージ」ボックス内の「保管」リンクをクリッ クします。

#### 結果

アダプター・モジュールに関連付けられた Managed Connection Factory プロパティ ーが変更されます。

## 組み込みアダプターの活動化仕様プロパティーの設定

アダプターをモジュールの一部としてデプロイした後に、そのアダプターの活動化 仕様プロパティーを設定するには、管理コンソールを使用します。構成するメッセ ージ・エンドポイント・プロパティーの名前を選択してから、その値を変更または 設定します。

始める前に

アダプター・モジュールを WebSphere Process Server または WebSphere Enterprise Service Bus 上にデプロイしておく必要があります。

#### このタスクを実行する理由および時期

活動化仕様プロパティーは、エンドポイントを Inbound 処理用に構成する場合に使 用します。

管理コンソールを使用してプロパティーを構成するには、以下の手順を実行しま す。

#### このタスクの手順

- 1. 管理コンソールを開始します。
- 2. 「アプリケーション」の下で、「エンタープライズ・アプリケーション」を選 択します。
- 3. 「エンタープライズ・アプリケーション」リストから、プロパティーを変更す るアダプター・モジュールの名前をクリックします。

#### 4. 「モジュール」の下で、「モジュールの管理」をクリックします。

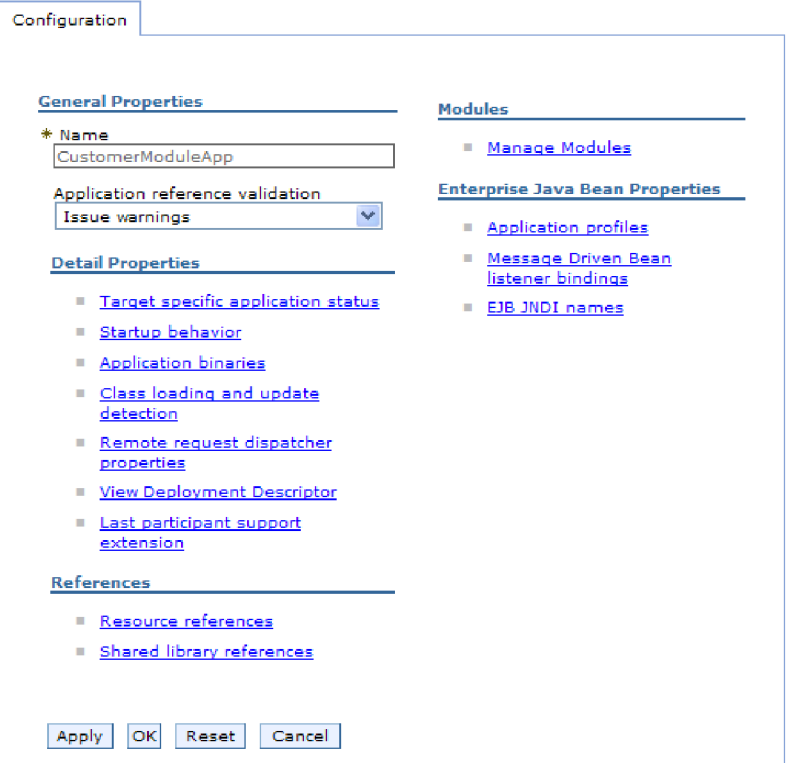

図 *24.* 「構成」タブでの「モジュールの管理」の選択

- 5. 「**IBM WebSphere Adapter for Oracle E-Business Suite**」をクリックします。
- 6. 「追加プロパティー」リストから、「リソース・アダプター」をクリックしま す。
- 7. 次のページで、「追加プロパティー」リストから、「**J2C** 活動化仕様」をクリ ックします。
- 8. アダプター・モジュールに関連付けられている活動化仕様の名前をクリックし ます。
- 9. 「追加プロパティー」リストから、「**J2C** 活動化仕様のカスタム・プロパティ ー」をクリックします。
- 10. 変更するプロパティーごとに、以下の手順を実行します。

注**:** ここで示すプロパティーについて詳しくは、 219 [ページの『活動化仕様プ](#page-224-0) [ロパティー』を](#page-224-0)参照してください。

- a. プロパティーの名前をクリックします。
- b. 「値」フィールドの値の内容を変更するか、フィールドが空の場合は値を入 力します。
- c. 「**OK**」をクリックします。
- 11. ウィンドウの上部にある「メッセージ」ボックス内の「保管」リンクをクリッ クします。

アダプター・モジュールに関連付けられている活動化仕様プロパティーが変更され ました。

## スタンドアロン・アダプターの構成プロパティーの変更

スタンドアロン・アダプターのインストール後に構成プロパティーを設定するに は、実行時環境の管理コンソールを使用します。アダプターに関する一般的な情報 を入力して、(汎用のアダプター操作に使用される) リソース・アダプター・プロパ ティーを設定します。アダプターを Outbound 操作に使用する場合は、接続ファク トリーを作成して、それに対してプロパティーを設定します。アダプターを Inbound 操作に使用する場合は、活動化仕様を作成して、それに対してプロパティ ーを設定します。

# スタンドアロン・アダプターのリソース・アダプター・プロパティ ーの設定

スタンドアロン・アダプターを WebSphere Process Server または WebSphere Enterprise Service Bus にインストールした後に、そのアダプターのリソース・アダ プター・プロパティーを設定するには、管理コンソールを使用します。構成するプ ロパティーの名前を選択してから、その値を変更または設定します。

### 始める前に

アダプターを WebSphere Process Server または WebSphere Enterprise Service Bus にインストールしておく必要があります。

#### このタスクを実行する理由および時期

カスタム・プロパティーとは、すべての WebSphere アダプターが共用するデフォル ト構成プロパティーです。

管理コンソールを使用してプロパティーを構成するには、以下の手順を実行しま す。

#### このタスクの手順

- 1. 管理コンソールを開始します。
- 2. 「リソース」 → 「リソース・アダプター」 → 「リソース・アダプター」をクリ ックします。
- 3. 「リソース・アダプター」ページで、「**IBM WebSphere Adapter for Oracle E-Business Suite**」をクリックします。
- 4. 「追加プロパティー」リストで、「カスタム・プロパティー」をクリックしま す。
- 5. 変更するプロパティーごとに、以下の手順を実行します。

注**:** ここで示すプロパティーについて詳しくは、 192 [ページの『リソース・アダ](#page-197-0) [プター・プロパティー』を](#page-197-0)参照してください。

- a. プロパティーの名前をクリックします。
- b. 「値」フィールドの値の内容を変更するか、フィールドが空の場合は値を入 力します。

例えば、「**logNumberOfFiles**」をクリックすると、次のページが表示されま す。

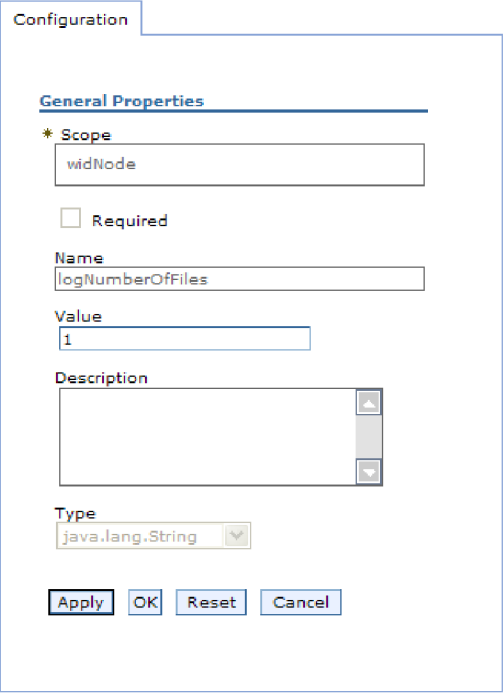

図 *25. logNumberOfFiles* プロパティーの「構成」タブ

「値」フィールドの数値を変更して、プロパティーの説明を追加できます。 c. 「**OK**」をクリックします。

6. ページの上部にある「メッセージ」ボックスで「保管」をクリックします。

#### 結果

アダプターに関連付けられているリソース・アダプター・プロパティーが変更され ました。

# スタンドアロン・アダプターの **Managed (J2C) Connection Factory** プロパティーの設定

スタンドアロン・アダプターを WebSphere Process Server または WebSphere Enterprise Service Bus にインストールした後に、そのアダプターの管理接続ファク トリー・プロパティーを設定するには、管理コンソールを使用します。構成するプ ロパティーの名前を選択してから、その値を変更または設定します。

### 始める前に

アダプターを WebSphere Process Server または WebSphere Enterprise Service Bus にインストールしておく必要があります。

このタスクを実行する理由および時期

Managed Connection Factory プロパティーは、ターゲット・Oracle データベースの インスタンスを構成する場合に使用します。

注**:** 管理コンソール内では、このプロパティーを「J2C 接続ファクトリー・プロパ ティー」と呼びます。

管理コンソールを使用してプロパティーを構成するには、以下の手順を実行しま す。

#### このタスクの手順

- 1. 管理コンソールを開始します。
- 2. 「リソース」 → 「リソース・アダプター」 → 「リソース・アダプター」をク リックします。
- 3. 「リソース・アダプター」ページで、「**IBM WebSphere Adapter for Oracle E-Business Suite**」をクリックします。
- 4. 「追加プロパティー」リストで、「**J2C** 接続ファクトリー」をクリックしま す。
- 5. 既存の接続ファクトリーを使用する場合は、 既存の接続ファクトリーのリスト から選択する手順に進んでください。

注**:** 外部サービス・ウィザードを使用してアダプター・モジュールを構成した ときに「事前定義された接続プロパティーを使用する」を選択していた場合 は、接続ファクトリーを作成する必要はありません。

接続ファクトリーを作成する場合は、以下の手順を実行します。

- a. 「新規作成」をクリックします。
- b. 「構成」タブの「一般プロパティー」セクションで、接続ファクトリーの名 前を入力します。例えば、AdapterCF と入力できます。
- c. 「**JNDI** 名」に値を入力します。例えば、com/eis/AdapterCF と入力できま す。
- d. 「コンポーネント管理認証別名」リストから認証別名を選択します。
- e. 「**OK**」をクリックします。
- f. ページの上部にある「メッセージ」ボックスで「保管」をクリックします。

新規に作成された接続ファクトリーが表示されます。

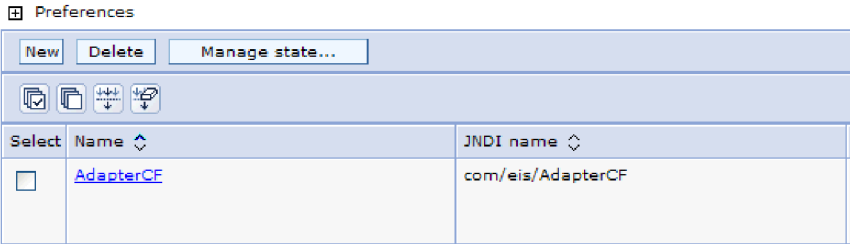

図 *26.* リソース・アダプターで使用するユーザー定義接続ファクトリー

6. 接続ファクトリーのリストで、使用するものをクリックします。

7. 「追加プロパティー」リストで、「カスタム・プロパティー」をクリックしま す。

カスタム・プロパティーは、Adapter for Oracle E-Business Suite に固有の J2C 接続ファクトリー・プロパティーです。接続プールおよび拡張接続ファクトリ ー・プロパティーは、ユーザーが独自にアダプターを作成する場合に構成する プロパティーです。

8. 変更するプロパティーごとに、以下の手順を実行します。

注**:** ここで示すプロパティーについて詳しくは、 197 [ページの『](#page-202-0)Managed [Connection Factory](#page-202-0) プロパティー』を参照してください。

- a. プロパティーの名前をクリックします。
- b. 「値」フィールドの値の内容を変更するか、フィールドが空の場合は値を入 力します。
- c. 「**OK**」をクリックします。
- 9. プロパティーの設定が終了したら、「適用」をクリックします。
- 10. ウィンドウの上部にある「メッセージ」ボックスで「保管」をクリックしま す。

#### 結果

アダプターに関連付けられている Managed Connection Factory プロパティーが設定 されます。

## スタンドアロン・アダプターの活動化仕様プロパティーの設定

スタンドアロン・アダプターを WebSphere Process Server または WebSphere Enterprise Service Bus にインストールした後に、そのアダプターのアクティベーシ ョン・スペック・プロパティーを設定するには、管理コンソールを使用します。構 成するメッセージ・エンドポイント・プロパティーの名前を選択してから、その値 を変更または設定します。

#### 始める前に

アダプターを WebSphere Process Server または WebSphere Enterprise Service Bus にインストールしておく必要があります。

#### このタスクを実行する理由および時期

活動化仕様プロパティーは、エンドポイントを Inbound 処理用に構成する場合に使 用します。

管理コンソールを使用してプロパティーを構成するには、以下の手順を実行しま す。

#### このタスクの手順

- 1. 管理コンソールを開始します。
- 2. 「リソース」 → 「リソース・アダプター」 → 「リソース・アダプター」をク リックします。
- 3. 「リソース・アダプター」ページで、「**IBM WebSphere Adapter for Oracle E-Business Suite**」をクリックします。
- 4. 「追加プロパティー」リストで、「**J2C** 活動化仕様」をクリックします。
- 5. 既存の活動化仕様を使用する場合は、 活動化仕様の既存リストから選択する手 順に進んでください。

注**:** 外部サービス・ウィザードを使用してアダプター・モジュールを構成した ときに「事前定義された接続プロパティーを使用する」を選択していた場合 は、活動化仕様を作成する必要はありません。

活動化仕様を作成する場合は、以下の手順を実行します。

- a. 「新規作成」をクリックします。
- b. 「構成」タブの「一般プロパティー」セクションで、活動化仕様の名前を入 力します。例えば、AdapterAS と入力できます。
- c. 「**JNDI** 名」に値を入力します。例えば、com/eis/AdapterAS と入力できま す。
- d. 「認証別名」リストから認証別名を選択します。
- e. メッセージ・リスナー・タイプを選択します。
- f. 「**OK**」をクリックします。
- g. ページの上部にある「メッセージ」ボックスで「保管」をクリックします。

新規に作成された活動化仕様が表示されます。

- 6. 活動化仕様のリストで、使用するものをクリックします。
- 7. 「追加プロパティー」リストで、「**J2C** 活動化仕様のカスタム・プロパティ ー」をクリックします。
- 8. 設定するプロパティーごとに、次の手順を実行します。

注**:** ここで示すプロパティーについて詳しくは、 219 [ページの『活動化仕様プ](#page-224-0) [ロパティー』を](#page-224-0)参照してください。

- a. プロパティーの名前をクリックします。
- b. 「値」フィールドの値の内容を変更するか、フィールドが空の場合は値を入 力します。
- c. 「**OK**」をクリックします。
- 9. プロパティーの設定が終了したら、「適用」をクリックします。
- 10. ページの上部にある「メッセージ」ボックスで「保管」をクリックします。

#### 結果

アダプターに関連付けられた活動化仕様プロパティーが設定されます。

## アダプターを使用するアプリケーションの開始

アダプターを使用するアプリケーションを開始するには、サーバーの管理コンソー ルを使用します。デフォルトでは、サーバーが始動すると、アプリケーションは自 動的に開始します。

#### このタスクを実行する理由および時期

アプリケーションが使用するのが組み込みアダプターの場合でもスタンドアロン・ アダプターの場合でも、アプリケーションを開始するには、以下の手順に従いま す。組み込みアダプターを使用するアプリケーションの場合、アダプターはアプリ ケーションの開始時に開始されます。スタンドアロン・アダプターを使用するアプ リケーションの場合、アダプターはアプリケーション・サーバーの始動時に開始さ れます。

#### このタスクの手順

1. 管理コンソールで、「アプリケーション」 → 「エンタープライズ・アプリケー ション」をクリックします。

注**:** 管理コンソールには、「Integrated Solutions Console」というラベルが付いて います。

- 2. 開始するアプリケーションのチェック・ボックスを選択します。アプリケーショ ン名は、インストールした EAR ファイルの名前からファイル拡張子 .EAR を除 いたものです。
- 3. 「開始」をクリックします。

結果

アプリケーションの状況が「開始済み」に変化し、アプリケーションが開始された ことを示すメッセージが管理コンソールの上部に表示されます。

## アダプターを使用するアプリケーションの停止

アダプターを使用するアプリケーションを停止するには、サーバーの管理コンソー ルを使用します。デフォルトでは、サーバーが停止すると、アプリケーションは自 動的に停止します。

#### このタスクを実行する理由および時期

アプリケーションが使用するのが組み込みアダプターの場合でもスタンドアロン・ アダプターの場合でも、アプリケーションを停止するには、以下の手順に従いま す。アプリケーションと組み込みアダプターの組み合わせの場合、アダプターはア プリケーションの停止時に停止します。スタンドアロン・アダプターを使用するア プリケーションの場合、アダプターはアプリケーション・サーバーの停止時に停止 します。

#### このタスクの手順

1. 管理コンソールで、「アプリケーション」 → 「エンタープライズ・アプリケー ション」をクリックします。

注**:** 管理コンソールには、「Integrated Solutions Console」というラベルが付いて います。

- 2. 停止するアプリケーションのチェック・ボックスを選択します。アプリケーショ ン名は、インストールした EAR ファイルの名前からファイル拡張子 .EAR を除 いたものです。
- 3. 「停止 **(Stop)**」をクリックします。

#### 結果

アプリケーションの状況が「停止」に変化し、アプリケーションが停止したことを 示すメッセージが管理コンソールの上部に表示されます。

## **Performance Monitoring Infrastructure** を使用したパフォーマンスのモニ ター

Performance Monitoring Infrastructure (PMI) は、管理コンソールの機能の 1 つで、 これを使用すると、実稼働環境内で Adapter for Oracle E-Business Suite を含む、コ ンポーネントのパフォーマンスを動的にモニターすることができます。PMI は、サ ーバー内のさまざまなコンポーネントから、平均応答時間や要求の総数などのアダ プターのパフォーマンス・データを収集して、そのデータをツリー構造に編成しま す。このデータは、Tivoli® Performance Viewer (WebSphere Process Server の管理コ ンソールに統合されているグラフィカル・モニター・ツール) を通して表示するこ とができます。

#### このタスクを実行する理由および時期

PMI により、以下の時点のデータを収集することによって、アダプターのパフォー マンスをモニターすることができます。

- v Outbound 処理時。Outbound 要求をモニターします。
- Inbound イベントの取り出し時。イベント・テーブルからのイベントの取り出し をモニターします。
- v Inbound イベントの送達時。エンドポイント (1 つまたは複数の) へのイベントの 送達をモニターします。

使用するアダプター用に PMI を使用可能に設定し、構成するためには、まず、トレ ース機能の詳細レベルを設定し、パフォーマンス・データの収集元となるいくつか のイベントを実行する必要があります。

ご使用のアダプター環境の全体的なパフォーマンスをモニターし、それを向上させ るために PMI を役立てる方法について詳しくは、WebSphere Application Server の Web サイト [\(http://www.ibm.com/software/webservers/appserv/was/library/\)](http://www.ibm.com/software/webservers/appserv/was/library/) で PMI を 検索してください。

## **Performance Monitoring Infrastructure** の構成

Performance Monitoring Infrastructure (PMI) を、アダプターのパフォーマンス・デー タ (平均応答時間や要求の総数など) を収集するように構成することができます。使 用するアダプター用に PMI を構成した後、Tivoli Performance Viewer を使用してア ダプターのパフォーマンスをモニターすることができます。

#### 始める前に

使用するアダプター用に PMI を構成するためには、まず、トレース機能の詳細レベ ルを設定し、パフォーマンス・データの収集元となるいくつかのイベントを実行す る必要があります。

1. トレース機能を使用可能にしてイベント・データを受け取るためには、トレー ス・レベルを fine、finer、finest、または all のいずれかに設定する必要がありま す。\*=info の後に、コロンとストリングを追加します。例えば、次のように入力 します。

\*=info: WBILocationMonitor.CEI.ResourceAdapter. \*=finest: WBILocationMonitor.LOG.ResourceAdapter.\*=finest:

トレース・レベルの設定方法については、 155 ページの『[Common Event](#page-160-0) Infrastructure (CEI) [を使用したトレースの使用可能化』を](#page-160-0)参照してください。

2. 1 つ以上の Outbound 要求 または Inbound イベントを生成して、構成可能なパ フォーマンス・データを生成します。

#### このタスクの手順

- 1. アダプターに対して PMI を使用可能にします。
	- a. 管理コンソールで、「モニターおよびチューニング」を展開してから、 「**Performance Monitoring Infrastructure (PMI)**」を選択します。
	- b. サーバーのリストから、ご使用のサーバーの名前をクリックします。
	- c. 「構成」タブを選択してから、「**Performance Monitoring (PMI)** を使用可能 にする **(Enable Performance Monitoring (PMI))**」チェック・ボックスを選択 します。
	- d. 「カスタム」を選択して、選択的に統計を使用可能または使用不可に設定し ます。

#### Performance Monitoring Infrastructure (PMI) > server1

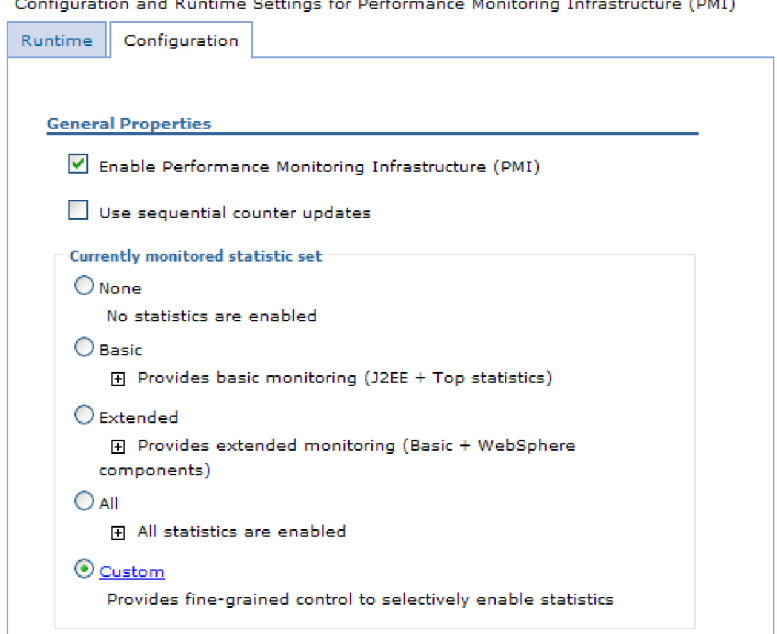

図 *27. Performance Monitoring Infrastructure* の使用可能化

- e. 「適用」または「**OK**」をクリックします。
- f. 「保管」をクリックします。 これで、PMI が使用可能になりました。
- 2. アダプター用に PMI を構成します。
	- a. 管理コンソールで、「モニターおよびチューニング」を展開してから、 「**Performance Monitoring Infrastructure (PMI)**」を選択します。
	- b. サーバーのリストから、ご使用のサーバーの名前をクリックします。
	- c. 「カスタム」を選択します。
	- d. 「ランタイム」タブを選択します。 以下の図は、「ランタイム」タブを示し ています。

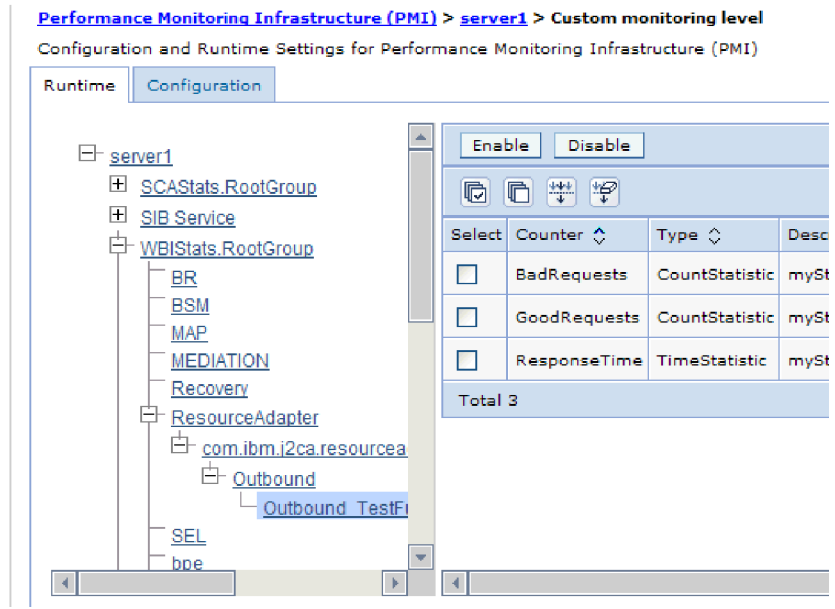

図 *28. PMI* の構成に使用される「ランタイム」タブ

- e. 「**WBIStats.RootGroup**」をクリックします。 これは、ルート・グループで収 集されるデータ用の PMI サブモジュールです。この例では、ルート・グルー プに WBIStats という名前を使用しています。
- f. 「**ResourceAdapter**」をクリックします。 これは、JCA アダプターについて 収集されるデータ用のサブモジュールです。
- g. アダプターの名前をクリックして、モニターするプロセスを選択します。
- h. 右側のペインで、収集する統計のチェック・ボックスを選択してから、「使 用可能」をクリックします。

#### 結果

PMI がアダプター用に構成されます。

次のタスク

これで、アダプターのパフォーマンス統計を表示することができるようになりまし た。

## パフォーマンスに関する統計の表示

アダプターのパフォーマンス・データは、グラフィカル・モニター・ツール Tivoli Performance Viewer を使用して表示することができます。Tivoli Performance Viewer は、WebSphere Process Server の管理コンソールに組み込まれています。

#### 始める前に

Performance Monitoring Infrastructure にアダプターを構成します。

#### このタスクの手順

1. 管理コンソールで、「モニターおよびチューニング」を展開し、「**Performance Viewer**」を展開した後、「現行アクティビティー」を選択します。

- <span id="page-160-0"></span>2. サーバーのリストにて、ご使用のサーバーの名前をクリックします。
- 3. サーバー名の下で、「パフォーマンス・モジュール」を展開します。
- 4. 「**WBIStatsRootGroup**」をクリックします。
- 5. 「**ResourceAdapter**」およびアダプター・モジュールの名前をクリックします。
- 6. 複数のプロセスがある場合は、統計を表示させるプロセスのチェック・ボックス を選択します。

#### 結果

右側のパネルに統計が表示されます。「グラフの表示」をクリックして、データの グラフを表示するか、または「表の表示」をクリックして、統計を表形式で表示す ることができます。以下の図では、アダプターのパフォーマンス統計をグラフの形 で表示しています。

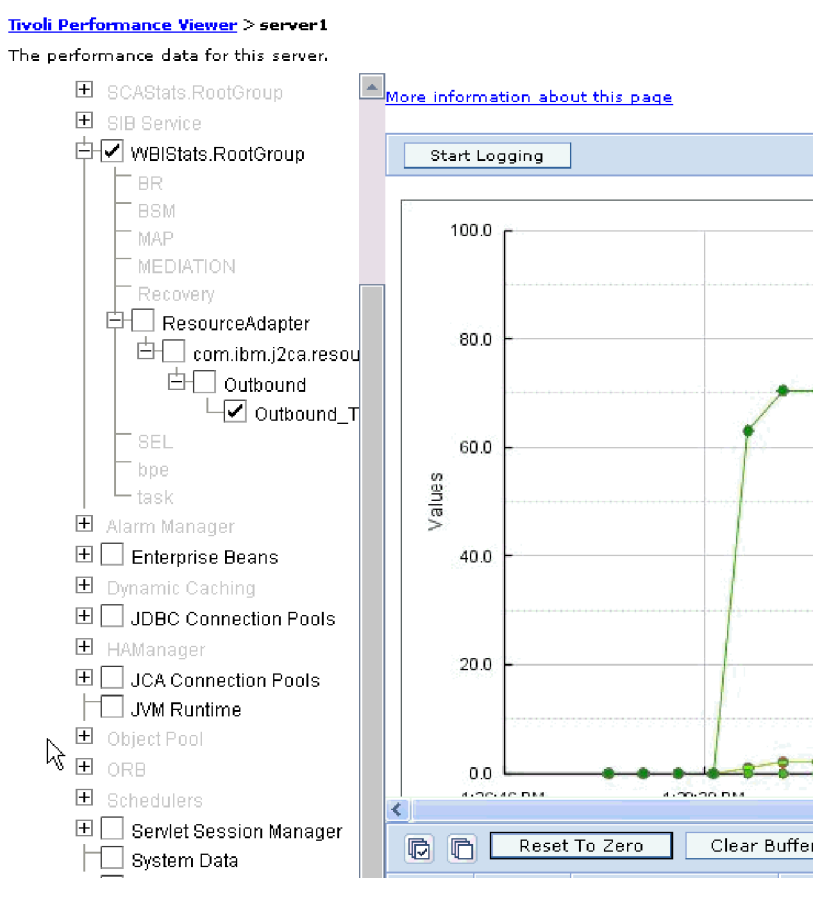

図 *29.* グラフ表示によるアダプターのパフォーマンス統計

# **Common Event Infrastructure (CEI)** を使用したトレースの使用可能化

アダプターは、サーバー内に組み込まれたコンポーネントである Common Event Infrastructure を使用して、ポーリング周期の開始または停止などの重要なビジネ ス・イベントに関するデータを通知できます。イベント・データの書き込み先は、 構成設定に応じてデータベースまたはトレース・ログ・ファイルになります。

このタスクを実行する理由および時期

このタスクの手順

- 1. 管理コンソールにて、「トラブルシューティング」をクリックします。
- 2. 「ログおよびトレース」を選択します。
- 3. サーバーのリストにて、ご使用のサーバーの名前をクリックします。
- 4. 「ログ詳細レベルの変更」ボックスで、アダプターによるイベント・データの書 き込み先にする CEI データベースの名前 (例えば、 WBIEventMonitor.CEI.ResourceAdapter.\*) またはトレース・ログ・ファイルの名前 (例えば、WBIEventMonitor.LOG.ResourceAdapter.\*) をクリックします。
- 5. アダプターを使用してデータベースまたはトレース・ログ・ファイルに書き込む ビジネス・イベントの詳細レベルを選択し、(必要に応じて) メッセージおよびト レースに関連付けられている詳細レベルの細分度を調整します。
	- **ロギングなし。**イベント・ロギングをオフにします。
	- v メッセージのみ。アダプターはイベントを通知します。
	- v すべてのメッセージおよびトレース。アダプターは、イベントの詳細を通知し ます。
	- v メッセージとトレースのレベル。イベントに関連付けられているビジネス・オ ブジェクト・ペイロードについてアダプターが通知する詳細度を制御するため の設定です。詳細度を調整する場合は、以下のいずれかを選択してください。

詳細 **-** 中。アダプターはイベントを通知しますが、ビジネス・オブジェク ト・ペイロードについては通知しません。

詳細 **-** 高。アダプターは、イベントおよびビジネス・オブジェクト・ペイロ ードの説明を通知します。

詳細 **-** 最高。アダプターは、イベントおよびビジネス・オブジェクト・ペイ ロードのすべてを報告します。

6. 「**OK**」をクリックします。

#### 結果

イベント・ロギングが使用可能になります。CEI 項目は、トレース・ログ・ファイ ル内で参照できます。または、管理コンソール内で Common Base Event Browser を使用して表示することもできます。

# 第 **8** 章 トラブルシューティングとサポート

共通のトラブルシューティング手法とセルフ・ヘルプ情報は、問題を迅速に識別し て解決するのに役立ちます。

### **Log and Trace Analyzer** のサポート

アダプターが作成するログ・ファイルおよびトレース・ファイルは、 Log and Trace Analyzer で表示できます。

Log and Trace Analyzer では、ログ・ファイルおよびトレース・ファイルをフィル ターに掛け、アダプターのメッセージおよびトレース情報を抽出します。また、ロ グ・ビューアーでアダプターのメッセージおよびトレース情報を強調表示すること もできます。

フィルターと強調表示の対象とするアダプターのコンポーネント ID は、 OEBSRA という文字にアダプター ID プロパティーの値を付加して構成されるストリングに なります。例えば、アダプター ID プロパティーが、001 に設定されている場合、 コンポーネント ID は、OEBSRA001 となります。

同じアダプターを複数インスタンス実行する場合、アダプター ID プロパティーの 最初の 7 文字は、必ずインスタンスごとに固有にし、ログおよびトレース情報を特 定のアダプター・インスタンスに相互に関連付けられるようにしてください。アダ プター ID プロパティーの最初の 7 文字を固有にすることにより、そのアダプター の複数インスタンスのコンポーネント ID も固有になり、アダプターの特定インス タンスにログおよびトレース情報を相互に関連付けることができます。 アダプター ID プロパティーの長さが、ログおよびトレース・ファイルのフィルター処理にどの ように関係するかを示すため、2 つのインスタンスの WebSphere Adapter for Oracle E-Business Suite のアダプター ID プロパティーを 001 と 002 に設定するとしま す。これらのインスタンスのコンポーネント ID、OEBSRA001 および OEBSRA002 は、短いので固有性を保つことができ、別のアダプター・インスタンスとして区別 することができます。しかし、もっと長いアダプター ID プロパティーのインスタ ンスの場合、互いを区別できなくなります。例えば、2 つのインスタンスのアダプ ター ID プロパティーを、Instance01 および Instance02 に設定するとします。こ の場合、各アダプター・インスタンスのログおよびトレース情報を個別に調べるこ とはできなくなります。これは、両方のインスタンスのコンポーネント ID が OEBSRAInstanc に切り詰められるためです。

Outbound 処理については、アダプター ID プロパティーは、リソース・アダプター および Managed Connection Factory プロパティー・グループの両方にあります。外 部サービス・ウィザードを使用して、Outbound 処理用にアダプターを構成後、アダ プター ID プロパティーを更新する場合、リソース・アダプター・プロパティーと Managed Connection Factory プロパティーを矛盾がないように必ず設定し、ログお よびトレース・エントリーのマーキングが不整合にならないようにしてください。 Inbound 処理については、アダプター ID プロパティーは、リソース・アダプタ ー・プロパティーのみに設定されますので、このような配慮は不要です。

アダプター ID プロパティーについて詳しくは、以下を参照してください。 [193](#page-198-0) ペ [ージの『アダプ ター](#page-198-0) ID (AdapterID)』。 Log and Trace Analyzer について詳しく は、[http://publib.boulder.ibm.com/infocenter/wasinfo/v6r0/topic/](http://publib.boulder.ibm.com/infocenter/wasinfo/v6r0/topic/org.eclipse.hyades.log.ui.doc.user/concepts/cltaviews.htm) [org.eclipse.hyades.log.ui.doc.user/concepts/cltaviews.htm](http://publib.boulder.ibm.com/infocenter/wasinfo/v6r0/topic/org.eclipse.hyades.log.ui.doc.user/concepts/cltaviews.htm) を参照してください。

# ロギングおよびトレースの構成

要件に合うようロギングおよびトレースを構成します。アダプターのロギングを使 用可能にし、イベント処理の状況を制御します。アダプターのログ・ファイル名お よびトレース・ファイル名を変更して、ほかのログ・ファイルおよびトレース・フ ァイルと区別します。

このタスクを実行する理由および時期

## ロギング・プロパティーの構成

ログを使用可能にし、ログの出力プロパティー (ログのロケーション、詳細レベ ル、出力形式など) を設定するには、管理コンソールを使用します。

#### このタスクを実行する理由および時期

アダプターでモニター対象イベントをログに記録できるようにするには、モニター したいサービス・コンポーネントのイベント・ポイント、イベントごとの必要な詳 細レベル、およびイベントをログにパブリッシュするのに使用する出力のフォーマ ットを指定する必要があります。管理コンソールを使用して、次のタスクを実行し ます。

- v 特定のイベント・ログを使用可能または使用不可に設定する
- ログの詳細レベルを指定する
- v ログ・ファイルの保管場所と保持数を指定する。
- v ログの出力形式を指定する。

ログ・アナライザーの出力形式を設定した場合は、ログ・アナライザー・ツール (プロセス・サーバーに同梱されるアプリケーション) を使用して、トレース出力 を開くことができます。これは、2 つの異なるサーバー・プロセスからのトレー スを相関しようとする場合に便利です。なぜなら、これにより、ログ・アナライ ザーのマージ機能が使用できるからです。

プロセス・サーバー (サービス・コンポーネントとイベント・ポイントを含む) のモ ニターの詳細については、ご使用のプロセス・サーバーの資料を参照してくださ  $\mathcal{U}^{\lambda}$ 

ログ構成は、静的または動的に変更できます。アプリケーション・サーバーを開始 または再始動すると、静的構成が有効になります。動的構成 (実行時構成) の変更 は、直ちに適用されます。

ログが作成されると、そのログの詳細レベルが構成データから設定されます。特定 のログ名に対して、構成データが使用可能でない場合、そのログのレベルは、ログ の親から取得されます。親ログに構成データが存在しない場合、そのログの親が確 認される、という具合に、ヌル以外のレベル値があるログが見つかるまでツリーを 上昇します。ログのレベルを変更すると、その変更はログの子に伝搬されます。ま た、必要に応じて、ログの子からその子へと変更が再帰的に伝搬されます。

ロギングを使用可能にし、ログの出力プロパティーを設定するには、以下の手順を 実行します。

#### このタスクの手順

- 1. 管理コンソールのナビゲーション・ペインで、「サーバー」 → 「アプリケーシ ョン・サーバー」をクリックします。
- 2. 作業したいサーバーの名前をクリックします。
- 3. 「トラブルシューティング」で「ログおよびトレース」をクリックします。
- 4. 「ログ詳細レベルの変更」をクリックします。
- 5. 変更を有効にするには、以下を行います。
	- v 構成を静的に変更する場合は、「構成」タブをクリックします。
	- 構成を動的に変更する場合は、「ランタイム」タブをクリックします。
- 6. 変更したいロギング・レベルのパッケージの名前をクリックします。 WebSphere Adapters 用のパッケージ名は、**com.ibm.j2ca.\*** で始まります。
	- v アダプターの基本コンポーネントの場合は、 **com.ibm.j2ca.base.\*** を選択しま す。
	- アダプターの基本コンポーネントとすべてのデプロイ済みアダプターの場合 は、 **com.ibm.j2ca.\*** を選択します。
	- WebSphere Adapter for JDBC と WebSphere Adapter for Oracle E-Business Suite で共通のコア・コンポーネントの場合は、 **com.ibm.j2ca.dbadapter.core.\*** を選択します。
	- v Adapter for Oracle E-Business Suite の場合のみ、**com.ibm.j2ca.oracleebs.\*** パ ッケージを選択します。
- 7. ロギング・レベルを選択します。

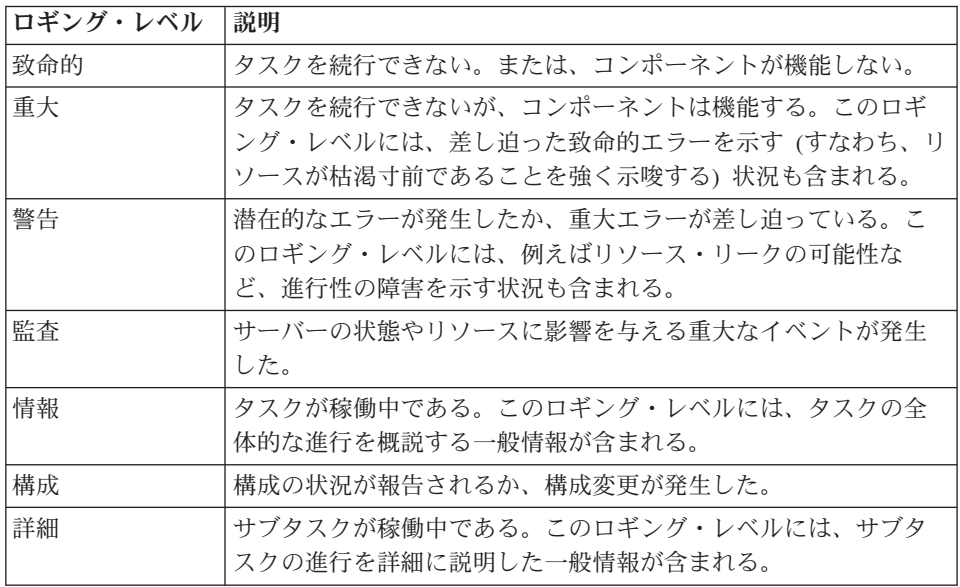

8. 「適用 **(Apply)**」をクリックします。

- 9. 「**OK**」をクリックします。
- 10. 静的な構成変更を有効にするには、プロセス・サーバーを停止し、再始動しま す。

#### 結果

これ以降、ログ項目には、選択したアダプター・コンポーネントについての指定し たレベルの情報が格納されます。

## ログ・ファイル名およびトレース・ファイル名の変更

アダプター・ログおよびトレース情報を他のプロセスとは分離して保持するには、 管理コンソールを使用してファイル名を変更します。デフォルトでは、プロセス・ サーバー上にあるすべてのプロセスおよびアプリケーションのログ情報およびトレ ース情報は、それぞれ SystemOut.log ファイルおよび trace.log ファイルに書き込ま れます。

#### 始める前に

アダプター・モジュールをアプリケーション・サーバーにデプロイした後は、ロ グ・ファイル名およびトレース・ファイル名はいつでも変更できます。

#### このタスクを実行する理由および時期

ログ・ファイルおよびトレース・ファイルは、静的または動的に変更できます。ア プリケーション・サーバーを開始または再始動すると、静的変更が有効になりま す。動的変更またはランタイム構成変更は、即座に適用されます。

ログ・ファイルおよびトレース・ファイルは、*install\_root*/profiles/*profile\_name*/logs/ *server\_name* フォルダーにあります。

ログ・ファイル名およびトレース・ファイル名を設定または変更するには、次の手 順を実行します。

#### このタスクの手順

- 1. 管理コンソールのナビゲーション・ペインで、「アプリケーション」**>**「エンタ ープライズ・アプリケーション」を選択します。
- 2. 「エンタープライズ・アプリケーション」リストから、アダプター・アプリケー ションの名前をクリックします。これは、アダプターの EAR ファイルの名前か ら .ear ファイル拡張子を除いたものです。 例えば、EAR ファイルの名前が Accounting\_OutboundApp.ear である場合は、**Accounting\_OutboundApp** をクリッ クします。
- 3. 「構成」タブの「モジュール」リストから、「モジュールの管理」をクリックし ます。
- 4. モジュールのリストで、IBM WebSphere Adapter for Oracle E-Business Suite を クリックします。
- 5. 「構成」タブの「追加プロパティー」の下で、「リソース・アダプター」をクリ ックします。
- 6. 「構成」タブの「追加プロパティー」の下で、「カスタム・プロパティー」をク リックします。
- 7. 「カスタム・プロパティー」テーブル内で、ファイル名を変更します。
	- a. 「**logFilename**」をクリックして、ログ・ファイルの名前を変更します。ある いは、「**traceFilename**」をクリックして、トレース・ファイルの名前を変更 します。
	- b. 「構成」タブで、「値」フィールドに新しい名前を入力します。 デフォルト では、ログ・ファイルの名前は SystemOut.log、トレース・ファイルの名前は trace.log になります。
	- c. 「適用」または「**OK**」をクリックします。 変更内容がローカル・マシン上 に保存されます。
	- d. 変更内容をサーバー上のマスター構成に保存するには、次のいずれかの手順 を実行します。
		- v 静的変更: サーバーを停止してから再始動します。この方法では、変更を 行うことは可能ですが、サーバーを停止してから始動するまで、行った変 更は有効になりません。
		- v 動的変更: 「カスタム・プロパティー」テーブルの上にあるメッセージ・ ボックス内にある「保管」リンクをクリックします。プロンプトが出され たら、再度「保管」をクリックします。この方法では、行った変更をすぐ に有効にすることができます。

## **First Failure Data Capture (FFDC)** サポート

アダプターは、WebSphere Process Server または WebSphere Enterprise Service Bus の実行時に発生する障害や重大なソフトウェアの問題の永続的な記録を提供する First Failure Data Capture (FFDC) をサポートしています。

FFDC 機能はバックグラウンドで実行され、実行時に発生するイベントやエラーを 収集します。この機能はさまざまな障害を相互に関連付ける手段を提供するため、 この機能を利用すると、ソフトウェアは、ある 1 つの障害の影響をその原因に結び つけ、その結果、障害の根本原因を素早く突き止めることが容易になります。取り 込まれたデータは、アダプターの実行時に発生した例外処理を識別するときに使用 できます。

問題が発生すると、例外メッセージおよびコンテキスト・データがアダプターによ ってログ・ファイルに書き込まれます。このログ・ファイルは *install\_root*/profiles/*profile*/logs/ffdc ディレクトリーに置かれます。

First Failure Data Capture (FFDC) について詳しくは、WebSphere Process Server ま たは WebSphere Enterprise Service Bus の資料を参照してください。

## ビジネス・フォールト

アダプターは、予想される例外で Outbound サービス記述で宣言されている例外で あるビジネス・フォールトか、インポートをサポートします。ビジネス・フォール トは、ビジネス・ルールの違反または制約違反が原因で、ビジネス・プロセスの予 測可能なポイントに発生します。

WebSphere Process Server または WebSphere Enterprise Service Bus は他のタイプの フォールトをサポートしますが、アダプターはビジネス・フォールトのみを生成し

ます。この資料ではビジネス・フォールトを単にフォールトと呼びます。すべての 例外がフォールトになるわけではありません。フォールトは、アクション可能なエ ラー、つまり、アプリケーションの終了を必要としないリカバリー・アクションが 可能なエラーに対して生成されます。例えば、アダプターで必要なデータが含まれ ていない Outbound 処理のビジネス・オブジェクトを受け取るか、またはアダプタ ーで Outbound 処理中にエラーが発生した場合に、アダプターによってフォールト が生成されます。

### フォールト・ビジネス・オブジェクト

外部サービス・ウィザードは、アダプターが生成可能なフォールトごとにビジネ ス・オブジェクトを作成します。さらに、このウィザードは WBIFault スーパーセ ット・ビジネス・オブジェクトを作成します。このオブジェクトには、図 30 に示さ れているとおり、すべてのフォールトに共通の message、errorCode、および primarySetKey 属性など情報が含まれています。

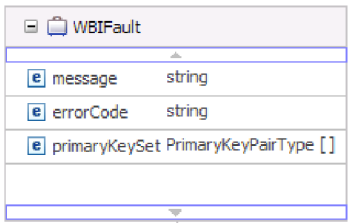

図 *30. WBIFault* ビジネス・オブジェクトの構造

フォールトによっては、エラーに関する追加情報を提供する matchCount 属性を含 むものもあります。それ以外の場合には、フォールトを処理するために必要な情報 すべてが WBIFault に含まれています。

WebSphere Adapter for Oracle E-Business Suite がフォールトを使用可能にします。 フォールトの手動構成は不要です。アダプターでは、ウィザードによって作成され る次のフォールト・ビジネス・オブジェクトが用意されています。

• IntegrityConstraintFault

Create、Update、または Execute 操作 (ストアード・プロシージャーに対する以 外) の処理時に、Oracle データベースが整合性制約違反に関する SQLException 例外をスローすると、アダプターは整合性制約フォールトをスローします。例え ば外部キーが見つからないと、アダプターからこのフォールトがスローされま す。

• MatchesExceededLimitFault

RetrieveAll 操作を処理する場合に、データベース照会から返されたレコード数 が、対話仕様内のレコードの MaxRecords プロパティーの値を超えると、アダプ ターはこのフォールトをスローします。

返されるレコード数を増やすには、RetrieveAll 操作の対話仕様プロパティー内の MaxRecords プロパティーの値を増やします。

このフォールトのビジネス・オブジェクトには 1 つのプロパティー matchCount があり、このプロパティーは一致した数が含まれるストリングです。

• MissingDataFault

Outbound 操作に受け渡されたビジネス・オブジェクトに、必要なすべての属性が ない場合は、アダプターによりこのフォールトがスローされます。

• MultipleMatchingRecordsFault

Retrieve または Update 操作の処理時に、指定されたキーのレコードが照会で複 数返された場合に、アダプターによりこのフォールトがスローされます。このフ ォールトのビジネス・オブジェクトには 1 つのプロパティー matchCount があり ます。このプロパティーは一致した数が含まれるストリングです。

• ObjectNotFoundFault

このフォールトは、Create 操作または Update 操作の間にスローされます。 Create 操作の処理時に、単一カーディナリティーの子オブジェクトの所有権が false の場合、アダプターはこの子オブジェクトを取得します。子オブジェクトの 取得で結果が返されない場合に、このフォールトがスローされます。

• RecordNotFoundFault

データ検索時に、指定されたキーのレコードがデータベース内に見つからなかっ た場合に、アダプターはこのフォールトをスローします。このフォールトは、 Delete、Update、Retrieve および RetrieveAll の各操作に対して発生する可能性が あります。

• UniqueConstraintFault

Create または Update 操作の処理時に、固有制約違反のために Oracle データベー スから SQLException 例外を受け取った場合に、アダプターによりこのフォール トがスローされます。

## **XAResourceNotAvailableException**

com.ibm.ws.Transaction.XAResourceNotAvailableException 例外の報告がプロセス・サ ーバーのログに繰り返し含まれているときは、トランザクション・ログを除去し、 問題を訂正してください。

#### 症状**:**

アダプターが始動すると、プロセス・サーバーのログ・ファイルに以下の例外が繰 り返し記録されます。

com.ibm.ws.Transaction.XAResourceNotAvailableException

#### 問題**:**

プロセス・サーバーがリソースのトランザクションをコミットまたはロールバック している間に、そのリソースが除去されました。アダプターは、始動するとトラン ザクションのリカバリーを試みますが、リソースが除去されているため、それがで きません。

#### 解決策**:**

この問題を訂正するには、以下の手順を実行します。

- 1. プロセス・サーバーを停止します。
- 2. そのトランザクションを含むトランザクション・ログ・ファイルを削除します。 例外トレース内の情報を使用して、トランザクションを識別します。これによ り、サーバーは、それらのトランザクションのリカバリーを試みないようになり ます。

注**:** テスト環境または開発環境では、通常はトランザクション・ログをすべて削 除できます。WebSphere Integration Developer では、トランザクション・ログ・ ディレクトリー *server install directory*¥profiles¥*profile\_name*¥tranlog に含まれる ファイルとサブディレクトリーを削除します。

実稼働環境では、処理する必要のないイベントを表すトランザクションのみを削 除します。これを行う方法の一つは、アダプターを再インストールし、使用した 元のイベント・データベースをそのアダプターに参照させ、不要なトランザクシ ョンのみを削除することです。もう一つの方法は、以下のディレクトリー内の log1 ファイルまたは log2 ファイルからトランザクションを削除することです。

*server\_install\_directory*¥profiles¥*profile\_name*¥tranlog¥*node\_name*¥wps¥ *server\_name*¥transaction¥tranlog

3. プロセス・サーバーを始動します。

## セルフ・ヘルプ・リソース

IBM ソフトウェア・サポートのリソースは、最新のサポート情報やテクニカル文書 を入手したり、サポート・ツールやフィックスをダウンロードしたり、WebSphere Adapters の問題を回避したりするために使用することができます。また、セルフ・ ヘルプ・リソースは、アダプターに関連する問題を診断するのに役立ち、IBM ソフ トウェア・サポートへの連絡方法についての情報を提供します。

### サポート **Web** サイト

WebSphere Adapters ソフトウェアのサポート Web サイト [\(http://www.ibm.com/](http://www.ibm.com/software/integration/wbiadapters/support/) [software/integration/wbiadapters/support/\)](http://www.ibm.com/software/integration/wbiadapters/support/) では、WebSphere Adapters の学習、使用、 およびトラブルシューティングに役立つ多数のリソースへのリンクを提供していま す。以下の種類のリソースがあります。

- v フラッシュ (製品に関する警告)
- v 製品のインフォメーション・センター、マニュアル、IBM Redbooks®、およびホ ワイト・ペーパーを含む技術情報
- 教育関連のオファリング
- v 技術情報

### 推奨フィックス

適用することが望ましい推奨フィックスのリストは、[http://www.ibm.com/support/](http://www.ibm.com/support/docview.wss?fdoc=aimadp&rs=695&uid=swg27010397) [docview.wss?fdoc=aimadp&rs=695&uid=swg27010397](http://www.ibm.com/support/docview.wss?fdoc=aimadp&rs=695&uid=swg27010397)にあります。

### 技術情報

技術情報は、Adapter for Oracle E-Business Suite に関する最新の資料を提供しま す。以下のトピックがあります。

- v 問題とそれに対する現在使用可能な解決策
- v よくある質問に対する答え
- アダプターのインストール、構成、使用法、トラブルシューティングに関する手 引きとなる情報
- v *IBM* ソフトウェア・サポート・ハンドブック

WebSphere Adapters の技術情報のリストについては、以下のアドレスにアクセスし てください。

[http://www.ibm.com/support/search.wss?tc=SSMKUK&rs=695&rank=8](http://www.ibm.com/support/search.wss?tc=SSMKUK&rs=695&rank=8&dc=DB520+D800+D900+DA900+DA800+DB560&dtm) [&dc=DB520+D800+D900+DA900+DA800+DB560&dtm](http://www.ibm.com/support/search.wss?tc=SSMKUK&rs=695&rank=8&dc=DB520+D800+D900+DA900+DA800+DB560&dtm)

#### **IBM Support Assistant** のプラグイン

Adapter for Oracle E-Business Suite では、IBM Support Assistant のプラグインを提 供します。これは、無料の保守容易性ローカル・ソフトウェア・ワークベンチで す。プラグインにより、動的トレース・フィーチャーがサポートされます。IBM Support Assistant のインストールおよび使用については、以下のアドレスにアクセ スしてください。

<http://www.ibm.com/software/support/isa/>

## 一般的な問題の解決策

ご使用のデータベースで WebSphere Adapter for Oracle E-Business Suite を実行する ときに発生する可能性のある問題の一部をその解決策および予備手段と共に説明し ます。これらの問題および解決策は、ソフトウェア・サポート Web サイトの技術 情報として文書化されている問題や解決策を補足するものです。

WebSphere Adaptersについての技術情報の詳細なリストについては、 [http://www.ibm.com/support/search.wss?tc=SSMKUK&rs=695&rank=8](http://www.ibm.com/support/search.wss?tc=SSMKUK&rs=695&rank=8&dc=DB520+D800+D900+DA900+DA800+DB560&dtm) [&dc=DB520+D800+D900+DA900+DA800+DB560&dtm](http://www.ibm.com/support/search.wss?tc=SSMKUK&rs=695&rank=8&dc=DB520+D800+D900+DA900+DA800+DB560&dtm) を参照してください。

### テスト・クライアントでの **RetrieveAll** 操作の **RecordNotFoundException**

#### 問題

WebSphere Integration Developer テスト・クライアントで RetrieveAll 操作を実行す るときには、照会からのデータが予期されると RecordNotFoundException 例外が生 成されます。次のメッセージが生成されます。RecordNotFoundException: EIS にレ コードが見つかりません (RecordNotFoundException: Record not found in EIS)

#### 原因

この例外は、SELECT ステートメントの WHERE 節にビジネス・オブジェクトの属 性すべてが設定されていない場合に発生する可能性があります。属性を空白 (デフ ォルト値) にすることは、値を明示的に設定解除することと同じではありません。

#### 解決策

テスト・クライアントで、必要とされる属性の値を <unset> に設定します。 RetrieveAll 操作を繰り返します。再び例外が生成される場合は、データベース表に 一致するレコードが存在しないと考えられます。

### **Oracle 9i** または **10g** データベースに **4K** 以上の **CLOB** データ型 を挿入できない

問題

4K 以上の CLOB (文字ラージ・オブジェクト) 値を Oracle 9i または 10g データ ベースに挿入しようとすると、次の例外が生成されます。

- v Oracle 9i: ResourceAdapt E com.ibm.j2ca.dbadapter.core.runtime.DBOperationHandler. executePreparedCUDStatement CWYDB0301E: データベースでの操作が SQL 例外で 失敗しました。失敗の理由はソケットから読み取るデータがありません (No more data to read from socket) です。
- Oracle 10g: ResourceAdapt E com.ibm.j2ca.dbadapter.core.runtime.DBOperationHandler. executePreparedCUDStatement CWYDB0301E: データベースでの操作が SQL 例外で 失敗しました。失敗の理由は ORA-01460: インプリメントされていない、または 不当な変換が要求されました (ORA-01460: unimplemented or unreasonable conversion requested) です。

#### 原因

4K を超える CLOB を正しくサポートしない古いドライバーを使用しています。

#### 解決策

Oracle 10.1.0.2 以降のリリースの Oracle Thin ドライバーを使用してください。

### 生成された一部のビジネス・オブジェクトには **Oracle** データベー ス・オブジェクトの属性がない

#### 問題

Oracle データベース・オブジェクトから生成される一部のビジネス・オブジェクト に関して、生成されたビジネス・オブジェクトにテーブル列の属性がありません。

#### 原因

特定の条件下では、Oracle JDBC ドライバーはデータベース・オブジェクトの列情 報を返しません。この問題については、以下のバグを現在 Oracle に提出していま す。

- v 2281705。シノニムがある場合、DATABASEMETADA.GETCOLUMNS は基盤とな るテーブルを返さない
- 2696213。JDBC GETPROCEDURECOLUMNS はプロシージャーのシノニムの列 を返さない

さらに、他のスキーマ内のオブジェクトを参照するプライベート・シノニムが使用 されている場合は、列情報が返されません。

#### 解決策

シノニムを持つテーブルの場合は、テーブルのシノニムを使用してビジネス・オブ ジェクトを生成します。

プロシージャーのシノニムの場合は、シノニムの基盤となるオリジナルのプロシー ジャーを使用してビジネス・オブジェクトを生成します。

他のスキーマ内のオブジェクトを参照するプライベート・シノニムの場合は、オリ ジナルのテーブルを使用するか、現在のスキーマにシノニムを作成します。

#### **Outbound** 処理中に **ResourceException** 例外が発生する

ResourceException 例外を受け取った場合は、根本原因のフィールドを調べて原因を 判別します。よくある問題の根本原因を以下に示します。

• SQLException 例外

SQLException 例外にテキスト UserID or password is invalid が含まれている 場合は、Outbound 接続に指定されたユーザー ID またはパスワードが正しくあり ません。

例えば、次のように表示されます。

javax.resource.ResourceException: ORA-01017; ユーザー名/パスワードが無効です。 ログオンは拒否されました (ORA-01017; invalid username/password; logon denied.)

• ConnectException 例外

ConnectException 例外のテキストに「到達できません (is not reachable)」 ま たは「接続を確立できませんでした (could not establish the connection)」 のようなテキストが含まれている場合は、データベース・サーバーが作動可能で ないか、接続を妨げるネットワーク上の問題が存在する可能性があります。

例えば、次のように表示されます。

java.sql.SQLException: Io exception: ネットワーク・アダプターが接続を確立できませんでした (The Network Adapter could not establish the connection)

#### **Inbound** 処理中に **ResourceException** 例外が発生する

この例外は、データベース接続時に繰り返される問題があることを示します。イベ ントをポーリングするには、アダプターはデータベースに接続する必要がありま す。接続が失敗した場合、アダプターは、一定の時間 (この値は構成可能) 待機して から、接続を再試行します。再試行が一定の回数 (この値は構成可能) になると、ア ダプターはポーリングを停止します。アダプターはポーリングを停止すると、 ResourceException 例外を生成します。

### **UniqueConstraintViolation** フォールト、 **MultiMatchingRecordsException** フォールト

### 外部サービス・ウィザードの始動時にクラス・ローダー違反が発生す る

#### 問題

データ・パースペクティブでデータベースへの接続を使用した後に、外部サービ ス・ウィザードを使用することができません。ウィザードの 2 番目のパネルの最後 に、例外

com.ibm.adapter.framework.api.ImportException が生成されます。 理由: pc:0 でクラス・ロードの制約に違反がありました (クラス: oracle/jdbc/driver/OracleConnection メソッド: getWrapper()Loracle/jdbc/OracleConnection;)。

このエラーは、以下の状態のどちらでも発生します。

- 外部サービス・ウィザードを通じてデータベースへの接続を確立すると、デー タ・パースペクティブからデータベースに接続しようとしたときにエラーが発生 します。
- v データ・パースペクティブを通じてデータベースへの接続を確立すると、外部サ ービス・ウィザードからデータベースに接続しようとしたときにエラーが発生し ます。

#### 原因

データ・パースペクティブとウィザードは独自のクラス・ローダーを使用するた め、エラーが発生します。DLL (JDBC ドライバーが使用するネイティブ・ライブラ リー) は、データ・パースペクティブにいったんロードすると、ウィザードに再度 ロードできなくなります。JVM には、どの時点でも 1 つのクラス・ローダーのみ がネイティブ・ライブラリーをロード可能であるという、固有の制約事項がありま す。そのため、クラス・ローダー A が DLL B をロードした場合、クラス・ロー ダー A が解放され、ガーベッジ・コレクションが実行されるまで、その他のクラ ス・ローダーは DLL B をロードできません。実際にはユーザーはガーベッジ・コ レクションを制御できないため、通常、別のクラス・ローダーが DLL B をロード するようにしたい場合は、JVM を再始動する必要があるということになります。こ の制限は、既知のものであり、WebSphere Application Server では文書化されていま す。

#### 解決策

このエラーが発生したときは、WebSphere Integration Developer を再始動することが 唯一の解決策です。

### **Oracle 10g** と共に **XA** を使用すると接続のクローズのエラーが発生 する

#### 問題

Oracle 10g を使用して XA トランザクションを実行するために Adapter for Oracle E-Business Suite が使用されると、アダプターは Closed Connection (接続のクロー ズ) 例外 javax.resource.ResourceException: Closed Connection を生成します。

#### 原因

これは、Oracle 10g データベース・ドライバーの既知の問題です。この問題につい ては、Oracle で「3488761 Connection closed error from OracleConnection.getConnection() - 10G drivers」というバグが記録されています。

#### 解決策

このバグは、Oracle 10g リリース 2 ドライバーで修正されています。予備手段とし ては、Oracle 9i JDBC Thin ドライバーを使用して、XA トランザクションのために データベースに接続します。

### **Oracle** でトランザクションを開始中にエラーが発生する

#### 問題

Adapter for Oracle E-Business Suiteを使用して、Oracle データベースを使用する XA トランザクションを実行すると、次のエラーが生成されます。(WTRN0078E: トラン ザクション・マネージャーがトランザクションのリソースで start を呼び出そうと して、エラーが発生しました。エラー・コードは XAER\_RMERR でした。(WTRN0078E: An attempt by the transaction manager to call start on a transactional resource has resulted in an error. The error code was XAER RMERR.)

#### 原因

Oracle データベース・サーバーで XA トランザクションをサポートするには、いく つかのコマンドを実行する必要があります。

#### 解決策

Oracle ディレクトリーに含まれる 2 つのスクリプトを実行する必要があります。こ れらのスクリプトを実行するために必要な許可を持つためには、SYSOPER または SYSDBA として Oracle にログインしていなければならないため、おそらくこのア クティビティーは、Oracle データベース管理者が実行する必要があります。スクリ プトは次のとおりです。

<ORACLE\_HOME>javavm¥install file: initxa.sql file: initjvm.sql

initxa.sql スクリプトは、データベースを XA 用に構成します。正常に実行される と、データベースは XA 向けに構成されます。このスクリプトは、一度目の試行で 正常に実行される場合もあります。ただし、データベースのメモリー・スペースの 一部が小さすぎるために、正常に実行されない可能性が高くなっています。

これを修正するには、initjvm.sql スクリプトを実行します。このスクリプトもおそ らく失敗しますが、失敗したときに、どのパラメーターを調整する必要があるかが 示されます。パラメーターは、次のファイルに格納されます。

<ORACLE\_HOME>¥database file: init<DATABASE\_SID>.ora

170 [ページの表](#page-175-0) 14に、通常増加させる必要のある 2 つのパラメーターを示します。 ご使用の特定のデータベース構成では、異なるパラメーターの調整が必要となる可 <span id="page-175-0"></span>能性があります。

表 *14.* 標準的なパラメーター・サイズ

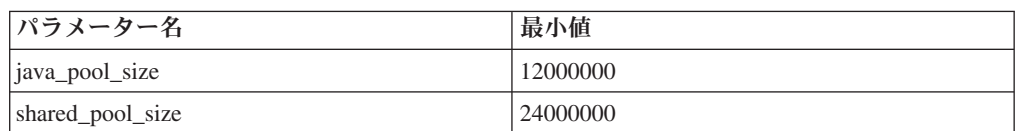

### イベント・テーブルのトランザクション **(XID)** 列を調べる

アダプターが送達は 1 回のみとして構成されている場合は、XID 列と共に状況列を 使用して、イベントが処理されたかどうかを判別します。

- XID 列に 0 が含まれている場合、イベントはまだ処理対象として選出されてい ません。
- v XID 列にトランザクション ID が含まれている (つまり 0 ではない) 場合、アダ プターはイベントの処理を開始しましたが、処理は完了していません。イベント の処理中にアダプターまたはアプリケーション・サーバーが異常終了した場合 は、この組み合わせが発生することがあります。トランザクション・マネージャ ーはリカバリー時にこれらのトランザクションを COMMIT または ROLLBACK します。

#### 照会 **SQL** ステートメントからの予期しない結果の処理

照会から予期しない結果を受け取った場合には、トレースをオンにして、ログで照 会 SQL を調べてください。トレースをオンにすることは、テスト・クライアント で、不要な属性をすべて設定解除 するのを忘れたかどうかを確認する場合に、特に 役立ちます。また、入力ビジネス・オブジェクトに正しく入力しなかったかどうか を判別する際にも、トレースをオンにすると有効です。

# 第 **9** 章 参照

ビジネス・オブジェクト、アダプター・プロパティー (エンタープライズ・サービ ス・ディスカバリー・プロパティー、リソース・アダプター・プロパティー、 Managed (J2C) Connection Factory プロパティー、活動化仕様プロパティー、および 対話仕様プロパティー)、メッセージ、および関連製品情報に関する詳細情報は参照 用に提供されます。

## ビジネス・オブジェクト情報

ビジネス・オブジェクトは、アダプターによるビジネス・オブジェクトの処理方 法、およびビジネス・オブジェクトに対して実行される操作に関するアプリケーシ ョン固有情報 (メタデータ) を格納する構造です。ビジネス・オブジェクトの名前 は、アダプターの命名規則に従って、外部サービス・ウィザードが生成します。

## ビジネス・オブジェクト属性

ビジネス・オブジェクト属性は、ビジネス・オブジェクトの内容を定義するもので あり、データベース・オブジェクトの列リストから作成されます。

ビジネス・オブジェクトは、属性で指定されるデータの単なるコンテナーです。各 属性は、名前、型、カーディナリティーなどのプロパティーを持ちます。外部サー ビス・ウィザードで、列名に属性名が設定されます。アダプターでは、属性のカー ディナリティー、型、およびアプリケーション固有情報が追加されます。データベ ースのデータの構造はビジネス・オブジェクトによって定義されますが、データベ ースのデータはビジネス・オブジェクト属性内にあります。

表 15 に、ビジネス・オブジェクト属性のプロパティーをリストし、それらの解釈お よび設定値について説明します。

表 *15.* 属性プロパティー

| プロパティー      | 解釈と設定値                                                                                                    |
|-------------|----------------------------------------------------------------------------------------------------|
| Cardinality | ビジネス・オブジェクトのカーディナリティーを示す整数。1つの<br>子ビジネス・オブジェクトまたは複数の子ビジネス・オブジェクト<br>を表すビジネス・オブジェクト属性はそれぞれ、カーディナリティ<br>一の値が単一または複数 (制限のない整数) になります。  |
|             | 単一カーディナリティー関係および複数カーディナリティー関係の<br>両方で、親ビジネス・オブジェクトと子ビジネス・オブジェクトの<br>間の関係は、その関係を保管するビジネス・オブジェクトのキー属<br>性に含まれるアプリケーション固有情報によって記述されます。 |
| Foreign Key | カーディナリティーが η の子ビジネス・オブジェクトの配列が検<br>索されると、SELECT ステートメントの WHERE 文節で外部キー<br>が使用されます。                                                  |
|             | RetrieveAll 操作は、キーおよび外部キーの使用を指定変更します。<br>注: アダプターでは、子ビジネス・オブジェクトを表す属性を外部<br>キーとして指定することについては、サポートしていません。                            |

表 *15.* 属性プロパティー *(*続き*)*

| プロパティー                        | 解釈と設定値                                                                                                    |  |  |  |
|-------------------------------|----------------------------------------------------------------------------------------------------|--|--|--|
| 名前                            | このプロパティーは、属性が単純属性の場合は、属性の固有の名<br>前。属性が子ビジネス・オブジェクトの場合は、ビジネス・オブジ<br>ェクトの名前を表します。                                                                                                    |  |  |  |
| MinOccurs<br><b>MaxOccurs</b> | 列が基本キーではなく、かつ NULL 可能でない場合、MinOccurs<br>および MaxOccurs 属性は必須であり、値は 1 以上に設定されま<br>す。                                                                                                    |  |  |  |
| Primary Key                   | この属性が基本キーかどうかを示します。どのビジネス・オブジェ<br>クトでも、1つ以上の単純属性が基本キーに指定されなければなり<br>ません。                                                                                                    |  |  |  |
|                               | 単純属性の基本キー・プロパティーを true に設定すると、アダプ<br>ターは、ビジネス・オブジェクトの処理中に生成する SELECT お<br>よび SQL UPDATE の各ステートメントの WHERE 文節にその属<br>性を追加します。RetrieveAll 操作は、基本キーおよび外部キーの使<br>用を指定変更します。<br>注: アダプターでは、子ビジネス・オブジェクトまたは子ビジネ<br>ス・オブジェクトの配列を表す属性を基本キー属性として指定する<br>ことについてはサポートしていません。                                                                                                    |  |  |  |
| 必須                            | 属性が値を含む必要があるかどうかを指定します。カーディナリテ<br>ィーが単一 (1) のコンテナーに対して、このプロパティーが true<br>に設定されている場合、アダプターでは、その親ビジネス・オブジ<br>ェクトが、この属性に対応する子ビジネス・オブジェクトを含んで<br>いる必要があります。Create、Update、および Delete 操作でアダプ<br>ターに渡されるビジネス・オブジェクトは、子ビジネス・オブジェ<br>クトも含んでいなければなりません。単純属性のカーディナリティ<br>ーは単一(1) で、コンテナー属性のカーディナリティーは複数(n)<br>です。ビジネス・オブジェクトが必須属性に対して有効な値または<br>デフォルト値を持っていないと、アダプターでは Create 操作が失<br>敗します。このオブジェクトに対するデータベースからの検索時に<br>使用可能なデータがない場合も、Create 操作は失敗します。 |  |  |  |
| 型                             | 単純属性の場合、このプロパティーは属性の型 (Integer、String、<br>Date、Timestamp、Boolean、Double、Float など) を指定します。サ<br>ポートされる単純属性の型と、それらがマップされるデータベー<br>ス・オブジェクトの Oracle タイプを 173 ページの表 16 に示しま<br>す。<br>子ビジネス・オブジェクトを指定する属性の場合、このプロパティ<br>ーはビジネス・オブジェクトの名前を指定します。                                                                                                    |  |  |  |

Oracle メタデータとして返される各データベース・オブジェクトのタイプは、 [173](#page-178-0) [ページの表](#page-178-0) 16 にリストしたようにビジネス・オブジェクト属性タイプにマップされ ます。リストされている Oracle タイプのみがアダプターでサポートされます。リス トされていないタイプの列は、ビジネス・オブジェクトに追加されません。その場 合は、問題を説明する通知メッセージが生成されます (例: テーブル *yyyy* の列名 *xxxx* のタイプはサポートされていません。ビジネス・オブジェクトには追加されま せん)。

<span id="page-178-0"></span>注**:** ストアード・プロシージャーまたはテーブルのビジネス・オブジェクトを生成 するとき、 Oracle メタデータが同じビジネス・オブジェクト属性タイプにマップさ れない場合は、ビジネス・オブジェクトの XSD ファイルで属性データ・タイプを 手動で更新してください。

表 *16. Oracle* メタデータ列タイプとビジネス・オブジェクト属性タイプ

| Oracle メタデータの列タイプ | ビジネス・オブジェクト属性のタイプ |
|-------------------|-------------------|
| <b>CHAR</b>       | String            |
| <b>LONG</b>       |                   |
| VARCHAR2          |                   |
| <b>NUMBER</b>     | String            |
| <b>TIMESTAMP</b>  | String            |
| <b>DATE</b>       |                   |
| <b>FLOAT</b>      | Double            |
| <b>BLOB</b>       | hexBinary         |
| <b>CLOB</b>       | String            |
| <b>NCHAR</b>      | String            |
| NVARCHAR2         |                   |
| <b>RAW</b>        | hexBinary         |
| <b>LONG RAW</b>   |                   |

## 属性に関するアプリケーション固有情報

ビジネス・オブジェクト属性のアプリケーション固有情報 (ASI) は、属性が単純属 性であるか、子ビジネス・オブジェクト (または子ビジネス・オブジェクトの配列) を表す属性であるかによって異なります。子を表す属性のアプリケーション固有情 報は、親子関係が子に格納されるか親に格納されるかによっても異なります。

### 単純属性のアプリケーション固有情報

単純属性では、アプリケーション固有情報の形式は、いくつかのパラメーターとそ の値で構成されています。単純属性に必要な唯一のパラメーターは列名です。単純 属性のアプリケーション固有情報については、表 17で説明します。

表 *17.* 単純属性のアプリケーション固有情報

| パラメーター      | 型              | 説明                                                                                                    | デフォルト値 |
|-------------|----------------|----------------------------------------------------------------------------------------------------|--------|
| <b>BLOB</b> | <b>Boolean</b> | この属性に対応するデータベース列が BLOB データ型<br>であるかどうかを示します。BLOB データの表示中、<br>アダプターはバイト数を 16 進値で表示します。属性<br>の型は hexBinary です。<br>True の場合は、列のデータ型は BLOB です。                                             | なし     |
| ByteArray   | <b>Boolean</b> | 列がバイナリー・データ型であるかどうかを示しま<br>す。 True の場合、アダプターはデータベースでバイ<br>ナリー・データを読み取りおよび書き込みし、そのデ<br>ータをストリングとしてアプリケーション・サーバー<br>に送信します。アダプターは、ビジネス・オブジェク<br>トにバイナリー・データを設定します。属性の型は<br>hexBinary です。 | False  |

### 表 *17.* 単純属性のアプリケーション固有情報 *(*続き*)*

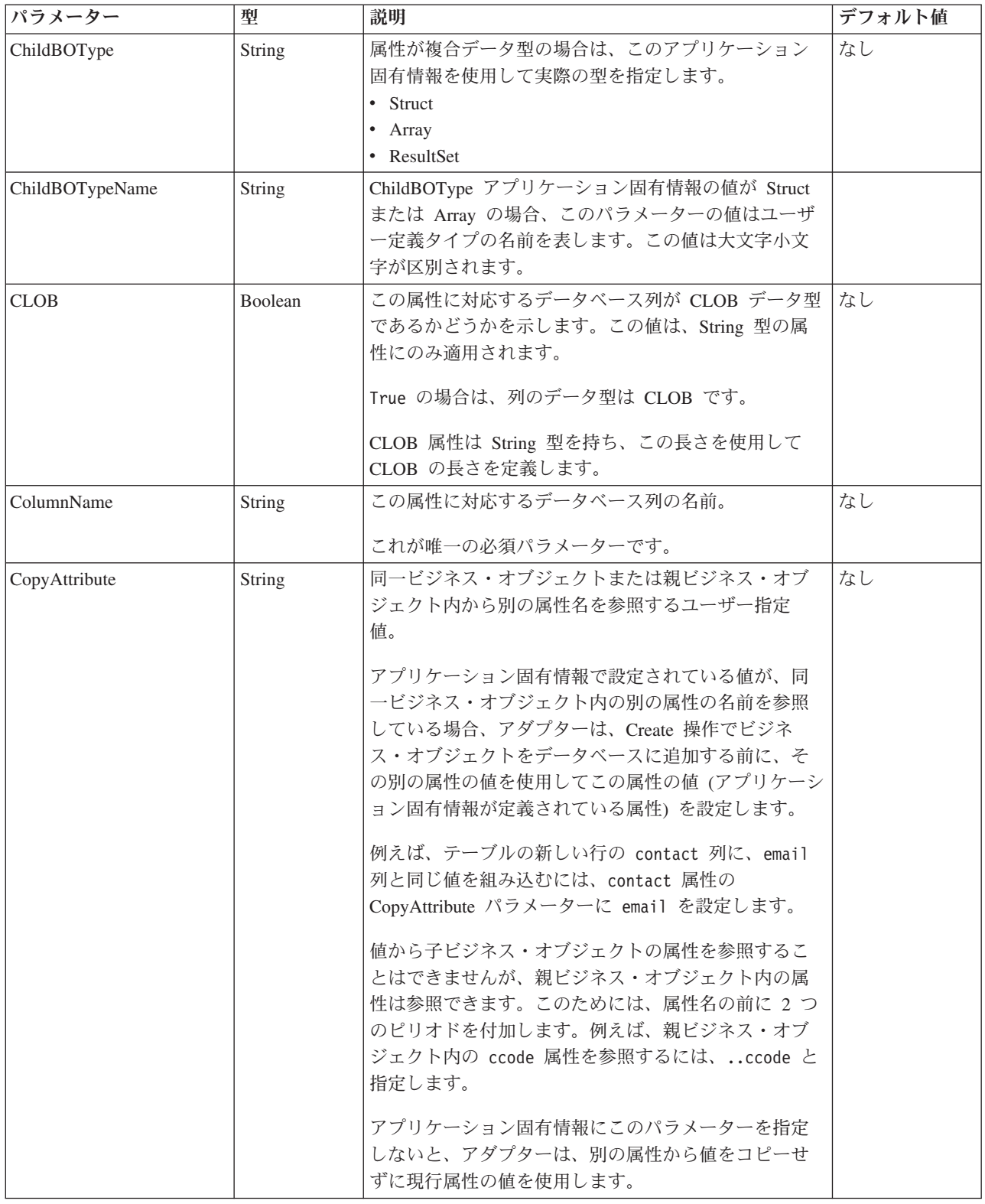
#### 表 *17.* 単純属性のアプリケーション固有情報 *(*続き*)*

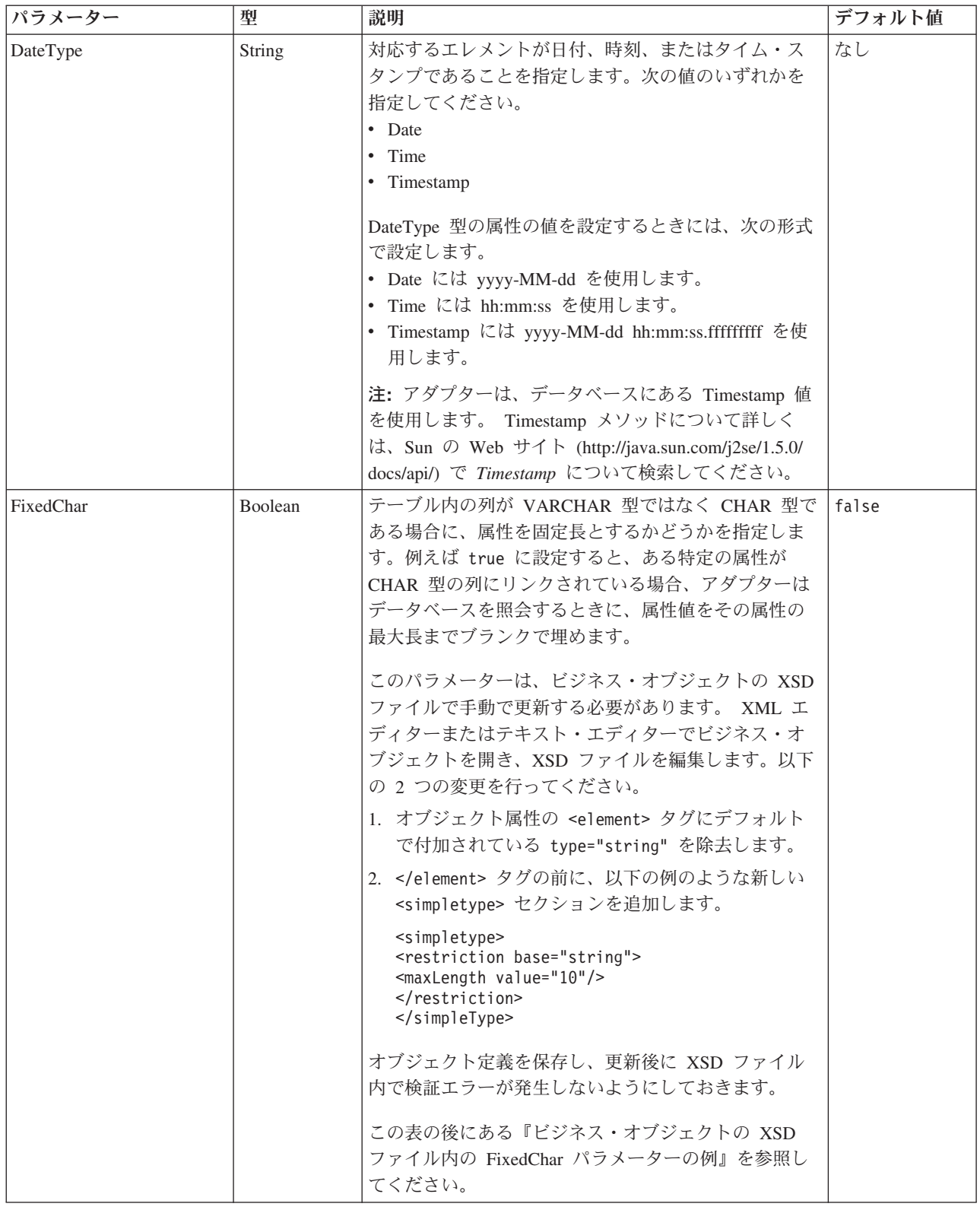

#### 表 *17.* 単純属性のアプリケーション固有情報 *(*続き*)*

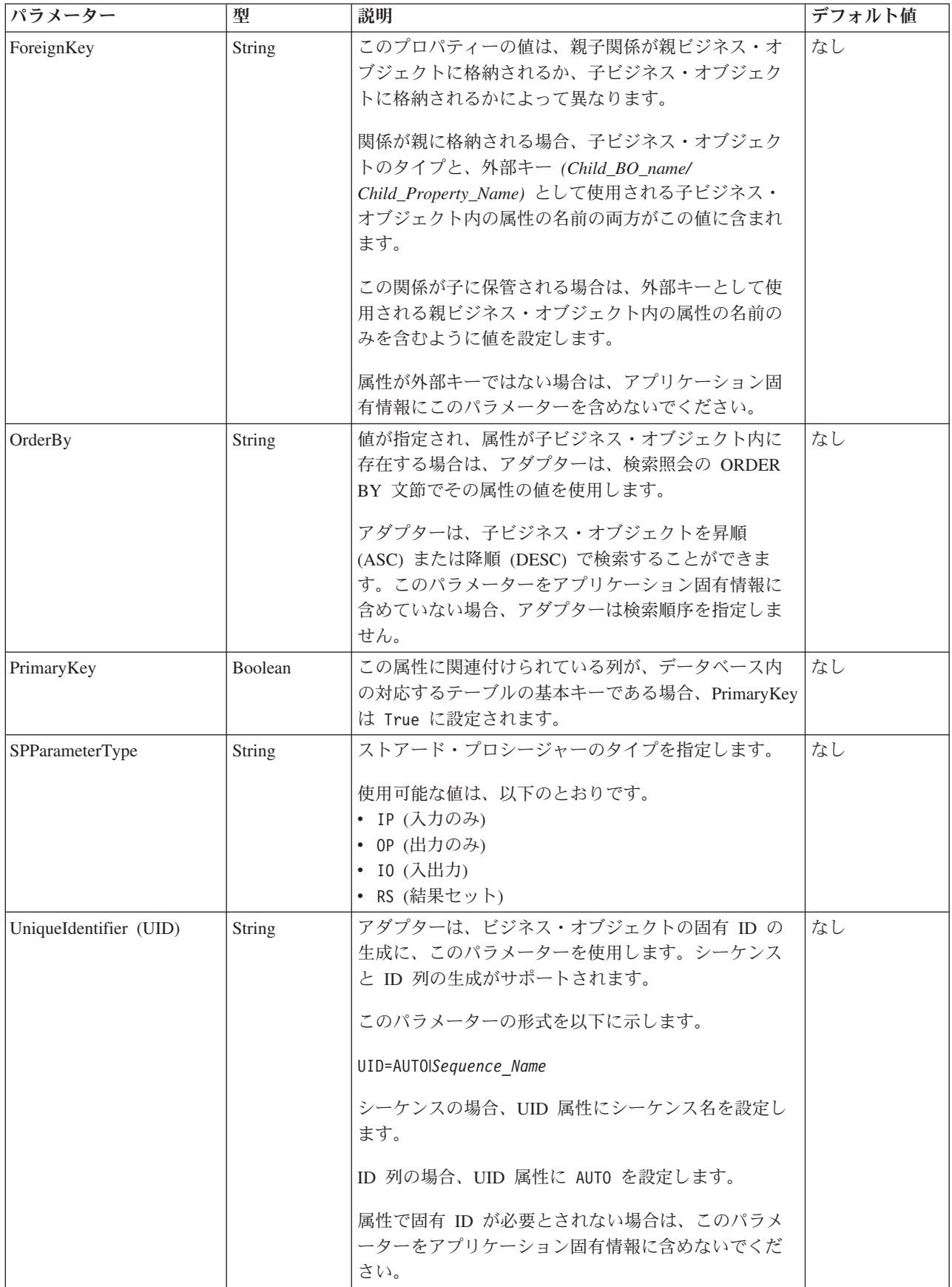

属性のアプリケーション固有情報の形式は、XSD ファイルの以下の実例セクション に示します。

```
XSD ファイルのセクション例
```

```
<element name="pkey" nillable="true"
                        minOccurs="0" maxOccurs="1">
                        <annotation xml:space="preserve">
                  <appinfo
```

```
source="http://www.ibm.com/xmlns/prod/websphere/j2ca/oracle/
metadata">
```

```
<oracleasi:OracleAttributeTypeMetadata
       xmlns:oracleasi="http://www.ibm.com/xmlns/prod/websphere/j2ca/
oracle/metadata">
```

```
<oracleasi:ColumnName>PKEY</oracleasi:ColumnName>
```

```
<oracleasi:PrimaryKey>true</oracleasi:PrimaryKey>
```

```
<oracleasi:FixedChar>true</oracleasi:FixedChar>
                         </oracleasi:OracleAttributeTypeMetadata>
                   </appinfo>
            </annotation>
            <simpleType>
            <restriction base="string">
            <maxLength value="10"/>
            </restriction>
         </simpleType>
                  </element>
                  <element name="ccode" type="string" nillable="true"
                        minOccurs="0" maxOccurs="1">
                        <annotation xml:space="preserve">
<sub>appinfo</sub></sub>
source="http://www.ibm.com/xmlns/prod/websphere/j2ca/oracle/metadata">
<oracleasi:OracleAttributeTypeMetadata
xmlns:oracleasi="http://www.ibm.com/xmlns/prod/websphere/j2ca/oracle/
metadata">
<oracleasi:ColumnName>CCODE</oracleasi:ColumnName>
<oracleasi:PrimaryKey>false</oracleasi:PrimaryKey>
<oracleasi:ForeignKey>custinfoobj/ccode</oracleasi:ForeignKey>
</oracleasi:OracleAttributeTypeMetadata>
</appinfo>
</annotation>
                  </element>
                  <element name="fname" type="string" nillable="true"
                        minOccurs="0" maxOccurs="1">
                        <annotation xml:space="preserve">
<appinfo
source="http://www.ibm.com/xmlns/prod/websphere/j2ca/oracle/metadata">
<oracleasi:OracleAttributeTypeMetadata
xmlns:oracleasi="http://www.ibm.com/xmlns/prod/websphere/j2ca/oracle/
metadata">
<oracleasi:ColumnName>FNAME</oracleasi:ColumnName>
<oracleasi:PrimaryKey>false</oracleasi:PrimaryKey>
</oracleasi:OracleAttributeTypeMetadata>
</appinfo>
</annotation>
                  </element>
```

```
<element name="lname" type="string" nillable="true"
     minOccurs="0" maxOccurs="1">
     <annotation xml:space="preserve">
```

```
<appinfo
```

```
source="http://www.ibm.com/xmlns/prod/websphere/j2ca/oracle/metadata">
<oracleasi:OracleAttributeTypeMetadata
xmlns:oracleasi="http://www.ibm.com/xmlns/prod/websphere/j2ca/oracle/
metadata">
<oracleasi:ColumnName>LNAME</oracleasi:ColumnName>
<oracleasi:PrimaryKey>false</oracleasi:PrimaryKey>
</oracleasi:OracleAttributeTypeMetadata>
</appinfo>
</annotation>
                  </element>
                  <element name="custinfoobj"
                        type="rtassercustinfo:RtasserCustinfo"
nillable="true" minOccurs="0"
                        maxOccurs="1">
                        <annotation xml:space="preserve">
<sub>appinfo</sub></sub>
source="http://www.ibm.com/xmlns/prod/websphere/j2ca/oracle/metadata">
<oracleasi:OracleAttributeTypeMetadata
xmlns:oracleasi="http://www.ibm.com/xmlns/prod/websphere/j2ca/oracle/
metadata">
<oracleasi:Ownership>true</oracleasi:Ownership>
<oracleasi:KeepRelationship>false</oracleasi:KeepRelationship>
</oracleasi:OracleAttributeTypeMetadata>
</appinfo>
</annotation>
                  </element>
```

```
ビジネス・オブジェクトの XSD ファイル内の FixedChar パラメーターの例
```

```
<element name="pkey" nillable="true"
                        minOccurs="0" maxOccurs="1">
                        <annotation xml:space="preserve">
                  <appinfo
```

```
source="http://www.ibm.com/xmlns/prod/websphere/j2ca/oracle/
metadata">
```
<oracleasi:OracleAttributeTypeMetadata

xmlns:oracleasi="http://www.ibm.com/xmlns/prod/websphere/j2ca/ oracle/metadata">

<oracleasi:ColumnName>PKEY</oracleasi:ColumnName>

<oracleasi:PrimaryKey>true</oracleasi:PrimaryKey>

<oracleasi:FixedChar>true</oracleasi:FixedChar> </oracleasi:OracleAttributeTypeMetadata> </appinfo> </annotation> <simpleType> <restriction base="string"> <maxLength value="10"/> </restriction> </simpleType>

</element>

#### 型が子ビジネス・オブジェクトの属性のアプリケーション固有情報

子ビジネス・オブジェクトを参照する属性には、2 つのアプリケーション固有情報 パラメーターが使用されます (単純属性ではなく複合属性)。このアプリケーション 固有情報を設定する場合は、 179 [ページの表](#page-184-0) 18に示すパラメーターを指定します。

<span id="page-184-0"></span>表 *18.* 型が子ビジネス・オブジェクトの属性のアプリケーション固有情報

| <b> パラメーター</b>   | 型              | 説明                                                                                                    | デフォルト<br>値 |
|------------------|----------------|----------------------------------------------------------------------------------------------------|------------|
| KeepRelationship | <b>Boolean</b> | True の場合、このパラメーターは Update 操作中に子ビジネ<br>ス・オブジェクトを削除しないようにします。                                                                                                    | なし         |
| Ownership        | <b>Boolean</b> | このパラメーターは、子ビジネス・オブジェクトが親によって<br>所有されることを指定します。True の場合、子ビジネス・オブ<br>ジェクトに対する Create、Update、および Delete 操作が許可さ<br>れます。False の場合、どの更新も子ビジネス・オブジェクト<br>には適用できません。親が作成されると、データベース内で関<br>係の整合性が保持されるように、子が存在するかどうかが検証<br>されます。 | なし         |

#### ビジネス・オブジェクトの **XSD** ファイル内の **ownership** の例

```
<element name="addressobj"
                       type="rtasseraddress:RtasserAddress"
nillable="true"
                      minOccurs="0"
                      maxOccurs="unbounded">
                       <annotation xml:space="preserve">
<appinfo
source="http://www.ibm.com/xmlns/prod/websphere/j2ca/oracle/metadata">
<oracleasi:OracleAttributeTypeMetadata
xmlns:oracleasi="http://www.ibm.com/xmlns/prod/websphere/j2ca/oracle/
metadata">
<oracleasi:Ownership>true</oracleasi:Ownership>
</oracleasi:OracleAttributeTypeMetadata>
</appinfo>
</annotation>
</element>
<element name="custinfoobj"
                        type="rtassercustinfo:RtasserCustinfo"
nillable="true" minOccurs="0"
                       maxOccurs="1">
                       <annotation xml:space="preserve">
<sub>appinfo</sub></sub>
source="http://www.ibm.com/xmlns/prod/websphere/j2ca/oracle/metadata">
<oracleasi:OracleAttributeTypeMetadata
xmlns:oracleasi="http://www.ibm.com/xmlns/prod/websphere/j2ca/oracle/
metadata">
<oracleasi:Ownership>false</oracleasi:Ownership>
</oracleasi:OracleAttributeTypeMetadata>
</appinfo>
</annotation>
</element>
単一または複数カーディナリティー子ビジネス・オブジェクトの XSD 定義ファイ
```
ルの例をここに示します。エレメント custInfoObj は単一カーディナリティー子ビジ ネス・オブジェクトで、addressObj は複数カーディナリティー子ビジネス・オブジ ェクトです。

#### 単一または複数カーディナリティー子ビジネス・オブジェクトの **XSD** ファイルの もう **1** つの例

<element name="addressobj"

type="rtasseraddress:RtasserAddress"

nillable="true"

minOccurs="0"

```
maxOccurs="unbounded">
                      <annotation xml:space="preserve">
<appinfo
source="http://www.ibm.com/xmlns/prod/websphere/j2ca/oracle/metadata">
<oracleasi:OracleAttributeTypeMetadata
xmlns:oracleasi="http://www.ibm.com/xmlns/prod/websphere/j2ca/oracle/
metadata">
<oracleasi:Ownership>true</oracleasi:Ownership>
</oracleasi:OracleAttributeTypeMetadata>
</appinfo>
</annotation>
</element>
<element name="custinfoobj"
                        type="rtassercustinfo:RtasserCustinfo"
nillable="true" minOccurs="0"
                        maxOccurs="1">
                        <annotation xml:space="preserve">
<appinfo
source="http://www.ibm.com/xmlns/prod/websphere/j2ca/oracle/metadata">
<oracleasi:OracleAttributeTypeMetadata
xmlns:oracleasi="http://www.ibm.com/xmlns/prod/websphere/j2ca/oracle/
metadata">
<oracleasi:Ownership>false</oracleasi:Ownership>
</oracleasi:OracleAttributeTypeMetadata>
</appinfo>
</annotation>
</element>
```
### 操作のアプリケーション固有情報

アダプターは、操作レベルのアプリケーション固有情報を使用してデータベース内 の情報の取得や更新などの操作を実行します。アダプターは、ビジネス・オブジェ クトでの指定に従って、SQL 照会、ストアード・プロシージャー、またはストアー ド関数を使用してデータベース表を取得および更新します。

ビジネス・オブジェクトにストアード・プロシージャーまたはストアード関数を追 加する場合、操作レベルのアプリケーション固有情報 (ASI) を、表 19に指定されて いるとおりに設定します。

表 *19.* 操作に関するアプリケーション固有情報

| 操作 ASI の            | ウィザード |                         |
|---------------------|-------|-------------------------|
| StoredProcedure のパラ | によって設 |                         |
| メーター・エレメント          | 定     | 説明                      |
| Parameters          | はい    | ストアード・プロシージャーのパラメーターをリス |
|                     |       | トします。                   |
| PropertyName        | はい    | 選択したビジネス・オブジェクト属性の名前に設定 |
|                     |       | します。                    |
| ResultSet           | いいえ   | ストアード・プロシージャーから結果セットが返さ |
|                     |       | れる場合は、ビジネス・オブジェクト定義でこのパ |
|                     |       | ラメーターを True に設定します。     |

表 *19.* 操作に関するアプリケーション固有情報 *(*続き*)*

| 操作 ASI の            | ウィザード |                                                                                                    |
|---------------------|-------|----------------------------------------------------------------------------------------------------|
| StoredProcedure のパラ | によって設 |                                                                                                    |
| メーター・エレメント          | 定     | 説明                                                                                                    |
| ReturnValue         | はい    | ストアード・プロシージャーに戻り値がある場合<br>は、このパラメーターには次のいずれかの値が設定<br>されます。                                                           |
|                     |       | • ストリング RS。この値は、プロシージャーから<br>結果セットが戻され、この結果セットを使用し<br>て、このビジネス・オブジェクトに対応する複数<br>カーディナリティー・コンテナーが作成されるこ<br>とを示します。    |
|                     |       | • ビジネス・オブジェクト属性の名前。この値は、<br>プロシージャーから戻される値が、実行時にビジ<br>ネス・オブジェクトの特定の属性に割り当てられ<br>ることを示します。                            |
|                     |       | 属性が別の子ビジネス・オブジェクトである場<br>合、アダプターはエラーを返します。                                                                           |
| StoredProcedure     | はい    | ストアード・プロシージャー名に設定します。                                                                                                |
| StoredProcedureType | はい    | タイプのリストから選択します。有効なストアー<br>ド・プロシージャー・タイプについては、 41ペー<br>ジの『ストアード・プロシージャー・タイプ』を参<br>照してください。                            |
| 型                   | はい    | ストアード・プロシージャーのパラメーターのタイ<br>プを設定します。使用可能な値は、以下のとおりで<br>す。<br>• IP (入力のみ)<br>• OP (出力のみ)<br>• IO (入出力)<br>• RS (結果セット) |

# ビジネス・オブジェクト・レベルのアプリケーション固有情報

ビジネス・オブジェクト定義内のアプリケーション固有情報は、アダプターに対 し、ビジネス・オブジェクトの処理方法に関するアプリケーション依存の指示を与 えるものです。アダプターでは、ビジネス・オブジェクト、またはビジネス・オブ ジェクトの属性あるいは操作から取得したアプリケーション固有情報を解析して、 Create、Update、Retrieve、および Delete 操作のための照会を生成します。

### テーブルおよびビュー・ビジネス・オブジェクトのアプリケーション 固有情報

ビジネス・オブジェクト・レベルのアプリケーション固有情報は、対応するデータ ベース表の名前を指定するとき、および物理削除または論理削除操作の実行に必要 な情報を指定するときに使用されます。

外部サービス・ウィザードは、アプリケーション固有情報属性 TableName に、 *SchemaName.TableName* という形式の値を設定します。物理/論理 Delete 操作の実行 に必要な情報の入力を求めるプロンプトが出され、 182 [ページの表](#page-187-0) 20 に示すビジネ <span id="page-187-0"></span>ス・オブジェクト・レベルのアプリケーション固有情報が設定されます。

表 *20.* テーブル・ビジネス・オブジェクトのビジネス・オブジェクト・アプリケーション固 有情報 *(ASI)*

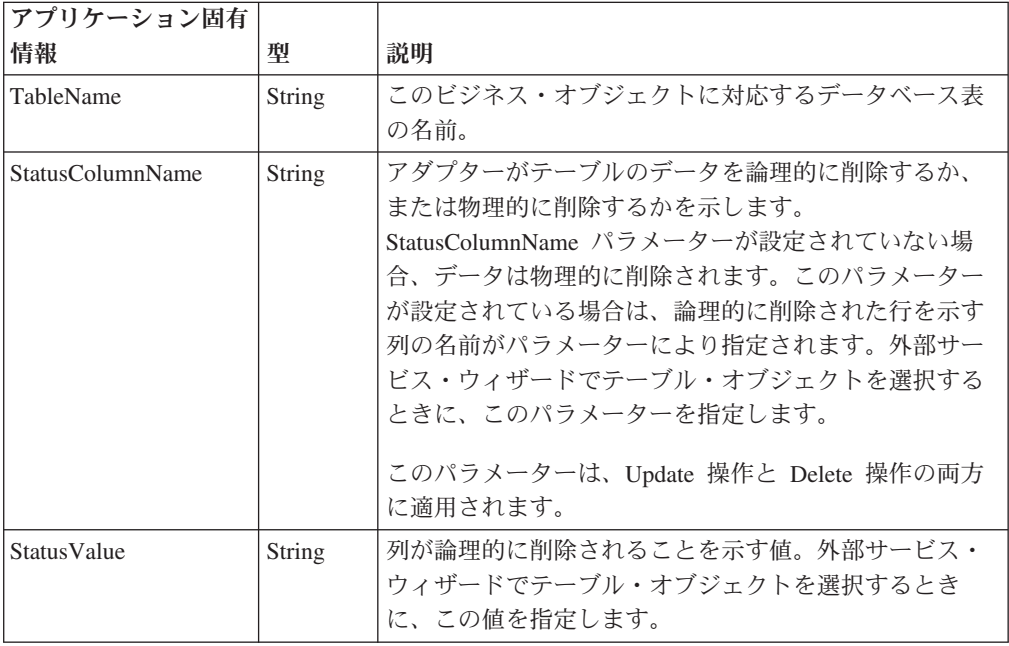

Update 操作または Delete 操作に対応して、アダプターが論理削除と物理削除操作 のどちらを実行するかを判別する方法を示すため、Customer ビジネス・オブジェク トに、表 21に示すビジネス・オブジェクトのアプリケーション固有情報が含まれて いるとします。

表 *21.* テーブル・ビジネス・オブジェクトのビジネス・オブジェクト・アプリケーション固 有情報のパラメーターの例

| フプリケーション固有情報       | 値        |
|--------------------|----------|
| <b>TableName</b>   | customer |
| StatusColumnName   | status   |
| <i>StatusValue</i> | deleted  |

アダプターが、カスタマーの削除要求を受信したとします。ビジネス・オブジェク トのアプリケーション固有情報に StatusColumnName パラメーターが含まれるた め、アダプターは論理削除操作を実行します。このため、StatusValue パラメーター に指定されているストリング「deleted」を、StatusColumnName パラメーターで指定 されている列である status 列に挿入します。

このような要求により、アダプターは次の SQL ステートメントを発行します。 UPDATE customer set status = 'deleted' where pkey =  $\ldots$ .

ただし、StatusColumnName パラメーターが設定されていない場合は、customer のレ コードは物理的に削除されます。アダプターは次の SQL ステートメントを実行し ます。

DELETE from customer where  $pkey = . . . .$ 

### ストアード・プロシージャー・ビジネス・オブジェクトのアプリケー ション固有情報

ストアード・プロシージャーに基づくビジネス・オブジェクトの場合、外部サービ ス・ウィザードでビジネス・オブジェクト・レベルのアプリケーション固有情報 SPName が *SchemaName* + *SPName* の形の値に設定されます。設定されるビジネ ス・オブジェクト・レベルのアプリケーション固有情報を表 22に示します。ビジネ ス・オブジェクトの属性は、ストアード・プロシージャーの入出力パラメーターに 基づいて作成されます。ストアード・プロシージャーが 1 つの戻り値を持つ場合 は、対応するビジネス・オブジェクト属性が作成されます。戻り値または入出力パ ラメーターに複合データ型がある場合、ウィザードによってそれらの子ビジネス・ オブジェクトが作成されます。

外部サービス・ウィザードでのデータベース・オブジェクトのディスカバリーは、 ネストされた構造体および配列をサポートできます。返される結果セットからこれ らの子ビジネス・オブジェクトが生成される場合、それらの子ビジネス・オブジェ クトの名前の形式は *Prefix + SchemaName + SPName +* RetRS + *Number* になりま す。例えば、あるストアード・プロシージャーが 2 つの結果セットを返す場合、ウ ィザードはそれらに対応する 2 つの子ビジネス・オブジェクトを作成します。それ ぞれの名前は、*Prefix + SchemaName + SPName +* RetRS1 と *Prefix + SchemaName + SPName +* RetRS2 です。

子ビジネス・オブジェクトが、複合データ型の ResultSet、Struct、または Array を 持つ入出力パラメーターから生成される場合、これらの子ビジネス・オブジェクト 名の形式は *Prefix*+*SchemaName*+*SPName*+*ParameterName* になります。ネストされた 構造体および配列に対応する子ビジネス・オブジェクトの場合、ビジネス・オブジ ェクト名の形式は *Prefix*+*SchemaName*+*SPName*+*ParameterName*+*ColumnName* になり ます。

| アプリケーション固有       |                |                                                                                                    |
|------------------|----------------|----------------------------------------------------------------------------------------------------|
| 情報               | 型              | 説明                                                                                                    |
| SPName           | String         | ストアード・プロシージャーまたはストアード関数の名                                                                                                    |
|                  |                | 前                                                                                                    |
| <b>ResultSet</b> | <b>Boolean</b> | ストアード・プロシージャーまたはストアード関数が結<br>果セットを戻すかどうかを示します。true の場合は、ス<br>トアード・プロシージャーが 1 つ以上の結果セットを戻<br>します。false の場合は、ストアード・プロシージャー<br>またはストアード関数は結果セットを戻しません。 |
| MaxNumberOfRetRS | String         | アダプター・ランタイムによって処理される返される結<br>果セットの最大数                                                                                                    |
| ReturnValue      | String         | ストアード・プロシージャーに戻り値がある場合は、対<br>応するビジネス・オブジェクト属性の名前に設定されま<br>す。戻り値が単純データ型の場合は、属性も単純データ<br>型です。戻り値が結果セットの場合、この属性は子ビジ<br>ネス・オブジェクトを指します。                 |

表 *22.* ストアード・プロシージャーに基づくビジネス・オブジェクトの場合のビジネス・オ ブジェクトのアプリケーション固有情報 *(ASI)*

#### クエリー・ビジネス・オブジェクトのアプリケーション固有情報

クエリー・ビジネス・オブジェクトには、ビジネス・オブジェクト・レベルのアプ リケーション固有情報が 1 つあります。表 23 にこの情報を示します。

表 *23.* クエリー・ビジネス・オブジェクトのビジネス・オブジェクト・アプリケーション固 有情報 *(ASI)*

| アプリケーション固有        |        |                                                            |
|-------------------|--------|------------------------------------------------------------|
| 情報                | 型      | 説明                                                         |
| i SelectStatement | String | 照会を実行する完全な SELECT ステートメント。外部サ <br>ービス・ウィザードでこのステートメントを指定しま |

また、外部サービス・ウィザードでは、すべてのビジネス・オブジェクトが最上位 であるため、すべてのビジネス・オブジェクトのビジネス・グラフも生成されま す。ビジネス・グラフの名前は、ビジネス・オブジェクト名に「BG」が付いたもの です。例えば、OracleSchema1Customer という名前のビジネス・オブジェクトのビジ ネス・グラフの名前は OracleSchema1CustomerBG となります。ビジネス・オブジェ クトに設定された操作はビジネス・グラフにも設定されます。

ウィザードは、ストアード・プロシージャー・ビジネス・オブジェクトを生成する 場合に、必要であれば ResultSet、Struct、Array などの子ビジネス・オブジェクトを 作成します。テーブル・ビジネス・オブジェクト間の親子関係は、Business Object Editor を使用して手動で作成します。

ウィザードは、同義語がストアード・プロシージャーのものであっても、同義語/ニ ックネームに基づくビジネス・オブジェクトもテーブルおよびビューに基づくオブ ジェクトのように処理します。

#### 命名規則

外部サービス・ウィザードでは、ビジネス・オブジェクトの生成時に、アダプター の命名規則に従った名前がビジネス・オブジェクトに指定されます。一般に、ビジ ネス・オブジェクト名はビジネス・オブジェクトの構造を示しています。

外部サービス・ウィザードは、ビジネス・オブジェクト名の作成時に、ビジネス・ オブジェクト名のアンダースコアー (\_) 以外の特殊文字を、U とその後にその文字 の Unicode 番号を続けたストリングに置き換えます。例えば、データベースの Order Item テーブルのビジネス・オブジェクト名は Order Item です。 Shipping-Address テーブルのビジネス・オブジェクト名は ShippingU45Address で す。

ビジネス・オブジェクト名には、アダプターまたはデータベースに対して意味を持 つ値は含まれません。つまり、ビジネス・オブジェクト名から情報や意味が派生す ることはありません。名前が別の名前で置換された場合でも、アダプターの動作は 同じです。

ビジネス・オブジェクト名はデータベース固有のメタデータを扱います。名前のプ レフィックスに Oracle や %*AppName*% のようなストリングを使用すると、アプリケ ーション固有と汎用の 2 つのタイプのビジネス・オブジェクトを区別するのに役立

ちます。名前の残りの部分で、ビジネス・オブジェクトが表すテーブルまたはスト アード・プロシージャーを説明することができます。例えば、Human Resources (HR) のようなデータベース・アプリケーションの Employee テーブル用のビジネ ス・オブジェクト定義を生成する場合、相当するビジネス・オブジェクト名は HREmployee です。

データベース・オブジェクトに対応しないビジネス・オブジェクト (データベース 照会のビジネス・オブジェクトなど)の場合、ビジネス・オブジェクトの名前をテ ーブル・ビジネス・オブジェクトまたはストアード・プロシージャー・ビジネス・ オブジェクトと同じにすると、区別して上書きを防ぐために、それぞれの名前の末 尾に異なる番号が付加されます。

ビジネス・オブジェクト名ではグローバル化文字がサポートされています。

WebSphere Integration Developer のリファクタリング機能を使用して、ビジネス・オ ブジェクトの名前を変更することができます。詳細については、[WebSphere](http://publib.boulder.ibm.com/infocenter/dmndhelp/v6rxmx/index.jsp) [Integration Developer](http://publib.boulder.ibm.com/infocenter/dmndhelp/v6rxmx/index.jsp) の資料を参照してください。

ウィザードでビジネス・オブジェクトに対して使用される命名規則を以下の表に示 します。

表 *24.* ビジネス・オブジェクトの命名規則

| エレメント                                         | 命名規則                                                                                                    |
|-----------------------------------------------|----------------------------------------------------------------------------------------------------|
| ビジネス・グラフ                                      | 親ビジネス・オブジェクトが含まれているビジネス・グラフの名前は、含まれるビジ<br>ネス・オブジェクトの名前の後にストリング「BG」を付加したものになります。例え<br>ば、SalesCustomer ビジネス・オブジェクトを含むビジネス・グラフの名前は<br>SalesCustomerBG になります。 |
| 以下の項目に対応するビジネ<br>ス・オブジェクト:<br>• テーブル<br>• ビュー | テーブル、ビュー、ストアード・プロシージャー、シノニムおよびニックネームに基<br>づくビジネス・オブジェクトの場合、外部サービス・ウィザードは、ビジネス・オブ<br>ジェクト名として Prefix + SchemaName + ObjectName という形式の名前を生成しま<br>す。ここで、     |
| • ストアード・プロシージャ<br>• ストアード関数<br>• シノニムとニックネーム  | • Prefix はプレフィックスという名前の外部サービス接続プロパティーで指定された<br>値です。プレフィックスは必須ではありません。指定しない場合は、ビジネス・オ<br>ブジェクト名にプレフィックスが追加されません。<br>• SchemaName は、オブジェクトが属するスキーマの名前です。    |
|                                               | • ObjectName はテーブル、ビュー、ストアード・プロシージャー、ストアード関数、<br>またはシノニム/ニックネームの名前です。同じ名前のビジネス・オブジェクトを区<br>別するために、必要に応じて番号が付加されます。                                        |
|                                               | 例えば、Sales スキーマで Customer 表の Campaign12 プレフィックスを使用する場<br>合、ビジネス・オブジェクト名は Campaign12SalesCustomer となります。                                                    |
| クエリー・ビジネス・オブジ<br>ェクト                          | クエリー・ビジネス・オブジェクトの場合、外部サービス・ウィザードは、ビジネ<br>ス・オブジェクト名として Prefix + QueryBOName という形式の名前を生成します。<br>ここで、                                                        |
|                                               | • Prefix は、ウィザードで指定するプレフィックスです。プレフィックスは必須では<br>ありません。指定しない場合は、ビジネス・オブジェクト名にプレフィックスが追<br>加されません。                                                           |
|                                               | • QueryBOName は、ウィザードでビジネス・オブジェクトを構成したときに指定した<br>値です。同じ名前のビジネス・オブジェクトを区別するために、必要に応じて番号<br>が付加されます。                                                        |

# <span id="page-191-0"></span>**Outbound** 構成プロパティー

WebSphere Adapter for Oracle E-Business Suite には、オブジェクトやサービスを生 成したり作成したりするときに、外部サービス・ウィザードを使用して設定する、 いくつかの種類の Outbound 接続構成プロパティーがあります。WebSphere Integration Developer または管理コンソールを使用してモジュールを WebSphere Process Server または WebSphere Enterprise Service Bus にデプロイした後に、リソ ース・アダプターおよび Managed Connection Factory のプロパティーを変更するこ とができますが、外部サービス・ウィザードの接続プロパティーは、デプロイメン ト後に変更することはできません。

# プロパティーの詳細についてのガイド

WebSphere Adapter for Oracle E-Business Suite を構成するときに使用されるプロパ ティーは、リソース・アダプター・プロパティーや Managed Connection Factory プ ロパティーなど、それぞれの構成プロパティーのトピックに記載されている表で詳 細に説明されています。これらの表を使用しやすくするため、参照する各行の情報 を以下に説明します。

次の表では、構成プロパティーの表に表示される場合がある各行の意味を説明しま す。

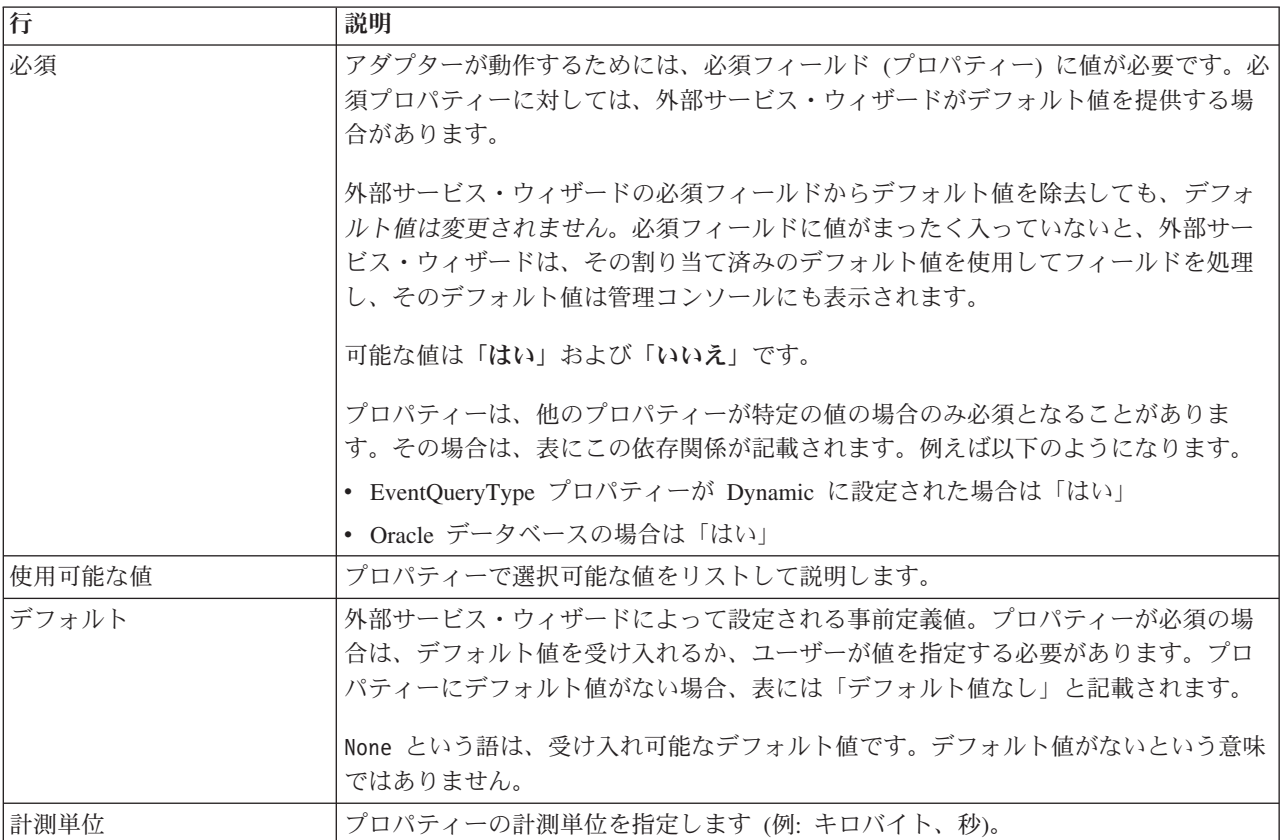

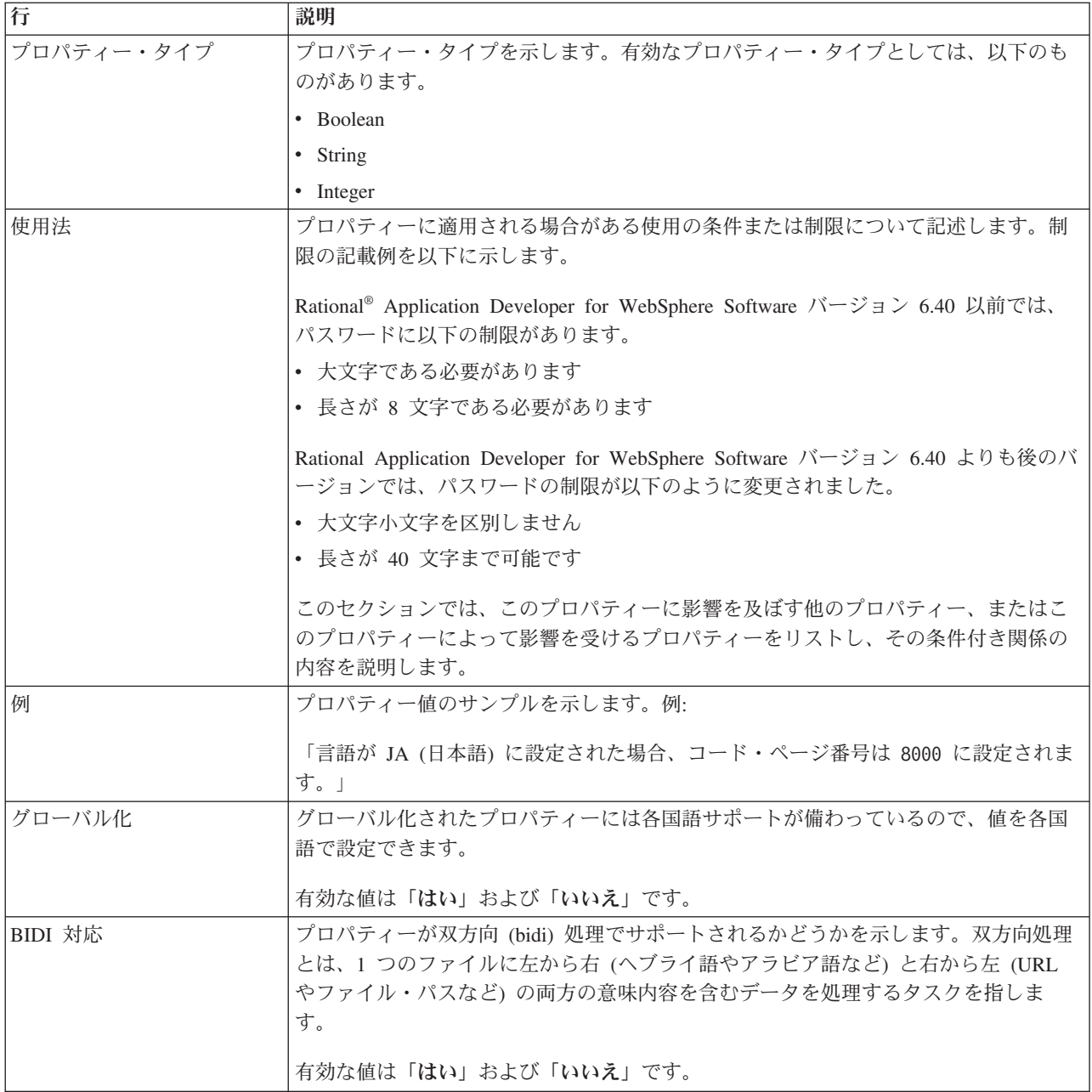

# ウィザードの接続プロパティー

外部サービス接続プロパティーは、外部サービス・ウィザード (ビジネス・オブジ ェクト作成ツール) とデータベース間の接続を確立するために使用されます。

外部サービス・プロパティーは、ウィザードに対し接続構成、双方向変換プロパテ ィー、およびログ記録オプションなどを指定します。接続の確立後に、ウィザード は、ビジネス・オブジェクトの作成に必要なメタデータをデータベース内でディス カバーできます。データベース内でオブジェクトをディスカバーするためにウィザ ードで指定したプロパティーの一部は、ウィザードで後で指定する実行時プロパテ ィーの初期値として使用されます。このようなプロパティーには、リソース・アダ プター、Managed Connection Factory、および活動化仕様のプロパティーがありま す。

外部サービス・ウィザードの接続プロパティーを以下の表に示します。各プロパテ ィーの詳細については、表の後のセクションで説明します。後続セクションのプロ パティー詳細表の見方について詳しくは、 186 [ページの『プロパティーの詳細につ](#page-191-0) [いてのガイド』を](#page-191-0)参照してください。

表 *25.* 外部サービス・ウィザードの接続プロパティー

| ウィザードのプロパティー名         | 説明                                      |
|-----------------------|-----------------------------------------|
| 追加の JDBC ドライバー接続プロパテ  | JDBC ドライバーを使用してデータベースへ接続するときに使用される      |
| $\lambda$ $-$         | UserName および Password プロパティー以外の追加プロパティー |
| 189 ページの『データベース・ソフト   | アダプターがアクセスするデータベース管理ソフトウェアの名前とバージョ      |
| ウェア』                  | ン                                       |
| データベース URL            | データベースへの接続に使用されるデータベース URL              |
| 189 ページの『ホスト名』        | データベース・サーバーのホスト名または IP アドレス             |
| JDBC ドライバーのクラス名       | JDBC ドライバー・クラスの名前                       |
| 190 ページの『JDBC ドライバー・タ | 使用する JDBC ドライバーのタイプ                     |
| イプ』                   |                                         |
| パスワード                 | 対応するユーザー名のパスワード                         |
| 191 ページの『ポート番号』       | データベース・インスタンスへ接続するポートのポート番号             |
| 191 ページの『ビジネス・オブジェク   | ビジネス・オブジェクト名に追加されるプレフィックス               |
| ト名のプレフィックス』           |                                         |
| システム ID               | データベースのシステム ID (SID) 名                  |
| ユーザー名                 | データベース接続に使用するデータベース・ユーザー名               |

外部サービス・ウィザードは、双方向接続プロパティーを使用して、エンタープラ イズ情報システムに渡すデータに適切な双方向変換を適用します。

#### 追加の **JDBC** ドライバー接続プロパティー

このプロパティーには、JDBC ドライバーを使用したデータベースへの接続に関す る追加情報が含まれています。

表 *26.* 追加の *JDBC* ドライバー接続プロパティーの詳細

| 必須             | いいえ                                                                                                    |
|----------------|----------------------------------------------------------------------------------------------------|
| 使用可能な値         | データベース接続プロパティーはデータベース固有です。                                                                                                    |
| デフォルト          | デフォルト値なし                                                                                                    |
| プロパティー・タ<br>イプ | String                                                                                                    |
| 使用法            | これらの接続プロパティーは、アダプターが使用するデータベース接続をカスタマイズするため<br>に、UserName および Password プロパティーと共に使用されます。<br>接続プロパティーは、1 つ以上の name:value ペアとして指定し、ペアとペアの間はセミコロン<br>(;) で区切ります。 |
| 例              | このプロパティーに以下の値を設定すると、ログイン・タイムアウト間隔が指定されます。<br>loginTimeout:20; ConnectionRetryCount:5; ConnectionRetryDelay:5                                                 |
| グローバル化         | はい                                                                                                    |
| BIDI 対応        | いいえ                                                                                                    |

## データベース・ソフトウェア

このプロパティーは、アダプターがアクセスするデータベースを管理するソフトウ ェアを指定します。

<span id="page-194-0"></span>表 *27.* 「データベース・ソフトウェア」の詳細

| 行              | 説明                                                                                                    |
|----------------|----------------------------------------------------------------------------------------------------|
| 必須             | はい                                                                                                    |
| 使用可能な値         | Oracle データベース・ソフトウェアを名前およびバージョン番号                                                                                                    |
| デフォルト          | デフォルト値なし                                                                                                    |
| プロパティー・タ<br>イプ | String                                                                                                    |
| 使用法            | 外部サービス・ウィザードは、このプロパティーの値を使用して他のプロパティーのデフォルト<br>値を設定し、データベース固有の選択リストを生成します。例えば、「Oracle 10」を選択する<br>と、ウィザードの JDBC ドライバー・クラス・フィールドには、そのバージョンの Oracle デー<br>タベースによってサポートされる JDBC ドライバーのみが表示されます。 |
| グローバル化         | はい                                                                                                    |
| BIDI 対応        | はい                                                                                                    |

#### データベース **URL**

このプロパティーは、データベース接続を作成するための JDBC ドライバー固有の URL を指定します。

表 *28.* 「データベース *URL*」の詳細

| 必須             | はい                                                                                                    |
|----------------|----------------------------------------------------------------------------------------------------|
| デフォルト          | デフォルト値なし                                                                                                    |
| プロパティー・タ<br>イプ | String                                                                                                    |
| 使用法            | これは、使用するデータベース・ソフトウェアと JDBC ドライバーに固有の値です。<br>データベース・サーバーで IPv6 がサポートされている場合は、データベース URL のホスト名<br>部分を IPv6 形式で指定できます。IP アドレスを大括弧 ([]) で囲んでください。 |
| 例              | Oracle データベース・サーバーの標準的な値を以下に示します。<br>.jdbc:oracle:thin:09.26.248.148:1521:dev                                                                  |
| グローバル化         | はい                                                                                                    |
| BIDI 対応        | はい                                                                                                    |

#### ホスト名

このプロパティーは、データベース・サーバーのホスト名または IP アドレスを指 定します。

表 *29.* 「ホスト名」の詳細

| 行         | 説明              |
|-----------|-----------------|
| 必須        | はい              |
| デフ<br>ォルト | 'ォルト値なし<br>. デフ |

<span id="page-195-0"></span>表 *29.* 「ホスト名」の詳細 *(*続き*)*

| 行        | 説明                                                                                                 |
|----------|----------------------------------------------------------------------------------------------------|
| プロパティー・タ | String                                                                                             |
| イプ       |                                                                                                    |
| 使用法      | このプロパティーは、データベース・サーバーのホスト名または IP アドレスを指定します。デ<br>ータベース・サーバーにより IPv6 がサポートされている場合は、ホスト名を IPv6 形式で指定 |
|          | できます。                                                                                              |
| グローバル化   | はい                                                                                                 |
| BIDI 対応  | はい                                                                                                 |

# **JDBC** ドライバーのクラス名

このプロパティーは、JDBC ドライバー・クラスの名前を指定します。

表 *30.* 「*JDBC* ドライバー・クラス名」の詳細

| 行              | 説明                                                                                                    |
|----------------|----------------------------------------------------------------------------------------------------|
| 必須             | はい                                                                                                    |
| 使用可能な値         | 使用可能な値は、データベースのタイプとバージョンによって異なります。ウィザードには、既<br>知のドライバーのリストが表示されます。                                                                                                    |
| デフォルト          | デフォルトは、データベースのタイプとバージョンによって異なります。                                                                                                    |
| プロパティー・タ<br>イプ | String                                                                                                    |
| 使用法            | ウィザードには、選択した JDBC ドライバー・タイプのデフォルト・クラス名が表示されます<br>が、必要に応じて別のクラス名を入力できます。JDBC ドライバーの値として「その他」を選択<br>すると、デフォルトは提供されず、クラス名の入力が必要になります。クラス名は、ウィザード<br>の開始時に指定した JDBC ドライバー・ファイルに記述されている必要があります。 |
| グローバル化         | はい                                                                                                    |
| BIDI 対応        | いいえ                                                                                                    |

### **JDBC** ドライバー・タイプ

このプロパティーは、使用する JDBC ドライバーのタイプを指定します。

表 *31.* 「*JDBC* ドライバー・タイプ」の詳細

| 行              | 説明                                                                                                    |
|----------------|----------------------------------------------------------------------------------------------------|
| 必須             | はい                                                                                                    |
| 使用可能な値         | 使用可能な値は、データベースのタイプとバージョンによって異なります。ウィザードには、既<br>知のドライバーのリストが表示されます。                                                                                                    |
| デフォルト          | デフォルトは、データベースのタイプとバージョンによって異なります。                                                                                                    |
| プロパティー・タ<br>イプ | String                                                                                                    |
| 使用法            | 基本的にはタイプ 2 とタイプ 4 (ユニバーサル) のいずれかのドライバーを選択することです<br>が、各データベース・システムでは、ドライバーにデータベース・システム固有の名前が使用さ<br>れています。各データベース・システムの既知のドライバーのリストがウィザードに表示されま<br>す。使用するドライバーがリストにない場合は、「その他」を選択します。このフィールドの情<br>報は、ウィザードの開始時に指定した JDBC ドライバー・ファイルと一致している必要があり<br>ます。 |

<span id="page-196-0"></span>表 *31.* 「*JDBC* ドライバー・タイプ」の詳細 *(*続き*)*

| 行       | 説明  |
|---------|-----|
| グローバル化  | はい  |
| BIDI 対応 | いいえ |

## パスワード **(Password)**

このプロパティーは、データベース・ユーザーのユーザー名に対するパスワードを 指定します。

表 *32.* 「パスワード」の詳細

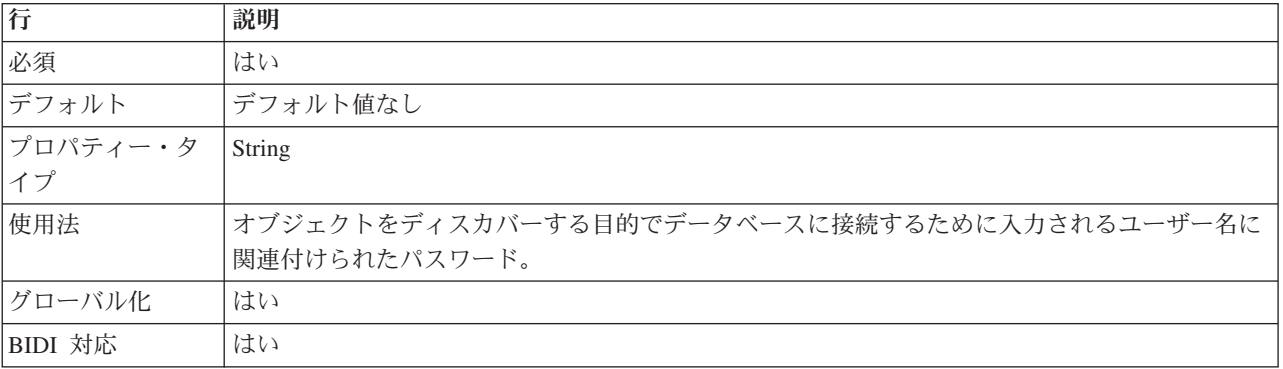

### ポート番号

このプロパティーは、データベース・インスタンスのポート番号を指定します。

表 *33.* 「ポート番号」の詳細

| 必須             | はい                                                                                                    |
|----------------|----------------------------------------------------------------------------------------------------|
| デフォルト          | デフォルト値はデータベースによって異なります。また、「JDBC ドライバー・タイプ」フィー<br>ルドで名前が付いたドライバーを選択すると、デフォルト値はウィザードで初期設定されます。<br>ドライバー・タイプに「その他」を選択すると、デフォルト値は提供されません。 |
| プロパティー・タ<br>イプ | String                                                                                                    |
| 使用法            | これは、データベース・インスタンスへ接続するポートのポート番号です。JDBC ドライバー・<br>タイプに「その他」を選択した場合、このプロパティーは使用できません。                                                   |
| グローバル化         | はい                                                                                                    |
| BIDI 対応        | いいえ                                                                                                    |

## ビジネス・オブジェクト名のプレフィックス

ビジネス・オブジェクトの名前に追加されるプレフィックス。

表 *34.* 「プレフィックス」の詳細

| 必須                                                                                                    | いいえ      |
|----------------------------------------------------------------------------------------------------|----------|
| デフォルト                                                                                                    | デフォルト値なし |
| $\begin{array}{ c c c c }\n\hline\n\text{7}\Box\text{7}\ensuremath{\mathnormal{7}}\ensuremath{\mathnormal{7}}\ensuremath{\mathnormal{7}}\ensuremath{\mathnormal{7}}\ensuremath{\mathnormal{7}}\ensuremath{\mathnormal{7}}\ensuremath{\mathnormal{7}}\ensuremath{\mathnormal{7}}\ensuremath{\mathnormal{7}}\ensuremath{\mathnormal{7}}\ensuremath{\mathnormal{7}}\end{array} \Big  \begin{array}{c} \text{String} \end{array}$ |          |
|                                                                                                    |          |

<span id="page-197-0"></span>表 *34.* 「プレフィックス」の詳細 *(*続き*)*

| 使用法     | プレフィックスを使用して、ビジネス・オブジェクトのタイプを容易に区別できるようにしま      |
|---------|-------------------------------------------------|
|         | 'す。                                             |
| 例       | 汎用ビジネス・オブジェクトにプレフィックス Oracle を指定し、アプリケーション固有のビジ |
|         | ネス・オブジェクトに %AppName% を指定する場合があります。              |
| グローバル化  | はい                                              |
| BIDI 対応 | いいえ                                             |

#### システム **ID**

このプロパティーは、データベースのシステム ID (SID) 名を指定します。

表 *35.* 「システム *ID*」の詳細

| 必須       | はい                          |
|----------|-----------------------------|
| デフォルト    | デフォルト値はデータベースによって異なります。     |
| プロパティー・タ | String                      |
| イプ       |                             |
| 使用法      | システム ID (SID) はデータベースの名前です。 |
| グローバル化   | はい                          |
| BIDI 対応  | はい                          |

#### ユーザー名 **(UserName)**

このプロパティーは、データベース接続に使用するユーザー名を指定します。

表 *36.* 「ユーザー名」の詳細

| 必須              | はい                                          |
|-----------------|---------------------------------------------|
| デフォルト           | デフォルト値なし                                    |
| プロパティー・タ<br> イプ | String                                      |
|                 |                                             |
| 使用法             | ユーザー名は、オブジェクトをディスカバーする目的でデータベースに接続するために入力され |
|                 | る名前です。                                      |
| グローバル化          | はい                                          |
| BIDI 対応         | はい                                          |

# リソース・アダプター・プロパティー

リソース・アダプター・プロパティーは、アダプターの一般的な操作 (ビジネス・ オブジェクトのネーム・スペースの指定など) を制御します。リソース・アダプタ ー・プロパティーは、アダプターの構成時に外部サービス・ウィザードを使用して 設定します。アダプターのデプロイ後に、これらのプロパティーを変更するには、 管理コンソールを使用します。

リソース・アダプター・プロパティーとその目的を次の表に示します。各プロパテ ィーの完全な説明は、表に続くセクションで説明します。プロパティー詳細表の見 方について詳しくは、 186 [ページの『プロパティーの詳細についてのガイド』を](#page-191-0)参 照してください。

表 *37. Adapter for Oracle E-Business Suite* 用のリソース・アダプター・プロパティー

| 名前                                                                                           |                    |                                                                                    |
|----------------------------------------------------------------------------------------------|--------------------|------------------------------------------------------------------------------------|
| ウィザード内                                                                                       | 管理コンソール内           | 説明                                                                                 |
| アダプター ID                                                                                     | AdapterID          | PMI イベントのアダプター・インスタンス、ロギング<br>およびトレースのアダプター・インスタンスを識別する<br>場合に使用します。               |
| データベース・ベンダー                                                                                  | DatabaseVendor     | アダプターが特殊な処理に使用するデータベースのタイ<br>プ                                                     |
| ログ・ファイルおよびトレー   HideConfidentialTrace<br>ス・ファイルで、ユーザー・<br>データを「XXX」と記述す<br>$\ddot{\diamond}$ |                    | ログおよびトレース・ファイルへの書き込み時に、ユー<br>ザー・データを「X」のストリングで記述し、潜在的な<br>機密データを隠すようにするかどうかを指定します。 |
| クエリー・タイムアウト                                                                                  | QueryTimeOut       | すべての SQL ステートメントでの照会の最大実行時間<br>(秒数)                                                |
| ストアード・プロシージャー<br>の結果セットが空の場合にも<br>ビジネス・オブジェクトを返<br>す                                         | ReturnDummyBOForSP | 結果セットが空の場合に出力パラメーターを返すかどう<br>かを指定します。                                              |
| (なし)                                                                                         | enableHASupport    | このプロパティーは変更しないでください。                                                               |
| (なし)                                                                                         | ログ・ファイル最大サイズ       | 非推奨                                                                                |
| (なし)                                                                                         | LogFilename        | 非推奨                                                                                |
| (なし)                                                                                         | ログ・ファイル数           | 非推奨                                                                                |
| 接続を検証するための SQL<br>照会                                                                         | PingQuery          | データベースへの接続の信頼性をテストするのに使用す<br>る SQL 照会                                              |
| (なし)                                                                                         | トレース・ファイル最大サイ<br>ズ | 非推奨                                                                                |
| (なし)                                                                                         | トレース・ファイル名         | 非推奨                                                                                |
| (なし)                                                                                         | トレース・ファイル数         | 非推奨                                                                                |

# アダプター **ID (AdapterID)**

このプロパティーは、アダプターの特定のデプロイメント (インスタンス) を識別し ます。

表 *38.* 「アダプター *ID*」の詳細

| 必須                                                                                                    | はい  |
|----------------------------------------------------------------------------------------------------|-----|
| デフォルト                                                                                                    | 001 |
| $\begin{array}{ c c c c c }\n \hline \n \text{7}\Box\text{7}\Upsilon\ensuremath{\rightarrow}\ensuremath{\mathit{7}}\ensuremath{\rightarrow}\ensuremath{\mathit{1}}\ensuremath{\rightarrow}\ensuremath{\mathit{8}}\xspace & \text{String}\ \hline \end{array}$ |     |
|                                                                                                    |     |

<span id="page-199-0"></span>表 *38.* 「アダプター *ID*」の詳細 *(*続き*)*

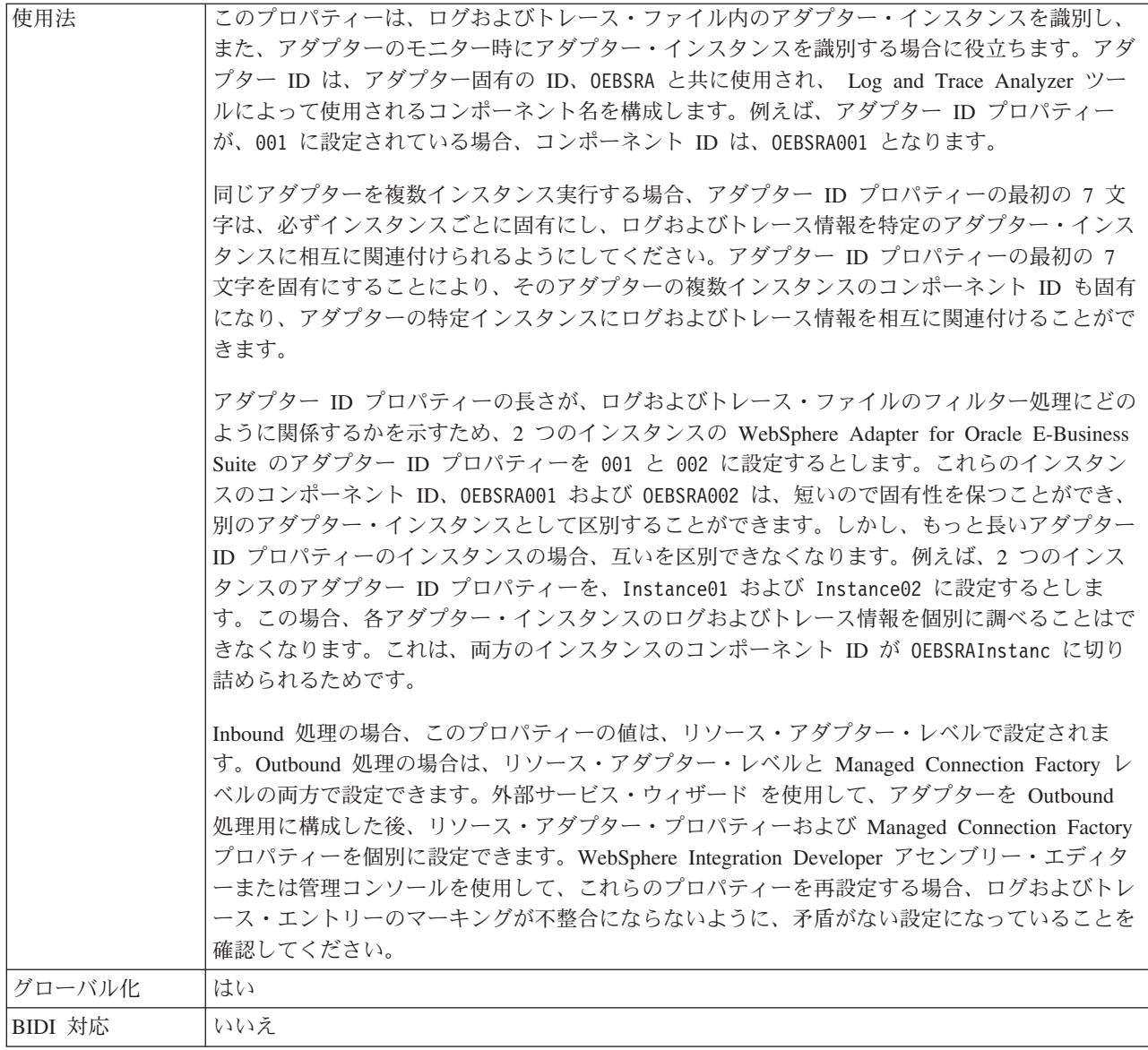

# データベース・ベンダー **(DatabaseVendor)**

このプロパティーは、使用されるデータベースのタイプを指定します。このタイプ は、データベース・ベンダー名により決まります。

表 *39.* 「データベース・ベンダー」の詳細

| 必須                                                                                                    | はい     |
|----------------------------------------------------------------------------------------------------|--------|
| 使用可能な値                                                                                                    | Oracle |
| デフォルト                                                                                                    | ORACLE |
| $\begin{array}{ c c c c c }\n \hline \n \text{7}\Box\text{7}\ensuremath{\mathnormal{\%}}\xspace & \text{7}\ensuremath{\mathnormal{\mathnormal{\mathnormal{\mathnormal{\mathnormal{\mathnormal{\mathnormal{\mathnormal{F}}}}}}}}\xspace & \text{7}\ensuremath{\mathnormal{\mathnormal{\mathnormal{\mathnormal{\mathnormal{F}}}}}}\xspace & \text{8}\ensuremath{\mathnormal{\mathnormal{\mathnormal{\mathnormal{\mathnormal{F}}}}}}\xspace & \text{9}\ensuremath{\mathnormal{\mathnormal{\mathnormal{\mathnormal{\mathnormal{F}}}}}}\xspace\end{array}$ |        |
|                                                                                                    |        |

<span id="page-200-0"></span>表 *39.* 「データベース・ベンダー」の詳細 *(*続き*)*

| 使用法     | 一部の SQL ステートメントでは特殊な処理が必要であり、この処理はデータベース・タイプに<br>応じて異なります。例えば、Oracle の Struct データ型と Array データ型には特殊な処理が必要<br>です。このプロパティーは、使用する RDBMS を指定します。これにより、データベース・タ<br>イプが決まります。 |
|---------|----------------------------------------------------------------------------------------------------|
|         | データベースのベンダーに対応する値として Oracle を指定します。                                                                                                    |
| グローバル化  | いいえ                                                                                                    |
| BIDI 対応 | いいえ                                                                                                    |

### ログ・ファイルおよびトレース・ファイルで、ユーザー・データを 「**XXX**」と記述する **(HideConfidentialTrace)** プロパティー

このプロパティーは、ログおよびトレース・ファイル中のユーザー・データを「X」 のストリングに置換し、潜在的な機密データが許可なく外部に漏れないようにしま す。

表 *40.* ログ・ファイルおよびトレース・ファイルで、ユーザー・データを「*XXX*」と記述するの詳細

| 必須       | いいえ                                                                                                    |
|----------|----------------------------------------------------------------------------------------------------|
| 使用可能な値   | True                                                                                                    |
|          | False                                                                                                    |
| デフォルト    | False                                                                                                    |
| プロパティー・タ | Boolean                                                                                                    |
| イプ       |                                                                                                    |
| 使用法      | このプロパティーを True に設定すると、アダプターでは、ログおよびトレース・ファイルに書<br>き込む時に、ユーザー・データを「X」のストリングに置換します。<br>Inbound 処理の場合、このプロパティーの値は、リソース・アダプター・レベルで設定されま<br>す。Outbound 処理の場合は、リソース・アダプター・レベルと Managed Connection Factory レ<br>ベルの両方で設定できます。外部サービス・ウィザード を使用して、アダプターを Outbound<br>処理用に構成した後、リソース・アダプター・プロパティーおよび Managed Connection Factory<br>プロパティーを個別に設定できます。WebSphere Integration Developer アセンブリー・エディタ<br>ーまたは管理コンソールを使用して、これらのプロパティーを再設定する場合、ログおよびトレ<br>ース・エントリーのマーキングが不整合にならないように、矛盾がない設定になっていることを<br>確認してください。 |
| グローバル化   | いいえ                                                                                                    |
| BIDI 対応  | いいえ                                                                                                    |

### 高可用性サポートを使用可能にする **(Enable high availability support) (enableHASupport)**

このプロパティーは変更しないでください。true に設定してください。

### クエリー・タイムアウト **(QueryTimeOut)**

このプロパティーは、照会ですべての SQL ステートメントを実行するためにかけ られる最大時間を秒数で指定します。

<span id="page-201-0"></span>表 *41.* 「クエリー・タイムアウト」の詳細

| 必須             | いいえ                                                                                                  |
|----------------|----------------------------------------------------------------------------------------------------|
| デフォルト          | デフォルト値なし                                                                                             |
| 計測単位           | 秒                                                                                                    |
| プロパティー・タ<br>イプ | 整数                                                                                                   |
| 使用法            | 照会の処理に、指定された秒数より長い時間が必要な場合は、データベースにより、キャプチャ<br>ーされる SQL 例外が生成されます。関連付けられているメッセージがログ・ファイルに記録さ<br>れます。 |
|                | 値を指定しない場合は、照会のタイムアウトが設定されません。                                                                        |
| グローバル化         | はい                                                                                                   |
| BIDI 対応        | いいえ                                                                                                  |

### ストアード・プロシージャーの結果セットが空の場合にもビジネス・ オブジェクトを返す **(ReturnDummyBOForSP)**

このプロパティーは、結果セットが空の場合に出力パラメーターを返すかどうかを 指定します。

表 *42.* 「ストアード・プロシージャーの結果セットが空の場合にもビジネス・オブジェクトを返す」の詳細

| 必須       | いいえ                                                                                                    |
|----------|----------------------------------------------------------------------------------------------------|
| 使用可能な値   | True                                                                                                    |
|          | False                                                                                                    |
| デフォルト    | False                                                                                                    |
| プロパティー・タ | <b>Boolean</b>                                                                                                    |
| イプ       |                                                                                                    |
| 使用法      | ストアード・プロシージャー取得 (RetrieveSP) 操作では、結果セットが戻されます。結果のセッ<br>トが空であり、ReturnDummyBOForSP プロパティーが False に設定されている場合は、ビジネ<br>ス・オブジェクトが作成されず、プロシージャー呼び出しから返される出力パラメーターを取得<br>できません。 |
|          | ただし、ReturnDummyBOForSP プロパティーが True に設定されている場合は、ダミー・ビジネ<br>ス・オブジェクトが作成され、対応する属性の出力パラメーターと入出力パラメーターの値が取<br>り込まれます。                                                       |
| グローバル化   | はい                                                                                                    |
| BIDI 対応  | いいえ                                                                                                    |

#### 接続を検証するための **SQL** 照会 **(PingQuery)**

このプロパティーは、データベースへの接続の信頼性をテストするために使用され る SQL 照会を指定します。

表 *43.* 「*ping* 照会」の詳細

| 必須 | いいえ |
|----|-----|
|    |     |
|    |     |

表 *43.* 「*ping* 照会」の詳細 *(*続き*)*

| デフォルト   | デフォルト値なし                                                                                                    |
|---------|----------------------------------------------------------------------------------------------------|
| 使用法     | このプロパティーには、アダプターがデータベースに接続できるかどうかを判断するために実行<br>する SQL 照会ステートメントが含まれています。                                                                                       |
|         | アダプターは、Outbound 操作の実行中に SQLException 例外を受け取ると必ず、ping 照会を実<br>行します。                                                                                             |
|         | アダプターは、接続のリカバリーを試行しません。データベースへの接続が有効でなくなってい<br>ることが ping 照会で示された場合、アダプターがコンテナーに通知します。無効になった接続<br>は、接続プール・マネージャーが除去します。これにより、その後の Outbound 要求を処理でき<br>るようになります。 |
| グローバル化  | いいえ                                                                                                    |
| BIDI 対応 | いいえ                                                                                                    |

## **Managed Connection Factory** プロパティー

Managed Connection Factory プロパティーは、Oracle データベースとの Outbound 接続インスタンスを作成するために、アダプターがランタイムに使用します。

アダプターの構成時に、外部サービス・ウィザードを使用して Managed Connection Factory プロパティーを設定します。プロパティーは、WebSphere Integration Developer アセンブリー・エディターを使用して、またはデプロイメント後に WebSphere Process Server または WebSphere Enterprise Service Bus の管理コンソー ルを使用して変更できます。

Managed Connection Factory プロパティーのリストと説明を以下の表に示します。 各プロパティーの完全な説明は、表に続くセクションで説明します。後続セクショ ンのプロパティー詳細表の見方について詳しくは、 186 [ページの『プロパティーの](#page-191-0) [詳細についてのガイド』を](#page-191-0)参照してください。

注**:** 外部サービス・ウィザードはこれらのプロパティーを Managed Connection Factory プロパティーとして参照し、管理コンソールは J2C 接続ファクトリー・プ ロパティーとして参照します。

| プロパティー名                     |                            |                                                                                    |
|-----------------------------|----------------------------|------------------------------------------------------------------------------------|
| ウィザード内                      | 管理コンソール内                   | 説明                                                                                 |
| アダプター ID                    | AdapterID                  | PMI イベントのアダプター・インスタンス、ロギング<br>およびトレースのアダプター・インスタンスを識別する<br>場合に使用します。               |
| 追加の JDBC ドライバー接<br> 続プロパティー | DriverConnectionProperties | JDBC ドライバーを使用してデータベースへ接続すると<br>きに使用される UserName および Password プロパテ<br>ィー以外の追加プロパティー |
| 自動コミット (Auto commit)        | 自動コミット                     | 接続に使用する AutoCommit 値。                                                              |
| データ・ソース JNDI 名              | DataSourceJNDIName         | データベース接続の確立に使用される JNDI データ・<br>ソースの名前                                              |
| データベース URL                  | DatabaseURL                | データベースへの接続に使用されるデータベース URL                                                         |

表 *44. Adapter for Oracle E-Business Suite* <sup>の</sup> *Managed Connection Factory* プロパティー

<span id="page-203-0"></span>表 *44. Adapter for Oracle E-Business Suite* <sup>の</sup> *Managed Connection Factory* プロパティー *(*続き*)*

| プロパティー名                                              |                         |                                                                                    |
|------------------------------------------------------|-------------------------|------------------------------------------------------------------------------------|
| ウィザード内                                               | 管理コンソール内                | 説明                                                                                 |
| データベース・ベンダー                                          | DatabaseVendor          | アダプターが特殊な処理に使用するデータベースのタイ<br>プ                                                     |
| ログ・ファイルおよびトレー<br>ス・ファイルで、ユーザー・<br>データを「XXX」と記述する     | HideConfidentialTrace   | ログおよびトレース・ファイルへの書き込み時に、ユー<br>ザー・データを「X」のストリングで記述し、潜在的な<br>機密データを隠すようにするかどうかを指定します。 |
| JDBC ドライバー・クラス<br>(JDBC driver class)                | <b>JDBCDriverClass</b>  | データベース接続に使用される JDBC ドライバーのク<br>ラス名                                                 |
| パスワード                                                | Password                | 対応するユーザー名のパスワード                                                                    |
| クエリー・タイムアウト                                          | QueryTimeOut            | すべての SQL ステートメントでの照会の最大実行時間<br>(秒数)                                                |
| ストアード・プロシージャー<br>の結果セットが空の場合にも<br>ビジネス・オブジェクトを返<br>す | ReturnDummyBOForSP      | 結果セットが空の場合に出力パラメーターを返すかどう<br>かを指定します。                                              |
| 接続への SQL 照会                                          | PingOuery               | データベースへの接続の信頼性をテストするのに使用す<br>る SQL 照会                                              |
| ユーザー名                                                | <b>UserName</b>         | データベース・ユーザー名                                                                       |
| XA データ・ソース名                                          | <b>XADataSourceName</b> | XA (分散) トランザクションを実行するためにデータ<br>ベースへの接続を確立するときに使用される XA デー<br>タ・ソースの名前              |

# アダプター **ID (AdapterID)**

このプロパティーは、アダプターの特定のデプロイメント (インスタンス) を識別し ます。

表 *45.* 「アダプター *ID*」の詳細

| 必須                                                                                                    | はい  |
|----------------------------------------------------------------------------------------------------|-----|
| デフォルト                                                                                                    | 001 |
| $\begin{array}{ c c c c c }\n \hline \n \mathcal{I}^{\Box} & \mathcal{I}^{\Box} & \mathcal{I}^{\Box} & \mathcal{I}^{\Box} \\  \hline \mathcal{I} & \mathcal{I}^{\Diamond} & \mathcal{I}^{\Box} & \mathcal{I}^{\Box}\n \end{array}$ |     |
|                                                                                                    |     |

<span id="page-204-0"></span>表 *45.* 「アダプター *ID*」の詳細 *(*続き*)*

| 使用法     | このプロパティーは、ログおよびトレース・ファイル内のアダプター・インスタンスを識別し、<br>また、アダプターのモニター時にアダプター・インスタンスを識別する場合に役立ちます。アダ<br>プター ID は、アダプター固有の ID、OEBSRA と共に使用され、 Log and Trace Analyzer ツー<br>ルによって使用されるコンポーネント名を構成します。例えば、アダプター ID プロパティー<br>が、001 に設定されている場合、コンポーネント ID は、OEBSRA001 となります。<br>同じアダプターを複数インスタンス実行する場合、アダプター ID プロパティーの最初の 7 文<br>字は、必ずインスタンスごとに固有にし、ログおよびトレース情報を特定のアダプター・インス<br>タンスに相互に関連付けられるようにしてください。アダプター ID プロパティーの最初の 7<br>文字を固有にすることにより、そのアダプターの複数インスタンスのコンポーネント ID も固有<br>になり、アダプターの特定インスタンスにログおよびトレース情報を相互に関連付けることがで<br>きます。 |
|---------|----------------------------------------------------------------------------------------------------|
|         | アダプター ID プロパティーの長さが、ログおよびトレース・ファイルのフィルター処理にどの<br>ように関係するかを示すため、2 つのインスタンスの WebSphere Adapter for Oracle E-Business<br>Suite のアダプター ID プロパティーを 001 と 002 に設定するとします。これらのインスタン<br>スのコンポーネント ID、OEBSRA001 および OEBSRA002 は、短いので固有性を保つことができ、<br>別のアダプター・インスタンスとして区別することができます。しかし、もっと長いアダプター<br>ID プロパティーのインスタンスの場合、互いを区別できなくなります。例えば、2 つのインス<br>タンスのアダプター ID プロパティーを、Instance01 および Instance02 に設定するとしま<br>す。この場合、各アダプター・インスタンスのログおよびトレース情報を個別に調べることはで<br>きなくなります。これは、両方のインスタンスのコンポーネント ID が OEBSRAInstanc に切り<br>詰められるためです。   |
|         | Inbound 処理の場合、このプロパティーの値は、リソース・アダプター・レベルで設定されま<br>す。Outbound 処理の場合は、リソース・アダプター・レベルと Managed Connection Factory レ<br>ベルの両方で設定できます。外部サービス・ウィザード を使用して、アダプターを Outbound<br>処理用に構成した後、リソース・アダプター・プロパティーおよび Managed Connection Factory<br>プロパティーを個別に設定できます。WebSphere Integration Developer アセンブリー・エディタ<br>ーまたは管理コンソールを使用して、これらのプロパティーを再設定する場合、ログおよびトレ<br>ース・エントリーのマーキングが不整合にならないように、矛盾がない設定になっていることを<br>確認してください。                                                                                                    |
| グローバル化  | はい                                                                                                    |
| BIDI 対応 | いいえ                                                                                                    |

## 追加の **JDBC** ドライバー接続プロパティー **(DriverConnectionProperties)**

このプロパティーには、JDBC ドライバーを使用したデータベースへの接続に関す る追加情報が含まれています。

表 *46.* 追加の *JDBC* ドライバー接続プロパティーの詳細

| 必須                            | いいえ                        |
|-------------------------------|----------------------------|
| 使用可能な値                        | データベース接続プロパティーはデータベース固有です。 |
| デフォルト                         | デフォルト値なし                   |
| $ \mathcal{I}$ ロパティー・タ String |                            |
|                               |                            |

<span id="page-205-0"></span>表 *46.* 追加の *JDBC* ドライバー接続プロパティーの詳細 *(*続き*)*

| 使用法     | これらの接続プロパティーは、アダプターが使用するデータベース接続をカスタマイズするため                     |
|---------|-----------------------------------------------------------------|
|         | に、UserName および Password プロパティーと共に使用されます。                        |
|         |                                                                 |
|         | 接続プロパティーは、1 つ以上の name:value ペアとして指定し、ペアとペアの間はセミコロン              |
|         | (;) で区切ります。                                                     |
| 例       | このプロパティーに以下の値を設定すると、ログイン・タイムアウト間隔が指定されます。                       |
|         | loginTimeout:20; ConnectionRetryCount:5; ConnectionRetryDelay:5 |
| グローバル化  | はい                                                              |
| BIDI 対応 | いいえ                                                             |

### 自動コミット **(Auto commit) (AutoCommit)**

このプロパティーは、接続に AutoCommit を設定するかどうかを指定します。

表 *47.* 「自動コミット *(Auto commit)*」の詳細

| 必須       | いいえ                                |
|----------|------------------------------------|
| 使用可能な値   | True                               |
|          | False                              |
| デフォルト    | False                              |
| プロパティー・タ | Boolean                            |
| イプ       |                                    |
| 使用法      | このプロパティーは、XA (分散)トランザクションでは無視されます。 |
| グローバル化   | いいえ                                |
| BIDI 対応  | いいえ                                |

## データ・ソース **JNDI** 名 **(DataSourceJNDIName)**

このプロパティーは、データベース接続を確立するときに使用される JNDI デー タ・ソースの名前を指定します。

表 *48.* 「データ・ソース *JNDI* 名」の詳細

| 必須                                                                                                    | いいえ      |
|----------------------------------------------------------------------------------------------------|----------|
| デフォルト                                                                                                    | デフォルト値なし |
| $\begin{array}{ c c c c c }\n \hline \n \diagup \mathbb{C} & \mathbb{C} & \mathbb{C} & \mathbb{C} \ \diagup \mathbb{C} & \mathbb{C} & \mathbb{C} & \mathbb{C} \ \diagup \mathbb{C} & \mathbb{C} & \mathbb{C} & \mathbb{C} \ \diagup \mathbb{C} & \mathbb{C} & \mathbb{C} & \mathbb{C} & \mathbb{C} \ \diagup \mathbb{C} & \mathbb{C} & \mathbb{C} & \mathbb{C} & \mathbb{C} \ \diagdown \mathbb{C} & \mathbb{C} & \mathbb{C} & \mathbb$ |          |
|                                                                                                    |          |

表 *48.* 「データ・ソース *JNDI* 名」の詳細 *(*続き*)*

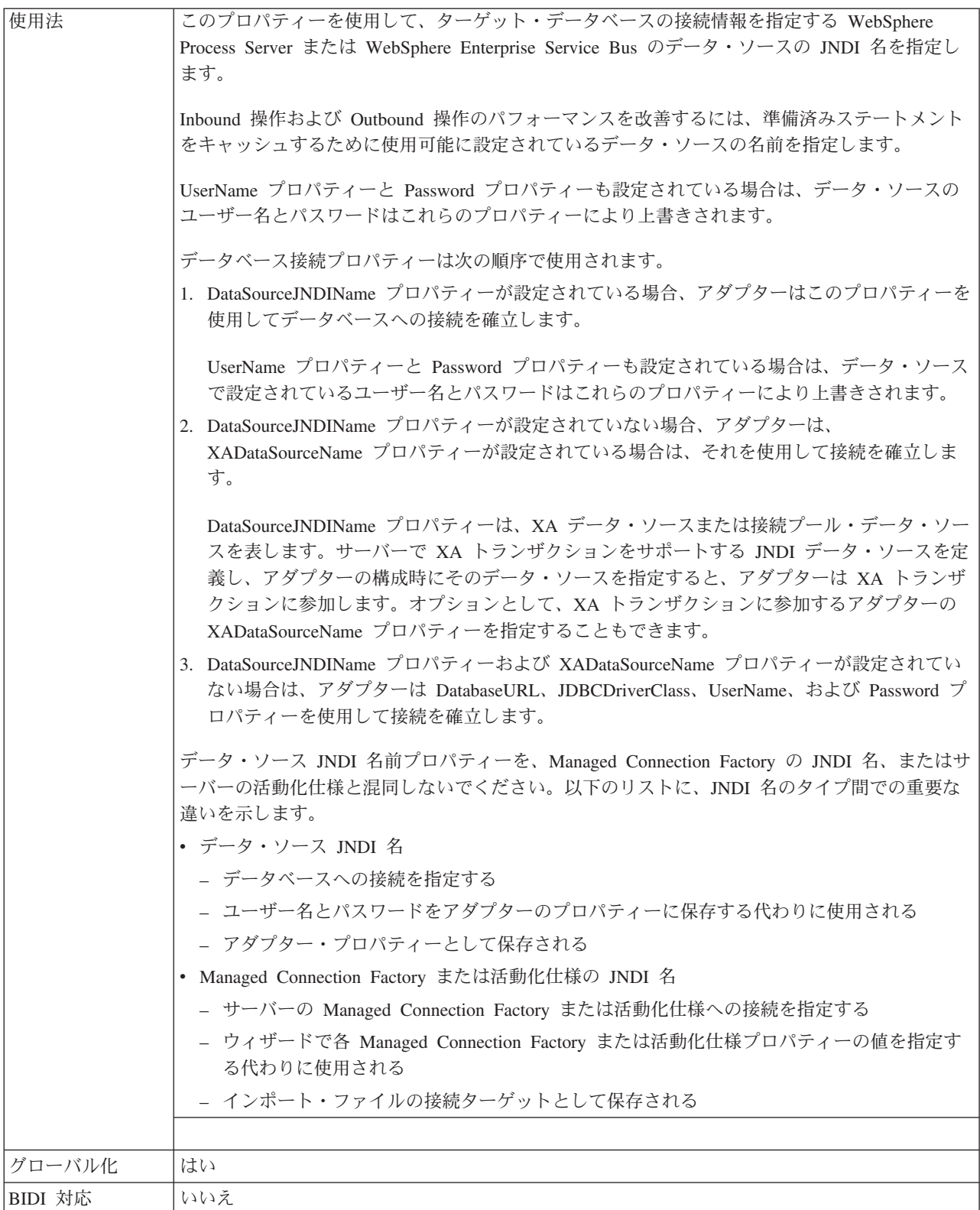

# データベース **URL (DatabaseURL)**

このプロパティーは、データベース接続を作成するための JDBC ドライバー固有の URL を指定します。

<span id="page-207-0"></span>表 *49.* 「データベース *URL*」の詳細

| 必須             | はい。ただし、次のプロパティーまたはプロパティー・セットが設定されている場合を除く。                                                                                                    |
|----------------|----------------------------------------------------------------------------------------------------|
|                | • DataSourceJNDIName                                                                                                    |
|                | • XADataSourceName プロパティー                                                                                                    |
| デフォルト          | デフォルト値なし                                                                                                    |
| プロパティー・タ<br>イプ | String                                                                                                    |
| 使用法            | 外部サービス・ウィザードのデータベース固有のフィールドに情報を入力し、データベース<br>URL を作成します。例えば、Oracle データベースのデータベース URL は、システム ID<br>(SID)、サーバー・ホスト名、およびデータベース・ポート番号で構成されています。管理コンソ<br>ールで、データベース URL 値全体を入力します。                                                                |
|                | データベース・サーバーで IPv6 がサポートされている場合は、データベース URL のホスト名<br>部分を IPv6 形式で指定できます。                                                                                                    |
|                | データベース接続プロパティーは次の順序で使用されます。                                                                                                    |
|                | 1. DataSourceJNDIName プロパティーが設定されている場合、アダプターはこのプロパティーを<br>使用してデータベースへの接続を確立します。                                                                                                    |
|                | UserName プロパティーと Password プロパティーも設定されている場合は、データ・ソース<br>で設定されているユーザー名とパスワードはこれらのプロパティーにより上書きされます。                                                                                                    |
|                | 2. DataSourceJNDIName プロパティーが設定されていない場合、アダプターは、<br>XADataSourceName プロパティーが設定されている場合は、それを使用して接続を確立しま<br>す。                                                                                                    |
|                | DataSourceJNDIName プロパティーは、XA データ・ソースまたは接続プール・データ・ソー<br>スを表します。 サーバーで XA トランザクションをサポートする JNDI データ・ソースを定<br>義し、アダプターの構成時にそのデータ・ソースを指定すると、アダプターは XA トランザ<br>クションに参加します。オプションとして、XA トランザクションに参加するアダプターの<br>XADataSourceName プロパティーを指定することもできます。 |
|                | 3. DataSourceJNDIName プロパティーおよび XADataSourceName プロパティーが設定されてい<br>ない場合は、アダプターは DatabaseURL、JDBCDriverClass、UserName、および Password プ<br>ロパティーを使用して接続を確立します。                                                                                    |
|                | ホスト名を IPv6 形式の IP アドレスとして指定する場合は、その IP アドレスを大括弧 ([]) で<br>囲んでください。                                                                                                    |
| 例              | 次の例は、一般的なデータベースの標準的なデータベース URL 値を示しています。<br>jdbc:oracle:thin:09.26.248.148:1521:dev                                                                                                    |
| グローバル化         | はい                                                                                                    |
| BIDI 対応        | はい                                                                                                    |

# データベース・ベンダー **(DatabaseVendor)**

このプロパティーは、使用されるデータベースのタイプを指定します。このタイプ は、データベース・ベンダー名により決まります。

<span id="page-208-0"></span>表 *50.* 「データベース・ベンダー」の詳細

| 必須             | はい                                                                                                    |
|----------------|----------------------------------------------------------------------------------------------------|
| 使用可能な値         | Oracle                                                                                                    |
| デフォルト          | ORACLE                                                                                                    |
| プロパティー・タ<br>イプ | String                                                                                                    |
| 使用法            | 一部の SQL ステートメントでは特殊な処理が必要であり、この処理はデータベース・タイプに<br>応じて異なります。例えば、Oracle の Struct データ型と Array データ型には特殊な処理が必要<br>です。このプロパティーは、使用する RDBMS を指定します。これにより、データベース・タ<br>イプが決まります。<br>データベースのベンダーに対応する値として Oracle を指定します。 |
| グローバル化         | いいえ                                                                                                    |
| BIDI 対応        | いいえ                                                                                                    |

## ログ・ファイルおよびトレース・ファイルで、ユーザー・データを 「**XXX**」と記述する **(HideConfidentialTrace)** プロパティー

このプロパティーは、ログおよびトレース・ファイル中のユーザー・データを「X」 のストリングに置換し、潜在的な機密データが許可なく外部に漏れないようにしま す。

表 *51.* ログ・ファイルおよびトレース・ファイルで、ユーザー・データを「*XXX*」と記述するの詳細

| 必須       | いいえ                                                                                                    |
|----------|----------------------------------------------------------------------------------------------------|
| 使用可能な値   | True                                                                                                    |
|          | False                                                                                                    |
| デフォルト    | False                                                                                                    |
| プロパティー・タ | <b>Boolean</b>                                                                                                    |
| イプ       |                                                                                                    |
| 使用法      | このプロパティーを True に設定すると、アダプターでは、ログおよびトレース・ファイルに書<br>き込む時に、ユーザー・データを「X」のストリングに置換します。<br>Inbound 処理の場合、このプロパティーの値は、リソース・アダプター・レベルで設定されま<br>す。Outbound 処理の場合は、リソース・アダプター・レベルと Managed Connection Factory レ<br>ベルの両方で設定できます。外部サービス・ウィザード を使用して、アダプターを Outbound<br>処理用に構成した後、リソース・アダプター・プロパティーおよび Managed Connection Factory<br>プロパティーを個別に設定できます。WebSphere Integration Developer アセンブリー・エディタ |
|          | ーまたは管理コンソールを使用して、これらのプロパティーを再設定する場合、ログおよびトレ<br>ース・エントリーのマーキングが不整合にならないように、矛盾がない設定になっていることを<br>確認してください。                                                                                                    |
| グローバル化   | いいえ                                                                                                    |
| BIDI 対応  | いいえ                                                                                                    |

## **JDBC** ドライバー・クラス **(JDBC driver class) (JDBCDriverClass)**

このプロパティーは、データベース接続に使用される JDBC ドライバーのクラス名 を指定します。

| 必須             | DataSourceJNDIName プロパティーが設定されていない場合は必須                                                                                                    |
|----------------|----------------------------------------------------------------------------------------------------|
| 使用可能な値         | データベース・インスタンスに接続するための接続プロパティーを設定するときに指定した値。                                                                                                    |
| デフォルト          | デフォルト値なし                                                                                                    |
| プロパティー・タ<br>イプ | String                                                                                                    |
| 使用法            | 外部サービス・ウィザードでは、一般的なデータベース・ソフトウェアとドライバーの組み合わ<br>せ (Oracle の最新バージョンの場合にタイプ 4 ドライバーなど) を選択すると、JDBC ドライバ<br>ー・クラスが自動的に指定されます。タイプ 2 ドライバーでは、データベース・クラス名を指<br>定する必要があります。 |
|                | タイプ 2 ドライバーまたは汎用ドライバーを選択する場合は、JDBC ドライバー・クラス名を<br>入力する必要があります。                                                                                                    |
|                | 管理コンソールで、ドライバーのデータベース固有名を入力してください。                                                                                                    |
|                | DataSourceJNDIName プロパティーが設定されている場合、このプロパティーは無視されます。                                                                                                    |
| 例              | JDBC ドライバー・クラスの値は、外部サービス・ウィザードと管理コンソールの両方に表示さ<br>れます。次の例は、外部サービス・ウィザードと管理コンソールの両方の JDBC ドライバー・<br>クラスのプロパティーを示しています。外部サービス・ウィザード内:                                  |
|                | • タイプ 4 ドライバーを使用して Oracle 10 データベースに接続するには、「Oracle Thin<br>Driver」を選択します。                                                                                           |
|                | 管理コンソール内                                                                                                    |
|                | Oracle Thin JDBC ドライバー<br>oracle.jdbc.driver.OracleDriver                                                                                                    |
| グローバル化         | いいえ                                                                                                    |
| BIDI 対応        | いいえ                                                                                                    |

<span id="page-209-0"></span>表 *52.* 「*JDBC* ドライバー・クラス *(JDBC driver class)*」の詳細

# パスワード **(Password)**

このプロパティーは、データベース・ユーザーのユーザー名に対するパスワードを 指定します。

表 *53.* 「パスワード」の詳細

| 必須       | いいえ。認証別名または DataSourceJNDIName を設定した場合、パスワードは必須ではありませ<br>$\mathcal{h}_{\alpha}$ |
|----------|---------------------------------------------------------------------------------|
|          | ただし、認証別名、DataSourceJNDIName、およびパスワード・フィールドを設定した場合、パス<br>ワードに指定した値が優先されます。       |
| デフォルト    | デフォルト値なし                                                                        |
| プロパティー・タ | String                                                                          |
| イプ       |                                                                                 |
| 使用法      | このプロパティーを設定すると、認証別名または DataSourceJNDIName プロパティーを使用して                           |
|          | サーバーのデータ・ソースに指定されているパスワードが上書きされます。                                              |
| グローバル化   | はい                                                                              |
| BIDI 対応  | はい                                                                              |

## クエリー・タイムアウト **(QueryTimeOut)**

このプロパティーは、照会ですべての SQL ステートメントを実行するためにかけ られる最大時間を秒数で指定します。

<span id="page-210-0"></span>表 *54.* 「クエリー・タイムアウト」の詳細

| 必須       | いいえ                                                                                                  |
|----------|----------------------------------------------------------------------------------------------------|
| デフォルト    | デフォルト値なし                                                                                             |
| 計測単位     | 秒                                                                                                    |
| プロパティー・タ | 整数                                                                                                   |
| イプ       |                                                                                                    |
| 使用法      | 照会の処理に、指定された秒数より長い時間が必要な場合は、データベースにより、キャプチャ<br>ーされる SQL 例外が生成されます。関連付けられているメッセージがログ・ファイルに記録さ<br>れます。 |
|          | 値を指定しない場合は、照会のタイムアウトが設定されません。                                                                        |
| グローバル化   | はい                                                                                                   |
| BIDI 対応  | いいえ                                                                                                  |

#### ストアード・プロシージャーの結果セットが空の場合にもビジネス・ オブジェクトを返す **(ReturnDummyBOForSP)**

このプロパティーは、結果セットが空の場合に出力パラメーターを返すかどうかを 指定します。

表 *55.* 「ストアード・プロシージャーの結果セットが空の場合にもビジネス・オブジェクトを返す」の詳細

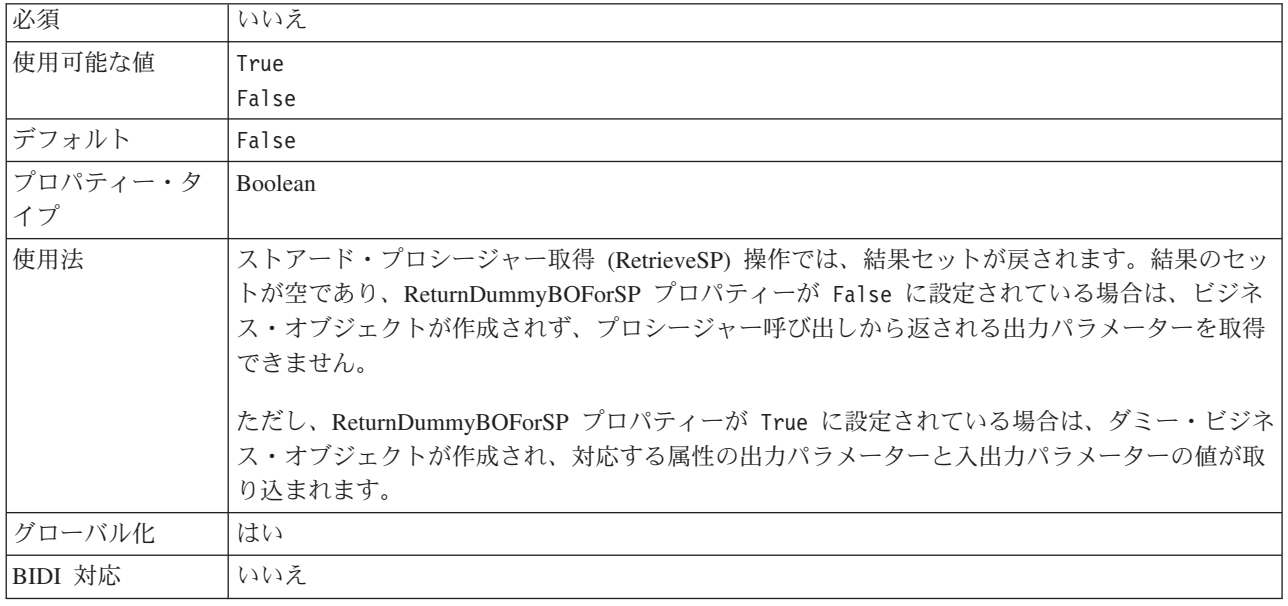

#### 接続を検証するための **SQL** 照会 **(PingQuery)**

このプロパティーは、データベースへの接続の信頼性をテストするために使用され る SQL 照会を指定します。

<span id="page-211-0"></span>表 *56.* 「*ping* 照会」の詳細

| 必須       | いいえ                                                                                                    |
|----------|----------------------------------------------------------------------------------------------------|
| プロパティー・タ | String                                                                                                    |
| イプ       |                                                                                                    |
| デフォルト    | デフォルト値なし                                                                                                    |
| 使用法      | このプロパティーには、アダプターがデータベースに接続できるかどうかを判断するために実行<br>する SQL 照会ステートメントが含まれています。                                                                                       |
|          | アダプターは、Outbound 操作の実行中に SQLException 例外を受け取ると必ず、ping 照会を実<br>行します。                                                                                             |
|          | アダプターは、接続のリカバリーを試行しません。データベースへの接続が有効でなくなってい<br>ることが ping 照会で示された場合、アダプターがコンテナーに通知します。無効になった接続<br>は、接続プール・マネージャーが除去します。これにより、その後の Outbound 要求を処理でき<br>るようになります。 |
| グローバル化   | いいえ                                                                                                    |
| BIDI 対応  | いいえ                                                                                                    |

### ユーザー名 **(UserName)**

このプロパティーは、データベース・アクセスに使用するデータベース・ユーザー 名を指定します。

表 *57.* 「ユーザー名」の詳細

| 必須       | いいえ。認証別名または DataSourceJNDIName を設定した場合、ユーザー名プロパティーは必須               |
|----------|---------------------------------------------------------------------|
|          | ではありません。                                                            |
|          | ただし、認証別名、DataSourceJNDIName、およびユーザー名を設定した場合、ユーザー名に指定<br>した値が優先されます。 |
|          |                                                                     |
| デフォルト    | デフォルト値なし                                                            |
|          |                                                                     |
| プロパティー・タ | String                                                              |
| イプ       |                                                                     |
| 使用法      |                                                                     |
|          | サーバーのデータ・ソースに指定されているユーザー名が上書きされます。                                  |
| グローバル化   | このプロパティーを設定すると、 DataSourceJNDIName プロパティーまたは認証別名を使用して<br>はい         |

## **XA** データ・ソース名 **(XADataSourceName)**

このプロパティーでは、XA (分散) トランザクションを実行するためにデータベー ス接続を確立するときに使用される XA データ・ソースの名前を指定します。

表 *58.* 「*XA* データ・ソース名」の詳細

| 必須              | いいえ      |
|-----------------|----------|
| デフォルト           | デフォルト値なし |
| プロパティー・タ String |          |
|                 |          |

表 *58.* 「*XA* データ・ソース名」の詳細 *(*続き*)*

| 使用法     | Oracle データベースへの XA 接続を確立する場合、このプロパティーが使用されます。        |
|---------|------------------------------------------------------|
|         |                                                      |
|         | DataSourceJNDIName プロパティーが指定されている場合、このプロパティーは無視されます。 |
| 例       | Oracle データベースの標準的な値:                                 |
|         |                                                      |
|         | oracle.jdbc.xa.client.OracleXADataSource             |
| グローバル化  | いいえ                                                  |
| BIDI 対応 | いいえ                                                  |

## 対話仕様プロパティー

対話仕様 (InteractionSpec) プロパティーは、操作の対話を制御します。アダプター を構成するときに、外部サービス・ウィザードによって対話仕様プロパティーが設 定されます。一般に、このプロパティーを変更する必要はありません。ただし、 Outbound 操作に関する一部のプロパティーはユーザーが変更できます。例えば、 RetrieveAll 操作が返す情報が十分でない場合は、RetrieveAll によって返されるレコ ードの最大数を指定する対話仕様プロパティーの値を大きくすることができます。 アプリケーションのデプロイ後にこれらのプロパティーを変更するには、WebSphere Integration Developer のアセンブリー・エディターを使用します。プロパティーは、 インポートのメソッド・バインディングに存在します。

表 59 に、ユーザーが設定する対話仕様プロパティーをリストし、説明します。後続 セクションのプロパティー詳細表の見方について詳しくは、 186 [ページの『プロパ](#page-191-0) [ティーの詳細についてのガイド』を](#page-191-0)参照してください。

表 *59. Adapter for Oracle E-Business Suite* 用の対話仕様プロパティー

| プロパティー名                  | 説明                           |
|--------------------------|------------------------------|
| 『RetrieveAll 操作の最大レコード数』 | RetrieveAll 操作時に返す結果のセットの最大数 |

#### **RetrieveAll** 操作の最大レコード数

このプロパティーは、RetrieveAll 操作で返されるレコードの最大数を指定します。

表 *60. RetrieveAll* 操作の最大レコード数の詳細

| 必須       | はい                                                                                                    |
|----------|----------------------------------------------------------------------------------------------------|
| デフォルト    | 100                                                                                                    |
| 使用法      | データベースでの一致数がこのプロパティーの値を超えると、アダプターは、                                                                                                    |
|          | MatchesExceededLimitException 例外と MatchesExceededLimitFault フォールトをスローします。<br>RetrieveAll 操作がレコードのすべてを返さない場合は、この値を大きくしてください。メモリー<br>不足になる場合は、値を小さくしてください。 |
| プロパティー・タ | Integer                                                                                                    |
| イプ       |                                                                                                    |
| グローバル化   | いいえ                                                                                                    |
| BIDI 対応  | いいえ                                                                                                    |

# **Inbound** 構成プロパティー

WebSphere Adapter for Oracle E-Business Suite には、オブジェクトやサービスを生 成したり作成したりするときに、外部サービス・ウィザードを使用して設定する、 いくつかの種類の Inbound 接続構成プロパティーがあります。WebSphere Integration Developer または管理コンソールを使用してモジュールをデプロイした後 に、リソース・アダプターおよび活動化仕様のプロパティーを変更することができ ますが、外部サービス・ウィザードの接続プロパティーは、デプロイメント後に変 更することはできません。

# プロパティーの詳細についてのガイド

WebSphere Adapter for Oracle E-Business Suite を構成するときに使用されるプロパ ティーは、リソース・アダプター・プロパティーや Managed Connection Factory プ ロパティーなど、それぞれの構成プロパティーのトピックに記載されている表で詳 細に説明されています。これらの表を使用しやすくするため、参照する各行の情報 を以下に説明します。

次の表では、構成プロパティーの表に表示される場合がある各行の意味を説明しま す。

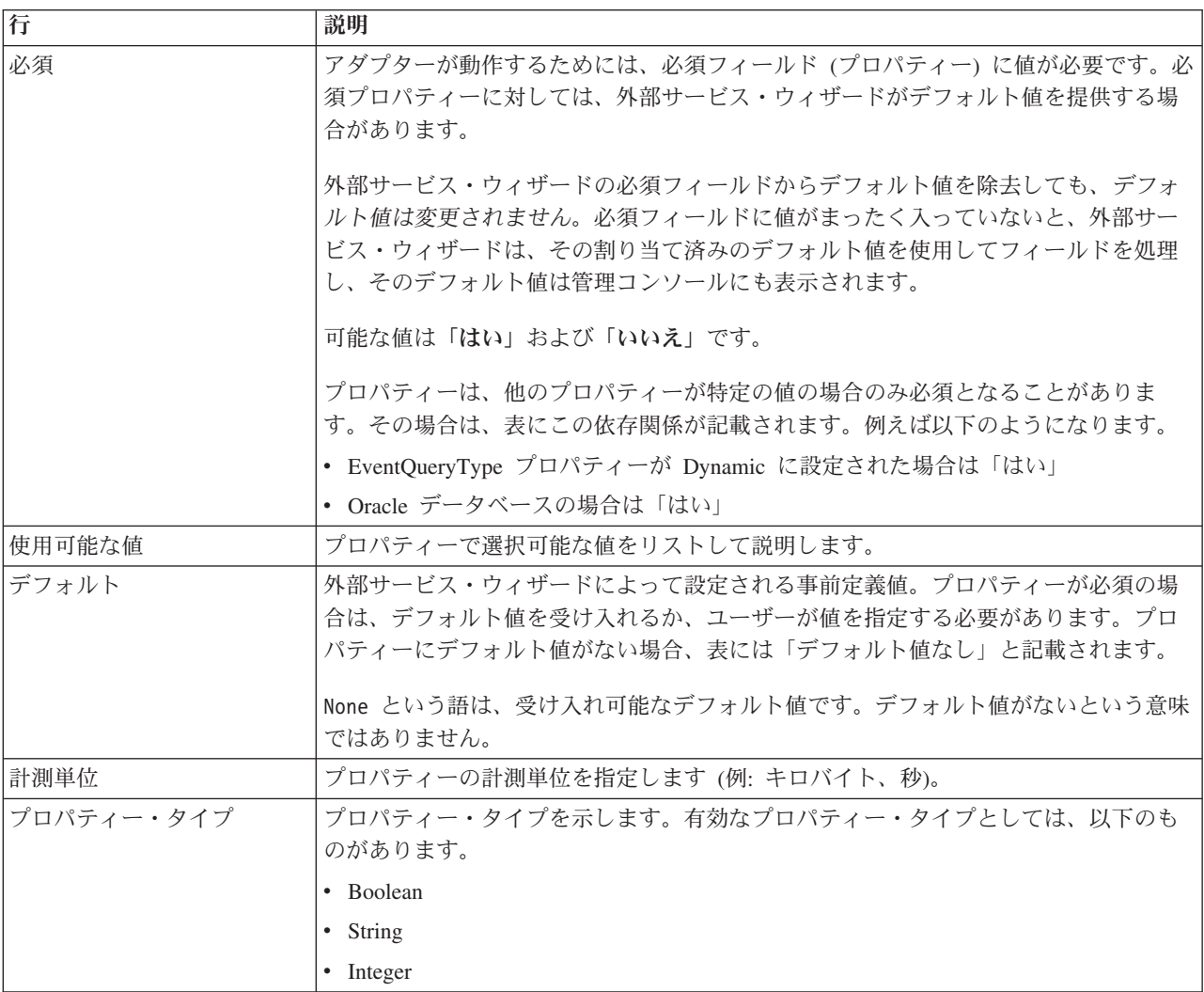

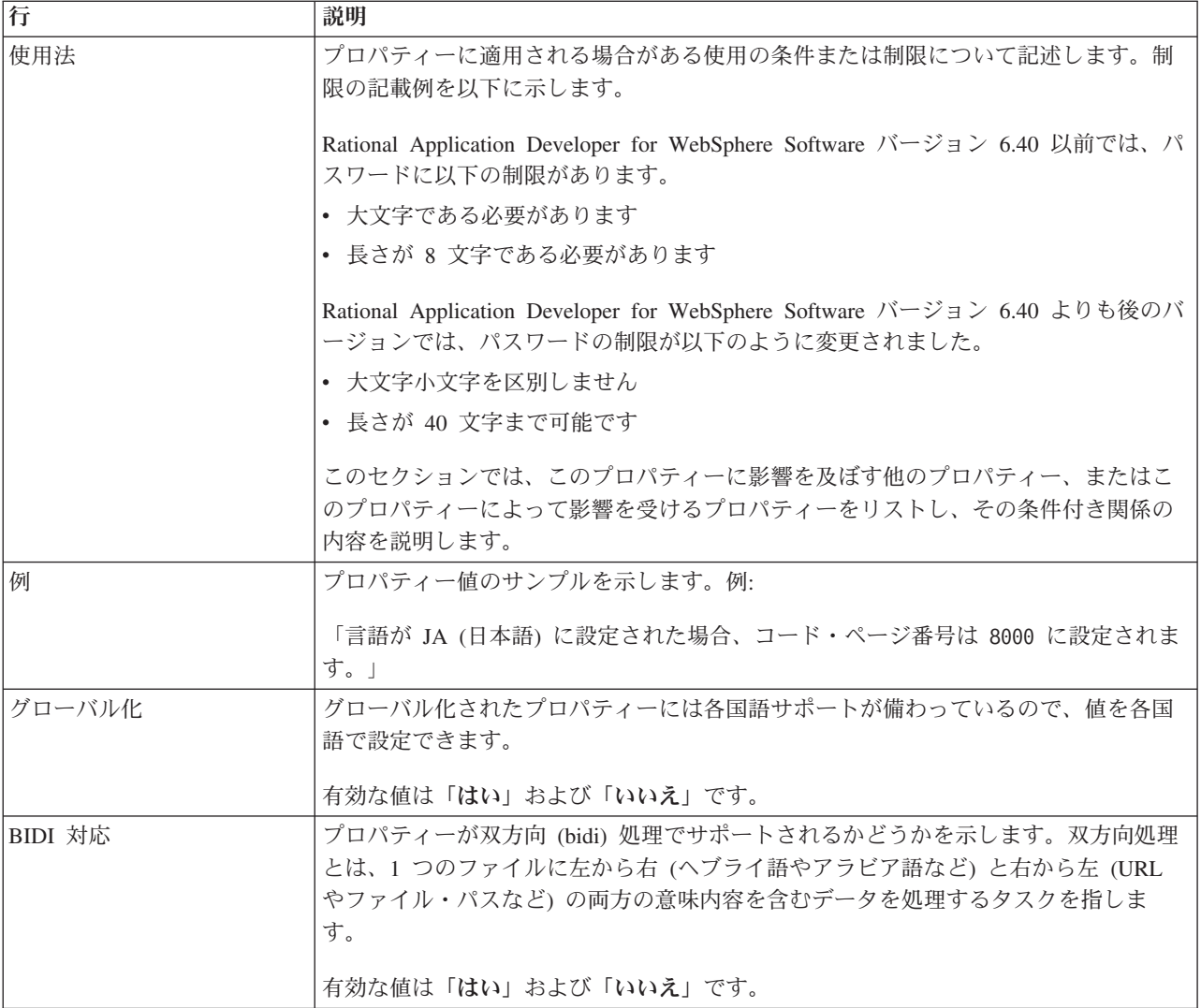

# ウィザードの接続プロパティー

外部サービス接続プロパティーは、外部サービス・ウィザード (ビジネス・オブジ ェクト作成ツール) とデータベース間の接続を確立するために使用されます。

外部サービス・プロパティーは、ウィザードに対し接続構成、双方向変換プロパテ ィー、およびログ記録オプションなどを指定します。接続の確立後に、ウィザード は、ビジネス・オブジェクトの作成に必要なメタデータをデータベース内でディス カバーできます。データベース内でオブジェクトをディスカバーするためにウィザ ードで指定したプロパティーの一部は、ウィザードで後で指定する実行時プロパテ ィーの初期値として使用されます。このようなプロパティーには、リソース・アダ プター、Managed Connection Factory、および活動化仕様のプロパティーがありま す。

外部サービス・ウィザードの接続プロパティーを以下の表に示します。各プロパテ ィーの詳細については、表の後のセクションで説明します。後続セクションのプロ パティー詳細表の見方について詳しくは、 186 [ページの『プロパティーの詳細につ](#page-191-0) [いてのガイド』を](#page-191-0)参照してください。

表 *61.* 外部サービス・ウィザードの接続プロパティー

| ウィザードのプロパティー名         | 説明                                      |
|-----------------------|-----------------------------------------|
| 追加の JDBC ドライバー接続プロパテ  | JDBC ドライバーを使用してデータベースへ接続するときに使用される      |
| イー                    | UserName および Password プロパティー以外の追加プロパティー |
| 『データベース・ソフトウェア』       | アダプターがアクセスするデータベース管理ソフトウェアの名前とバージョ      |
|                       | ン                                       |
| データベース URL            | データベースへの接続に使用されるデータベース URL              |
| 211 ページの『ホスト名』        | データベース・サーバーのホスト名または IP アドレス             |
| JDBC ドライバーのクラス名       | JDBC ドライバー・クラスの名前                       |
| 212 ページの『JDBC ドライバー・タ | 使用する JDBC ドライバーのタイプ                     |
| イプ』                   |                                         |
| パスワード                 | 対応するユーザー名のパスワード                         |
| 213 ページの『ポート番号』       | データベース・インスタンスへ接続するポートのポート番号             |
| 213 ページの『ビジネス・オブジェク   | ビジネス・オブジェクト名に追加されるプレフィックス               |
| ト名のプレフィックス』           |                                         |
| システム ID               | データベースのシステム ID (SID) 名                  |
| ユーザー名                 | データベース接続に使用するデータベース・ユーザー名               |

外部サービス・ウィザードは、双方向接続プロパティーを使用して、エンタープラ イズ情報システムに渡すデータに適切な双方向変換を適用します。

#### 追加の **JDBC** ドライバー接続プロパティー

このプロパティーには、JDBC ドライバーを使用したデータベースへの接続に関す る追加情報が含まれています。

表 *62.* 追加の *JDBC* ドライバー接続プロパティーの詳細

| 必須       | いいえ                                                                                     |
|----------|-----------------------------------------------------------------------------------------|
| 使用可能な値   | データベース接続プロパティーはデータベース固有です。                                                              |
| デフォルト    | デフォルト値なし                                                                                |
| プロパティー・タ | String                                                                                  |
| イプ       |                                                                                         |
| 使用法      | これらの接続プロパティーは、アダプターが使用するデータベース接続をカスタマイズするため<br>に、UserName および Password プロパティーと共に使用されます。 |
|          | 接続プロパティーは、1 つ以上の name:value ペアとして指定し、ペアとペアの間はセミコロン<br>(;) で区切ります。                       |
| 例        | このプロパティーに以下の値を設定すると、ログイン・タイムアウト間隔が指定されます。                                               |
|          | loginTimeout:20; ConnectionRetryCount:5; ConnectionRetryDelay:5                         |
| グローバル化   | はい                                                                                      |
| BIDI 対応  | いいえ                                                                                     |

#### データベース・ソフトウェア

このプロパティーは、アダプターがアクセスするデータベースを管理するソフトウ ェアを指定します。
表 *63.* 「データベース・ソフトウェア」の詳細

| 行              | 説明                                                                                                    |  |  |
|----------------|----------------------------------------------------------------------------------------------------|--|--|
| 必須             | はい                                                                                                    |  |  |
| 使用可能な値         | Oracle データベース・ソフトウェアを名前およびバージョン番号                                                                                                    |  |  |
| デフォルト          | デフォルト値なし                                                                                                    |  |  |
| プロパティー・タ<br>イプ | String                                                                                                    |  |  |
| 使用法            | 外部サービス・ウィザードは、このプロパティーの値を使用して他のプロパティーのデフォルト<br>値を設定し、データベース固有の選択リストを生成します。例えば、「Oracle 10」を選択する<br>と、ウィザードの JDBC ドライバー・クラス・フィールドには、そのバージョンの Oracle デー<br>タベースによってサポートされる JDBC ドライバーのみが表示されます。 |  |  |
| グローバル化         | はい                                                                                                    |  |  |
| BIDI 対応        | はい                                                                                                    |  |  |

# データベース **URL**

このプロパティーは、データベース接続を作成するための JDBC ドライバー固有の URL を指定します。

表 *64.* 「データベース *URL*」の詳細

| 必須             | はい                                                                                                    |  |
|----------------|----------------------------------------------------------------------------------------------------|--|
| デフォルト          | デフォルト値なし                                                                                                    |  |
| プロパティー・タ<br>イプ | String                                                                                                    |  |
| 使用法            | これは、使用するデータベース・ソフトウェアと JDBC ドライバーに固有の値です。<br>データベース・サーバーで IPv6 がサポートされている場合は、データベース URL のホスト名<br>部分を IPv6 形式で指定できます。IP アドレスを大括弧 (II) で囲んでください。 |  |
| 例              | Oracle データベース・サーバーの標準的な値を以下に示します。<br>jdbc:oracle:thin:09.26.248.148:1521:dev                                                                   |  |
| グローバル化         | はい                                                                                                    |  |
| BIDI 対応        | はい                                                                                                    |  |

# ホスト名

このプロパティーは、データベース・サーバーのホスト名または IP アドレスを指 定します。

表 *65.* 「ホスト名」の詳細

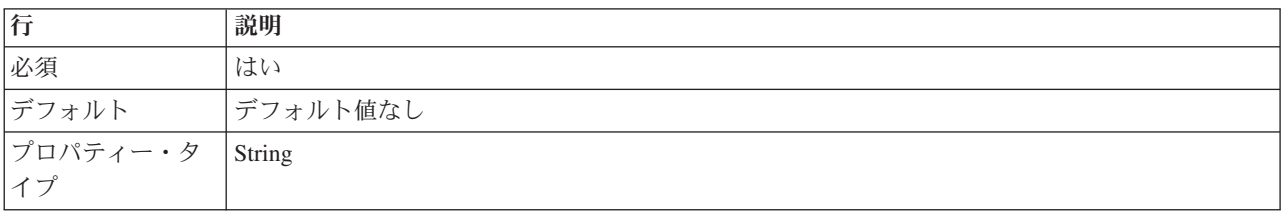

表 *65.* 「ホスト名」の詳細 *(*続き*)*

| 行       | 説明                                                |  |  |
|---------|---------------------------------------------------|--|--|
| 使用法     | このプロパティーは、データベース・サーバーのホスト名または IP アドレスを指定します。デ     |  |  |
|         | ータベース・サーバーにより IPv6 がサポートされている場合は、ホスト名を IPv6 形式で指定 |  |  |
|         | できます。                                             |  |  |
| グローバル化  | はい                                                |  |  |
| BIDI 対応 | はい                                                |  |  |

#### **JDBC** ドライバーのクラス名

このプロパティーは、JDBC ドライバー・クラスの名前を指定します。

表 *66.* 「*JDBC* ドライバー・クラス名」の詳細

| 行              | 説明                                                                                                    |
|----------------|----------------------------------------------------------------------------------------------------|
| 必須             | はい                                                                                                    |
| 使用可能な値         | 使用可能な値は、データベースのタイプとバージョンによって異なります。ウィザードには、既<br>知のドライバーのリストが表示されます。                                                                                                    |
| デフォルト          | デフォルトは、データベースのタイプとバージョンによって異なります。                                                                                                    |
| プロパティー・タ<br>イプ | String                                                                                                    |
| 使用法            | ウィザードには、選択した JDBC ドライバー・タイプのデフォルト・クラス名が表示されます<br>が、必要に応じて別のクラス名を入力できます。JDBC ドライバーの値として「その他」を選択<br>すると、デフォルトは提供されず、クラス名の入力が必要になります。クラス名は、ウィザード<br>の開始時に指定した JDBC ドライバー・ファイルに記述されている必要があります。 |
| グローバル化         | はい                                                                                                    |
| BIDI 対応        | いいえ                                                                                                    |

## **JDBC** ドライバー・タイプ

このプロパティーは、使用する JDBC ドライバーのタイプを指定します。

表 *67.* 「*JDBC* ドライバー・タイプ」の詳細

| 行              | 説明                                                                                                    |  |
|----------------|----------------------------------------------------------------------------------------------------|--|
| 必須             | はい                                                                                                    |  |
| 使用可能な値         | 使用可能な値は、データベースのタイプとバージョンによって異なります。ウィザードには、既<br>知のドライバーのリストが表示されます。                                                                                                    |  |
| デフォルト          | デフォルトは、データベースのタイプとバージョンによって異なります。                                                                                                    |  |
| プロパティー・タ<br>イプ | String                                                                                                    |  |
| 使用法            | 基本的にはタイプ 2 とタイプ 4 (ユニバーサル) のいずれかのドライバーを選択することです<br>が、各データベース・システムでは、ドライバーにデータベース・システム固有の名前が使用さ<br>れています。各データベース・システムの既知のドライバーのリストがウィザードに表示されま<br>す。使用するドライバーがリストにない場合は、「その他」を選択します。このフィールドの情<br>報は、ウィザードの開始時に指定した JDBC ドライバー・ファイルと一致している必要があり<br>ます。 |  |
| ■グローバル化        | はい                                                                                                    |  |

表 *67.* 「*JDBC* ドライバー・タイプ」の詳細 *(*続き*)*

| 行                        | 説明       |
|--------------------------|----------|
| ትተት<br><b>BIDI</b><br>刈心 | $\cdots$ |

## パスワード **(Password)**

このプロパティーは、データベース・ユーザーのユーザー名に対するパスワードを 指定します。

表 *68.* 「パスワード」の詳細

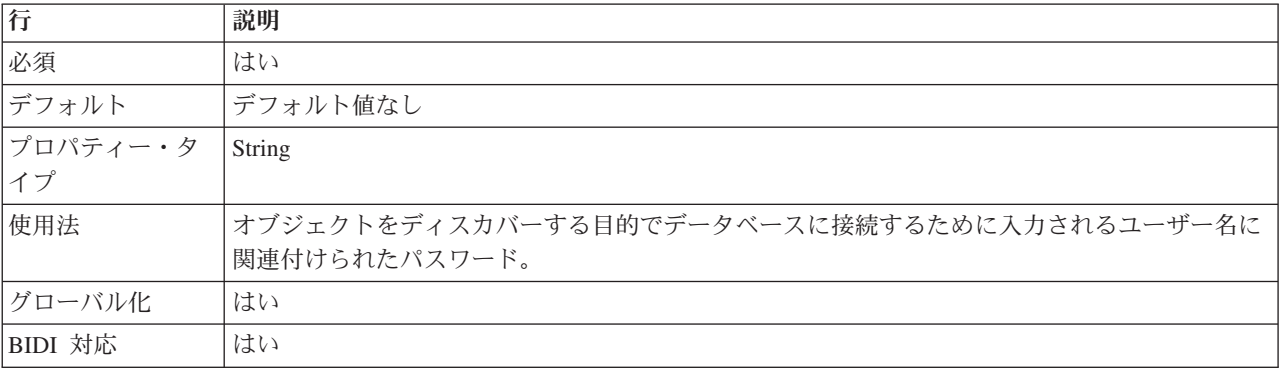

#### ポート番号

このプロパティーは、データベース・インスタンスのポート番号を指定します。

表 *69.* 「ポート番号」の詳細

| 必須             | はい                                                                                                    |  |  |
|----------------|----------------------------------------------------------------------------------------------------|--|--|
| デフォルト          | デフォルト値はデータベースによって異なります。また、「JDBC ドライバー・タイプ」フィー<br>ルドで名前が付いたドライバーを選択すると、デフォルト値はウィザードで初期設定されます。<br>ドライバー・タイプに「その他」を選択すると、デフォルト値は提供されません。 |  |  |
| プロパティー・タ<br>イプ | String                                                                                                    |  |  |
| 使用法            | これは、データベース・インスタンスへ接続するポートのポート番号です。JDBC ドライバー・<br>タイプに「その他」を選択した場合、このプロパティーは使用できません。                                                   |  |  |
| グローバル化         | はい                                                                                                    |  |  |
| BIDI 対応        | いいえ                                                                                                    |  |  |

# ビジネス・オブジェクト名のプレフィックス

ビジネス・オブジェクトの名前に追加されるプレフィックス。

表 *70.* 「プレフィックス」の詳細

| 必須                     | いいえ      |
|------------------------|----------|
| デフォルト                  | デフォルト値なし |
| プロパティー・タ String<br> イプ |          |
|                        |          |

表 *70.* 「プレフィックス」の詳細 *(*続き*)*

| 使用法     | プレフィックスを使用して、ビジネス・オブジェクトのタイプを容易に区別できるようにしま      |
|---------|-------------------------------------------------|
|         | 'す。                                             |
| 例       | 汎用ビジネス・オブジェクトにプレフィックス Oracle を指定し、アプリケーション固有のビジ |
|         | ネス・オブジェクトに %AppName% を指定する場合があります。              |
| グローバル化  | はい                                              |
| BIDI 対応 | いいえ                                             |

#### システム **ID**

このプロパティーは、データベースのシステム ID (SID) 名を指定します。

表 *71.* 「システム *ID*」の詳細

| 必須       | はい                          |  |
|----------|-----------------------------|--|
| デフォルト    | デフォルト値はデータベースによって異なります。     |  |
| プロパティー・タ | String                      |  |
| イプ       |                             |  |
| 使用法      | システム ID (SID) はデータベースの名前です。 |  |
| グローバル化   | はい                          |  |
| BIDI 対応  | はい                          |  |

#### ユーザー名 **(UserName)**

このプロパティーは、データベース接続に使用するユーザー名を指定します。

表 *72.* 「ユーザー名」の詳細

| 必須       | はい                                          |  |
|----------|---------------------------------------------|--|
| デフォルト    | デフォルト値なし                                    |  |
| プロパティー・タ | String                                      |  |
| イプ       |                                             |  |
| 使用法      | ユーザー名は、オブジェクトをディスカバーする目的でデータベースに接続するために入力され |  |
|          | る名前です。                                      |  |
| グローバル化   | はい                                          |  |
| BIDI 対応  | はい                                          |  |

# リソース・アダプター・プロパティー

リソース・アダプター・プロパティーは、アダプターの一般的な操作 (ビジネス・ オブジェクトのネーム・スペースの指定など) を制御します。リソース・アダプタ ー・プロパティーは、アダプターの構成時に外部サービス・ウィザードを使用して 設定します。アダプターのデプロイ後に、これらのプロパティーを変更するには、 管理コンソールを使用します。

リソース・アダプター・プロパティーとその目的を次の表に示します。各プロパテ ィーの完全な説明は、表に続くセクションで説明します。プロパティー詳細表の見 方について詳しくは、 186 [ページの『プロパティーの詳細についてのガイド』を](#page-191-0)参 照してください。

表 *73. Adapter for Oracle E-Business Suite* 用のリソース・アダプター・プロパティー

| 名前                                    |                    |                                                         |
|---------------------------------------|--------------------|---------------------------------------------------------|
| ウィザード内                                | 管理コンソール内           | 説明                                                      |
| アダプター ID                              | AdapterID          | PMI イベントのアダプター・インスタンス、ロギング<br>およびトレースのアダプター・インスタンスを識別する |
|                                       |                    | 場合に使用します。                                               |
| データベース・ベンダー                           | DatabaseVendor     | アダプターが特殊な処理に使用するデータベースのタイ<br>プ                          |
| ログ・ファイルおよびトレー   HideConfidentialTrace |                    | ログおよびトレース・ファイルへの書き込み時に、ユー                               |
| ス・ファイルで、ユーザー・                         |                    | ザー・データを「X」のストリングで記述し、潜在的な                               |
| データを「XXX」と記述す<br>$\ddot{\diamond}$    |                    | 機密データを隠すようにするかどうかを指定します。                                |
| クエリー・タイムアウト                           | QueryTimeOut       | すべての SQL ステートメントでの照会の最大実行時間<br>(秒数)                     |
| ストアード・プロシージャー                         | ReturnDummyBOForSP | 結果セットが空の場合に出力パラメーターを返すかどう                               |
| の結果セットが空の場合にも                         |                    | かを指定します。                                                |
| ビジネス・オブジェクトを返                         |                    |                                                         |
| す                                     |                    |                                                         |
| (なし)                                  | enableHASupport    | このプロパティーは変更しないでください。                                    |
| (なし)                                  | ログ・ファイル最大サイズ       | 非推奨                                                     |
| (なし)                                  | LogFilename        | 非推奨                                                     |
| (なし)                                  | ログ・ファイル数           | 非推奨                                                     |
| 接続を検証するための SQL                        | PingQuery          | データベースへの接続の信頼性をテストするのに使用す                               |
| 照会                                    |                    | る SQL 照会                                                |
| (なし)                                  | トレース・ファイル最大サイ      | 非推奨                                                     |
|                                       | ズ                  |                                                         |
| (なし)                                  | トレース・ファイル名         | 非推奨                                                     |
| (なし)                                  | トレース・ファイル数         | 非推奨                                                     |

# アダプター **ID (AdapterID)**

このプロパティーは、アダプターの特定のデプロイメント (インスタンス) を識別し ます。

表 *74.* 「アダプター *ID*」の詳細

| 必須    | はい  |
|-------|-----|
| デフォルト | 001 |
|       |     |
|       |     |

<span id="page-221-0"></span>表 *74.* 「アダプター *ID*」の詳細 *(*続き*)*

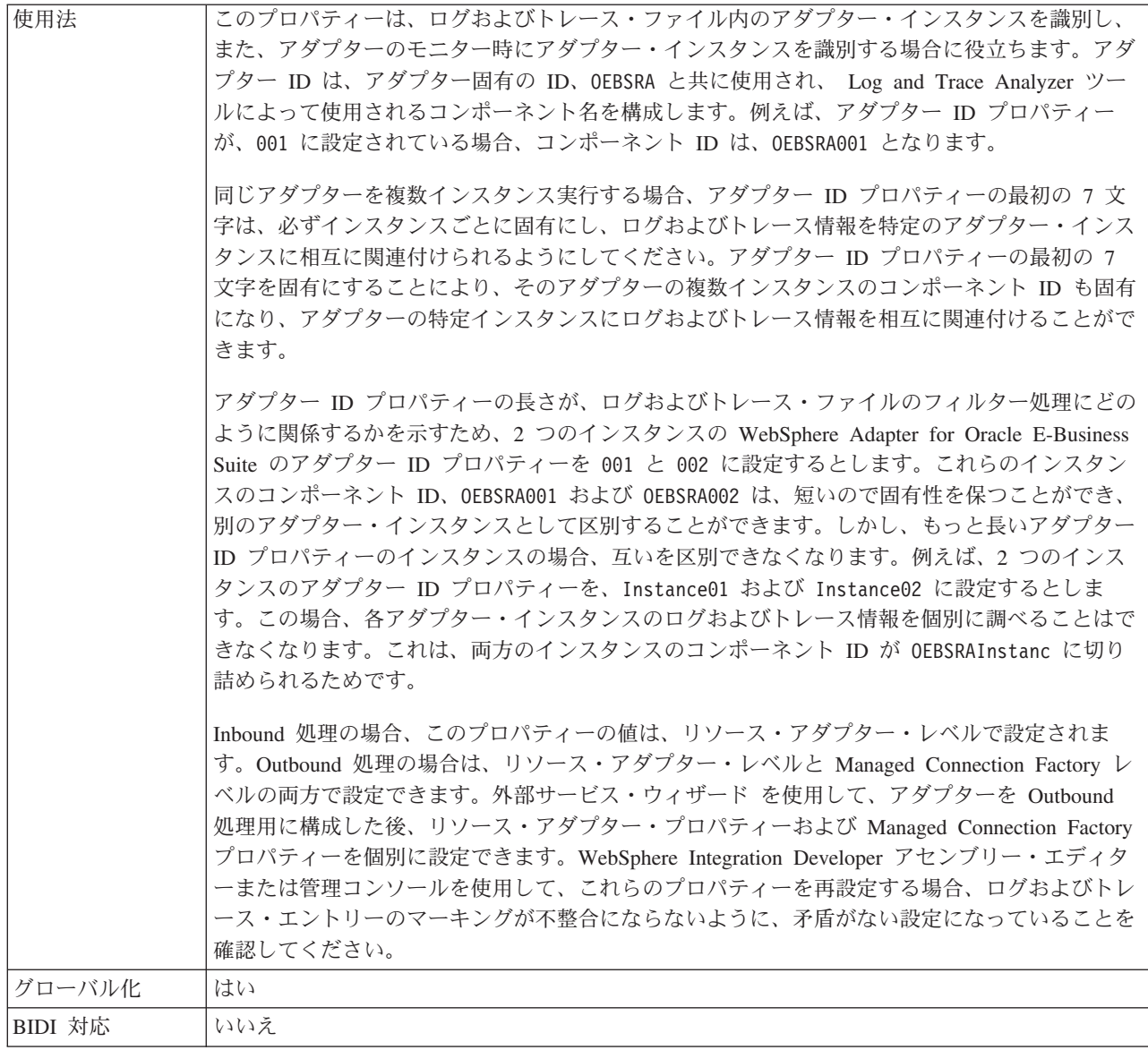

# データベース・ベンダー **(DatabaseVendor)**

このプロパティーは、使用されるデータベースのタイプを指定します。このタイプ は、データベース・ベンダー名により決まります。

表 *75.* 「データベース・ベンダー」の詳細

| 必須     | はい     |
|--------|--------|
| 使用可能な値 | Oracle |
| デフォルト  | ORACLE |
|        |        |
|        |        |

<span id="page-222-0"></span>表 *75.* 「データベース・ベンダー」の詳細 *(*続き*)*

| 使用法     | 一部の SQL ステートメントでは特殊な処理が必要であり、この処理はデータベース・タイプに<br>応じて異なります。例えば、Oracle の Struct データ型と Array データ型には特殊な処理が必要<br>です。このプロパティーは、使用する RDBMS を指定します。これにより、データベース・タ<br>イプが決まります。 |
|---------|----------------------------------------------------------------------------------------------------|
|         | データベースのベンダーに対応する値として Oracle を指定します。                                                                                                    |
| グローバル化  | いいえ                                                                                                    |
| BIDI 対応 | いいえ                                                                                                    |

### ログ・ファイルおよびトレース・ファイルで、ユーザー・データを 「**XXX**」と記述する **(HideConfidentialTrace)** プロパティー

このプロパティーは、ログおよびトレース・ファイル中のユーザー・データを「X」 のストリングに置換し、潜在的な機密データが許可なく外部に漏れないようにしま す。

表 *76.* ログ・ファイルおよびトレース・ファイルで、ユーザー・データを「*XXX*」と記述するの詳細

| 必須       | いいえ                                                                                                    |
|----------|----------------------------------------------------------------------------------------------------|
| 使用可能な値   | True                                                                                                    |
|          | False                                                                                                    |
| デフォルト    | False                                                                                                    |
| プロパティー・タ | Boolean                                                                                                    |
| イプ       |                                                                                                    |
| 使用法      | このプロパティーを True に設定すると、アダプターでは、ログおよびトレース・ファイルに書<br>き込む時に、ユーザー・データを「X」のストリングに置換します。<br>Inbound 処理の場合、このプロパティーの値は、リソース・アダプター・レベルで設定されま<br>す。Outbound 処理の場合は、リソース・アダプター・レベルと Managed Connection Factory レ<br>ベルの両方で設定できます。外部サービス・ウィザード を使用して、アダプターを Outbound<br>処理用に構成した後、リソース・アダプター・プロパティーおよび Managed Connection Factory<br>プロパティーを個別に設定できます。WebSphere Integration Developer アセンブリー・エディタ<br>ーまたは管理コンソールを使用して、これらのプロパティーを再設定する場合、ログおよびトレ<br>ース・エントリーのマーキングが不整合にならないように、矛盾がない設定になっていることを<br>確認してください。 |
| グローバル化   | いいえ                                                                                                    |
| BIDI 対応  | いいえ                                                                                                    |

### 高可用性サポートを使用可能にする **(Enable high availability support) (enableHASupport)**

このプロパティーは変更しないでください。true に設定してください。

#### クエリー・タイムアウト **(QueryTimeOut)**

このプロパティーは、照会ですべての SQL ステートメントを実行するためにかけ られる最大時間を秒数で指定します。

<span id="page-223-0"></span>表 *77.* 「クエリー・タイムアウト」の詳細

| 必須             | いいえ                                                                                                  |
|----------------|----------------------------------------------------------------------------------------------------|
| デフォルト          | デフォルト値なし                                                                                             |
| 計測単位           | 秒                                                                                                    |
| プロパティー・タ<br>イプ | 整数                                                                                                   |
| 使用法            | 照会の処理に、指定された秒数より長い時間が必要な場合は、データベースにより、キャプチャ<br>ーされる SQL 例外が生成されます。関連付けられているメッセージがログ・ファイルに記録さ<br>れます。 |
|                | 値を指定しない場合は、照会のタイムアウトが設定されません。                                                                        |
| グローバル化         | はい                                                                                                   |
| BIDI 対応        | いいえ                                                                                                  |

### ストアード・プロシージャーの結果セットが空の場合にもビジネス・ オブジェクトを返す **(ReturnDummyBOForSP)**

このプロパティーは、結果セットが空の場合に出力パラメーターを返すかどうかを 指定します。

表 *78.* 「ストアード・プロシージャーの結果セットが空の場合にもビジネス・オブジェクトを返す」の詳細

| 必須       | いいえ                                                                                                    |
|----------|----------------------------------------------------------------------------------------------------|
| 使用可能な値   | True                                                                                                    |
|          | False                                                                                                    |
| デフォルト    | False                                                                                                    |
| プロパティー・タ | <b>Boolean</b>                                                                                                    |
| イプ       |                                                                                                    |
| 使用法      | ストアード・プロシージャー取得 (RetrieveSP) 操作では、結果セットが戻されます。結果のセッ<br>トが空であり、ReturnDummyBOForSP プロパティーが False に設定されている場合は、ビジネ<br>ス・オブジェクトが作成されず、プロシージャー呼び出しから返される出力パラメーターを取得<br>できません。 |
|          | ただし、ReturnDummyBOForSP プロパティーが True に設定されている場合は、ダミー・ビジネ<br>ス・オブジェクトが作成され、対応する属性の出力パラメーターと入出力パラメーターの値が取<br>り込まれます。                                                       |
| グローバル化   | はい                                                                                                    |
| BIDI 対応  | いいえ                                                                                                    |

#### 接続を検証するための **SQL** 照会 **(PingQuery)**

このプロパティーは、データベースへの接続の信頼性をテストするために使用され る SQL 照会を指定します。

表 *79.* 「*ping* 照会」の詳細

| 必須 | いいえ |
|----|-----|
|    |     |
|    |     |

表 *79.* 「*ping* 照会」の詳細 *(*続き*)*

| デフォルト   | デフォルト値なし                                                                                                    |
|---------|----------------------------------------------------------------------------------------------------|
| 使用法     | このプロパティーには、アダプターがデータベースに接続できるかどうかを判断するために実行<br>する SQL 照会ステートメントが含まれています。<br>アダプターは、Outbound 操作の実行中に SQLException 例外を受け取ると必ず、ping 照会を実<br>行します。                 |
|         | アダプターは、接続のリカバリーを試行しません。データベースへの接続が有効でなくなってい<br>ることが ping 照会で示された場合、アダプターがコンテナーに通知します。無効になった接続<br>は、接続プール・マネージャーが除去します。これにより、その後の Outbound 要求を処理でき<br>るようになります。 |
| グローバル化  | いいえ                                                                                                    |
| BIDI 対応 | いいえ                                                                                                    |

# 活動化仕様プロパティー

活動化仕様プロパティーは、エクスポート用の Inbound イベント処理の構成情報を 保持するプロパティーです。

アクティベーション・スペック・プロパティーは、アダプターの構成時に外部サー ビス・ウィザードを使用して設定します。また、WebSphere Integration Developer ア センブリー・エディターを使用して、またはデプロイメント後に WebSphere Process Server または WebSphere Enterprise Service Bus の管理コンソールを使用して変更 できます。

以下の表に、活動化仕様プロパティーとその説明を示します。各プロパティーの完 全な説明は、表に続くセクションで説明します。後続セクションのプロパティー詳 細表の見方について詳しくは、 186 [ページの『プロパティーの詳細についてのガイ](#page-191-0) [ド』を](#page-191-0)参照してください。

| プロパティー名                             |                                |                                                                                    |
|-------------------------------------|--------------------------------|------------------------------------------------------------------------------------|
| ウィザード内                              | 管理コンソール内                       | 説明                                                                                 |
| イベント・フィルターのア<br>ダプター・インスタンス         | AdapterInstanceEventFilter     | このアダプター・インスタンスがイベント・ストア内の<br>特定のイベントを処理するかどうかを決定する ID                              |
| 追加の JDBC ドライバー接<br> 続プロパティー         | DriverConnectionProperties     | JDBC ドライバーを使用してデータベースへ接続すると<br>きに使用される UserName および Password プロパティ<br>ー以外の追加プロパティー |
| ビジネス・オブジェクト<br>Namespace            | <b>BusinessObjectNameSpace</b> | ビジネス・オブジェクト定義のネーム・スペース                                                             |
| カスタム削除照会 (Custom<br>delete query)   | <b>CustomDeleteQuery</b>       | 各イベントの処理後に実行され、イベントの送達後に削<br>除可能なレコードを削除する照会、ストアード・プロシ<br>ージャー、またはストアード関数の名前       |
| カスタム・イベント照会<br>(Custom event query) | <b>CustomEventQuery</b>        | イベントのポーリングを実行する照会、ストアード・プ<br>ロシージャー、またはストアード関数の名前                                  |

表 *80. Adapter for Oracle E-Business Suite* のアクティブ化仕様プロパティー

表 *80. Adapter for Oracle E-Business Suite* のアクティブ化仕様プロパティー *(*続き*)*

| プロパティー名                                          |                            |                                                                                              |
|--------------------------------------------------|----------------------------|----------------------------------------------------------------------------------------------|
| ウィザード内                                           | 管理コンソール内                   | 説明                                                                                           |
| カスタム更新照会 (Custom<br>update query)                | CustomUpdateQuery          | 各イベントの処理後に実行され、後続のイベント・サイ<br>クルで処理対象としてイベントが選択されることを防ぐ<br>照会、ストアード・プロシージャー、またはストアード<br>関数の名前 |
| DataSource JNDI 名                                | DataSourceJNDIName         | データベース接続の確立に使用される JNDI データ・ソ<br>ースの名前                                                        |
| データベース URL                                       | DatabaseURL                | データベースへの接続に使用されるデータベース URL                                                                   |
| データベース・ベンダー                                      | DatabaseVendor             | アダプターが特殊な処理に使用するデータベースのタイ<br>プ                                                               |
| 将来のタイム・スタンプを<br>持つイベントを処理しない                     | FilterFutureEvents         | アダプターが各イベントのタイム・スタンプをシステム<br>時刻と比較することによって、将来のイベントをフィル<br>ターで除去するかどうかを指定します。                 |
| イベントを一度のみ送達す<br>る                                | <b>AssuredOnceDelivery</b> | アダプターにより、1回のイベント送達を確保する機能<br>が提供されるかどうかを指定します。                                               |
| イベント順序                                           | イベント順序                     | イベントが取得および処理される順序                                                                            |
| イベント・クエリー・タイ<br>$\mathcal{I}$ (Event query type) | EventQueryType             | 標準イベント・ストアまたはカスタム照会のいずれを使<br>用するかを決定します                                                      |
| イベント・テーブル名                                       | イベント・テーブル名                 | データベースが Inbound 処理のために生成するイベン<br>トを格納するデータベース・テーブルの名前                                        |
| 処理するイベント・タイプ                                     | EventTypeFilter            | どのイベントをアダプターが配信するかをアダプターに<br>示す、区切り文字で区切られているイベント・タイプの<br>リスト。                               |
| 失敗したイベントの再試行<br>制限 (FailedEventRetryLimit)       | FailedEventRetryLimit      | アダプターの再送信の試行回数で、この回数に達すると<br>失敗とマークされます。                                                     |
| ポーリング期間の間隔                                       | ポーリング間隔                    | ポーリング期間中にアダプターが待機する時間の長さ                                                                     |
| JDBC ドライバー・クラス<br>(JDBC driver class)            | <b>JDBCDriverClass</b>     | データベース接続に使用される JDBC ドライバーのク<br>ラス名                                                           |
| 最大接続数 (Maximum<br>connections)                   | MaximumConnections         | アダプターが Inbound イベント送達に使用できる接続<br>の最大数                                                        |
| 最小接続数 (Minimum<br>connections)                   | MinimumConnections         | アダプターが Inbound イベント送達に使用できる接続<br>の最小数                                                        |
| システム接続を再試行する<br>回数                               | RetryLimit                 | エラーが発生したあと、アダプターが Inbound 接続の<br>再確立を試行する回数。                                                 |
| パスワード                                            | Password                   | データベースからイベントを検索する際にユーザーを認<br>可するためのパスワード。                                                    |
| ポーリング数量 (Poll<br>quantity)                       | ポーリング数量                    | 各ポーリング期間中にアダプターがエクスポートに配信<br>するイベント数                                                         |
| クエリー・タイムアウト                                      | QueryTimeOut               | すべての SQL ステートメントでの照会の最大実行時間<br>(秒数)                                                          |
| 開始時に EIS 接続を再試行<br>する                            | RetryConnectionOnStartup   | アダプターが始動時に Oracle データベース に接続でき<br>ない場合に、接続を再試行するかどうかを指定します。                                  |
| 接続が失敗した場合の再試<br>行間隔                              | RetryInterval              | Inbound 操作時のエラー後、新規接続を確立しようとす<br>る試行間にアダプターが待機する時間の長さ                                        |

<span id="page-226-0"></span>表 *80. Adapter for Oracle E-Business Suite* のアクティブ化仕様プロパティー *(*続き*)*

| プロパティー名                                                                                      |                    |                                                                  |
|----------------------------------------------------------------------------------------------|--------------------|------------------------------------------------------------------|
| ウィザード内                                                                                       | 管理コンソール内           | 説明                                                               |
| RetrieveSP に対しダミー・<br>ビジネス・オブジェクトを<br>戻す (Return dummy<br>business object for<br>RetrieveSP) | ReturnDummyBOForSP | 結果セットが空の場合に出力パラメーターを返すかどう<br>かを指定します。                            |
| 「接続を検証するための<br>SOL クエリー」                                                                     | PingQuery          | データベースへの接続の信頼性をテストするのに使用す<br>る SQL 照会                            |
| ポーリング時にエラーが検<br>出された場合はアダプター<br>を停止する                                                        | StopPollingOnError | ポーリング時にアダプターがエラーを検出した場合、ア<br>ダプターがイベントのポーリングを停止するかどうかを<br>指定します。 |
| ポーリング後に実行するス<br>トアード・プロシージャー<br>(Stored procedure to run after<br>polling)                   | SPAfterPoll        | 各ポーリング周期の終了ごとに実行するストアード・プ<br>ロシージャーの名前                           |
| ポーリング前に実行するス<br>トアード・プロシージャー<br>(Stored procedure to run<br>before polling)                  | SPBeforePoll       | 実際のポーリング照会の呼び出しの前に実行するストア<br>ード・プロシージャーの名前                       |
| 送達のタイプ                                                                                       | DeliveryType       | イベントがアダプターによってエクスポートに配信され<br>る順序を指定します。                          |
| ユーザー名                                                                                        | <b>UserName</b>    | Inbound イベントに使用するデータベース・ユーザー名                                    |

## イベント・フィルターのアダプター・インスタンス **(AdapterInstanceEventFilter)**

このプロパティーは、このアダプター・インスタンスがイベント・ストア内の特定 のイベントを処理するかどうかを制御します。

表 *81.* 「イベント・フィルターのアダプター・インスタンス」の詳細

| 必須    | 「いいえ        |
|-------|-------------|
| デフォルト | <b>NULL</b> |
|       |             |
|       |             |

<span id="page-227-0"></span>表 *81.* 「イベント・フィルターのアダプター・インスタンス」の詳細 *(*続き*)*

| 使用法     | このプロパティーは、WebSphere Business Integration Adapter for Oracle Applications から             |
|---------|-----------------------------------------------------------------------------------------|
|         | WebSphere Adapter for Oracle E-Business Suite にマイグレーションできるようにします。                       |
|         | WebSphere Business Integration Adapter for Oracle Applications では、複数のアダプター・インス          |
|         | タンスで同タイプのイベントを処理できるようにして、ボリュームの大きなイベント・タイプの                                             |
|         | ロード・バランシングを行うことができます。ロード・バランシングが不要な場合は、単独のア                                             |
|         | ダプター・インスタンスで特定タイプのすべてのイベントを処理します。このプロパティーを利                                             |
|         | 用すれば、現在、connectorID フィルター処理を使用している WBIA のお客様が円滑に JCA に                                  |
|         | マイグレーションを行うことができます。                                                                     |
|         | WebSphere Adapter for Oracle E-Business Suite では、通常、このようなロード・バランシングは                    |
|         | 必要ありませんが、これをサポートすることによって、イベントをイベント・ストアに書き込む                                             |
|         | データベース・トリガーその他の機構を変更せずにマイグレーションが行えるようにしていま                                              |
|         | す。                                                                                      |
|         | AdapterInstanceEventFilter プロパティーは、 WebSphere Business Integration Adapter for Oracle   |
|         | Applications の ConnectorID プロパティーに相当します。                                                |
|         | この機能を使用するには、イベント・ストアにイベントを作成するデータベース・トリガーやそ<br>の他の機構で、適切な値を connectorId 列に割り当てる必要があります。 |
|         | 表 82 は、AdapterInstanceEventFilter プロパティーと、イベント・ストアの connectorId 列の値と<br>の相互関係を示しています。   |
|         | EventTypeFilter および AdapterInstanceEventFilter プロパティーの両方が設定された場合、アダプ                    |
|         | ターは、両方の基準を満たすイベントだけを処理します。すなわち、EventTypeFilter プロパティ                                    |
|         | ーにタイプが指定されており、connectorId 列が AdapterInstanceEventFilter プロパティーに一致し                      |
|         | ているイベントだけが処理されます。                                                                       |
| 例       | 表 82 を参照してください。                                                                         |
| グローバル化  | はい                                                                                      |
| BIDI 対応 | はい                                                                                      |

表 *82. AdapterInstanceEventFilter* プロパティーと、イベント・ストアの *connectorId* 列との相互関係

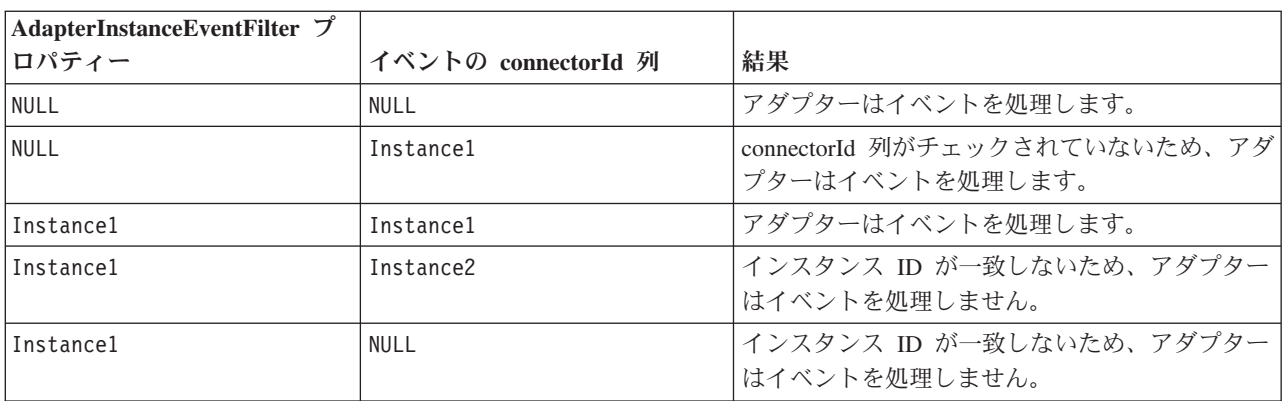

# 追加の **JDBC** ドライバー接続プロパティー **(DriverConnectionProperties)**

このプロパティーには、JDBC ドライバーを使用したデータベースへの接続に関す る追加情報が含まれています。

<span id="page-228-0"></span>表 *83.* 追加の *JDBC* ドライバー接続プロパティーの詳細

| 必須             | いいえ                                                                                                    |
|----------------|----------------------------------------------------------------------------------------------------|
| 使用可能な値         | データベース接続プロパティーはデータベース固有です。                                                                                                    |
| デフォルト          | デフォルト値なし                                                                                                    |
| プロパティー・タ<br>イプ | String                                                                                                    |
| 使用法            | これらの接続プロパティーは、アダプターが使用するデータベース接続をカスタマイズするため<br>に、UserName および Password プロパティーと共に使用されます。<br>接続プロパティーは、1 つ以上の name:value ペアとして指定し、ペアとペアの間はセミコロン<br>(;) で区切ります。 |
| 例              | このプロパティーに以下の値を設定すると、ログイン・タイムアウト間隔が指定されます。<br>loginTimeout:20; ConnectionRetryCount:5; ConnectionRetryDelay:5                                                 |
| グローバル化         | はい                                                                                                    |
| BIDI 対応        | いいえ                                                                                                    |

#### ビジネス・オブジェクト **Namespace (BusinessObjectNameSpace)**

このプロパティーは、ビジネス・オブジェクト定義のネーム・スペースを指定しま す。

表 *84.* 「ビジネス・オブジェクト *Namespace*」プロパティーの特性

| 必須            | いいえ                                                                                                    |
|---------------|----------------------------------------------------------------------------------------------------|
| <b> デフォルト</b> | http://www.ibm.com/xmlns/prod/websphere/j2ca/oracle                                                                            |
| プロパティー・タイプ    | String                                                                                                    |
| 使用法           | この値は、ビジネス・オブジェクト名を論理的に分離するため、ビジネス・オブジェク<br>ト名の前に追加されます。                                                                        |
| 例             | デフォルト・ネーム・スペースを使用した Schema1Customer ビジネス・オブジェクトの<br>例は http://www.ibm.com/xmlns/prod/websphere/j2ca/oracle/SchemalCustomer です。 |
| BIDI 対応       | いいえ                                                                                                    |

#### カスタム削除照会 **(Custom delete query) (CustomDeleteQuery)**

このプロパティーを使用して、イベントの送達後に削除可能なレコードを削除する ために各イベントが処理された後に実行する、SQL ステートメント、ストアード・ プロシージャー、またはストアード関数を指定します。

表 *85.* 「カスタム削除照会 *(Custom delete query)*」の詳細

| 必須             | いいえ                                                                                                    |
|----------------|----------------------------------------------------------------------------------------------------|
| デフォルト          | デフォルト値なし                                                                                                    |
| プロパティー・タ<br>イプ | String                                                                                                    |
| 使用法            | このプロパティーを使用して、EventQueryType プロパティーが Dynamic に設定されている場合<br>に実行する SQL ステートメント、ストアード・プロシージャー、またはストアード関数を指定<br>します。 |
| グローバル化         | はい                                                                                                    |

<span id="page-229-0"></span>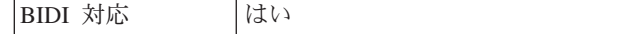

## カスタム・イベント照会 **(Custom event query) (CustomEventQuery)**

このプロパティーを使用して、カスタム・イベント処理においてイベントをポーリ ングするために実行する、SQL ステートメント、ストアード・プロシージャー、ま たはストアード関数を指定します。

表 *86.* 「カスタム・イベント照会 *(Custom event query)*」の詳細

| 必須       | いいえ                                                                                                    |
|----------|----------------------------------------------------------------------------------------------------|
| デフォルト    | デフォルト値なし                                                                                                    |
| プロパティー・タ | String                                                                                                    |
| イプ       |                                                                                                    |
| 使用法      | このプロパティーを使用して、EventQueryType プロパティーが Dynamic に設定されている場合<br>の各ポーリング・サイクル中に実行する、SQL ステートメント、ストアード・プロシージャー、<br>またはストアード関数を指定します。     |
| 例        | 次の例において、カスタム・イベント照会は、状況列の値が Θ になっている<br>MY_EVENT_TABLE イベント・ストアにあるすべてのレコードのイベント ID、オブジェクト・<br>キー、およびオブジェクト名を返す SQL ステートメントを実行します。 |
|          | select event id, object key, object name from MY EVENT TABLE where status = 0                                                     |
|          | 次の例では、返されるイベント・レコードを PollQuantity プロパティーの値に制限します。                                                                                 |
|          | select event id, object_key, object_name from MY_EVENT_TABLEwhere status = 0<br>and rownum < POLL QUANTITY                        |
|          | 次の例では、2 つのパラメーターを持つストアード・プロシージャーを実行します。                                                                                           |
|          | CALL MY_EVENT_STORED_PROC (?,?)                                                                                                   |
|          | 以下の例では、1 つのパラメーターと 1 つの戻り値を持つストアード関数を実行します。                                                                                       |
|          | ? = CALL MY EVENT FUNCTION(?)                                                                                                    |
| グローバル化   | はい                                                                                                    |
| BIDI 対応  | はい                                                                                                    |

### カスタム更新照会 **(Custom update query) (CustomUpdateQuery)**

このプロパティーを使用して、同じイベントが後続のイベント周期で処理対象とし て取り出されないように、各イベントの処理後に実行する SQL ステートメント、 ストアード・プロシージャー、またはストアード関数を指定します。

表 *87.* 「カスタム更新照会 *(Custom update query)*」の詳細

| 必須                                                                                                    | いいえ      |
|----------------------------------------------------------------------------------------------------|----------|
| デフォルト                                                                                                    | デフォルト値なし |
| $\begin{array}{ c c c c }\n\hline\n\text{7}\Box\text{7}\ensuremath{\mathnormal{7}\ensuremath{\mathnormal{+}}} \ensuremath{\mathnormal{+}} \ensuremath{\mathnormal{+}} \$ |          |
|                                                                                                    |          |

<span id="page-230-0"></span>表 *87.* 「カスタム更新照会 *(Custom update query)*」の詳細 *(*続き*)*

| 使用法     | このプロパティーを使用して、EventQueryType プロパティーが Dynamic に設定されている場合 |
|---------|---------------------------------------------------------|
|         | に実行する SOL ステートメント、ストアード・プロシージャー、またはストアード関数を指定           |
|         | します。                                                    |
| グローバル化  | はい                                                      |
| BIDI 対応 | はい                                                      |

# データ・ソース **JNDI** 名 **(DataSourceJNDIName)**

このプロパティーは、データベース接続を確立するときに使用される JNDI デー タ・ソースの名前を指定します。

表 *88.* 「データ・ソース *JNDI* 名」の詳細

| 必須                     | いいえ      |
|------------------------|----------|
| デフォルト                  | デフォルト値なし |
| プロパティー・タ String<br> イプ |          |
|                        |          |

表 *88.* 「データ・ソース *JNDI* 名」の詳細 *(*続き*)*

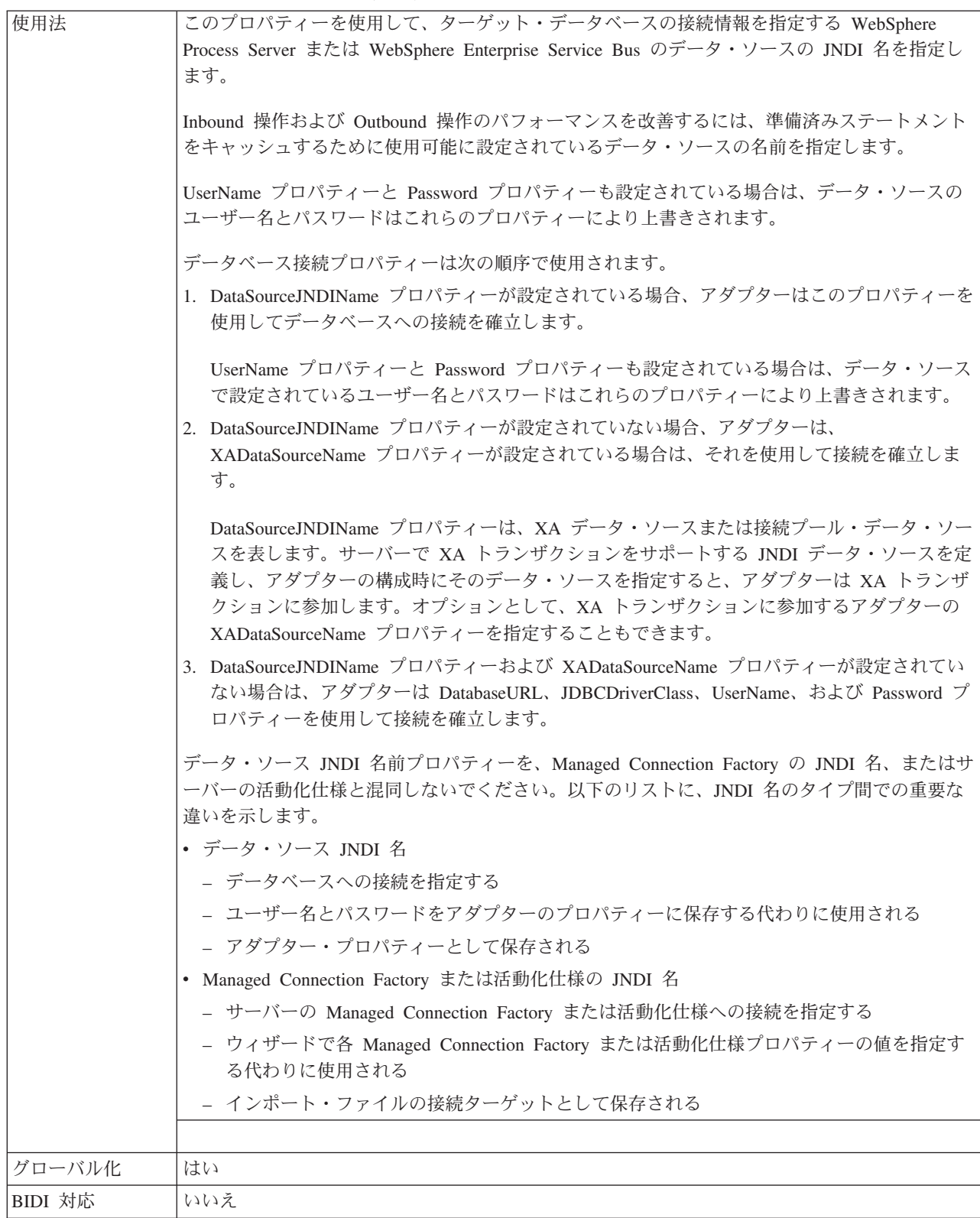

# データベース **URL (DatabaseURL)**

このプロパティーは、データベース接続を作成するための JDBC ドライバー固有の URL を指定します。

<span id="page-232-0"></span>表 *89.* 「データベース *URL*」の詳細

| 必須             | はい。ただし、次のプロパティーまたはプロパティー・セットが設定されている場合を除く。                                                                                                    |
|----------------|----------------------------------------------------------------------------------------------------|
|                | • DataSourceJNDIName                                                                                                    |
|                | • XADataSourceName プロパティー                                                                                                    |
| デフォルト          | デフォルト値なし                                                                                                    |
| プロパティー・タ<br>イプ | String                                                                                                    |
| 使用法            | 外部サービス・ウィザードのデータベース固有のフィールドに情報を入力し、データベース<br>URL を作成します。例えば、Oracle データベースのデータベース URL は、システム ID<br>(SID)、サーバー・ホスト名、およびデータベース・ポート番号で構成されています。管理コンソ<br>ールで、データベース URL 値全体を入力します。                                                               |
|                | データベース・サーバーで IPv6 がサポートされている場合は、データベース URL のホスト名<br>部分を IPv6 形式で指定できます。                                                                                                    |
|                | データベース接続プロパティーは次の順序で使用されます。                                                                                                    |
|                | 1. DataSourceJNDIName プロパティーが設定されている場合、アダプターはこのプロパティーを<br>使用してデータベースへの接続を確立します。                                                                                                    |
|                | UserName プロパティーと Password プロパティーも設定されている場合は、データ・ソース<br>で設定されているユーザー名とパスワードはこれらのプロパティーにより上書きされます。                                                                                                    |
|                | 2. DataSourceJNDIName プロパティーが設定されていない場合、アダプターは、<br>XADataSourceName プロパティーが設定されている場合は、それを使用して接続を確立しま<br>す。                                                                                                    |
|                | DataSourceJNDIName プロパティーは、XA データ・ソースまたは接続プール・データ・ソー<br>スを表します。サーバーで XA トランザクションをサポートする JNDI データ・ソースを定<br>義し、アダプターの構成時にそのデータ・ソースを指定すると、アダプターは XA トランザ<br>クションに参加します。オプションとして、XA トランザクションに参加するアダプターの<br>XADataSourceName プロパティーを指定することもできます。 |
|                | 3. DataSourceJNDIName プロパティーおよび XADataSourceName プロパティーが設定されてい<br>ない場合は、アダプターは DatabaseURL、JDBCDriverClass、UserName、および Password プ<br>ロパティーを使用して接続を確立します。                                                                                   |
|                | ホスト名を IPv6 形式の IP アドレスとして指定する場合は、その IP アドレスを大括弧 ([]) で<br>囲んでください。                                                                                                    |
| 例              | 次の例は、一般的なデータベースの標準的なデータベース URL 値を示しています。<br>idbc:oracle:thin:09.26.248.148:1521:dev                                                                                                    |
| グローバル化         | はい                                                                                                    |
| BIDI 対応        | はい                                                                                                    |
|                |                                                                                                    |

# データベース・ベンダー **(DatabaseVendor)**

このプロパティーは、使用されるデータベースのタイプを指定します。このタイプ は、データベース・ベンダー名により決まります。

<span id="page-233-0"></span>表 *90.* 「データベース・ベンダー」の詳細

| 必須             | はい                                                                                                    |
|----------------|----------------------------------------------------------------------------------------------------|
| 使用可能な値         | Oracle                                                                                                    |
| デフォルト          | ORACLE                                                                                                    |
| プロパティー・タ<br>イプ | String                                                                                                    |
| 使用法            | 一部の SQL ステートメントでは特殊な処理が必要であり、この処理はデータベース・タイプに<br>応じて異なります。例えば、Oracle の Struct データ型と Array データ型には特殊な処理が必要<br>です。このプロパティーは、使用する RDBMS を指定します。これにより、データベース・タ<br>イプが決まります。<br>データベースのベンダーに対応する値として Oracle を指定します。 |
| グローバル化         | いいえ                                                                                                    |
| BIDI 対応        | いいえ                                                                                                    |

# 送達のタイプ **(DeliveryType)**

このプロパティーでは、イベントがアダプターによってエクスポートに配信される 順序を指定します。

表 *91.* 送達のタイプの詳細

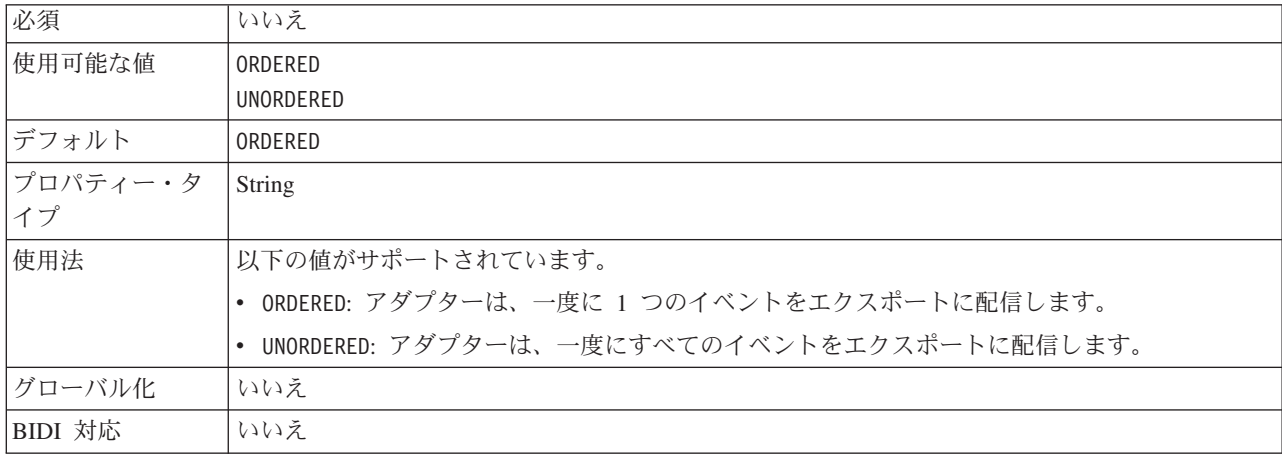

# 将来のタイム・スタンプを持つイベントを処理しない **(FilterFutureEvents)**

このプロパティーでは、アダプターが各イベントのタイム・スタンプをシステム時 刻と比較することによって、将来のイベントをフィルターで除去するかどうかを指 定します。

表 *92.* 「将来のタイム・スタンプを持つイベントを処理しない」の詳細

| 必須     | はい    |
|--------|-------|
| 使用可能な値 | True  |
|        | False |
| デフォルト  | False |

<span id="page-234-0"></span>表 *92.* 「将来のタイム・スタンプを持つイベントを処理しない」の詳細 *(*続き*)*

| プロパティー・タ | <b>Boolean</b>                                                                       |
|----------|--------------------------------------------------------------------------------------|
| イプ       |                                                                                      |
| 使用法      | True に設定すると、アダプターは各イベントの時刻をシステム時刻と比較します。イベント時<br>刻がシステム時刻より後の時刻である場合、そのイベントは配信されません。 |
|          | False に設定すると、アダプターはすべてのイベントを配信します。                                                   |
| グローバル化   | いいえ                                                                                  |
| BIDI 対応  | いいえ                                                                                  |

## イベント送達は **1** 回のみ **(AssuredOnceDelivery)**

このプロパティーでは、Inbound イベントに対して、「イベントを一度のみ送達す る」の機能を提供するかどうかを指定します。

表 *93.* 「イベント送達は *1* 回のみ」の詳細

| 必須       | はい                                                                                                    |
|----------|----------------------------------------------------------------------------------------------------|
| 使用可能な値   | True                                                                                                    |
|          | False                                                                                                    |
| デフォルト    | True                                                                                                    |
| プロパティー・タ | <b>Boolean</b>                                                                                                    |
| イプ       |                                                                                                    |
| 使用法      | このプロパティーを True に設定すると、アダプターにより、1 回のイベント送達を確保する機<br>能が提供されます。つまり、各イベントは 1 回のみ配信されます。値を False にすると、1 回<br>のイベント送達を確保する機能は提供されませんが、パフォーマンスは向上します。 |
|          | このプロパティーを True に設定すると、アダプターにより、トランザクション (XID) 情報の<br>イベント・ストアへの保管が試行されます。このプロパティーを False に設定した場合は、ア<br>ダプターではこの情報の保管は行われません。                   |
|          | このプロパティーは、エクスポート・コンポーネントがトランザクションの対象である場合にの<br>み使用されます。そうでない場合は、このプロパティーの値に関係なく、トランザクションを使<br>用することはできません。                                     |
| グローバル化   | いいえ                                                                                                    |
| BIDI 対応  | いいえ                                                                                                    |

# イベント順序 **(EventOrderBy)**

イベントが取得および処理される順序。

表 *94.* 「イベント順序」の詳細

| 必須       | いいえ                                                       |
|----------|-----------------------------------------------------------|
| 使用可能な値   | イベント・ストアの列名をコンマ(,) で区切ったリストと、順序属性 asc および desc            |
| デフォルト    | event time, event priority                                |
| プロパティー・タ | String                                                    |
| イプ       |                                                           |
| 使用法      | イベント・ストアの列名をコンマで区切って記述したリストと、オプションの属性(昇順または<br>降順)を指定します。 |

#### <span id="page-235-0"></span>表 *94.* 「イベント順序」の詳細 *(*続き*)*

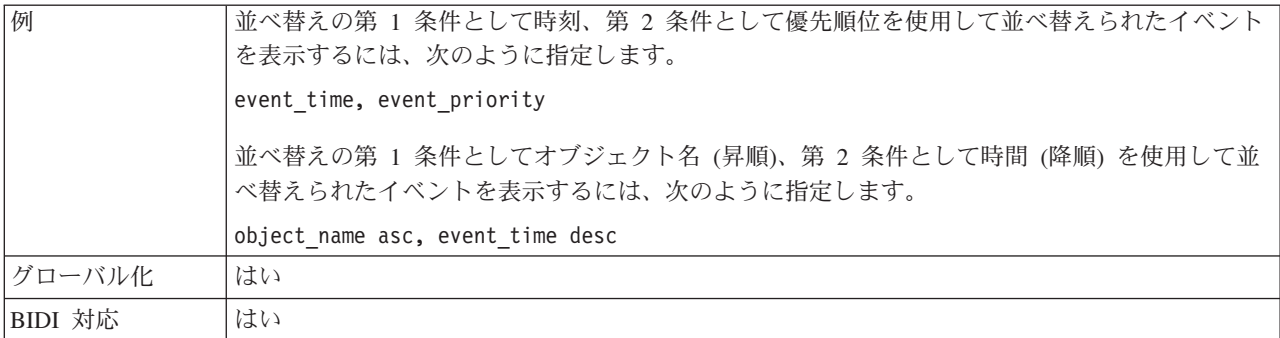

# イベント・クエリー・タイプ **(Event query type) (EventQueryType)**

このプロパティーは、標準照会処理とカスタム照会処理のどちらを使用するかを指 定します。

表 *95.* 「イベント・クエリー・タイプ *(Event query type)*」の詳細

| 必須       | はい                                                                                                    |
|----------|----------------------------------------------------------------------------------------------------|
| 使用可能な値   | Standard                                                                                                    |
|          | <b>Dynamic</b>                                                                                                    |
| デフォルト    | Standard                                                                                                    |
| プロパティー・タ | String                                                                                                    |
| イプ       |                                                                                                    |
| 使用法      | 有効な値は、標準イベント処理用の Standard とカスタム・イベント処理用の Dynamic です。                                                                                                    |
|          | このプロパティーが Dynamic に設定されていると、CustomEventQuery、CustomUpdateQuery、お<br>よび CustomDeleteQuery プロパティーが使用されます。このプロパティーが Standard に設定さ<br>れていると、これらのプロパティーは無視されます。 |
| グローバル化   | いいえ                                                                                                    |
| BIDI 対応  | いいえ                                                                                                    |

# イベント・テーブル名 **(EventTableName)**

このプロパティーは、Inbound 処理に使用されるイベント・ストアが格納されてい るターゲット・データベース内のテーブルの名前を指定します。

表 *96.* 「イベント・テーブル名」の詳細

| 必須       | はい                                                                                                    |
|----------|----------------------------------------------------------------------------------------------------|
| デフォルト    | WBIA Oracle EventStore                                                                                            |
| プロパティー・タ | String                                                                                                    |
| イプ       |                                                                                                    |
| 使用法      | アダプターの構成を開始する前に、イベント・ストアを作成してください。                                                                                |
|          | 標準イベント処理では、イベントはトリガーまたはその他のメカニズムを介してデータベースに<br>より生成されます。カスタム照会処理では、アダプターはカスタム照会の結果を受信すると、イ<br>ベントをイベント・ストアに保存します。 |
| グローバル化   | はい                                                                                                    |

<span id="page-236-0"></span>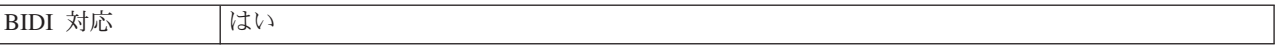

# 処理するイベント・タイプ **(EventTypeFilter)**

このプロパティーには、どのイベントをアダプターが配信するかをアダプターに示 す、区切り文字で区切られているイベント・タイプのリストが入っています。

表 *97.* 「処理するイベント・タイプ」の詳細

| 必須             | いいえ                                                                                                    |
|----------------|----------------------------------------------------------------------------------------------------|
| 使用可能な値         | ビジネス・オブジェクト・タイプ のコンマ (,) 区切りのリスト                                                                                                    |
| デフォルト          | <b>NULL</b>                                                                                                    |
| プロパティー・タ<br>イプ | String                                                                                                    |
| 使用法            | イベントは、ビジネス・オブジェクト・タイプ別にフィルタリングされます。このプロパティー<br>を設定すると、アダプターは、リスト内に存在するイベントのみを配信するようになります。値<br>が null の場合は、フィルターが適用されず、すべてのイベントはエクスポートに配信されるこ<br>とを示しています。                                                                                                    |
| 例              | Customer ビジネス・オブジェクトおよび Order ビジネス・オブジェクトに関連するイベントの<br>みを受信するには、値: Customer,Order を指定します。<br>EventTypeFilter および AdapterInstanceEventFilter プロパティーの両方が設定された場合、アダプ<br>ターは、両方の基準を満たすイベントだけを処理します。すなわち、EventTypeFilter プロパティ<br>ーにタイプが指定されており、connectorId 列が AdapterInstanceEventFilter プロパティーに一致し<br>ているイベントだけが処理されます。 |
| グローバル化         | いいえ                                                                                                    |
| BIDI 対応        | いいえ                                                                                                    |

#### 失敗したイベントの再試行制限 **(FailedEventRetryLimit)**

このプロパティーは、アダプターがイベントの再送信を試みる回数を指定します。 この回数に達すると失敗とマークされます。

表 *98.* 「失敗したイベントの再試行制限」の詳細

| 必須                | いいえ     |
|-------------------|---------|
| 使用可能な値            | 整数      |
| デフォルト             |         |
| プロパティー・タ  <br> イプ | Integer |
|                   |         |

<span id="page-237-0"></span>表 *98.* 「失敗したイベントの再試行制限」の詳細 *(*続き*)*

| 使用法     |              | このプロパティーは、この回数以上は失敗とマークする場合の、アダプターがイベントを送信す<br>る回数を指定する時に使用します。以下のいずれかの値を取ります。                           |
|---------|--------------|----------------------------------------------------------------------------------------------------|
|         | デフォルト        |                                                                                                    |
|         |              | このプロパティーが設定されない場合、アダプターは、イベント送信失敗の後、さらに<br>5 回イベントの送信を試み、それでも送達できない場合にイベントを失敗とマーク付け<br>します。              |
|         | $\mathbf{0}$ | アダプターは、回数無制限でイベントの送信を試行します。このプロパティーが Θ に<br> 設定されると、イベントはイベント・ストアに残されたままになり、イベントが失敗と<br>マークされることはなくなります。 |
|         | > 0          | 正の整数の場合、アダプターは、指定した回数再試行を行った後、イベントを失敗とマ<br>ークします。                                                        |
|         | $\leq 0$     | 負の整数の場合、アダプターは失敗したイベントの送信を再試行しません。                                                                       |
| グローバル化  | いいえ          |                                                                                                    |
| BIDI 対応 | いいえ          |                                                                                                    |

# **JDBC** ドライバー・クラス **(JDBC driver class) (JDBCDriverClass)**

このプロパティーは、データベース接続に使用される JDBC ドライバーのクラス名 を指定します。

表 *99.* 「*JDBC* ドライバー・クラス *(JDBC driver class)*」の詳細

| 必須             | DataSourceJNDIName プロパティーが設定されていない場合は必須                                                                                                    |
|----------------|----------------------------------------------------------------------------------------------------|
| 使用可能な値         | データベース・インスタンスに接続するための接続プロパティーを設定するときに指定した値。                                                                                                    |
| デフォルト          | デフォルト値なし                                                                                                    |
| プロパティー・タ<br>イプ | String                                                                                                    |
| 使用法            | 外部サービス・ウィザードでは、一般的なデータベース・ソフトウェアとドライバーの組み合わ<br>せ (Oracle の最新バージョンの場合にタイプ 4 ドライバーなど) を選択すると、JDBC ドライバ<br>ー・クラスが自動的に指定されます。タイプ 2 ドライバーでは、データベース・クラス名を指<br>定する必要があります。 |
|                | タイプ 2 ドライバーまたは汎用ドライバーを選択する場合は、JDBC ドライバー・クラス名を<br>入力する必要があります。                                                                                                    |
|                | 管理コンソールで、ドライバーのデータベース固有名を入力してください。                                                                                                    |
|                | DataSourceJNDIName プロパティーが設定されている場合、このプロパティーは無視されます。                                                                                                    |

<span id="page-238-0"></span>表 *99.* 「*JDBC* ドライバー・クラス *(JDBC driver class)*」の詳細 *(*続き*)*

| 例       | JDBC ドライバー・クラスの値は、外部サービス・ウィザードと管理コンソールの両方に表示さ<br>れます。次の例は、外部サービス・ウィザードと管理コンソールの両方の JDBC ドライバー・<br>クラスのプロパティーを示しています。外部サービス・ウィザード内: |
|---------|----------------------------------------------------------------------------------------------------|
|         | • タイプ 4 ドライバーを使用して Oracle 10 データベースに接続するには、「Oracle Thin<br>Driver」を選択します。                                                          |
|         | 管理コンソール内                                                                                                    |
|         | Oracle Thin JDBC ドライバー                                                                                                    |
|         | oracle.jdbc.driver.OracleDriver                                                                                                    |
| グローバル化  | いいえ                                                                                                    |
| BIDI 対応 | いいえ                                                                                                    |

#### 最大接続数 **(Maximum connections) (MaximumConnections)**

このプロパティーでは、アダプターが Inbound イベント送達に使用できる接続の最 大数を指定します。

表 *100.* 「最大接続数 *(Maximum connections)*」の詳細

| 必須             | いいえ                                                                                                 |
|----------------|----------------------------------------------------------------------------------------------------|
| デフォルト          |                                                                                                    |
| プロパティー・タ<br>イプ | Integer                                                                                             |
| 使用法            | 正の値のみが有効です。アダプターは、1 より小さい正の入力値を 1 であるとみなします。こ<br>のプロパティーに対して負の値または 1 を入力すると、実行時エラーが発生することがありま<br>す。 |
| グローバル化         | いいえ                                                                                                 |
| BIDI 対応        | いいえ                                                                                                 |

#### 最小接続数 **(Minimum connections) (MinimumConnections)**

このプロパティーでは、アダプターが Inbound イベント送達に使用できる接続の最 小数を指定します。

表 *101.* 「最小接続数 *(Minimum connections)*」の詳細

| 必須       | いいえ                                                                                                 |
|----------|----------------------------------------------------------------------------------------------------|
| デフォルト    |                                                                                                    |
| プロパティー・タ | Integer                                                                                             |
| イプ       |                                                                                                    |
| 使用法      | 正の値のみが有効です。1 より小さい値は、アダプターによって 1 として処理されます。 この<br>プロパティーに対して負の値または 1 を入力すると、実行時エラーが発生することがありま<br>す。 |
| グローバル化   | いいえ                                                                                                 |
| BIDI 対応  | いいえ                                                                                                 |

## パスワード **(Password)**

このプロパティーは、データベース・ユーザーのユーザー名に対するパスワードを 指定します。

<span id="page-239-0"></span>表 *102.* 「パスワード」の詳細

| 必須       | いいえ。認証別名または DataSourceJNDIName を設定した場合、パスワードは必須ではありませ<br>$\mathcal{h}_{\alpha}$             |
|----------|---------------------------------------------------------------------------------------------|
|          | ただし、認証別名、DataSourceJNDIName、およびパスワード・フィールドを設定した場合、パス<br>ワードに指定した値が優先されます。                   |
| デフォルト    | デフォルト値なし                                                                                    |
| プロパティー・タ | String                                                                                      |
| イプ       |                                                                                             |
| 使用法      | このプロパティーを設定すると、認証別名または DataSourceJNDIName プロパティーを使用して<br>サーバーのデータ・ソースに指定されているパスワードが上書きされます。 |
| グローバル化   | はい                                                                                          |
| BIDI 対応  | はい                                                                                          |

### 接続を検証するための **SQL** 照会 **(PingQuery)**

このプロパティーは、データベースへの接続の信頼性をテストするために使用され る SQL 照会を指定します。

表 *103.* 「*ping* 照会」の詳細

| 必須       | いいえ                                                                                                    |
|----------|----------------------------------------------------------------------------------------------------|
| プロパティー・タ | <b>String</b>                                                                                                    |
| イプ       |                                                                                                    |
| デフォルト    | デフォルト値なし                                                                                                    |
| 使用法      | このプロパティーには、アダプターがデータベースに接続できるかどうかを判断するために実行<br>する SQL 照会ステートメントが含まれています。                                                                                       |
|          | アダプターは、Outbound 操作の実行中に SQLException 例外を受け取ると必ず、ping 照会を実<br>行します。                                                                                             |
|          | アダプターは、接続のリカバリーを試行しません。データベースへの接続が有効でなくなってい<br>ることが ping 照会で示された場合、アダプターがコンテナーに通知します。無効になった接続<br>は、接続プール・マネージャーが除去します。これにより、その後の Outbound 要求を処理でき<br>るようになります。 |
| グローバル化   | いいえ                                                                                                    |
| BIDI 対応  | いいえ                                                                                                    |

# ポーリング期間の間隔 **(**ポーリング間隔**)**

このプロパティーでは、ポーリング期間中にアダプターが待機する時間の長さを指 定します。

表 *104.* 「ポーリング期間の間隔」の詳細

| 心<br>-11<br><u>__</u> |
|-----------------------|
|-----------------------|

<span id="page-240-0"></span>表 *104.* 「ポーリング期間の間隔」の詳細 *(*続き*)*

| 使用可能な値   | 0 以上の整数                                                                                                    |
|----------|----------------------------------------------------------------------------------------------------|
| デフォルト    | 2000                                                                                                    |
| 計測単位     | ミリ秒                                                                                                    |
| プロパティー・タ | Integer                                                                                                    |
| 1イプ      |                                                                                                    |
| 使用法      | ポーリング期間は一定の割合で確立されます。つまり、ポーリング周期の実行が何らかの理由で<br>遅延すると(例えば、前のポーリング周期が完了するまでに予想より時間がかかった場合)、遅延<br>によって失った時間を取り戻すために次のポーリング周期がすぐに開始されます。 |
| グローバル化   | いいえ                                                                                                    |
| BIDI 対応  | いいえ                                                                                                    |

## ポーリング期間内の最大イベント数 **(**ポーリング数量**)**

このプロパティーでは、各ポーリング期間中にアダプターがエクスポートに配信す るイベント数を指定します。

表 *105.* 「ポーリング期間内の最大イベント数」の詳細

| 必須       | はい                                                                                                    |
|----------|----------------------------------------------------------------------------------------------------|
| デフォルト    | 10                                                                                                    |
| プロパティー・タ | Integer                                                                                                    |
| イプ       |                                                                                                    |
| 使用法      | 値は 0 より大きくする必要があります。この値を大きくすると、ポーリング期間ごとに処理さ<br>れるイベントの数が増加し、アダプターのパフォーマンス効率が低下する場合があります。この<br>値を小さくすると、ポーリング期間ごとに処理されるイベントの数が減少し、アダプターのパフ<br>ォーマンスが若干向上することがあります。 |
| グローバル化   | いいえ                                                                                                    |
| BIDI 対応  | いいえ                                                                                                    |

#### クエリー・タイムアウト **(QueryTimeOut)**

このプロパティーは、照会ですべての SQL ステートメントを実行するためにかけ られる最大時間を秒数で指定します。

表 *106.* 「クエリー・タイムアウト」の詳細

| 必須             | いいえ                                                                                                    |
|----------------|----------------------------------------------------------------------------------------------------|
| デフォルト          | デフォルト値なし                                                                                                    |
| 計測単位           | 秒                                                                                                    |
| プロパティー・タ<br>イプ | 整数                                                                                                    |
| 使用法            | 照会の処理に、指定された秒数より長い時間が必要な場合は、データベースにより、キャプチャ<br>ーされる SQL 例外が生成されます。関連付けられているメッセージがログ・ファイルに記録さ<br>れます。<br>値を指定しない場合は、照会のタイムアウトが設定されません。 |
|                |                                                                                                    |
| グローバル化         | はい                                                                                                    |
| BIDI 対応        | いいえ                                                                                                    |

#### 接続が失敗した場合の再試行間隔 **(RetryInterval)**

このプロパティーでは、アダプターが Inbound 接続に関連したエラーを検出した場 合に、アダプターが新規接続を確立しようとするまで待機する時間の長さを指定し ます。

<span id="page-241-0"></span>表 *107.* 再試行間隔の詳細

| 必須       | はい                                                                                                    |
|----------|----------------------------------------------------------------------------------------------------|
| デフォルト    | 2000                                                                                                  |
| 計測単位     | ミリ秒                                                                                                   |
| プロパティー・タ | Integer                                                                                               |
| イプ       |                                                                                                    |
| 使用法      | 正の値のみが有効です。このプロパティーでは、アダプターが Inbound 接続に関連したエラーを<br>検出した場合に、アダプターが新規接続を確立しようとするまで待機する時間の長さを指定しま<br>す。 |
| グローバル化   | はい                                                                                                    |
| BIDI 対応  | いいえ                                                                                                   |

#### システム接続を再試行する回数 **(RetryLimit)**

このプロパティーでは、アダプターが Inbound 接続の再確立を試行する回数を指定 します。

表 *108.* 「システム接続を再試行する回数」の詳細

| 必須             | いいえ                                                                                                    |
|----------------|----------------------------------------------------------------------------------------------------|
| 使用可能な値         | 0 および正の整数                                                                                                    |
| デフォルト          | 0                                                                                                    |
| プロパティー・タ<br>イプ | Integer                                                                                                    |
| 使用法            | このプロパティーは、アダプターが Oracle データベース に接続して Inbound 処理を実行でき<br>ない場合に、接続を再試行する回数を指定します。値が 0 の場合は、再試行回数が無制限にな<br>ることを指定します。 |
|                | アダプターの当初始動時に、Oracle データベース に接続できない場合、アダプターが再試行す<br>るかどうかを制御するには、RetryConnectionOnStartup プロパティーを使用します。             |
| グローバル化         | はい                                                                                                    |
| BIDI 対応        | いいえ                                                                                                    |

### 開始時に **EIS** 接続を再試行する **(RetryConnectionOnStartup)**

このプロパティーは、アダプターが始動時に Oracle データベース に接続できない 場合に、再度接続を試みるかどうかを指定します。

表 *109.* 「開始時に *EIS* 接続を再試行する」の詳細

| 17 F<br>- JV |  |
|--------------|--|

#### <span id="page-242-0"></span>表 *109.* 「開始時に *EIS* 接続を再試行する」の詳細 *(*続き*)*

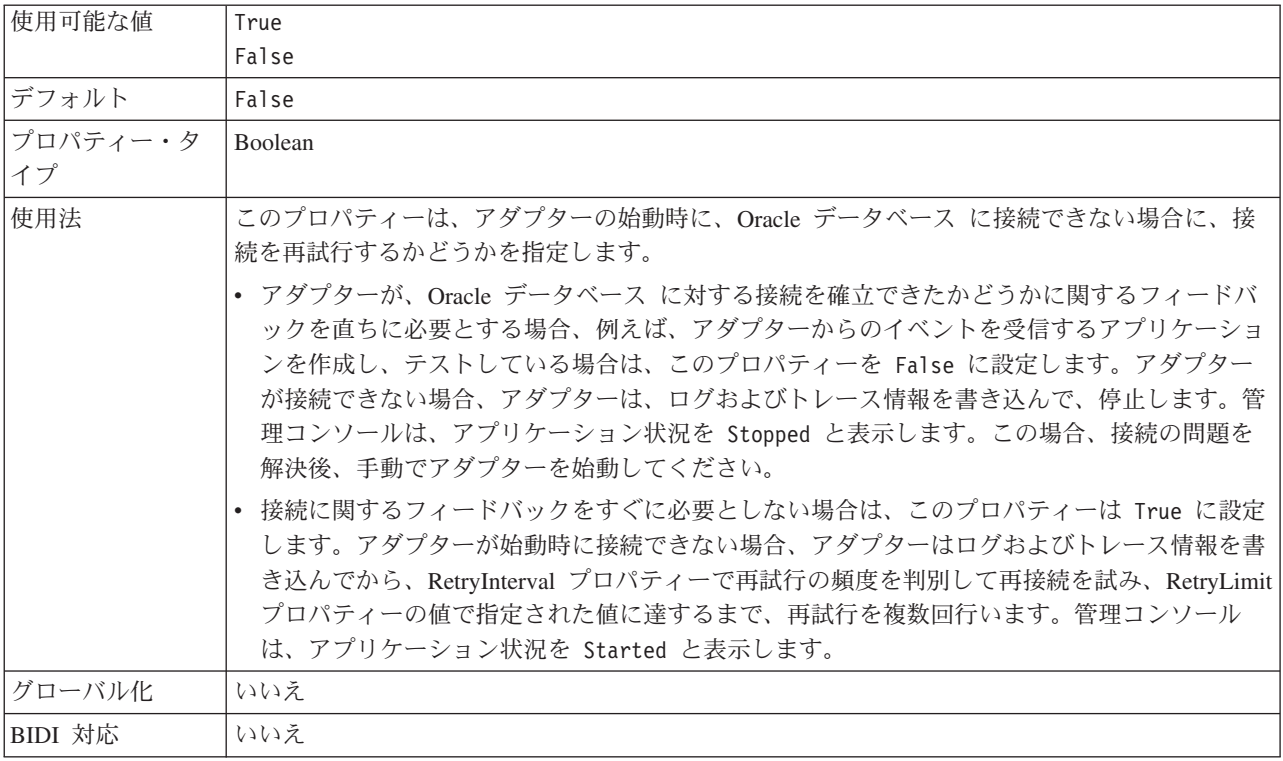

## ストアード・プロシージャーの結果セットが空の場合にもビジネス・ オブジェクトを返す **(ReturnDummyBOForSP)**

このプロパティーは、結果セットが空の場合に出力パラメーターを返すかどうかを 指定します。

表 *110.* 「ストアード・プロシージャーの結果セットが空の場合にもビジネス・オブジェクトを返す」の詳細

| 必須       | いいえ                                                                                                    |
|----------|----------------------------------------------------------------------------------------------------|
| 使用可能な値   | True                                                                                                    |
|          | False                                                                                                    |
| デフォルト    | False                                                                                                    |
| プロパティー・タ | <b>Boolean</b>                                                                                                    |
| イプ       |                                                                                                    |
| 使用法      | ストアード・プロシージャー取得 (RetrieveSP) 操作では、結果セットが戻されます。結果のセッ<br>トが空であり、ReturnDummyBOForSP プロパティーが False に設定されている場合は、ビジネ<br>ス・オブジェクトが作成されず、プロシージャー呼び出しから返される出力パラメーターを取得<br>できません。 |
|          | ただし、ReturnDummyBOForSP プロパティーが True に設定されている場合は、ダミー・ビジネ<br>ス・オブジェクトが作成され、対応する属性の出力パラメーターと入出力パラメーターの値が取<br>り込まれます。                                                       |
| グローバル化   | はい                                                                                                    |
| BIDI 対応  | いいえ                                                                                                    |

### ポーリング時にエラーが検出された場合はアダプターを停止する **(StopPollingOnError)**

このプロパティーでは、ポーリング時にアダプターがエラーを検出した場合、アダ プターがイベントのポーリングを停止するかどうかを指定します。

<span id="page-243-0"></span>表 *111.* 「ポーリング時にエラーが検出された場合はアダプターを停止する」の詳細

| 必須       | いいえ                                                                      |
|----------|--------------------------------------------------------------------------|
| 使用可能な値   | True                                                                     |
|          | False                                                                    |
| デフォルト    | False                                                                    |
| プロパティー・タ | <b>Boolean</b>                                                           |
| イプ       |                                                                          |
| 使用法      | このプロパティーを True に設定した場合、アダプターはエラーを検出するとポーリングを停止<br>します。                   |
|          | このプロパティーを False に設定した場合、アダプターはポーリング時にエラーを検出すると<br>例外をログに記録し、ポーリングを続行します。 |
| グローバル化   | いいえ                                                                      |
| BIDI 対応  | いいえ                                                                      |

### ポーリング後に実行するストアード・プロシージャー **(SPAfterPoll)**

このプロパティーは、各ポーリング周期の完了後に実行するストアード・プロシー ジャーまたはストアード関数の名前を指定します。

表 *112.* 「ポーリング後に実行するストアード・プロシージャー」の詳細

| 必須              | いいえ                                       |
|-----------------|-------------------------------------------|
| デフォルト           | デフォルト値なし                                  |
| プロパティー・タ<br> イプ | String                                    |
|                 |                                           |
| 使用法             | ストアード・プロシージャーは、ポーリング数量のパラメーターを 1 つだけ取ります。 |
| グローバル化          | はい                                        |
| BIDI 対応         | はい                                        |

### ポーリング前に実行するストアード・プロシージャー **(SPBeforePoll)**

このプロパティーは、実際のポーリング照会の呼び出し前に実行するストアード・ プロシージャーまたはストアード関数の名前を指定します。

表 *113.* 「ポーリング前に実行するストアード・プロシージャー」の詳細

| 必須       | いいえ                                       |
|----------|-------------------------------------------|
| デフォルト    | デフォルト値なし                                  |
| プロパティー・タ | String                                    |
| イプ       |                                           |
| 使用法      | ストアード・プロシージャーは、ポーリング数量のパラメーターを 1 つだけ取ります。 |
| グローバル化   | はい                                        |

<span id="page-244-0"></span>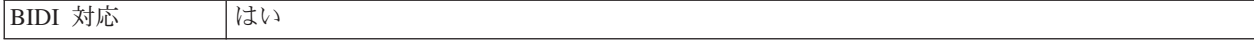

#### ユーザー名 **(UserName)**

このプロパティーは、データベース・アクセスに使用するデータベース・ユーザー 名を指定します。

表 *114.* 「ユーザー名」の詳細

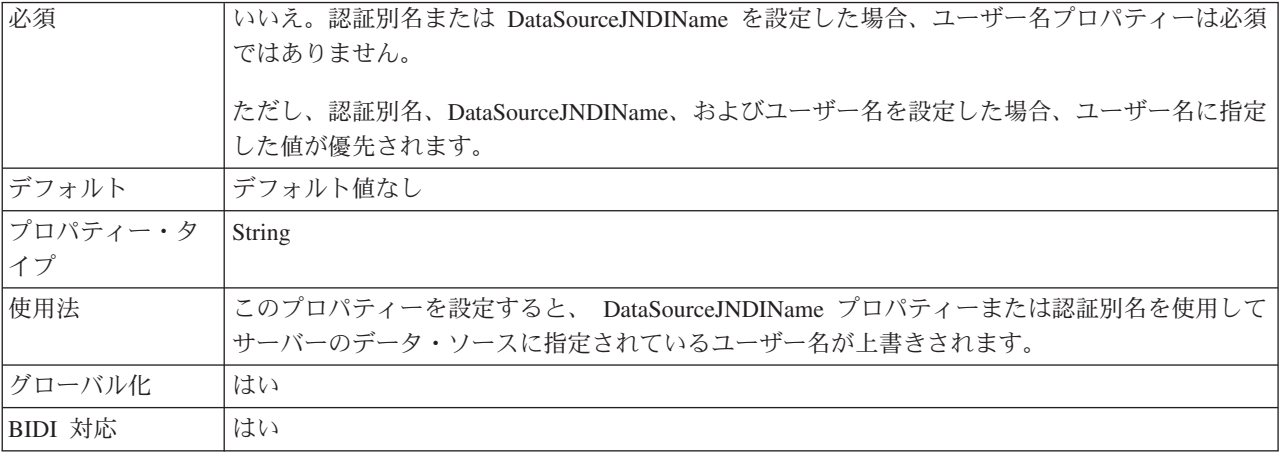

# グローバリゼーション

WebSphere Adapter for Oracle E-Business Suite は、複数の言語および国/地域別環境 で使用することができる、グローバル化されたアプリケーションです。アダプター は、文字セット・サポートおよびホスト・サーバーのロケールに基づいて、メッセ ージ・テキストを適切な言語で送信します。アダプターは、統合コンポーネント間 の双方向スクリプト・データの変換をサポートします。

### グローバリゼーションおよび双方向変換

アダプターは、1 バイト文字セットとマルチバイト文字セットをサポートし、メッ セージ・テキストを指定された言語で配信できるようにグローバル化されていま す。アダプターは双方向変換も実行します。双方向変換とは、1 つのファイルに左 から右 (ヘブライ語やアラビア語など) と右から左 (URL やファイル・パスなど) の両方の意味内容を含むデータを処理するタスクを指します。

#### グローバリゼーション

グローバル化されたソフトウェア・アプリケーションは、言語環境や国/地域別環境 が単一ではなく複数の環境で使用することを目的として設計され、開発されていま す。WebSphere Adapters、WebSphere Integration Developer、WebSphere Process Server、および WebSphere Enterprise Service Bus は、Java で作成されています。 Java 仮想マシン (JVM) 内の Java ランタイム環境は、Unicode 文字コード・セット でデータを表現します。Unicode には、最もよく知られた文字コード・セット (単一 バイトとマルチバイトの両方) の文字エンコードが含まれています。そのため、こ れらの統合システム・コンポーネント間でデータを転送するときに文字を変換する 必要はありません。

エラー・メッセージや通知メッセージを適切な言語や個々の国や地域に合った形で ログに記録するために、アダプターは稼働先システムのロケールを使用します。

#### 双方向変換

アラビア語やヘブライ語などの言語は右から左に書きますが、テキストには左から 右に書かれる部分も埋め込まれるため、双方向スクリプトになります。ソフトウェ ア・アプリケーションが双方向スクリプトを表示および処理する方法は複数ありま す。 WebSphere Process Server と WebSphere Enterprise Service Bus では、 Windows® 標準形式が使用されますが、WebSphere Process Server または WebSphere Enterprise Service Bus とデータを交換するエンタープライズ情報システ ムでは他の形式を使用できます。WebSphere Adapters は、2 つのシステム間でやり 取りされる双方向スクリプト・データの変換を行うことによって、トランザクショ ンの両側でデータが正確に処理および表示されるようにします。

#### 双方向形式

WebSphere Process Server および WebSphere Enterprise Service Bus は、ILYNN (暗 黙、左から右、オン、オフ、公称) の双方向形式を使用します。これは Windows に よって使用される形式です。エンタープライズ情報システムが別の形式を使用する 場合、アダプターは、データを WebSphere Process Server または WebSphere Enterprise Service Bus に導入する前に形式を変換します。

双方向形式は、5 つの属性で構成されます。双方向プロパティーを設定する場合、 これらの各属性に値を割り当てます。属性と設定値を次の表に示します。

| 文字の位置          | 目的            | 値             | 説明            | デフォルト設定 |
|----------------|---------------|---------------|---------------|---------|
| $\mathbf{1}$   | スキーマの配列       | $\mathbf{I}$  | 暗黙 (論理的)      | I       |
|                |               | V             | 表示            |         |
| $\overline{2}$ | 方向            | L             | 左から右          | L       |
|                |               | R             | 右から左          |         |
|                |               | $\mathcal{C}$ | コンテキスト上の左から右  |         |
|                |               | D             | コンテキスト上の右から左  |         |
| 3              | 対称スワッピング      | Y             | 対称スワッピングのオン   | Y       |
|                |               | N             | 対称スワッピングのオフ   |         |
| $\overline{4}$ | テキストの形状指<br>定 | S             | テキストの形状を指定する  | N       |
|                |               | N             | テキストの形状を指定しない |         |
|                |               |               | (名目)          |         |
|                |               | L             | 語頭形の指定        |         |
|                |               | M             | 語中形の指定        |         |
|                |               | $\mathbf{F}$  | 語尾形の指定        |         |
|                |               | B             | 独立形の指定        |         |
| 5              | 数字の形状指定       | H             | 各国 (ヒンディ語)    | N       |
|                |               | $\mathcal{C}$ | コンテキストによる形状指定 |         |
|                |               | N             | 数字の形状を指定しない(名 |         |
|                |               |               | 目)            |         |

表 *115.* 双方向形式の属性

アダプターは、データを左から右の論理形式に変換してから WebSphere Process Server または WebSphere Enterprise Service Bus に送信します。

#### 双方向プロパティーの使用

複数の双方向プロパティーを使用して、コンテンツ・データとメタデータの両方の 変換を制御できます。特別な双方向プロパティーを設定してコンテンツ・データま たはメタデータのいずれかを双方向変換から除外するか、変換中に特別な処理が必 要なデータを識別できます。

以下の表で、双方向プロパティーのタイプについて説明します。

| プロパティー・タイプ | データ変換                                                                                     |
|------------|-------------------------------------------------------------------------------------------|
| EIS        | コンテンツ・データ (エンタープライズ情報<br>システム、つまりデータベースによって送信                                             |
|            | されるデータ)の形式を制御します。                                                                         |
| メタデータ      | メタデータ (コンテンツ・データに関する情<br>報を提供するデータ)の形式を制御します。                                             |
| スキップ       | 変換から除外するコンテンツまたはメタデー<br>タを識別します。                                                          |
| 特殊形式       | 変換処理中に異なる処理を必要とするファイ<br>ル・パスまたは URL などの特定のテキスト<br>を識別する。コンテンツ・データまたはメタ<br>データのいずれかに設定できる。 |

表 *116.* 双方向プロパティーのタイプ

以下の領域で双方向変換を制御するプロパティーを設定できます。

- v リソース・アダプター・プロパティー**:** これらのプロパティーは、TurnBiDiOff プ ロパティー (アダプター・インスタンスが双方向変換を実行するかどうかを制御 します) などのデフォルト構成設定を格納します。これらのプロパティーを構成 するには、サーバーの管理コンソールを使用します。
- v **Managed Connection Factory** プロパティー**:** これらのプロパティーは、エンター プライズ情報システムとの Outbound 接続インスタンスを作成するためにランタ イムに使用されます。Managed Connection Factory プロパティーは作成された 後、デプロイメント記述子に格納されます。
- v 活動化仕様プロパティー**:** これらのプロパティーは、メッセージ・エンドポイン トに対する Inbound イベント処理構成情報を保持します。外部サービス・ウィザ ードを使用するか、またはサーバーの管理コンソールを使用して設定します。

#### プロパティーのスコープと検索機構

アダプターの双方向プロパティーに値を設定すると、アダプターは双方向変換を実 行します。実行時には、プロパティー設定の階層の継承と、検索機構に依存するロ ジックを使用します。

リソース・アダプター内で定義されたプロパティーは階層のトップにありますが、 他の領域で定義されたプロパティーまたはビジネス・オブジェクト内で注釈が付け られたプロパティーは下位の階層にあります。このため、例えば、リソース・アダ プターの EIS タイプの双方向プロパティーのみに値を設定すると、Inbound (活動化 仕様) トランザクションと Outbound (Managed Connection Factory) トランザクショ ンのいずれで発生するかにかかわらず、定義された EIS タイプの双方向プロパティ ーを必要とする変換によってそれらの値が継承および使用されます。

しかし、リソース・アダプターと活動化仕様の両方の EIS タイプの双方向プロパテ ィーに値を設定した場合、Inbound トランザクションから発生した変換は、活動化 仕様に設定された値を使用します。

処理ロジックでは、変換時に使用する双方向プロパティーの値を、検索機構を使用 して検索します。検索機構は、変換が生じるレベルから検索を開始し、適切なプロ パティー・タイプを持つ定義済みの値を対象に、階層の上位に向かって検索を進め ます。検出された最初の有効値が使用されます。階層の検索は、子から親の方向に のみ進行します。兄弟は検索の対象になりません。

# 双方向データ変換で使用可能なプロパティー

WebSphere Adapter for Oracle E-Business Suite には、双方向データ変換で使用可能 な各種構成プロパティーがあります。

アダプターは、クライアント・アプリケーションとデータベースの間での双方向デ ータの交換を有効にします。これは、データベースのデータの双方向形式が、ラン タイム環境で使用される双方向形式と異なる場合でも有効になります。アダプター の構成時、およびビジネス・オブジェクトのアプリケーション固有情報では、双方 向文字を使用できます。双方向サポートで使用可能なプロパティーとアプリケーシ ョン固有情報を以下に示します。

- 構成プロパティー
	- 活動化仕様プロパティー
	- 外部サービス・ウィザードの接続プロパティー
	- Managed Connection Factory プロパティー
- アプリケーション固有情報
	- ビジネス・オブジェクト・レベル ASI
	- 操作レベル ASI
	- 属性レベル ASI

以降のセクションでは、双方向変換で使用可能な特定の構成プロパティーとアプリ ケーション固有情報をリストします。

#### 活動化仕様プロパティー

双方向スクリプト・データ変換で使用可能な活動化仕様プロパティーを以下に示し ます。

- カスタム削除照会 [\(Custom delete query\)](#page-228-0)
- [カスタム・イベント照会](#page-229-0) (Custom event query)
- カスタム更新照会 [\(Custom update query\)](#page-229-0)
- v 追加の JDBC [ドライバー接続プロパティー](#page-227-0)
- [データベース](#page-232-0) URL
- [イベント順序](#page-234-0)
- [イベント・テーブル名](#page-235-0)
- [パスワード](#page-239-0)
- v [ポーリング前に実行するストアード・プロシージャー](#page-243-0) (Stored procedure to run [before polling\)](#page-243-0)
- v [ポーリング後に実行するストアード・プロシージャー](#page-243-0) (Stored procedure to run [after polling\)](#page-243-0)
- [ユーザー名](#page-244-0)

#### ウィザードで使用される接続プロパティー

双方向スクリプト・データ変換で使用可能な、外部サービス・ウィザードの接続プ ロパティーを以下に示します。

- [ユーザー名](#page-197-0)
- [パスワード](#page-196-0)

#### **Managed Connection Factory** プロパティー

双方向スクリプト・データ変換で使用可能な管理接続プロパティーを以下に示しま す。

- v 追加の JDBC [ドライバー接続プロパティー](#page-204-0)
- [データベース](#page-207-0) URL
- [パスワード](#page-209-0)
- [ユーザー名](#page-211-0)

#### ビジネス・オブジェクトのアプリケーション固有情報

双方向スクリプト・データ変換で使用可能なビジネス・オブジェクトのアプリケー ション固有情報パラメーターを以下に示します。

- [TableName](#page-187-0)
- [StatusColumnName](#page-187-0)
- [SPName](#page-188-0)
- [SelectStatement](#page-189-0)

#### 操作に関するアプリケーション固有情報

双方向スクリプト・データ変換で使用可能な操作のアプリケーション固有情報パラ メーターを以下に示します。

- [StoredProcedureName](#page-47-0)
- [Parameters](#page-48-0) の PropertyName

#### 属性に関するアプリケーション固有情報

双方向スクリプト・データ変換で使用可能な属性のアプリケーション固有情報パラ メーターを以下に示します。

• [ColumnName](#page-178-0)

# アダプター・メッセージ

WebSphere Adapter for Oracle E-Business Suite によって送出されたメッセージを以 下の場所で表示します。

メッセージのリンク先は [http://publib.boulder.ibm.com/infocenter/dmndhelp/v6r2mx/](http://publib.boulder.ibm.com/infocenter/dmndhelp/v6r2mx/topic/com.ibm.wbit.620.help.messages.doc/messages.html) [topic/com.ibm.wbit.620.help.messages.doc/messages.html](http://publib.boulder.ibm.com/infocenter/dmndhelp/v6r2mx/topic/com.ibm.wbit.620.help.messages.doc/messages.html) です。

表示される Web ページには、メッセージ接頭語のリストがあります。メッセージ 接頭語をクリックすると、以下に示すように、その接頭語があるすべてのメッセー ジを参照できます。

- v 接頭語 CWYOE があるメッセージの送出元は WebSphere Adapter for Oracle E-Business Suite です。
- v 接頭部 CWYDB があるメッセージの送出元は、WebSphere Adapter for JDBC と WebSphere Adapter for Oracle E-Business Suite で共用される共通コンポーネント です。
- v 接頭語 CWYBS があるメッセージの送出元は、すべてのアダプターにより使用さ れるアダプター・ファウンデーション・クラスです。

## 関連情報

以下の、インフォメーション・センター、IBM Redbooks および Web ページには、 WebSphere Adapter for Oracle E-Business Suite の関連情報が含まれています。

#### サンプルおよびチュートリアル

WebSphere Adapters を使用する際に役立つように、サンプルおよびチュートリアル がビジネス・プロセス・マネージメントのサンプルおよびチュートリアルの Web サイトに掲載しています。サンプルおよびチュートリアルには、次のいずれかの方 法でアクセスできます。

- v WebSphere Integration Developer を始動すると表示される「ようこそ」ページ。 WebSphere Adapter for Oracle E-Business Suite のサンプルおよびチュートリアル を表示するには、「取得」をクリックします。表示されたカテゴリーをブラウズ して、選択を行います。
- Web  $\pm \mathcal{O}$  <http://publib.boulder.ibm.com/bpcsamp/index.html>  $\mathcal{O} \wedge \rightarrow \mathcal{V}$ .

#### 情報リソース

- WebSphere Business Process Management の情報リソース Web ページ [\(http://www14.software.ibm.com/webapp/wsbroker/redirect?version=pix&product=wps](http://www14.software.ibm.com/webapp/wsbroker/redirect?version=pix&product=wps-dist&topic=bpmroadmaps)[dist&topic=bpmroadmaps\)](http://www14.software.ibm.com/webapp/wsbroker/redirect?version=pix&product=wps-dist&topic=bpmroadmaps) には、記事、Redbooks、資料、および研修用資料へのリ ンクが組み込まれており、WebSphere Adapters を習得するのに役立ちます。
- v WebSphere Adapters ライブラリーのページ [\(http://www.ibm.com/software/](http://www.ibm.com/software/integration/wbiadapters/library/infocenter/) [integration/wbiadapters/library/infocenter/\)](http://www.ibm.com/software/integration/wbiadapters/library/infocenter/) には、資料の全バージョンへのリンクが 組み込まれています。

#### 関連製品の情報

WebSphere Business Process Management、バージョン 6.2、インフォメーショ ン・センター <http://publib.boulder.ibm.com/infocenter/dmndhelp/v6r2mx/index.jsp>。こ のインフォメーション・センターには、WebSphere Process Server、WebSphere Enterprise Service Bus、および WebSphere Integration Developer 情報が含まれま す。

- v WebSphere Adapters、バージョン 6.1.x、インフォメーション・センター [http://publib.boulder.ibm.com/infocenter/dmndhelp/v6r1mx/topic/](http://publib.boulder.ibm.com/infocenter/dmndhelp/v6r1mx/topic/com.ibm.wbit.612.help.adapter.emd.ui.doc/topics/tcreatecmps.html) [com.ibm.wbit.612.help.adapter.emd.ui.doc/topics/tcreatecmps.html](http://publib.boulder.ibm.com/infocenter/dmndhelp/v6r1mx/topic/com.ibm.wbit.612.help.adapter.emd.ui.doc/topics/tcreatecmps.html)
- WebSphere Business Integration Adapters インフォメーション・センター [http://publib.boulder.ibm.com/infocenter/wbihelp/v6rxmx/index.jsp?topic=/](http://publib.boulder.ibm.com/infocenter/wbihelp/v6rxmx/index.jsp?topic=/com.ibm.wbi_adapters.doc/welcome_adapters.htm) [com.ibm.wbi\\_adapters.doc/welcome\\_adapters.htm](http://publib.boulder.ibm.com/infocenter/wbihelp/v6rxmx/index.jsp?topic=/com.ibm.wbi_adapters.doc/welcome_adapters.htm)

### **developerWorks®** リソース

- [WebSphere Adapter Toolkit](http://www.ibm.com/developerworks/websphere/downloads/wat/)
- WebSphere Business Integration  $\forall -\angle$  [\(WebSphere business integration zone\)](http://www.ibm.com/developerworks/websphere/zones/businessintegration/)

#### サポートおよび支援

- v WebSphere Adapters の技術サポート: [http://www.ibm.com/software/integration/](http://www.ibm.com/software/integration/wbiadapters/support/) [wbiadapters/support/](http://www.ibm.com/software/integration/wbiadapters/support/)
- v WebSphere Adapters の技術情報: [http://www.ibm.com/support/](http://www.ibm.com/support/search.wss?tc=SSMKUK&rs=695&rank=8&dc=DB520+D800+D900+DA900+DA800+DB560&dtm) [search.wss?tc=SSMKUK&rs=695&rank=8](http://www.ibm.com/support/search.wss?tc=SSMKUK&rs=695&rank=8&dc=DB520+D800+D900+DA900+DA800+DB560&dtm) [&dc=DB520+D800+D900+DA900+DA800+DB560&dtm](http://www.ibm.com/support/search.wss?tc=SSMKUK&rs=695&rank=8&dc=DB520+D800+D900+DA900+DA800+DB560&dtm)。「**Product category**」リス トで、アダプターの名前を選択して、「**Go**」をクリックします。
#### 特記事項

本書は米国 IBM が提供する製品およびサービスについて作成したものです。

本書に記載の製品、サービス、または機能が日本においては提供されていない場合 があります。日本で利用可能な製品、サービス、および機能については、日本 IBM の営業担当員にお尋ねください。本書で IBM 製品、プログラム、またはサービス に言及していても、その IBM 製品、プログラム、またはサービスのみが使用可能 であることを意味するものではありません。これらに代えて、IBM の知的所有権を 侵害することのない、機能的に同等の製品、プログラム、またはサービスを使用す ることができます。ただし、IBM 以外の製品とプログラムの操作またはサービスの 評価および検証は、お客様の責任で行っていただきます。

IBM は、本書に記載されている内容に関して特許権 (特許出願中のものを含む) を 保有している場合があります。本書の提供は、お客様にこれらの特許権について実 施権を許諾することを意味するものではありません。実施権についてのお問い合わ せは、書面にて下記宛先にお送りください。

〒106-8711 東京都港区六本木 3-2-12 日本アイ・ビー・エム株式会社 法務・知的財産 知的財産権ライセンス渉外

以下の保証は、国または地域の法律に沿わない場合は、適用されません。 IBM お よびその直接または間接の子会社は、本書を特定物として現存するままの状態で提 供し、商品性の保証、特定目的適合性の保証および法律上の瑕疵担保責任を含むす べての明示もしくは黙示の保証責任を負わないものとします。国または地域によっ ては、法律の強行規定により、保証責任の制限が禁じられる場合、強行規定の制限 を受けるものとします。

この情報には、技術的に不適切な記述や誤植を含む場合があります。本書は定期的 に見直され、必要な変更は本書の次版に組み込まれます。 IBM は予告なしに、随 時、この文書に記載されている製品またはプログラムに対して、改良または変更を 行うことがあります。

本書において IBM 以外の Web サイトに言及している場合がありますが、便宜のた め記載しただけであり、決してそれらの Web サイトを推奨するものではありませ ん。それらの Web サイトにある資料は、この IBM 製品の資料の一部ではありませ ん。それらの Web サイトは、お客様の責任でご使用ください。

IBM は、お客様が提供するいかなる情報も、お客様に対してなんら義務も負うこと のない、自ら適切と信ずる方法で、使用もしくは配布することができるものとしま す。

本プログラムのライセンス保持者で、(i) 独自に作成したプログラムとその他のプロ グラム (本プログラムを含む) との間での情報交換、および (ii) 交換された情報の 相互利用を可能にすることを目的として、本プログラムに関する情報を必要とする 方は、下記に連絡してください。

IBM Corporation Department 2Z4A/SOM1 294 Route 100 Somers, NY 10589-0100 U.S.A.

本プログラムに関する上記の情報は、適切な使用条件の下で使用することができま すが、有償の場合もあります。

本書で説明されているライセンス・プログラムまたはその他のライセンス資料は、 IBM 所定のプログラム契約の契約条項、IBM プログラムのご使用条件、またはそれ と同等の条項に基づいて、IBM より提供されます。

この文書に含まれるいかなるパフォーマンス・データも、管理環境下で決定された ものです。そのため、他の操作環境で得られた結果は、異なる可能性があります。 一部の測定が、開発レベルのシステムで行われた可能性がありますが、その測定値 が、一般に利用可能なシステムのものと同じである保証はありません。さらに、一 部の測定値が、推定値である可能性があります。実際の結果は、異なる可能性があ ります。お客様は、お客様の特定の環境に適したデータを確かめる必要がありま す。

IBM 以外の製品に関する情報は、その製品の供給者、出版物、もしくはその他の公 に利用可能なソースから入手したものです。IBM は、それらの製品のテストは行っ ておりません。したがって、他社製品に関する実行性、互換性、またはその他の要 求については確証できません。 IBM 以外の製品の性能に関する質問は、それらの 製品の供給者にお願いします。

IBM の将来の方向または意向に関する記述については、予告なしに変更または撤回 される場合があり、単に目標を示しているものです。

本書には、日常の業務処理で用いられるデータや報告書の例が含まれています。よ り具体性を与えるために、それらの例には、個人、企業、ブランド、あるいは製品 などの名前が含まれている場合があります。これらの名称はすべて架空のものであ り、名称や住所が類似する企業が実在しているとしても、それは偶然にすぎませ  $h_{\circ}$ 

#### 著作権使用許諾:

本書には、様々なオペレーティング・プラットフォームでのプログラミング手法を 例示するサンプル・アプリケーション・プログラムがソース言語で掲載されていま す。お客様は、サンプル・プログラムが書かれているオペレーティング・プラット フォームのアプリケーション・プログラミング・インターフェースに準拠したアプ リケーション・プログラムの開発、使用、販売、配布を目的として、いかなる形式 においても、IBM に対価を支払うことなくこれを複製し、改変し、配布することが できます。このサンプル・プログラムは、あらゆる条件下における完全なテストを

経ていません。従って IBM は、これらのサンプル・プログラムについて信頼性、 利便性もしくは機能性があることをほのめかしたり、保証することはできません。

それぞれの複製物、サンプル・プログラムのいかなる部分、またはすべての派生し た創作物にも、次のように、著作権表示を入れていただく必要があります。「(c) (お客様の会社名) (西暦年). このコードの一部は、IBM Corp. のサンプル・プログラ ムから取られています。 (c) Copyright IBM Corp. \_年を入れる\_. All rights reserved.

この情報をソフトコピーでご覧になっている場合は、写真やカラーの図表は表示さ れない場合があります。

#### プログラミング・インターフェース情報

プログラミング・インターフェース情報は、プログラムを使用してアプリケーショ ン・ソフトウェアを作成する際に役立ちます。

一般使用プログラミング・インターフェースにより、お客様はこのプログラム・ツ ール・サービスを含むアプリケーション・ソフトウェアを書くことができます。

ただし、この情報には、診断、修正、および調整情報が含まれている場合がありま す。診断、修正、調整情報は、お客様のアプリケーション・ソフトウェアのデバッ グ支援のために提供されています。

#### 警告**:**

診断、修正、調整情報は、変更される場合がありますので、プログラミング・イン ターフェースとしては使用しないでください。

#### 商標

IBM、IBM ロゴ、および ibm.com は、International Business Machines Corporation の米国およびその他の国における商標です。これらおよび他の IBM 商標に、この 情報の最初に現れる個所で商標表示 ( ® または ™) が付されている場合、これらの表 示は、この情報が公開された時点で、米国において、IBM が所有する登録商標また はコモン・ロー上の商標であることを示しています。このような商標は、その他の 国においても登録商標またはコモン・ロー上の商標である可能性があります。現時 点での IBM の詳しい商標リストについては、http://www.ibm.com/legal/ copytrade.shtml をご覧ください。

Linux は Linus Torvalds または子会社の米国およびその他の国における登録商標で す。

Microsoft および Windows は、Microsoft Corporation の米国およびその他の国にお ける商標です。

Java およびすべての Java 関連の商標およびロゴは Sun Microsystems, Inc. の米国 およびその他の国における商標です。

UNIX は The Open Group の米国およびその他の国における登録商標です。

他の会社名、製品名およびサービス名等はそれぞれ各社の商標です。

この製品には、Eclipse Project [\(http://www.eclipse.org\)](http://www.eclipse.org) により開発されたソフトウェ アが含まれています。

#### 索引

日本語, 数字, 英字, 特殊文字の順に配列されてい ます。なお, 濁音と半濁音は清音と同等に扱われて います。

## [ア行]

[アセンブリー・エディター、アダプター・ アプリケーション固](#page-100-0) [有情報の変更](#page-100-0) 9[5, 120](#page-125-0) アダプター [プロジェクト、作成](#page-68-0) 63 アダプター実装 [セキュリティー](#page-53-0) 48 [アダプターの技術情報](#page-250-0) 245 [アダプターのパフォーマンス](#page-156-0) 151 アダプター・アプリケーション [開始](#page-155-0) 150 [停止](#page-155-0) 150 [アダプター・アプリケーションの開始](#page-155-0) 150 [アダプター・アプリケーションの停止](#page-155-0) 150 [アダプター・メッセージ](#page-249-0) 244 [アプリケーション固有情報](#page-186-0) 181 [オブジェクトへの追加](#page-74-0) 6[9, 99](#page-104-0) [型が子ビジネス・オブジェクトの属性](#page-183-0) 178 [単純属性](#page-178-0) 173 [一覧表、互換性](#page-6-0) 1 イベント処理 [カスタム](#page-9-0) [4, 22](#page-27-0) [標準](#page-9-0) [4, 21](#page-26-0) [イベント・ストア](#page-29-0) 24 [イベント・ストアのセットアップ](#page-66-0) 61

# [カ行]

[カーディナリティー](#page-38-0) 3[3, 171](#page-176-0) [階層ビジネス・オブジェクト](#page-38-0) 33 [外部依存関係、追加](#page-130-0) 12[5, 126](#page-131-0) [外部サービス接続プロパティー](#page-192-0) 18[7, 209](#page-214-0) 外部サービス・ウィザード [始動](#page-70-0) 65 [接続プロパティー](#page-70-0) 65 [認証](#page-54-0) 49 外部サービス・ディスカバリー [属性情報](#page-176-0) 171 カスタム照会 [ストアード関数](#page-28-0) 23 [ストアード・プロシージャー](#page-28-0) 23 標準の [SQL 22](#page-27-0) カスタム・プロパティー [活動化仕様](#page-148-0) 14[3, 148](#page-153-0) [リソース・アダプター](#page-144-0) 13[9, 145](#page-150-0)

カスタム・プロパティー *(*続き*)* [Managed Connection Factory 141](#page-146-0)[, 146](#page-151-0) 活動化仕様プロパティー [管理コンソールでの設定](#page-148-0) 14[3, 148](#page-153-0) [リスト](#page-224-0) 219 [関連情報](#page-249-0) 244 [関連製品、情報](#page-249-0) 244 [技術サポート](#page-250-0) 245 [技術情報](#page-6-0) [1, 164](#page-169-0)[, 245](#page-250-0) 技術情報、[WebSphere Adapters 244](#page-249-0) [基本キー](#page-176-0) 171 [機密データのマスク](#page-52-0) 47 [機密トレース](#page-52-0) 47 クエリー・ビジネス・オブジェクト [構造](#page-35-0) 30 SELECT [ステートメントからの生成](#page-50-0) 45 組み込みアダプター [活動化仕様プロパティー、設定](#page-148-0) 143 [使用する場合の考慮事項](#page-57-0) 52 [説明](#page-55-0) 50 [リソース・アダプター・プロパティー、設定](#page-144-0) 139 [Managed Connection Factory](#page-146-0) プロパティー、設定 141 [組み込みデプロイメント](#page-131-0) 126 クラスター環境 [説明](#page-58-0) 53 [デプロイ](#page-58-0) 53 [Inbound](#page-58-0) 処理 53 [Outbound](#page-59-0) 処理 54 研修、[WebSphere Adapters 244](#page-249-0) 高可用性環境 [説明](#page-58-0) 53 [デプロイ](#page-58-0) 53 [Inbound](#page-58-0) 処理 53 [Outbound](#page-59-0) 処理 54 構成 [トレース](#page-163-0) 158 [ロギング](#page-163-0) 158 [Performance Monitoring Infrastructure \(PMI\) 152](#page-157-0) [構成の概要](#page-65-0) 60 [互換性一覧表](#page-6-0) 1 [コネクター・プロジェクト](#page-68-0) 63 [コンポーネントの接続](#page-132-0) 127

## [サ行]

[再試行制限プロパティー](#page-241-0) 236 サポート [概要](#page-162-0) 157 [技術](#page-250-0) 245 [セルフ・ヘルプ・リソース](#page-169-0) 164 [サンプル](#page-62-0) 57

実行時環境 [認証](#page-54-0) 49 EAR [ファイルのデプロイ先](#page-137-0) 132 [実装環境、](#page-133-0)Java 128 [重要データのマスク](#page-52-0) 47 [準備済みステートメントのキャッシュ](#page-59-0) 54 スタンドアロン・アダプター [活動化仕様プロパティー、設定](#page-153-0) 148 [使用する場合の考慮事項](#page-57-0) 52 [説明](#page-55-0) 50 [リソース・アダプター・プロパティー、設定](#page-150-0) 145 [Managed Connection Factory](#page-151-0) プロパティー、設定 146 ストアード関数 [概要](#page-50-0) 45 [ストアード・プロシージャー](#page-22-0) 17 [概要](#page-43-0) 38 [定義](#page-43-0) 38 [定義を示す画面](#page-49-0) 44 [ビジネス・オブジェクトの構造](#page-34-0) 29 SQL [ステートメント](#page-43-0) 38 [ストアード・プロシージャー・ビジネス・オブジェクト](#page-43-0) 38 セキュリティー [重要データのマスク](#page-52-0) 47 [セキュリティー、](#page-55-0)Java 2 50 セキュリティー機能 [アダプター](#page-53-0) 48 Java 2 [セキュリティー](#page-53-0) 48 [セルフ・ヘルプ・リソース](#page-169-0) 164 操作 [ApplyChanges 14](#page-19-0) [Create 7](#page-12-0) [Delete 16](#page-21-0) [Execute 17](#page-22-0) [Exists 18](#page-23-0) [Retrieve 8](#page-13-0) [RetrieveAll 9](#page-14-0) [Update 13](#page-18-0) [送達は](#page-26-0) 1 回のみ 21 [属性タイプ、ビジネス・オブジェクト](#page-177-0) 172 [属性プロパティー](#page-176-0) 171 [ソフトウェア依存関係](#page-69-0) 64 [ソフトウェア依存関係、外部依存関係の追加](#page-130-0) 125 [ソフトウェア依存関係、外部の追加](#page-131-0) 126 [ソフトウェア要件](#page-6-0) 1

# [タ行]

```
ターゲット・コンポーネント 127
対話仕様プロパティー 207
 変更 123
チュートリアル 57
データ型
 複合 38
テーブル
 ビジネス・オブジェクトの構造 26
```
テスト環境 [デプロイ先](#page-130-0) 12[5, 130](#page-135-0) [モジュールの追加先](#page-135-0) 130 [モジュールのテスト](#page-136-0) 131 デバッグ [セルフ・ヘルプ・リソース](#page-169-0) 164 [XAResourceNotAvailableException](#page-168-0) 例外 163 デプロイメント [オプション](#page-55-0) 50 [環境](#page-130-0) 125 [実稼働環境への](#page-137-0) 132 [テスト環境への](#page-130-0) 125 トラブルシューティング [概要](#page-162-0) 157 [セルフ・ヘルプ・リソース](#page-169-0) 164 [XAResourceNotAvailableException](#page-168-0) 例外 163 [トランザクション](#page-11-0) 6 [DataSourceJNDIName](#page-11-0) を使用した 6 トランザクション、「XA [トランザクションおよびローカル・](#page-11-0) [トランザクション」も参照](#page-11-0) 6 トレース [管理コンソールによるプロパティーの構成](#page-163-0) 158 トレース・ファイル [使用可能化](#page-163-0) 158 [詳細レベル](#page-163-0) 158 [使用不可化](#page-163-0) 158 [場所](#page-165-0) 160 [ファイル名の変更](#page-165-0) 160

# [ナ行]

認証 [外部サービス・ウィザード](#page-54-0) 49 [実行時](#page-54-0) 49 [説明](#page-53-0) 48 [認証別名](#page-55-0) 5[0, 62](#page-67-0)

# [ハ行]

```
ハードウェアおよびソフトウェア要件 1
ハードウェア要件 1
パッケージ・ファイル、アダプターの 159
パフォーマンス
 準備済みステートメントのキャッシュ 54
パフォーマンスに関する統計 154
パフォーマンスのモニター 151
ビジネス・オブジェクト 26, 181
 カーディナリティー 33
 照会 45
 ストアード・プロシージャー 38
 属性 171
 属性タイプ 172
 表示方法 70, 99
 複合 キー 95, 120
  複数の親 95, 120
```
[ビジネス・オブジェクト](#page-31-0) *(*続き*)* [命名規則](#page-189-0) 184 [ビジネス・オブジェクト情報](#page-176-0) 171 [ビジネス・オブジェクトの構造](#page-31-0) 26 [クエリー・ビジネス・オブジェクトの場合](#page-35-0) 30 [ストアード・プロシージャー・ビジネス・オブジェクトの場](#page-34-0) 合 [29](#page-34-0) [テーブルまたはビュー・ビジネス・オブジェクトの場合](#page-31-0) 26 [ビジネス・オブジェクトの命名規則](#page-189-0) 184 [ビジネス・グラフ](#page-9-0) 4 [ビジネス・フォールト](#page-166-0) 161 ビュー [ビジネス・オブジェクトの構造](#page-31-0) 26 ファイル SystemOut.log [ログ・ファイル](#page-165-0) 160 trace.log [トレース・ファイル](#page-165-0) 160 フォールト [説明](#page-166-0) 161 [複合データ型](#page-43-0) 38 [フラット・ビジネス・オブジェクト](#page-38-0) 33 プロパティー [外部サービス接続](#page-192-0) 18[7, 209](#page-214-0) [活動化仕様](#page-148-0) 14[3, 148](#page-153-0) [リスト](#page-224-0) 219 構成プロパティー [Inbound 208](#page-213-0) [Outbound 186](#page-191-0) [リソース・アダプター](#page-144-0) 13[9, 145](#page-150-0) [Inbound](#page-213-0) 構成 208 [Managed \(J2C\) Connection Factory 141](#page-146-0)[, 146](#page-151-0) [Outbound](#page-191-0) 構成 186 [分散トランザクション、](#page-212-0)*XA* トランザクションを参照 207 [変更後イメージ](#page-10-0) 5 [ポーリング](#page-29-0) 24

# [マ行]

メタデータ選択プロパティー 指定方法 [\(Inbound\) 108](#page-113-0) 指定方法 [\(Outbound\) 86](#page-91-0) [メッセージ、アダプター](#page-249-0) 244 [モジュールの構成のためのロードマップ](#page-64-0) 59 問題判別 [一般的な問題の解決策](#page-170-0) 165 [セルフ・ヘルプ・リソース](#page-169-0) 164 [XAResourceNotAvailableException](#page-168-0) 例外 163

# [ヤ行]

[ユーザー定義関数](#page-50-0) 45 [ユーザー・テーブル上のトリガー](#page-66-0) 61 [要件、ハードウェアおよびソフトウェア](#page-6-0) 1

## [ラ行]

リソース・アダプター・アーカイブ (RAR) ファイル [サーバーへのインストール](#page-138-0) 133 [説明](#page-138-0) 133 リソース・アダプター・プロパティー [管理コンソールでの設定](#page-144-0) 13[9, 145](#page-150-0) [詳細](#page-197-0) 19[2, 214](#page-219-0) 例外 [XAResourceNotAvailableException 163](#page-168-0) [ローカル・トランザクション](#page-11-0) 6 ロギング [管理コンソールによるプロパティーの構成](#page-163-0) 158 [ログ・アナライザー](#page-163-0) 158 ログ・ファイル [使用可能化](#page-163-0) 158 [詳細レベル](#page-163-0) 158 [使用不可化](#page-163-0) 158 [場所](#page-165-0) 160 [ファイル名の変更](#page-165-0) 160 [ログ・ファイルおよびトレース・ファイル](#page-162-0) 157

## **A**

Adapter for Oracle E-Business Suite [管理](#page-144-0) 139 Adapter for Oracle E-Business Suite  $\pm \ddot{y}$ [開始](#page-155-0) 150 [停止](#page-155-0) 150 EAR [ファイルとしてのエクスポート](#page-139-0) 134 EAR [ファイルのサーバーへのインストール](#page-140-0) 135 [ApplyChanges](#page-19-0) 操作 14

# **C**

[CEI \(Common Event Infrastructure\) 155](#page-160-0) [Common Event Infrastructure \(CEI\) 155](#page-160-0) [Create](#page-12-0) 操作 7

## **D**

[DataSourceJNDIName 6](#page-11-0) [Delete](#page-21-0) 操作 16 [delta 5](#page-10-0) [developerWorks 245](#page-250-0) developerWorks リソース、[WebSphere Adapters 244](#page-249-0)

## **E**

EAR ファイル [エクスポート](#page-139-0) 134 [サーバーへのインストール](#page-140-0) 135 EAR [ファイルとしてのモジュールのエクスポート](#page-139-0) 134 EAR [ファイルのインストール](#page-140-0) 135 [enableHASupport](#page-59-0) プロパティー 54

```
Execute 操作 17
Exists 操作 18
 シノニム・ビジネス・オブジェクトの場合 18
 制限 18
 データベース表ビジネス・オブジェクトの場合 18
 データベース・ビュー・ビジネス・オブジェクトの場合 18
 ニックネーム・ビジネス・オブジェクトの場合 18
```
#### **F**

[FFDC \(First Failure Data Capture\) 161](#page-166-0) [First Failure Data Capture \(FFDC\) 161](#page-166-0) [foreign key 171](#page-176-0)

#### **I**

[IBM WebSphere Adapter Toolkit 245](#page-250-0) Inbound [構成プロパティー](#page-213-0) 208 [Inbound](#page-8-0) 処理 3

#### **J**

J2C 接続ファクトリー [Managed Connection Factory](#page-202-0) を参照 197 JAR [ファイル、外部の追加](#page-130-0) 12[5, 126](#page-131-0) Java 2 [セキュリティー](#page-53-0) 4[8, 50](#page-55-0) Java [実装環境](#page-133-0) 128 JDBC [ドライバー・ファイル](#page-69-0) 64

## **L**

[Log and Trace Analyzer](#page-162-0) のサポート 157

#### **M**

Managed Connection Factory プロパティー [詳細](#page-202-0) 197 XA [データ・ソース名](#page-211-0) 206 [XADataSourceName 206](#page-211-0) Managed (J2C) Connection Factory プロパティー [管理コンソールでの設定](#page-146-0) 14[1, 146](#page-151-0)

#### **N**

NULL オブジェクト [取得](#page-17-0) 12

#### **O**

Outbound [構成プロパティー](#page-191-0) 186 [Outbound](#page-7-0) 処理 2 Outbound 操作 [リスト](#page-10-0) 5

#### **P**

Performance Monitoring Infrastructure (PMI) [構成](#page-157-0) 152 [説明](#page-156-0) 151 [パフォーマンスに関する統計の表示](#page-159-0) 154 PMI (Performance Monitoring Infrastructure) [構成](#page-157-0) 152 [説明](#page-156-0) 151 [パフォーマンスに関する統計の表示](#page-159-0) 154

#### **R**

RAR (リソース・アダプター・アーカイブ) ファイル [サーバーへのインストール](#page-138-0) 133 [説明](#page-138-0) 133 Redbooks、[WebSphere Adapters 244](#page-249-0) [Retrieve](#page-13-0) 操作 8 RetrieveAll 操作 [データベース表ビジネス・オブジェクトの場合](#page-14-0) 9 [ユーザー指定クエリー・ビジネス・オブジェクトの場合](#page-16-0) 11

## **S**

[SystemOut.log](#page-165-0) ファイル 160

#### **T**

trace.log [ファイル](#page-165-0) 160

## **U**

UDF[、「ユーザー定義関数」を参照](#page-50-0) 45 [Update](#page-18-0) 操作 13

#### **W**

[WebSphere Adapters](#page-249-0) バージョン 6.0 情報 244 [WebSphere Adapters](#page-249-0) バージョン 6.0.2.x の 情報 244 [WebSphere Application Server](#page-249-0) 情報 244 [WebSphere Business Integration Adapters](#page-249-0) の情報 244 [WebSphere Business Process Management](#page-249-0)  $\therefore$   $\Rightarrow$  6.1.x  $\circ$ [情報](#page-249-0) 244 WebSphere Enterprise Service Bus [情報](#page-249-0) 244 [WebSphere Extended Deployment 53](#page-58-0) WebSphere Integration Developer [情報](#page-249-0) 244 [テスト環境](#page-130-0) 125 WebSphere Process Server [情報](#page-249-0) 244 WebSphere Process Server または WebSphere Enterprise Service Bus [デプロイ先](#page-137-0) 132

# **X**

XA [トランザクション](#page-11-0) 6 Oracle [データベース](#page-11-0) 6 XA [データ・ソース名](#page-212-0) 207 [XAResourceNotAvailableException 163](#page-168-0)

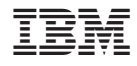

Printed in Japan